# **Deckblatt Benutzerhandbuch myDatalogMUC xG/4G**

<span id="page-0-0"></span>**Gültig ab:**

- <sup>l</sup> **Firmware Version: 03v002**
- <sup>l</sup> **Modem Version: 05v000**
- <sup>l</sup> **Server Version: 49v011**
- <sup>l</sup> **Hardware Version: 3.0**

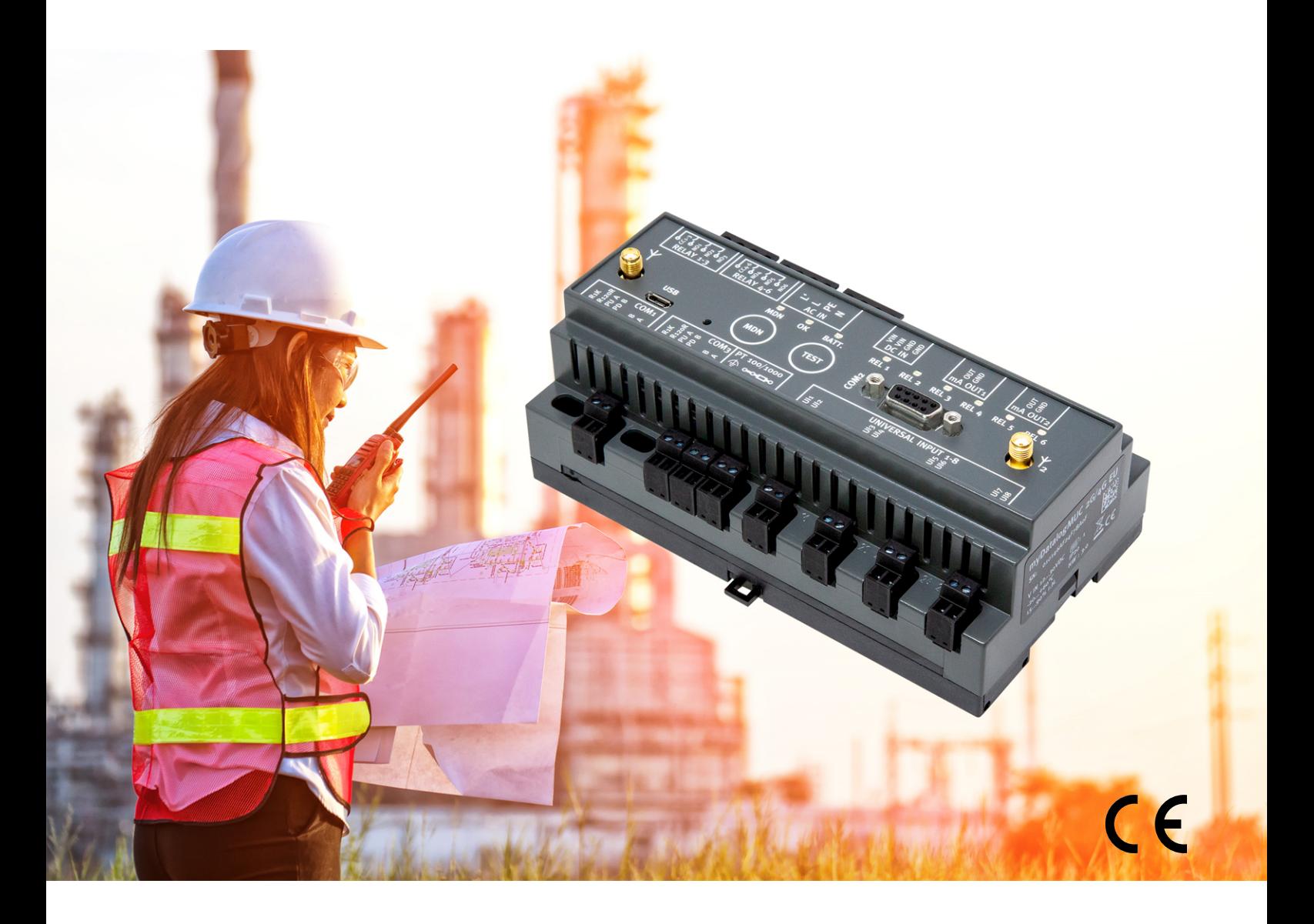

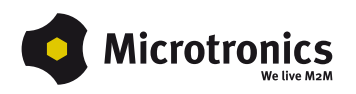

## <span id="page-2-0"></span>**Kapitel 1 Inhaltsverzeichnis**

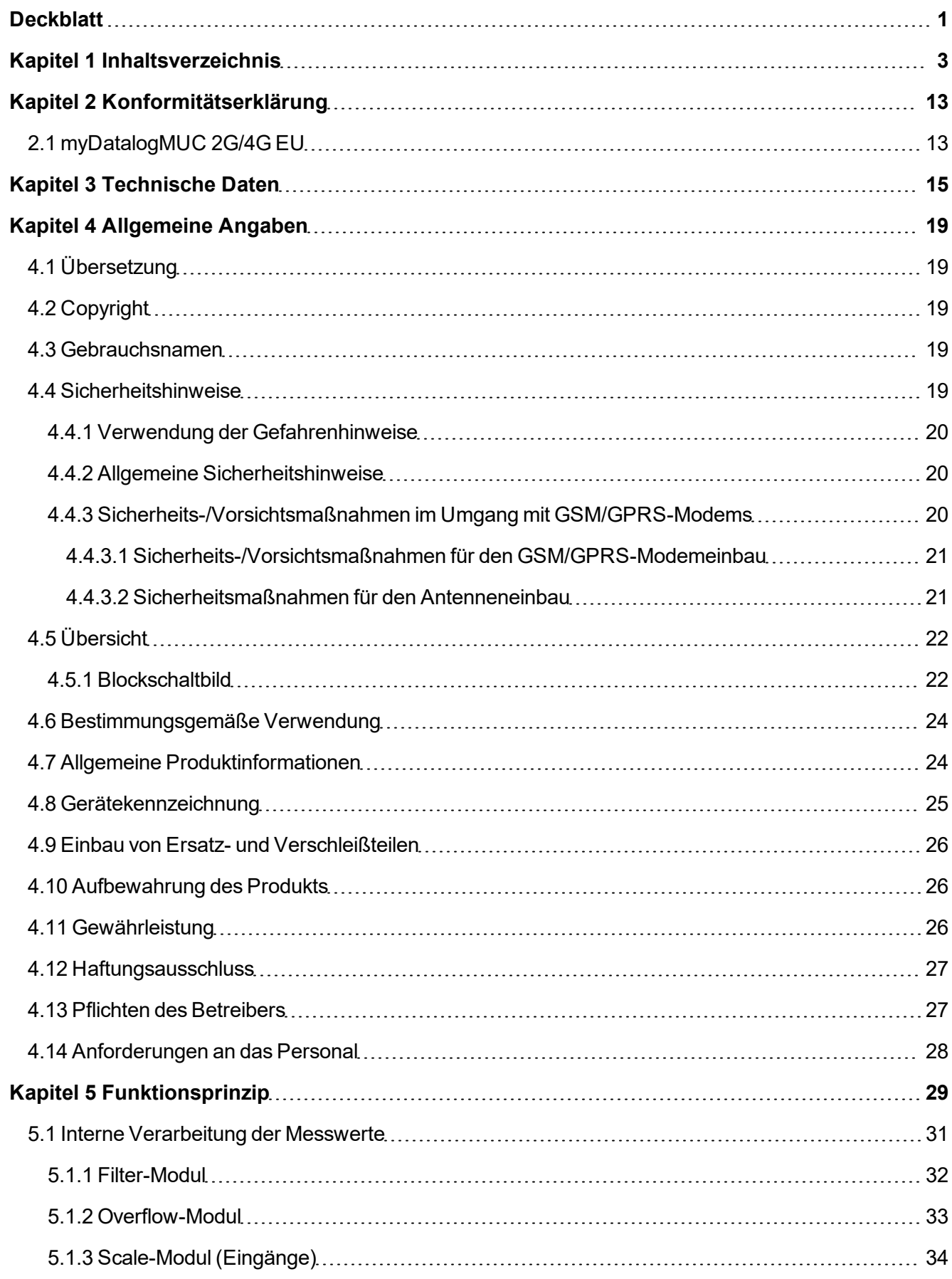

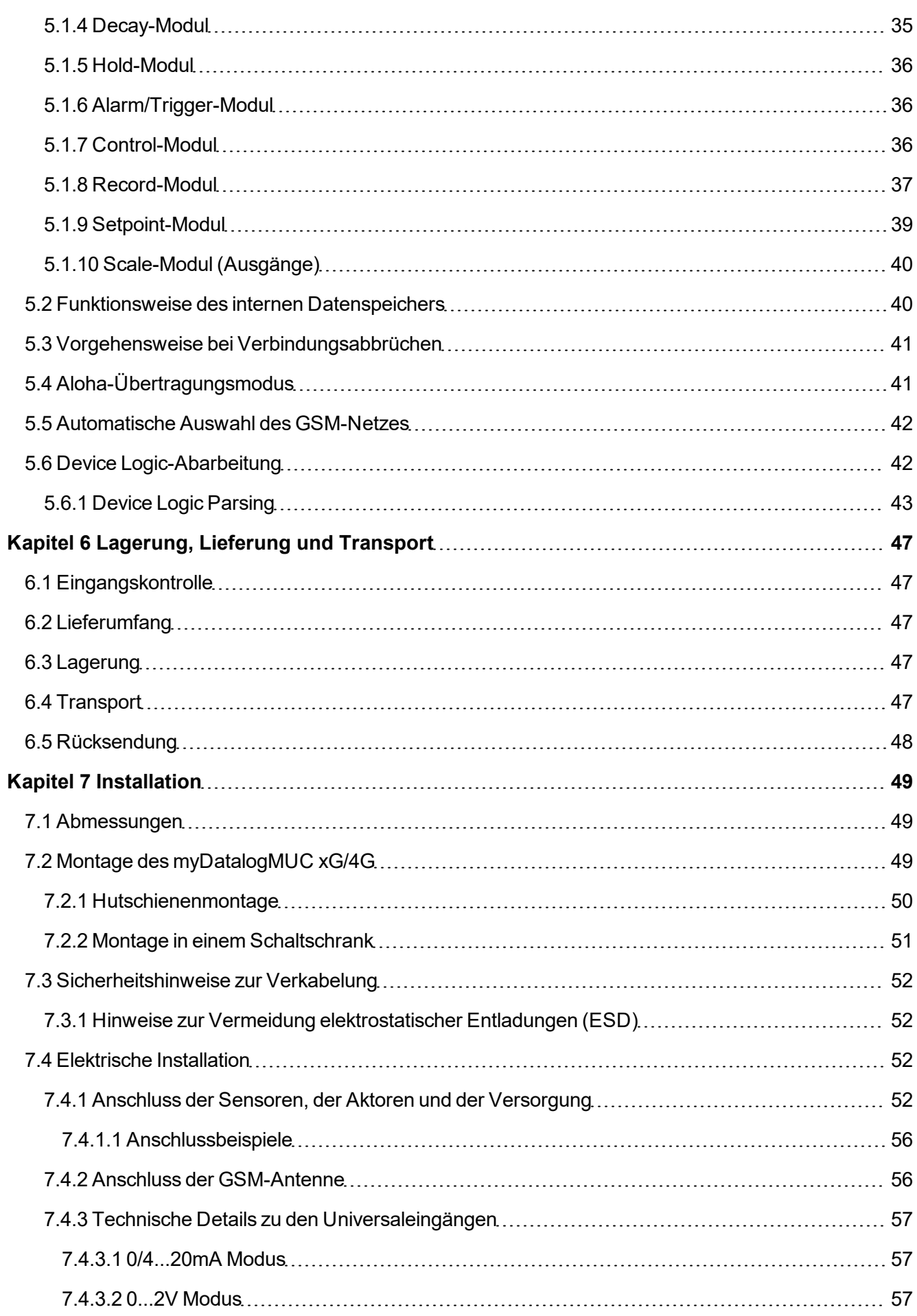

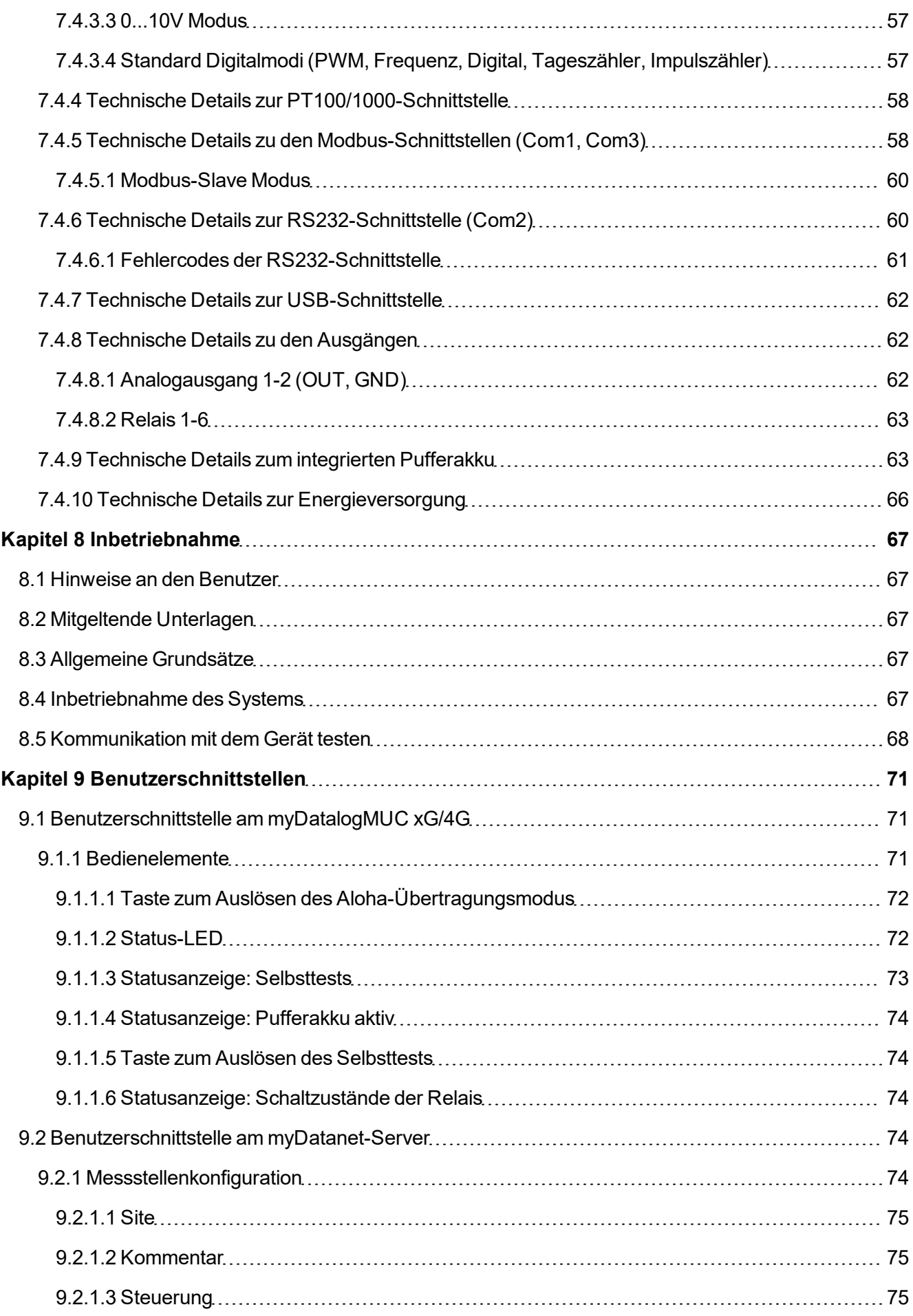

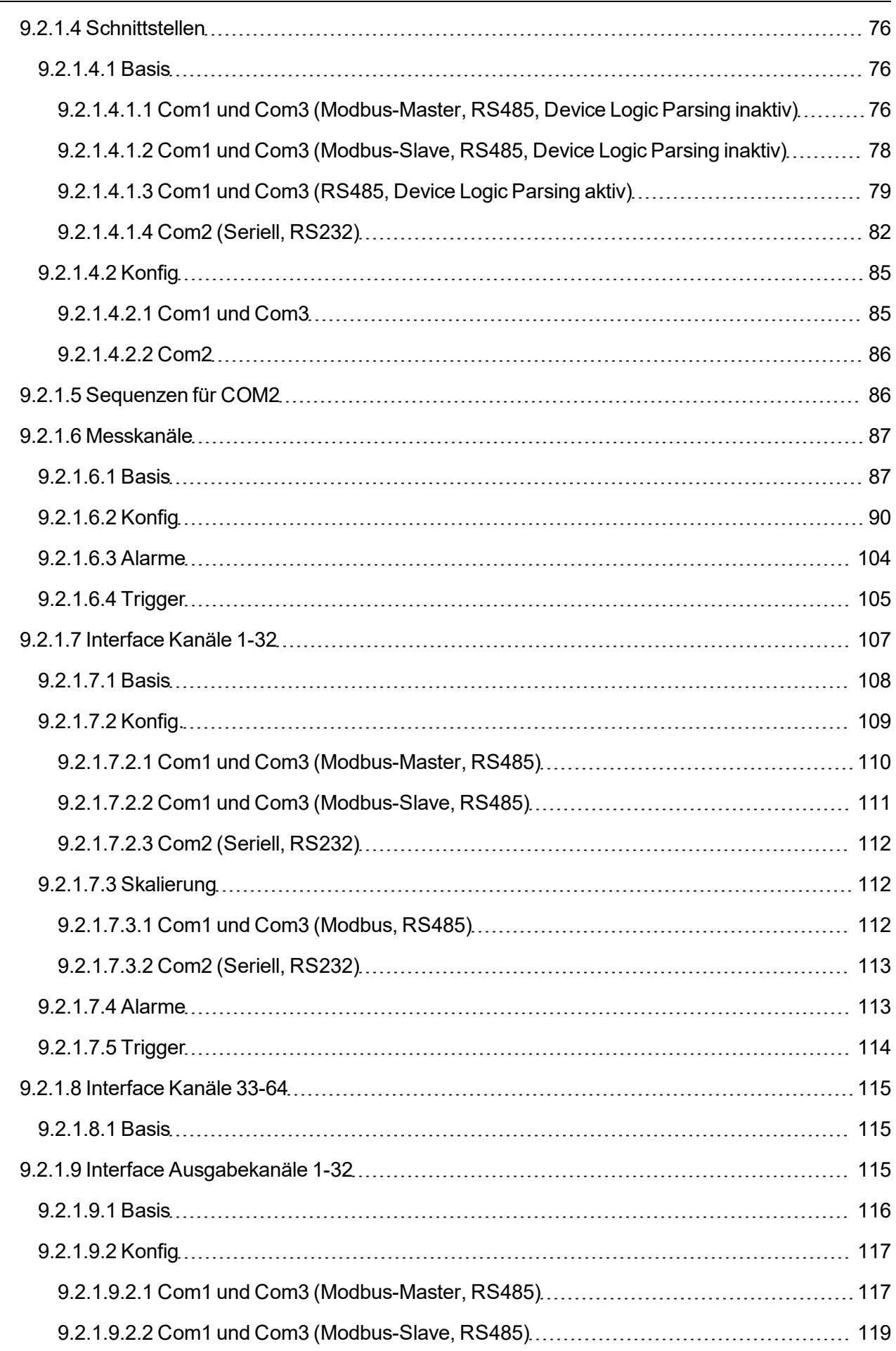

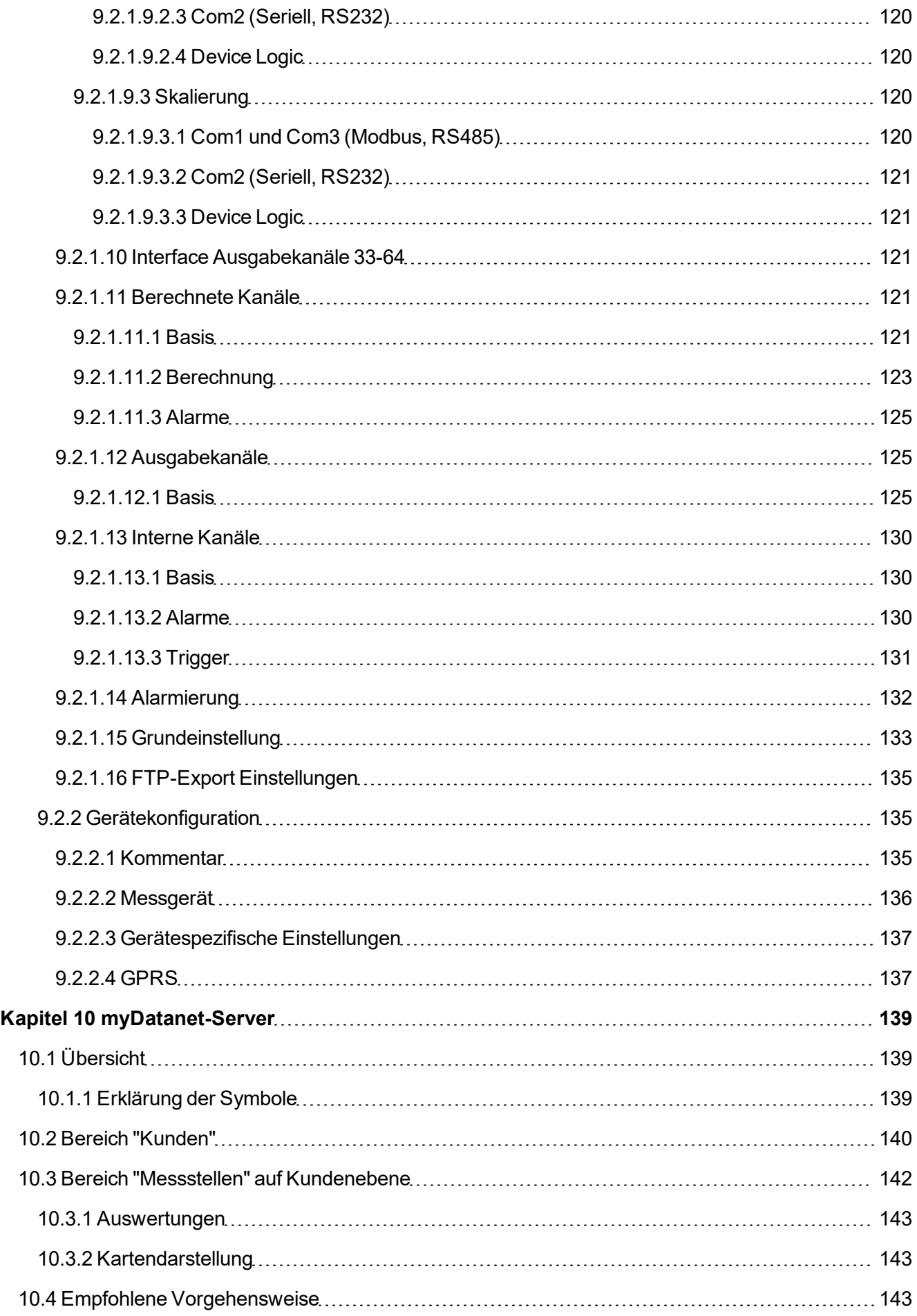

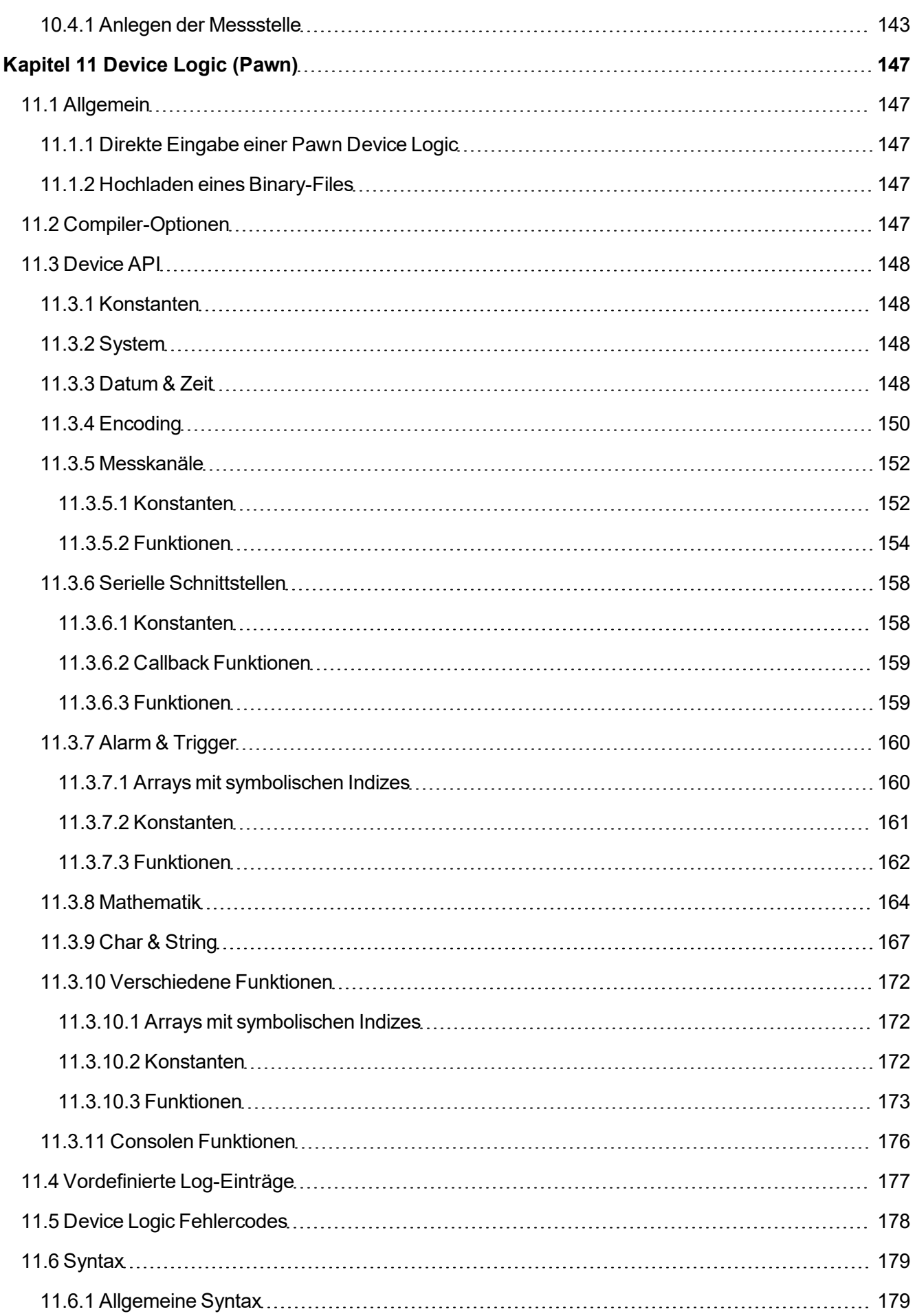

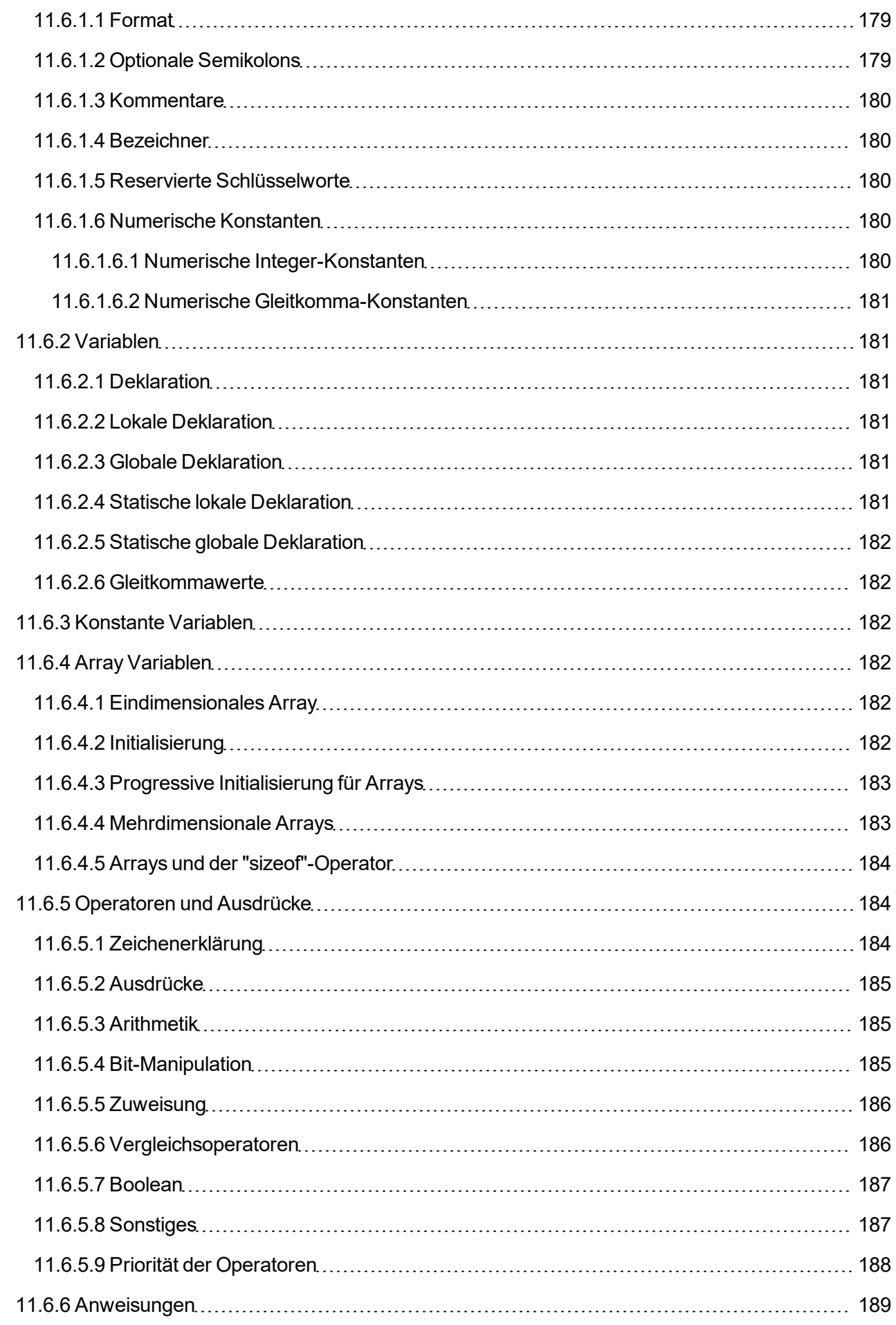

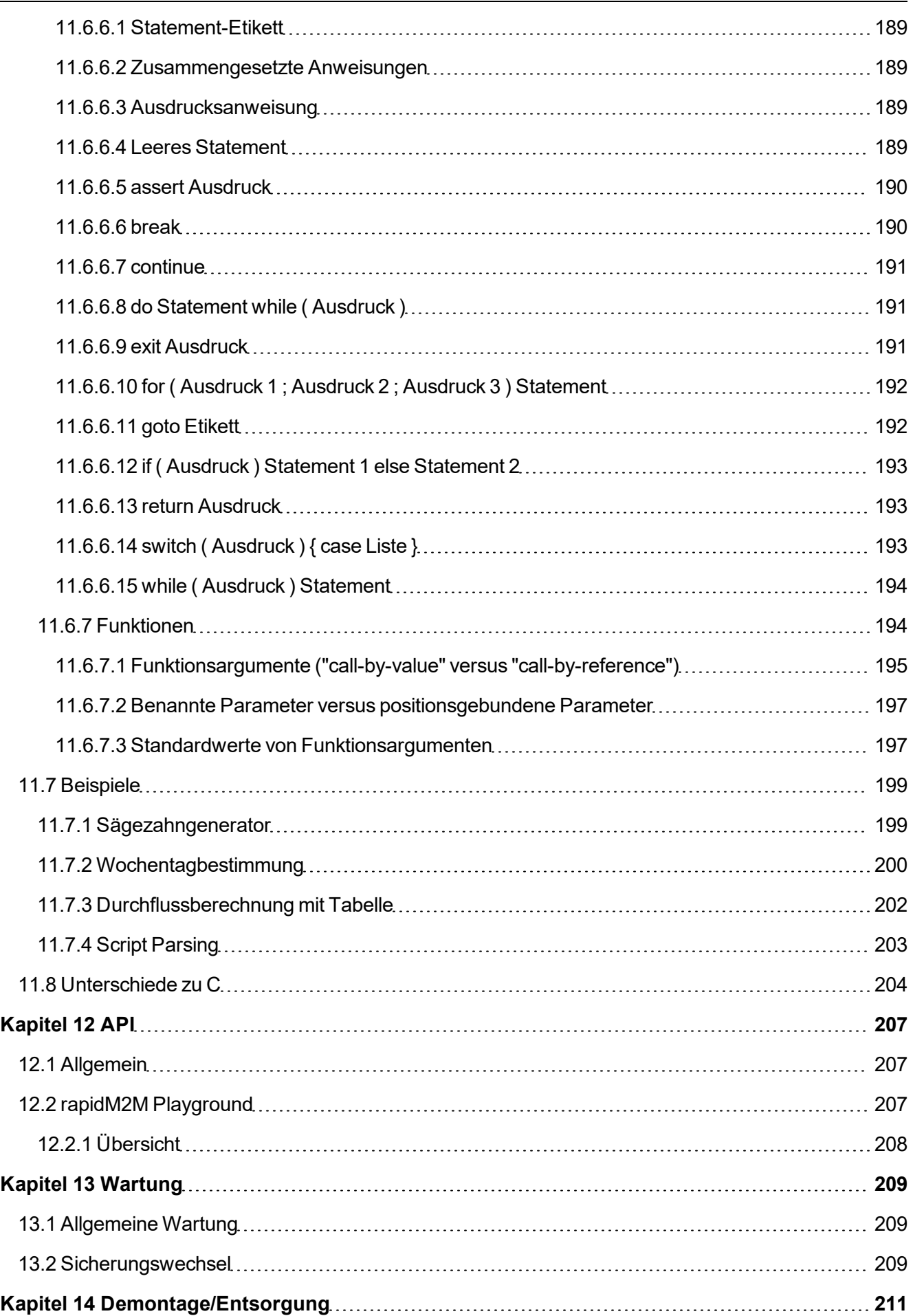

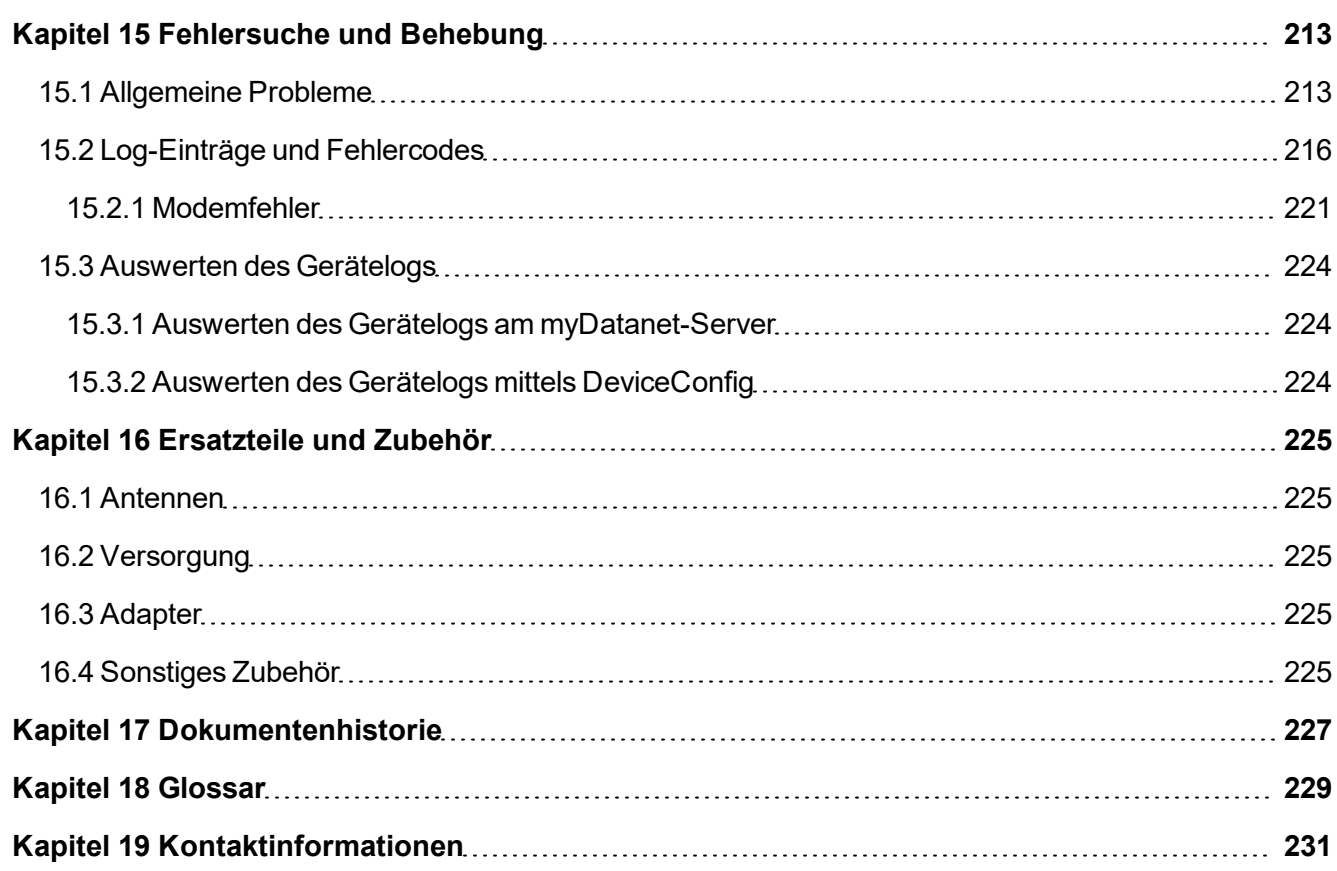

## <span id="page-12-0"></span>**Kapitel 2 Konformitätserklärung**

### <span id="page-12-1"></span>**2.1 myDatalogMUC 2G/4G EU**

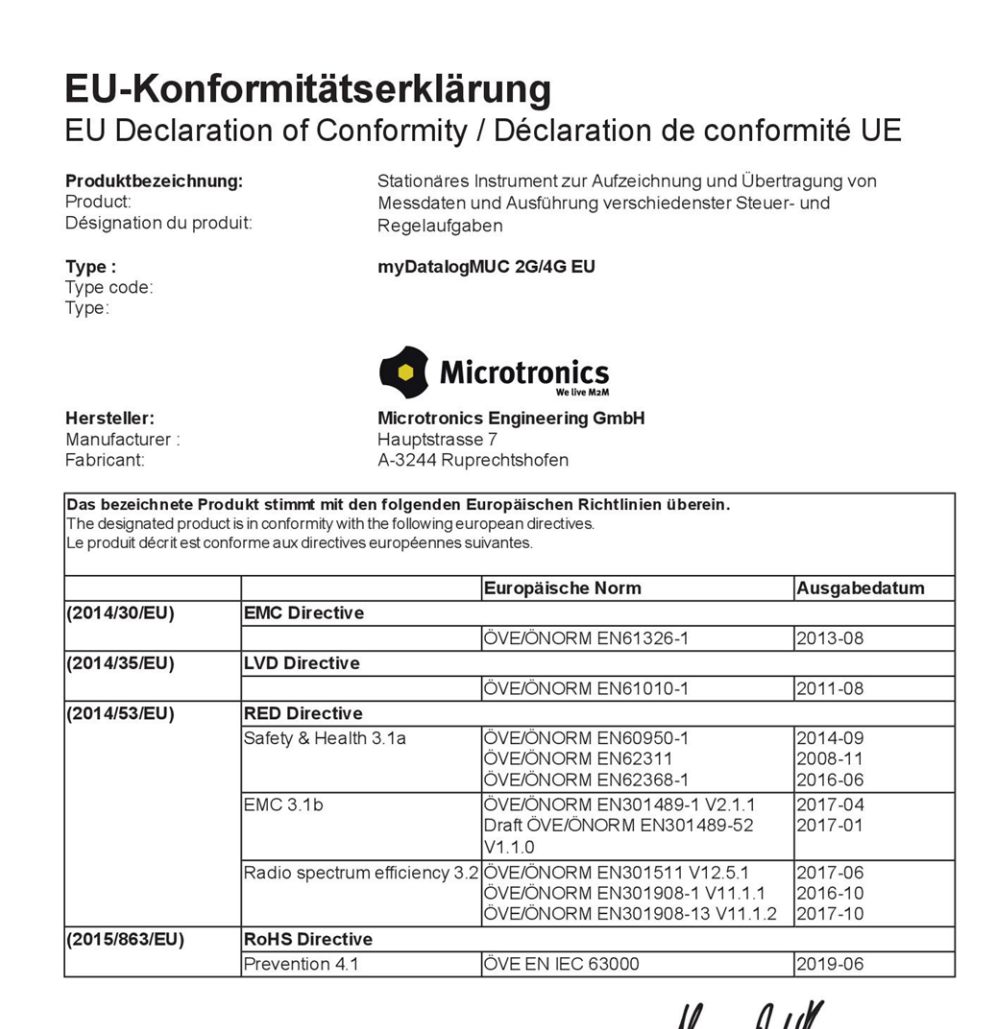

Ruprechtshofen, den 28.08.2020

Ort und Datum der Ausstellung Place and date of issue Lieu et date d'établissement

Hans-Peter Buber, Managing Director Unterschrift name and signature of authorised person Nom et signature de la personne autorisée

## <span id="page-14-0"></span>**Kapitel 3 Technische Daten**

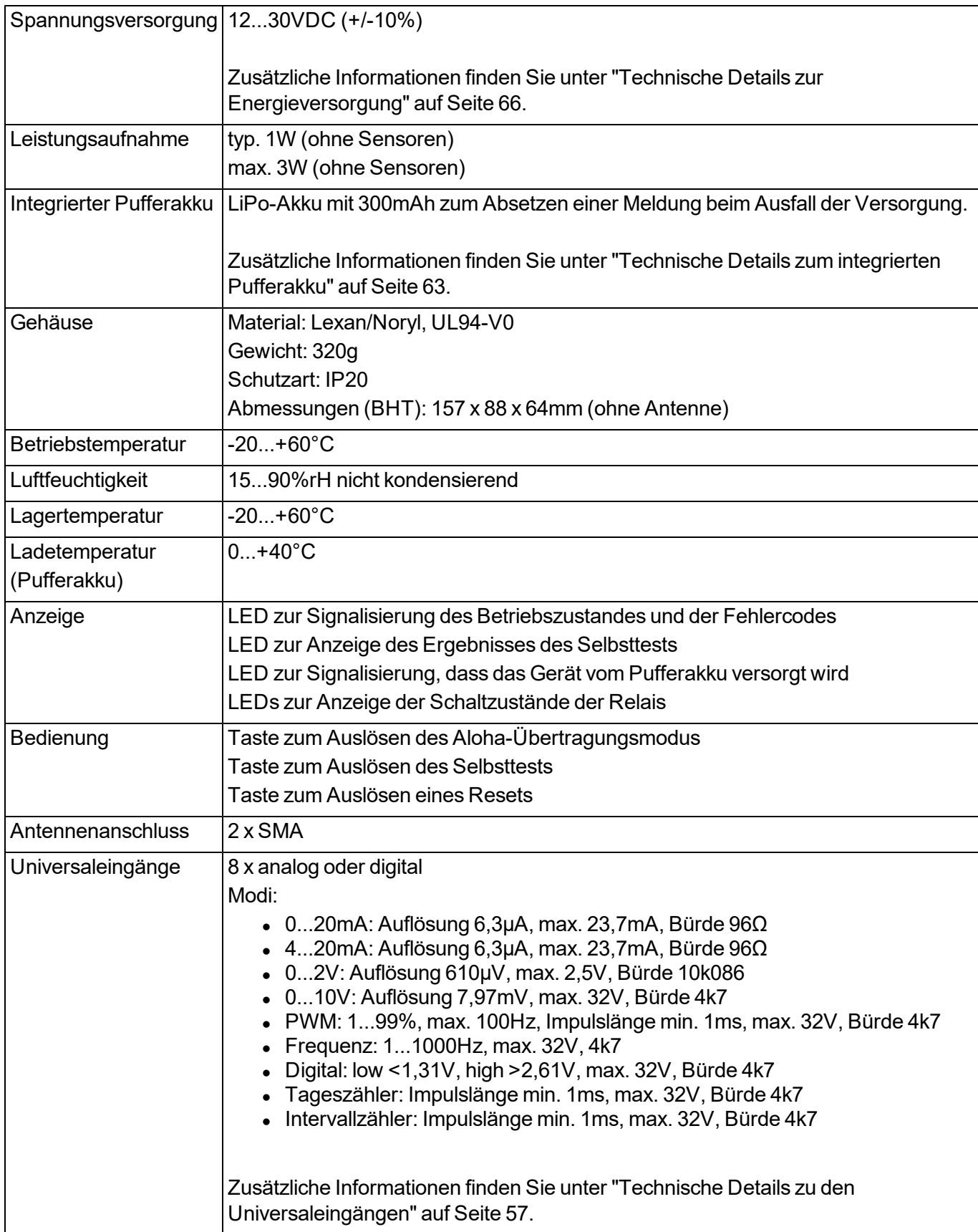

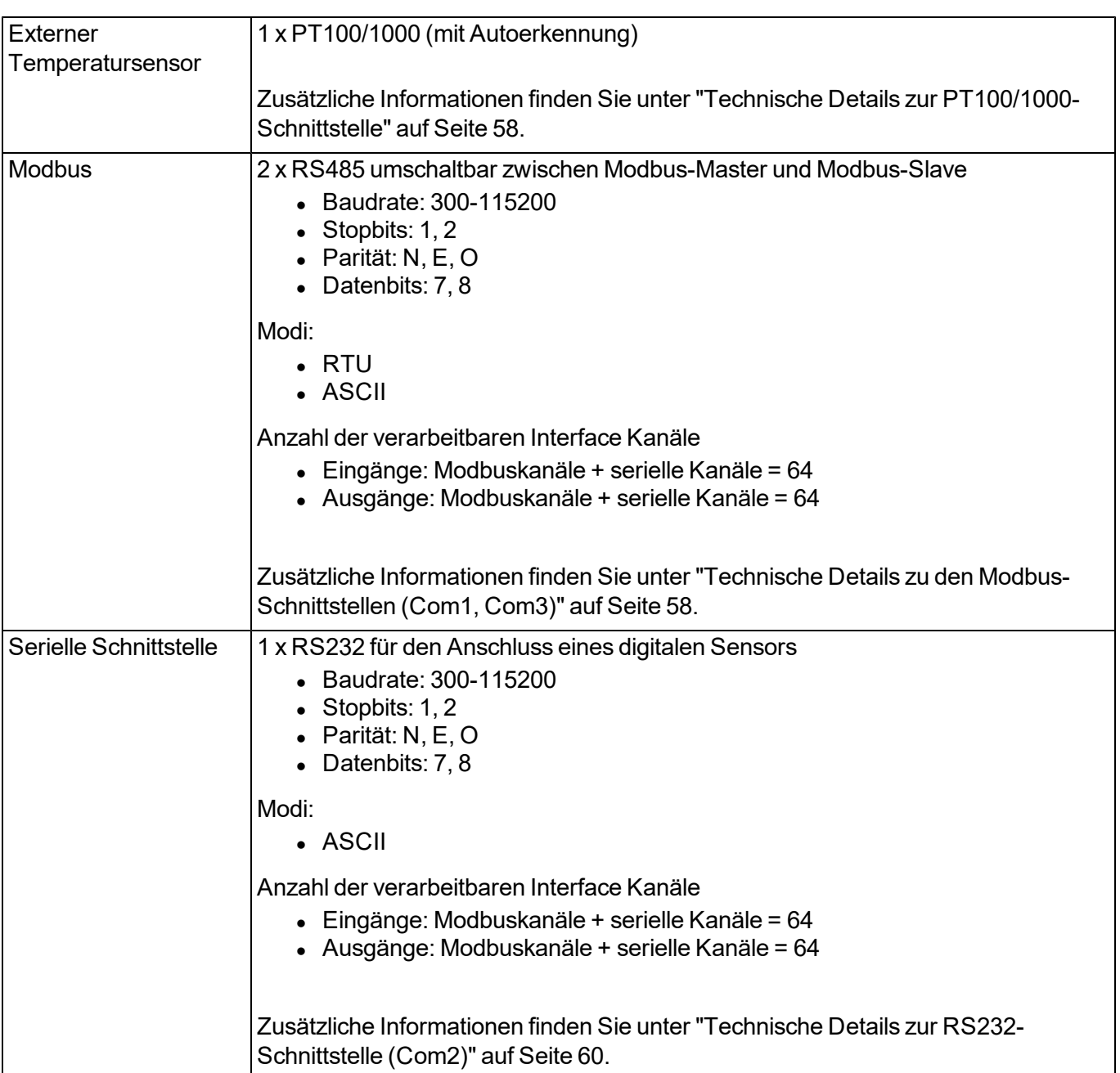

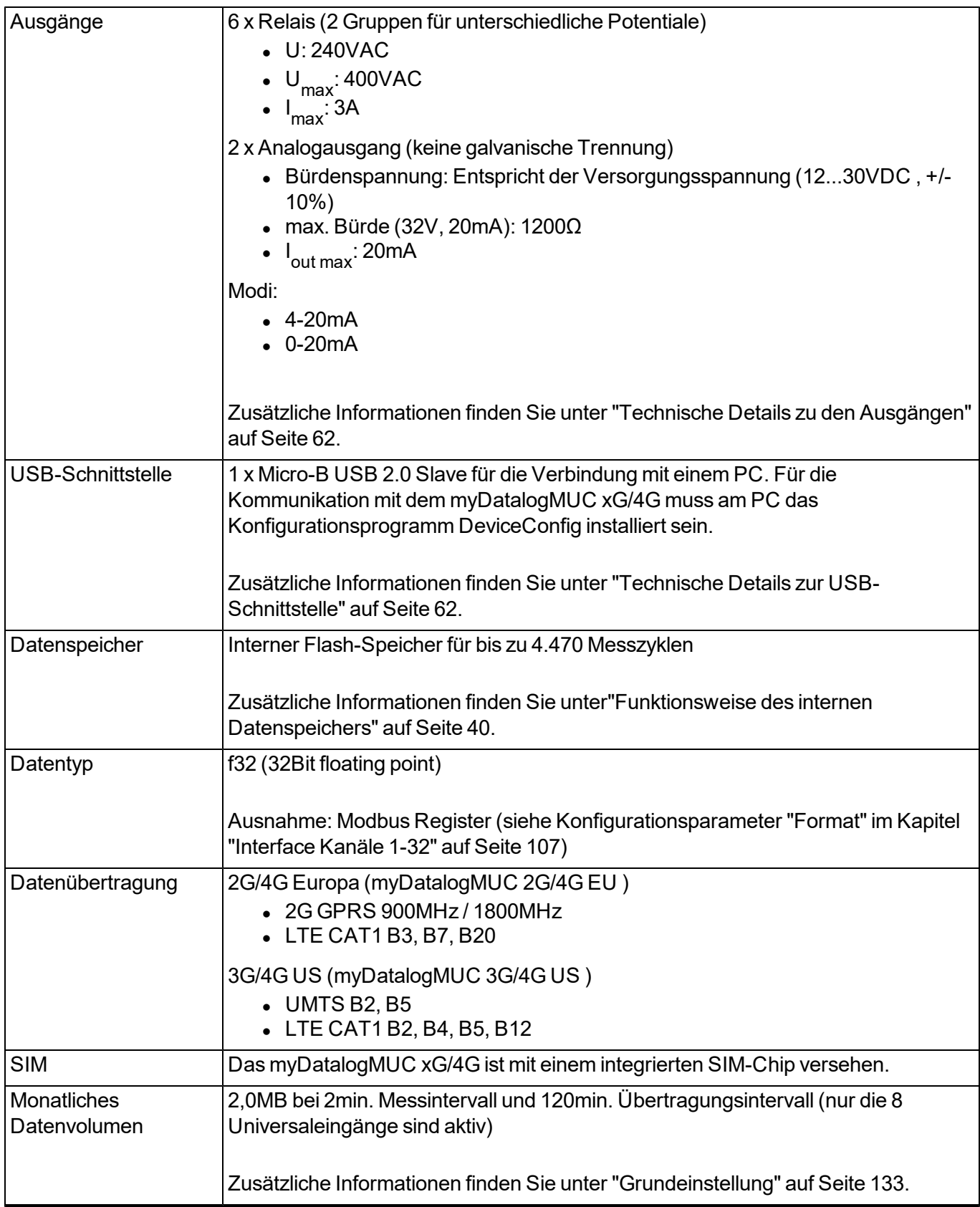

## <span id="page-18-0"></span>**Kapitel 4 Allgemeine Angaben**

Die Informationen dieses Handbuchs wurden sorgfältig geprüft und nach bestem Wissen zusammengestellt. Der Hersteller übernimmt dennoch keine Verantwortung für möglicherweise in diesem Handbuch enthaltene falsche Angaben. Der Hersteller ist nicht verantwortlich für direkte, indirekte, versehentliche oder Folgeschäden, die aus Fehlern oder Unterlassungen in diesem Handbuch entstanden, selbst wenn auf die Möglichkeit solcher Schäden hingewiesen wurde. Im Interesse der fortlaufenden Produktentwicklung behält sich der Hersteller jederzeit und ohne vorherige Ankündigung oder Verpflichtung das Recht auf Verbesserungen an diesem Handbuch und der hierin beschriebenen Produkte vor.

*Hinweis: Die Angaben dieses Handbuches sind ab den auf der Titelseite angeführten Versionsständen gültig. Überarbeitete Ausgaben dieses Handbuchs sowie Software und Treiber-Updates sind im Servicebereich des myDatanet-Servers erhältlich.*

### <span id="page-18-1"></span>**4.1 Übersetzung**

Bei Lieferungen in die Länder des europäischen Wirtschaftsraumes ist das Handbuch in die Sprache des Verwenderlandes zu übersetzen. Sollten im übersetzten Text Unstimmigkeiten auftreten, ist das Original-Handbuch (deutsch) zur Klärung heranzuziehen oder der Hersteller zu kontaktieren.

### <span id="page-18-2"></span>**4.2 Copyright**

Weitergabe, Vervielfältigung dieses Dokuments sowie Verwertung und Mitteilung seines Inhalts sind verboten, soweit nicht ausdrücklich gestattet. Zuwiderhandlungen verpflichten zu Schadenersatz. Alle Rechte vorbehalten.

### <span id="page-18-3"></span>**4.3 Gebrauchsnamen**

Die Wiedergabe von Gebrauchsnamen, Handelsnamen, Warenbezeichnungen und dgl. in diesem Handbuch berechtigen nicht zu der Annahme, dass solche Namen ohne weiteres von jedermann benutzt werden dürfen; oft handelt es sich um gesetzlich geschützte eingetragene Warenzeichen, auch wenn sie nicht als solche gekennzeichnet sind.

### <span id="page-18-4"></span>**4.4 Sicherheitshinweise**

Für Anschluss, Inbetriebnahme und Betrieb des myDatalogMUC xG/4G sind die nachfolgenden Informationen und übergeordneten gesetzlichen Bestimmungen des Landes (z.B. ÖVE), wie gültigen Ex-Vorschriften sowie die für den jeweiligen Einzelfall geltenden Sicherheits- und Unfallverhütungsvorschriften zu beachten.

Lesen Sie dieses Handbuch komplett durch, bevor Sie dieses Gerät auspacken, aufstellen oder bedienen. Beachten Sie alle Gefahren-, Warn- und Vorsichtshinweise. Nichtbeachtung kann zu schweren Verletzungen des Bedieners oder Schäden am Gerät führen.

Stellen Sie sicher, dass die Sicherheitseinrichtung dieses Messgerätes nicht beeinträchtigt wird. Verwenden bzw. installieren Sie das Messsystem nur auf solche Art und Weise, wie sie in diesem Handbuch beschrieben wird.

*Wichtiger Hinweis: Das Produkt ist nicht zur Nutzung im Freien freigegeben, da es keinen Schutz gegen das Eindringen von Feuchtigkeit und nur sehr geringen Schutz gegen das Eindringen von Staub besitzt.*

#### <span id="page-19-0"></span>**4.4.1 Verwendung der Gefahrenhinweise**

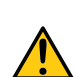

*GEFAHR:*

*Kennzeichnet eine mögliche oder drohende Gefahrensituation, die den Tod oder eine ernsthafte Verletzung zur Folge haben wird, wenn sie nicht vermieden wird.*

#### *WARNUNG:*

*Kennzeichnet eine mögliche oder drohende Gefahrensituation, die den Tod oder eine ernsthafte Verletzung zur Folge haben kann, wenn sie nicht vermieden wird.*

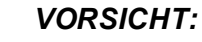

*Kennzeichnet eine mögliche Gefahrensituation, die leichte oder mittelschwere Verletzungen oder Schäden an diesem Instrument zur Folge haben kann.*

*Wichtiger Hinweis: Kennzeichnet eine Situation, die Schäden an diesem Instrument zur Folge haben kann, wenn sie nicht vermieden wird. Informationen, die besonders hervorgehoben werden müssen.*

*Hinweis: Kennzeichnet eine Situation, die keine Personenschäden zur Folge hat.*

*Hinweis: Informationen, die Angaben im Haupttext ergänzen.*

#### <span id="page-19-1"></span>**4.4.2 Allgemeine Sicherheitshinweise**

#### *WARNUNG:*

*Gefährliche elektrische Spannung kann zu elektrischem Schlag und Verbrennungen führen. Schalten Sie immer alle verwendeten Spannungsversorgungen für das Gerät ab, bevor Sie es installieren, Wartungsarbeiten durchführen oder Störungen beheben.*

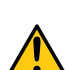

#### *WARNUNG:*

*Verwenden Sie dieses Gerät nie in Bereichen, in denen der Betrieb von Funkeinrichtungen untersagt ist. Das Gerät darf nicht in Krankenhäusern und/oder in der Nähe von medizinischen Geräten, wie etwa Herzschrittmachern oder Hörgeräten, betrieben werden, da deren Funktionsweise durch das im Gerät enthaltene GSM/GPRS-Modem beeinträchtigt werden kann.*

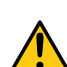

#### *WARNUNG:*

*Verwenden Sie dieses Gerät nie in explosionsgefährdeten Bereichen sowie in der Nähe von hochbrennbaren Bereichen (Tankstellen, Brennstofflagerstätten, Chemiewerken und Sprengstätten) oder in der Nähe von brennbaren Gasen, Dämpfen oder Staub.*

#### <span id="page-19-2"></span>**4.4.3 Sicherheits-/Vorsichtsmaßnahmen im Umgang mit GSM/GPRS-Modems**

Die folgenden Sicherheits-/Vorsichtsmaßnahmen sind bei allen Phasen des Einbaus, des Betriebs, der Wartung oder der Reparatur eines GSM/GPRS-Modems zu beachten. Der Hersteller haftet nicht, wenn der Kunde diese Vorsichtsmaßnahmen außer Acht lässt.

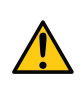

#### *VORSICHT:*

*Die GSM/GPRS-Modemverbindung darf nicht in gefährlichen Umgebungen verwendet werden.*

Der Hersteller und seine Lieferanten übernehmen weder ausdrückliche noch indirekte Garantie für die Verwendung bei Hochrisikoaktivitäten.

Zusätzlich zu den folgenden Sicherheitsbetrachtungen sind alle Richtlinien des Landes zu befolgen, in dem das Gerät installiert wird.

*Wichtiger Hinweis: Für die Verbindung mittels GSM/GPRS-Modem, bei dessen Verwendung Funksignale und -netzwerke zum Einsatz kommen, wird zu keiner Zeit und unter keinen Umständen gehaftet. Das GSM/GPRS-Modem muss eingeschaltet sein und in einem Gebiet betrieben werden, in dem eine ausreichende Signalstärke vorhanden ist.*

#### <span id="page-20-0"></span>**4.4.3.1 Sicherheits-/Vorsichtsmaßnahmen für den GSM/GPRS-Modemeinbau**

- Dieses Gerät darf nur durch einen geschulten Techniker eingebaut werden, der anerkannte Einbaupraktiken für Funkfrequenzsender anwendet, einschließlich der korrekten Erdung von externen Antennen.
- Das Gerät darf nicht in Krankenhäusern und/oder in der Nähe von medizinischen Geräten, wie etwa Herzschrittmachern oder Hörgeräten, betrieben werden.
- Das Gerät darf nicht in der Nähe von hochbrennbaren Bereichen, wie etwa Tankstellen, Brennstofflagerstätten, Chemiewerken und Sprengstätten betrieben werden.
- Das Gerät darf nicht in der Nähe von brennbaren Gasen, Dämpfen oder Staub betrieben werden.
- Das Gerät darf weder starken Vibrationen noch Stößen ausgesetzt werden.
- Das GSM/GPRS-Modem kann Störungen verursachen, wenn es sich in der Nähe von Fernsehgeräten, Radios oder Computern befindet.
- Das GSM/GPRS-Modem nicht öffnen. Eine Änderung des Geräts ist unzulässig und führt zum Verlust der Betriebsgenehmigung.
- Die Nutzung von GSM-Diensten (SMS-Nachrichten, Datenkommunikation, GPRS, etc.) führt unter Umständen zu zusätzlichen Kosten. Der Benutzer ist allein verantwortlich für hierdurch erfolgte Schäden und Kosten.
- Bauen Sie das Gerät nicht anders ein, als in der Bedienungsanleitung angegeben. Eine fehlerhafte Verwendung führt zum Erlöschen der Garantie.

#### <span id="page-20-1"></span>**4.4.3.2 Sicherheitsmaßnahmen für den Antenneneinbau**

- Nur Antennen verwenden, die vom Hersteller empfohlen oder geliefert werden.
- Die Antenne muss mindestens im Abstand von 20cm zu Personen aufgestellt werden.
- Die Antenne darf nicht außerhalb von geschützten Gebäuden aufsteigen und muss gegen Blitzschläge geschützt werden!
- Die Spannungsversorgung muss abgestellt werden, bevor eine Antenne ausgetauscht wird.

### <span id="page-21-0"></span>**4.5 Übersicht**

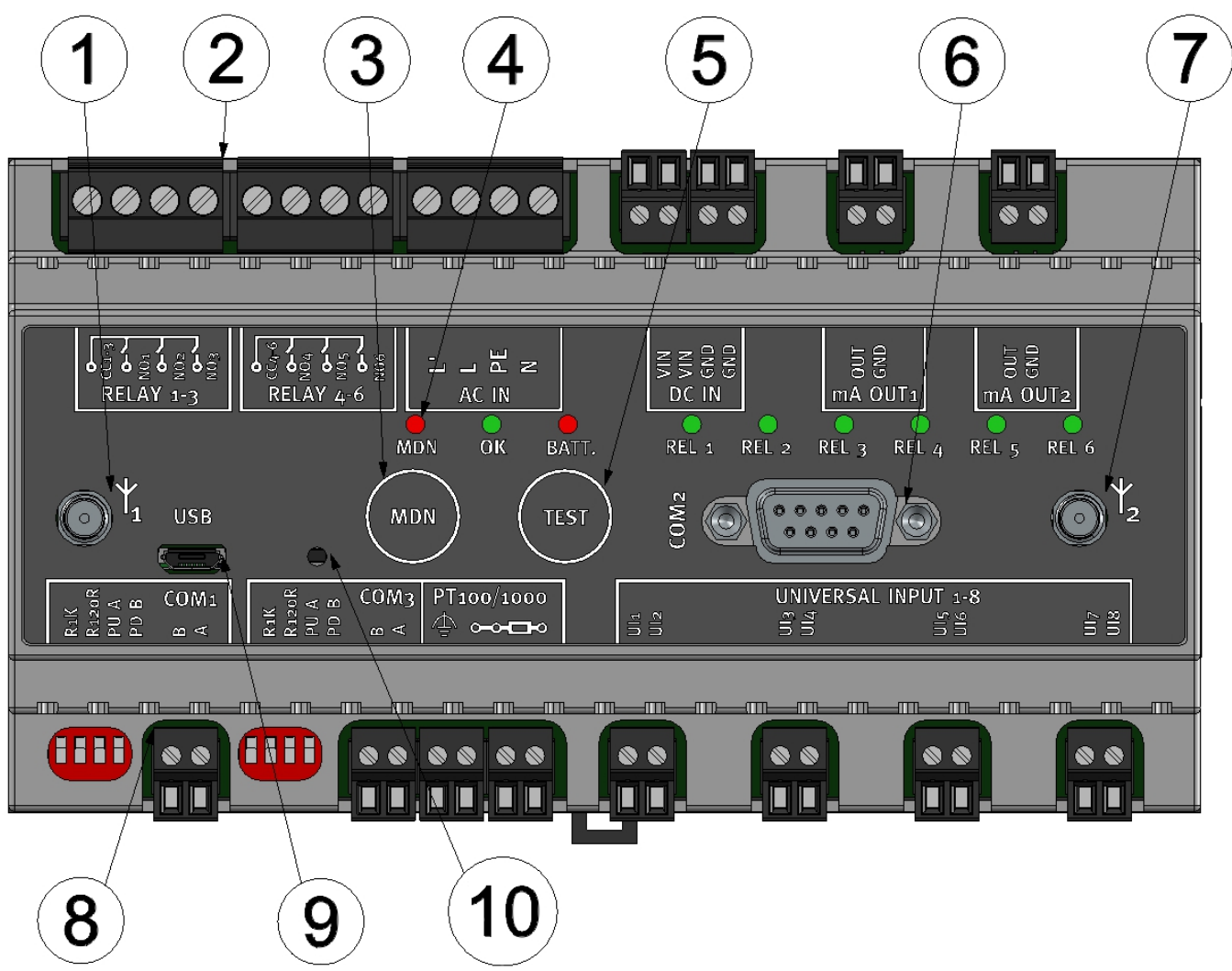

Übersicht myDatalogMUC xG/4G

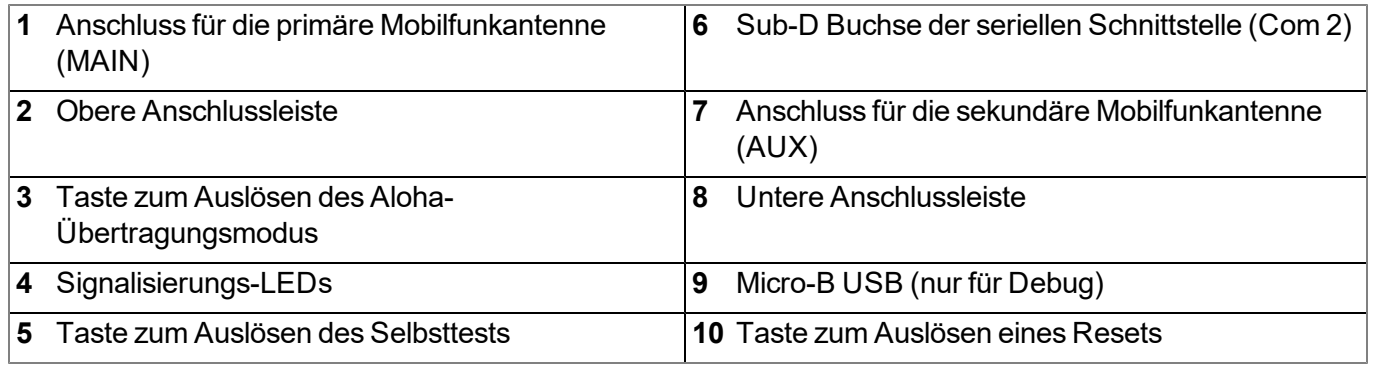

#### <span id="page-21-1"></span>**4.5.1 Blockschaltbild**

*Wichtiger Hinweis: Das Hardware-Handshake der RS232-Schnittstelle (CTS, RTS) wird von der aktuellen Firmware nicht unterstützt.*

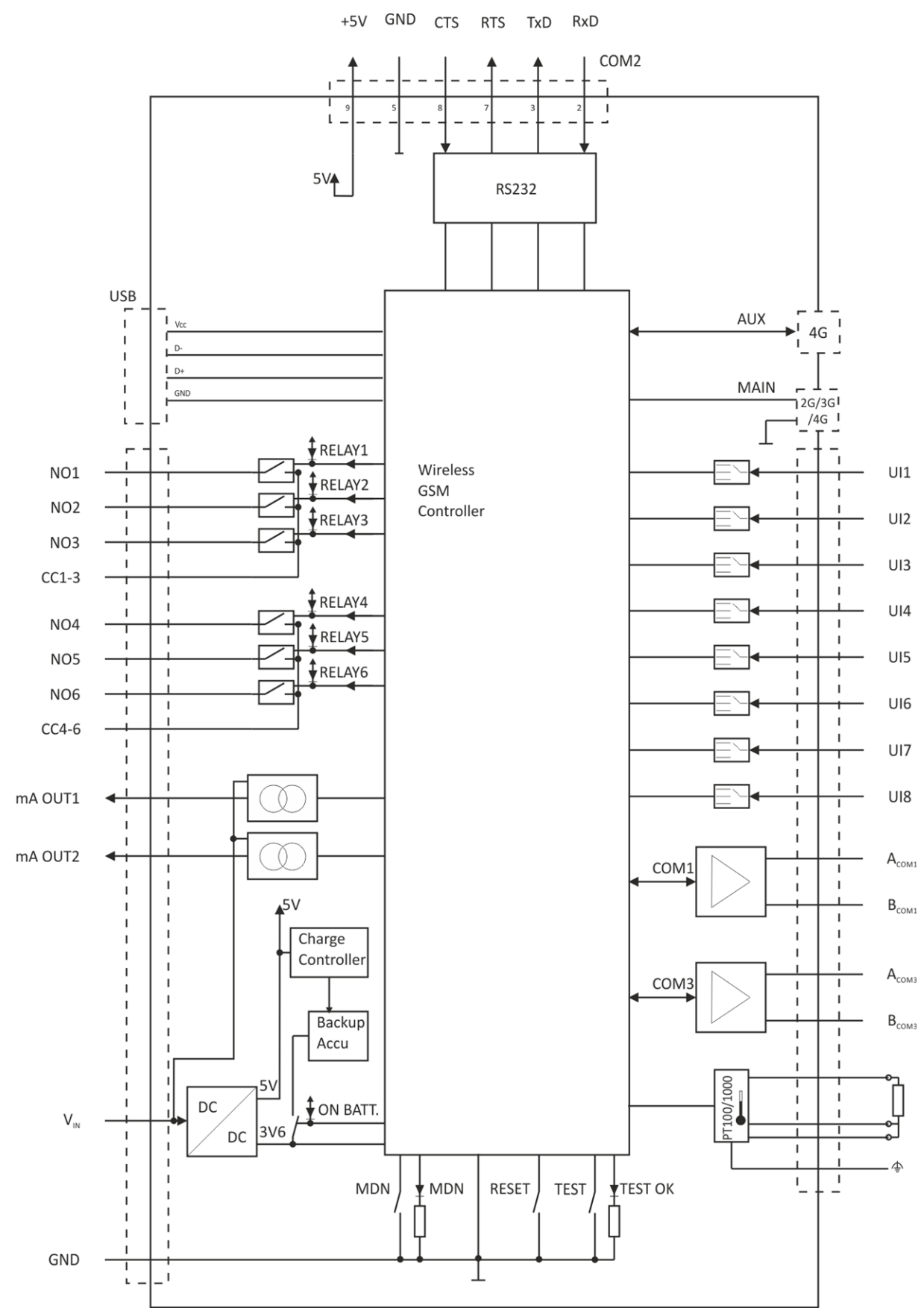

Blockschaltbild des myDatalogMUC xG/4G

### <span id="page-23-0"></span>**4.6 Bestimmungsgemäße Verwendung**

Das stationäre Messgerät bietet eine universelle Lösung für eine Vielzahl von Signalerfassungs- und Steueraufgaben. Das Gerät benötigt eine permanente Energieversorgung. Die Speicherung der gemessenen und erfassten Daten erfolgt auf einem nicht flüchtigen Speichermedium. Diese gespeicherten Daten werden über das Mobilfunknetz an einen zentralen Server zur Weiterverarbeitung gesendet. Dazu ist das Gerät mit einem integrierten SIM-Chip versehen. Es sind die zulässigen maximalen Grenzwerte, aufgeführt im Kapitel ["Technische](#page-14-0) [Daten"](#page-14-0) [auf](#page-14-0) [Seite](#page-14-0) [15](#page-14-0), unbedingt zu beachten. Sämtliche von diesen Grenzwerten abweichende Einsatzfälle, die nicht vom Hersteller in schriftlicher Form freigegeben sind, entfallen aus der Haftung des Herstellers.

*Hinweis: Das Gerät ist ausschließlich zum vorab angeführten Zweck bestimmt.Eine andere, darüber hinausgehende Benutzung oder ein Umbau des Geräts ohne schriftliche Absprache mit dem Hersteller gilt als nicht bestimmungsgemäß. Für jegliche hieraus resultierende Schäden und daraus resultierende Folgeschäden haftet der Hersteller nicht. Das Risiko trägt allein der Betreiber.*

*Hinweis: Der Hersteller haftet nicht für Datenverluste jeglicher Art.*

*Hinweis: Der integrierte SIM-Chip gewährleistet eine Mobilfunkverbindung über eine Vielzahl internationaler Serviceprovider. Um alle Funktionen des Geräts nutzen zu können, muss gewährleistet sein, dass es sich im Versorgungsbereich eines dieser Anbieter befindet. Eine Liste aller unterstützten Länder und dazugehörige Serviceprovider finden Sie unter www.microtronics.com/footprint. Für die Nutzung der mobilen Datenübertragung ist ein "Managed Service"-Vertrag mit der Firma Microtronics Engineering GmbH erforderlich (siehe www.microtronics.com/managedservice). Dieser beinhaltet die Bereitstellung der Mobilfunkverbindung über die Netze der in der oben genannten Liste enthaltenen Serviceprovider.*

### <span id="page-23-1"></span>**4.7 Allgemeine Produktinformationen**

Es handelt sich um ein stationäres Gerät, das neben der Aufzeichnung und Übertragung von Messdaten aus unterschiedlichsten Quellen, auch noch für verschiedenste Steuer- und Regelaufgaben verwendet werden kann.

Für die Messdatenerfassung stehen folgende Schnittstellen zur Verfügung:

- 8 Universaleingänge, die in verschiedenen Analog- oder Digitalmodi betrieben werden können
- Eine Schnittstelle für den Anschluss eines PT100 oder PT1000 mit automatischer Erkennung, welcher der beiden Typen verwendet wird
- 2 RS485 Schnittstellen, die entweder als Modbus-Master oder Modbus-Slave konfiguriert werden können
- Eine RS232 Schnittstelle, an die ein digitaler Sensor angeschlossen werden kann, der seine Daten blockweise durch ein Trennzeichen separiert im ASCII-Format liefert

Es gilt zu beachten, dass für die Aufzeichnung der von den 3 seriellen Schnittstellen (2 x RS485, 1 x RS232) gelesenen Messdaten nur insgesamt 64 Kanäle zur Verfügung stehen. Über diese 3 seriellen Schnittstellen ist es auch möglich Daten zurück in die Sensoren oder Aktoren zu liefern. Dazu stehen insgesamt 64 Kanäle zur Verfügung. Die auszugebenden Daten können entweder über die Eingabemaske des myDatanet-Servers festgelegt werden oder mittels Device Logic (siehe ["Device](#page-146-0) [Logic](#page-146-0) [\(Pawn\)"](#page-146-0) [auf](#page-146-0) [Seite](#page-146-0) [147](#page-146-0)) vom myDatalogMUC xG/4G nach jedem Messzyklus berechnet werden.

Des Weiteren stehen für die Ausgabe von Regel- und Steuerbefehlen neben 2 0/4-20mA Analogausgängen, auch 6 Relais zur Verfügung, von denen je 3 eine gemeinsame Wurzel (siehe ["Technische](#page-61-1) [Details](#page-61-1) [zu](#page-61-1) [den](#page-61-1)

[Ausgängen"](#page-61-1) [auf](#page-61-1) [Seite](#page-61-1) [62](#page-61-1)) besitzen. Der Ausgabewert der Analogausgänge kann drahtlos von einer zentralen Stelle aus vorgegeben oder mittels Device Logic (siehe ["Device](#page-146-0) [Logic](#page-146-0) [\(Pawn\)"](#page-146-0) [auf](#page-146-0) [Seite](#page-146-0) [147](#page-146-0)) vom myDatalogMUC xG/4G selbst berechnet werden. Die Relais können so konfiguriert werden, dass sie vom Gerät selbst jeweils vor einer Messung geschaltet werden (zum Versorgen eines Sensors) oder, dass sie drahtlos von einer zentralen Stelle aus umgeschaltet werden können. Es ist auch möglich, die Stellwerte für die Relais vom myDatalogMUC xG/4G selbst mittels Device Logic ermitteln zu lassen.

Die Messdaten der Eingänge werden zusammen mit den Zuständen der Ausgänge in einem internen Datenspeicher zwischengespeichert und in einem frei wählbaren Intervall drahtlos an eine zentrale Stelle übermittelt. Über dieselbe Verbindung erfolgt auch die Konfiguration des Geräts. Das Gerät ist mit einem integrierten SIM-Chip versehen.

### <span id="page-24-0"></span>**4.8 Gerätekennzeichnung**

Die Angaben in diesem Handbuch gelten ausschließlich für den Gerätetyp myDatalogMUC xG/4G . Das Typenschild befindet sich auf der rechten Seite des Geräts und beinhaltet folgende Angaben:

- $\bullet$  Typenbezeichnung
- Seriennummer
- Angaben zur Spannungsversorgung
- Umgebungsbedingungen im Betrieb
- Länderlisten-Profil des SIM-Chips
- Schutzart
- Hardwarerevision
- Logo zur WEEE-Direktive der EU
- CE-Kennzeichnung

Wichtig für alle Rückfragen und Ersatzteilbestellungen ist die richtige Angabe der Typenbezeichnung und der Seriennummer. Nur so ist eine einwandfreie und schnelle Bearbeitung möglich.

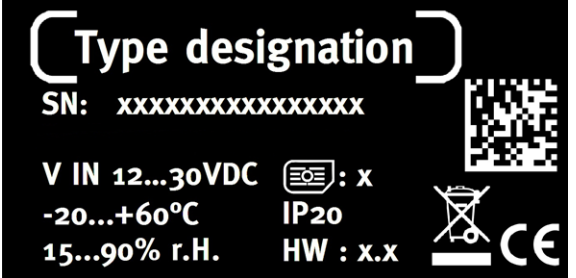

Typenschild myDatalogMUC xG/4G

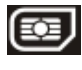

*Hinweis: Dieses Symbol gibt das Länderlisten-Profil (siehe www.microtronics.com/footprint) des im Gerät verbauten SIM-Chips an.*

*Hinweis: Diese Betriebsanleitung ist Bestandteil des Gerätes und muss für den Benutzer jederzeit zur Verfügung stehen. Die darin enthaltenen Sicherheitshinweise sind zu beachten.*

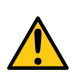

#### *WARNUNG:*

*Es ist strengstens untersagt, die Sicherheitseinrichtungen außer Kraft zu setzen oder in ihrer Wirkungsweise zu verändern.*

### <span id="page-25-0"></span>**4.9 Einbau von Ersatz- und Verschleißteilen**

Es wird an dieser Stelle ausdrücklich darauf aufmerksam gemacht, dass Ersatz- und Zubehörteile, die nicht vom Hersteller geliefert wurden, auch nicht vom Hersteller geprüft und freigegeben wurden. Der Einbau und/oder die Verwendung solcher Produkte können u. U. konstruktiv vorgegebene Eigenschaften des Geräts negativ verändern. Für sämtliche Schäden, die durch die Verwendung von Nicht-Originalteilen und Nicht-Original-Zubehörteilen entstehen, ist die Haftung des Herstellers ausgeschlossen.

### <span id="page-25-1"></span>**4.10 Aufbewahrung des Produkts**

Zur Aufbewahrung des myDatalogMUC xG/4G stellen Sie sicher, dass alle relevanten Daten zum myDatanet-Server übertragen wurden. Gegebenenfalls lösen Sie mittels Taste den Aloha-Übertragungsmodus (siehe ["Aloha-Übertragungsmodus"](#page-40-1) [auf](#page-40-1) [Seite](#page-40-1) [41](#page-40-1)) aus und kontrollieren Sie anschließend erneut, ob nun alle relevanten Daten übertragen wurden. Als nächstes trennen Sie das Gerät von der Versorgungsspannung. Wenn möglich, sollte dabei die Versorgungsspannung zuerst abgeschaltet werden bevor Sie die Kabel an den Klemmen V<sub>IN</sub> und GND (siehe ["Anschluss](#page-51-3) [der](#page-51-3) [Sensoren,](#page-51-3) der [Aktoren](#page-51-3))<br>Literatur [und](#page-51-3) [der](#page-51-3) [Versorgung"](#page-51-3) [auf](#page-51-3) [Seite](#page-51-3) [52](#page-51-3)) lösen. Anschließend können die restliche Verkabelung und die Antenne entfernt werden. Bewahren Sie das myDatalogMUC xG/4G in der Originalverpackung auf.

Die Konfiguration und die zuletzt ermittelten Daten bleiben erhalten. Die Systemzeit läuft allerdings ohne Energieversorgung nicht weiter. Das bedeutet, dass nach der Wiederinbetriebnahme eine Zeitsynchronisation erforderlich ist, damit die Zeitstempel der Mess- und Log-Daten wieder korrekt sind. Diese erfolgt automatisch bei der ersten Verbindung zum myDatanet–Server.

### <span id="page-25-2"></span>**4.11 Gewährleistung**

Das Gerät wurde vor Auslieferung funktional geprüft. Bei bestimmungsgemäßer Verwendung (siehe ["Bestimmungsgemäße](#page-23-0) [Verwendung"](#page-23-0) [auf](#page-23-0) [Seite](#page-23-0) [24](#page-23-0)) und Beachtung der Bedienungsanleitung, der mitgeltenden Unterlagen (siehe ["Mitgeltende](#page-66-2) [Unterlagen"](#page-66-2) [auf](#page-66-2) [Seite](#page-66-2) [67](#page-66-2)) und der darin enthaltenen Sicherheitshinweise und Anweisungen sind keine funktionalen Einschränkungen zu erwarten und ein einwandfreier Betrieb sollte möglich sein.

*Hinweis: Beachten Sie hierzu auch das nachfolgende Kapitel ["Haftungsausschluss"](#page-26-0) [auf](#page-26-0) [Seite](#page-26-0) [27.](#page-26-0)*

#### *Hinweis: Einschränkung der Gewährleistung*

*Bei Nichtbeachtung der Sicherheitshinweise und Anweisungen in dieser Unterlage behalten sich der Hersteller eine Einschränkung der Gewährleistung vor.*

### <span id="page-26-0"></span>**4.12 Haftungsausschluss**

Der Hersteller übernimmt keine Haftung

- <sup>l</sup> für Folgeschäden, die auf **eine Änderung** dieses Dokumentes zurückzuführen sind. Der Hersteller behält sich das Recht vor, den Inhalt des Dokuments einschließlich dieses Haftungsausschlusses unangekündigt zu ändern.
- <sup>l</sup> für Personen- oder Sachschäden, die auf eine **Missachtung** der gültigen Vorschriften zurückzuführen sind. Für Anschluss, Inbetriebnahme und Betrieb der Geräte/Sensoren sind alle Informationen und übergeordneten gesetzlichen Bestimmungen des Landes (in Österreich z. B. die ÖVE-Richtlienien), wie gültige Ex-Vorschriften sowie die für den jeweiligen Einzelfall geltenden Sicherheits- und Unfallverhütungsvorschriften zu beachten.
- <sup>l</sup> für Personen- oder Sachschäden, die auf **unsachgemäße Handhabung** zurückzuführen sind. Sämtliche Handhabungen am Gerät, welche über die montage- und anschlussbedingten Maßnahmen hinausgehen, dürfen aus Sicherheits- und Gewährleistungsgründen prinzipiell nur von Microtronics - Personal bzw. durch Microtronics autorisierte Personen oder Firmen vorgenommen werden.
- <sup>l</sup> für Personen- oder Sachschäden, die auf den Betrieb des Geräts in technisch **nicht einwandfreiem** Zustand zurückzuführen sind.
- <sup>l</sup> für Personen- oder Sachschäden, die auf eine **nicht bestimmungsgemäße Verwendung**zurückzuführen sind.
- <sup>l</sup> für Personen- oder Sachschäden, die auf eine **Missachtung** der **Sicherheitshinweise** in dieser Anleitung zurückzuführen sind.
- <sup>l</sup> für fehlende oder falsche Messwerte, die auf **unsachgemäße Installation**zurückzuführen sind und für die daraus resultierenden Folgeschäden.

### <span id="page-26-1"></span>**4.13 Pflichten des Betreibers**

#### *WARNUNG:*

*Im EWR (Europäischer Wirtschaftsraum) sind die nationale Umsetzung der Rahmenrichtlinie (89/391/EWG) sowie die dazugehörigen Einzelrichtlinien und davon besonders die Richtlinie (2009/104/EG) über die Mindestvorschriften für Sicherheit und Gesundheitsschutz bei Benutzung von Arbeitsmitteln durch Arbeitnehmer bei der Arbeit, jeweils in der gültigen Fassung, zu beachten und einzuhalten.*

Der Betreiber muss die örtliche Betriebserlaubnis einholen und die damit verbundenen Auflagen beachten.

Zusätzlich muss er die örtlichen gesetzlichen Bestimmungen für

- die Sicherheit des Personals (Unfallverhütungsvorschriften),
- die Sicherheit der Arbeitsmittel (Schutzausrüstung und Wartung),
- die Produktentsorgung (Abfallgesetz),
- die Materialentsorgung (Abfallgesetz),
- die Reinigung (Reinigungsmittel und Entsorgung) und
- die Umweltschutzauflagen einhalten.

Vor dem Betreiben des Messgeräts ist vom Betreiber sicherzustellen, dass bei der Montage und Inbetriebnahme, wenn diese vom Betreiber selbst durchgeführt werden, die örtlichen Vorschriften beachtet werden.

### <span id="page-27-0"></span>**4.14 Anforderungen an das Personal**

Die Installation, Inbetriebnahme und Wartung dürfen nur durch Personal durchgeführt werden, das die folgenden Bedingungen erfüllt:

- Qualifiziertes Fachpersonal mit entsprechender Ausbildung
- Autorisierung durch den Anlagenbetreiber

#### *Hinweis: Qualifiziertes Fachpersonal*

*Im Sinne dieser Anleitung bzw. Warnhinweise auf dem Produkt selbst sind dies Personen, die mit Aufstellung, Montage, Inbetriebnahme und Betrieb des Produktes vertraut sind und über die ihrer Tätigkeit entsprechenden Qualifikationen verfügen, wie z.B.*

- <sup>l</sup> *Ausbildung und Unterweisung bzw. Berechtigung, Stromkreise und Geräte/Systeme gemäß den Standards der Sicherheitstechnik ein- und auszuschalten, zu erden und zu kennzeichnen*
- <sup>l</sup> *Ausbildung oder Unterweisungen gemäß den Standards der Sicherheitstechnik in Pflege und Gebrauch angemessener Sicherheitsausrüstung*
- <sup>l</sup> *Schulung in Erster Hilfe*

## <span id="page-28-0"></span>**Kapitel 5 Funktionsprinzip**

In der unten abgebildeten Grafik sind alle Komponenten, die Teil des myDatanet sind, grau hinterlegt. Alle anderen Komponenten müssen vom Kunden bereitgestellt/erstellt werden.

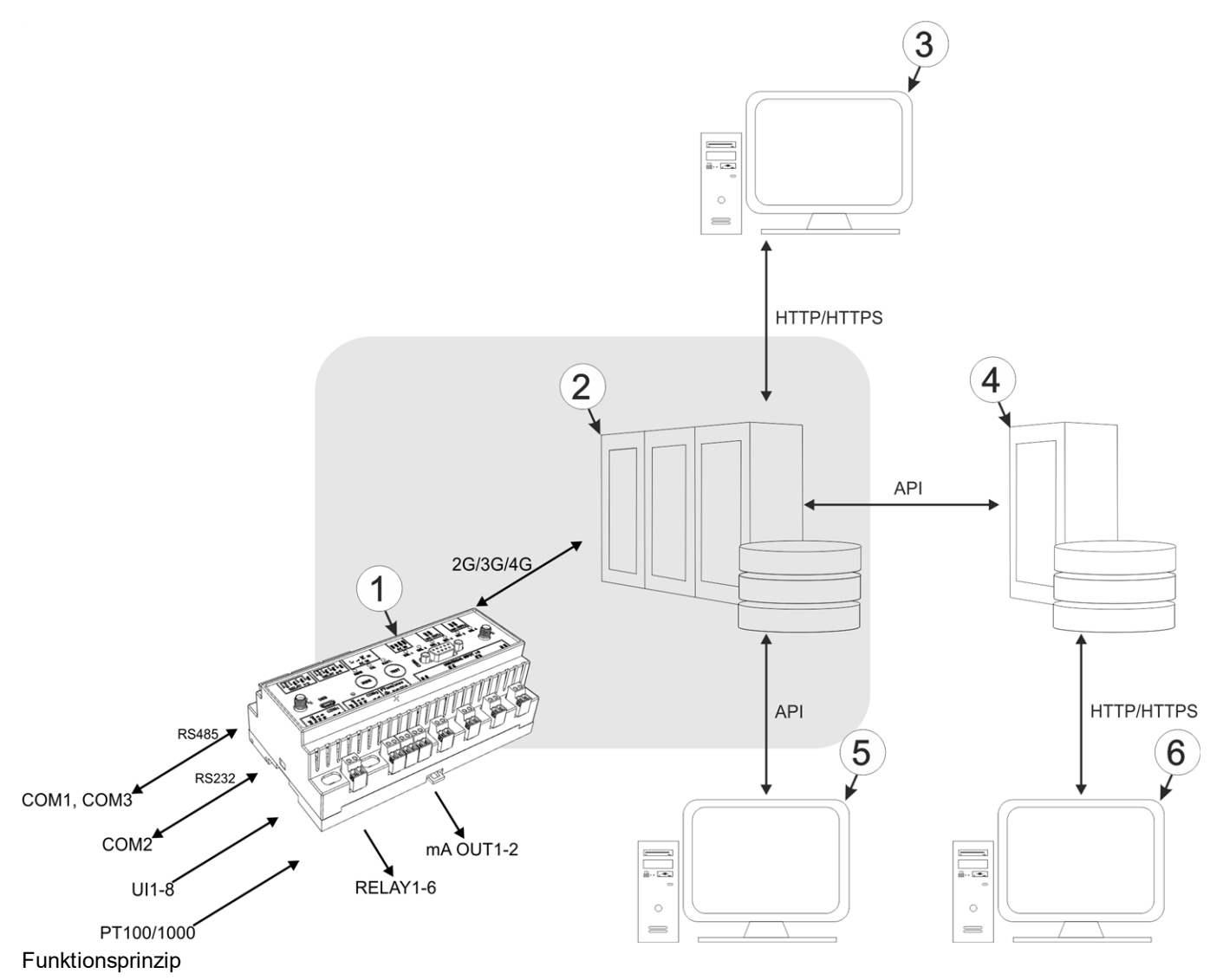

- **1** myDatalogMUC xG/4G mit integriertem Managed Service SIM-Chip (Datenübertragung inkludiert) **2** myDatanet-Server, zu dem die Daten übertragen werden
- **3** Client, der mittels Web-Browser auf die Oberfläche des myDatanet-Servers zugreift
- **4** kundenspezifischer Server, der den Clients eine eigene Oberfläche zur Verfügung stellt. Die Daten bezieht der kundenspezifische Server über die API des myDatanet-Servers (siehe ["API"](#page-206-0) [auf](#page-206-0) [Seite](#page-206-0) [207](#page-206-0)).
- **5** Client, auf dem ein PC-Programm läuft, das seine Daten über die API des myDatanet-Servers (siehe ["API"](#page-206-0) [auf](#page-206-0) [Seite](#page-206-0) [207](#page-206-0)) bezieht
- **6** Client, der mittels Web-Browser auf die Oberfläche des kundenspezifischen Servers zugreift

Funktionen und Komponenten, die durch myDatanet bereitgestellt werden:

• myDatalogMUC xG/4G

Das myDatalogMUC xG/4G ist ein stationäres Gerät für die Anbindung von Sensoren (UI1-8, PT100/1000, COM1-3) und Aktoren (RELAY1-6, mA OUT1-2, COM1-3) an den myDatanet-Server (2G/3G/4G).

• Managed Service

Das Managed Service ist die Basis für den Betrieb Ihrer Geräte und bietet Ihnen eine breite Palette an Services. Managed Service inkludiert Updates für Geräte-Firmware, mobile Datenübertragung auf globaler Ebene sowie gebührenfreien Support - ein Ansprechpartner für die gesamte Lösung.

• myDatanet-Server

Datenbank für die Speicherung der Messdaten und Konfigurationen. Der Zugriff auf die Daten erfolgt entweder über die API des Servers (siehe ["API"](#page-206-0) [auf](#page-206-0) [Seite](#page-206-0) [207](#page-206-0)) oder über die Web-Oberfläche des Servers.

Funktionen und Komponenten, die durch den Kunden bereitgestellt werden

• Sensoren und Aktoren

Sensoren und Aktoren die über Schnittstellen verfügen, die mit dem im Kapitel "Technische Daten" (siehe ["Technische](#page-14-0) [Daten"](#page-14-0) [auf](#page-14-0) [Seite](#page-14-0) [15](#page-14-0)) aufgelisteten Spezifikationen kompatibel sind.

• Kundenspezifischer Server mit Web-Oberfläche für die Clients (optional)

Dadurch ist es möglich eine eigene Web-Oberfläche für die Clients zu erstellen. Die Daten werden dabei vom kundenspezifischen Server über die API (siehe ["API"](#page-206-0) [auf](#page-206-0) [Seite](#page-206-0) [207](#page-206-0)) vom myDatanet-Server gelesen.

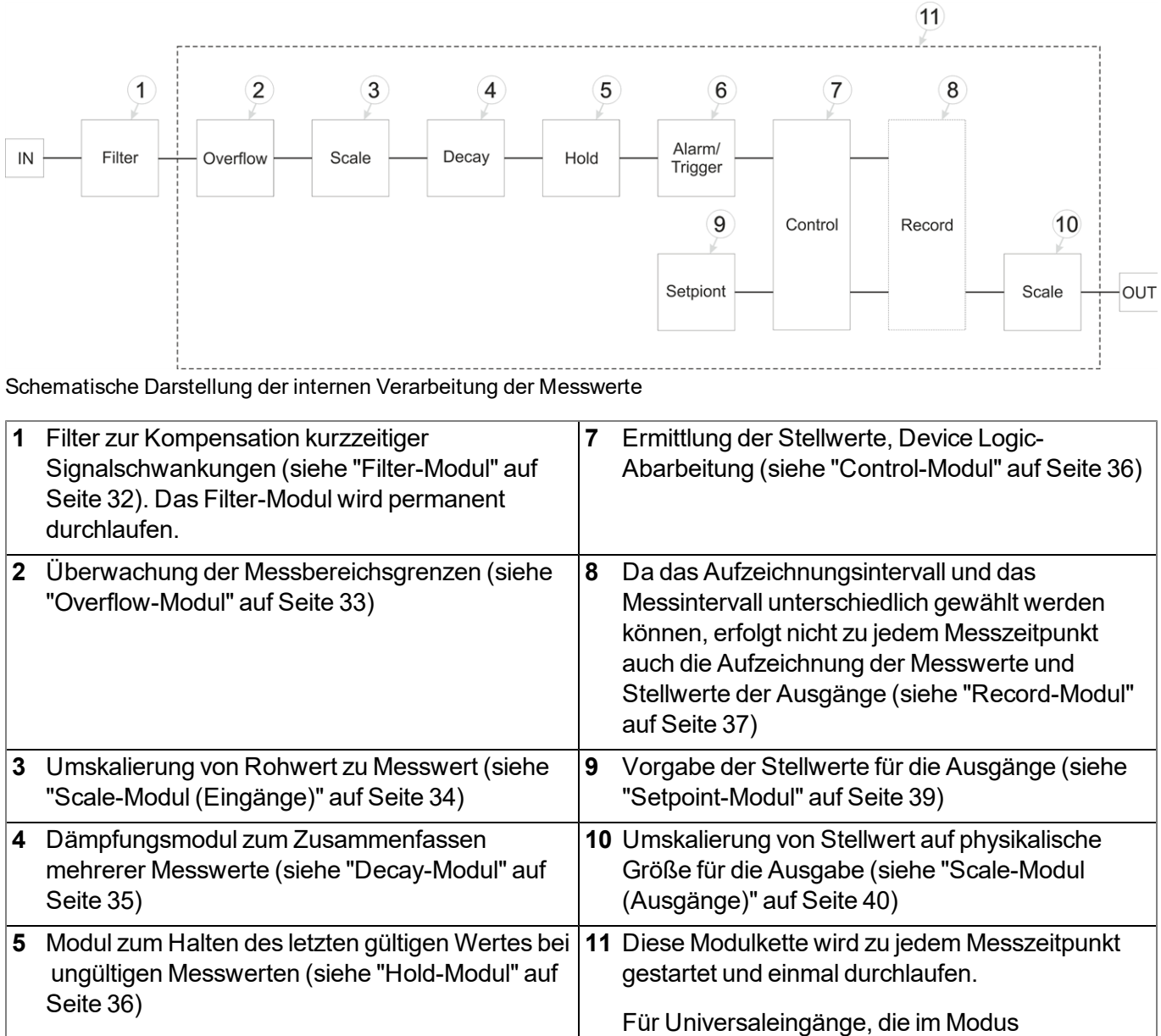

### <span id="page-30-0"></span>**5.1 Interne Verarbeitung der Messwerte**

Für Universaleingänge, die im Modus Digital betrieben werden, wird diese Modulkette (mit Ausnahme des Control-Modul) zusätzlich im Sekundenintervall durchlaufen, um möglichst zeitnahe auf Pegelwechsel reagieren zu können. **6** Überwachung der Alarmgrenzen und Triggerschwellen (siehe ["Alarm/Trigger-Modul"](#page-35-1) [auf](#page-35-1) [Seite](#page-35-1) [36](#page-35-1))

*Hinweis: Ergänzende Erklärung zu Universaleingängen, die im Modus Digital betrieben werden.*

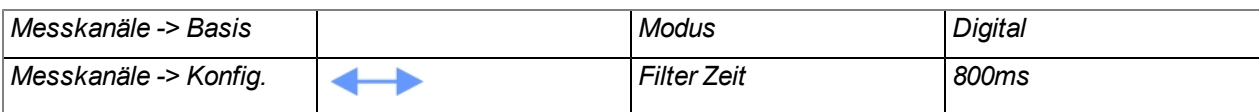

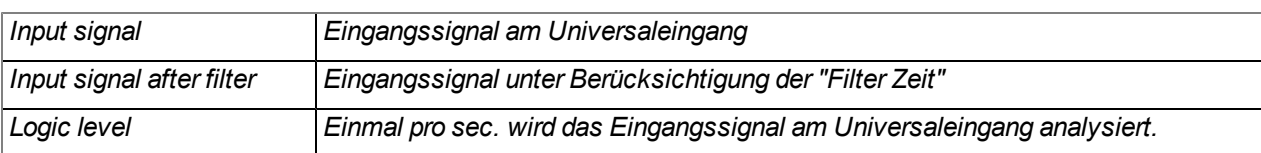

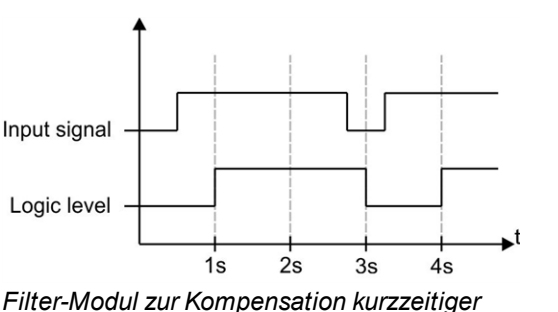

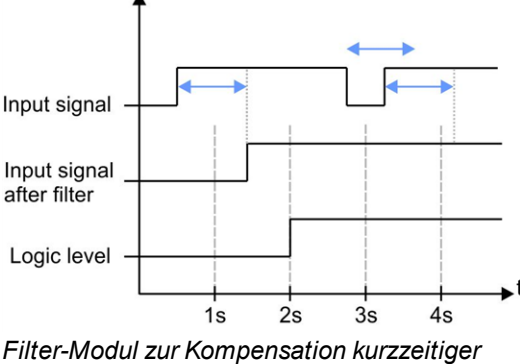

*Signalschwankungen nicht aktiv ("Filter Zeit" = 0)*

*Filter-Modul zur Kompensation kurzzeitiger Signalschwankungen aktiv ("Filter Zeit" ungleich 0)*

*Erklärung: Um möglichst zeitnahe auf Pegelwechsel an den Universaleingängen reagieren zu können, wird im Betriebsmodus Digital die unter ["Interne](#page-30-0) [Verarbeitung](#page-30-0) [der](#page-30-0) [Messwerte"](#page-30-0) [auf](#page-30-0) [Seite](#page-30-0) [31](#page-30-0) beschriebene Modulkette (mit Ausnahme des Control-Moduls) für den entsprechenden Universaleingang ein mal pro sec. durchlaufen. Dadurch lassen sich Alarme und Trigger auch asynchron zum Messintervall erkennen. Um einen Impuls sicher erkennen zu können, muss das Signal zumindest 1sec. anliegen. Mit Hilfe der "Filter Zeit" lassen sich zusätzlich kurzzeitige Störungen unterdrücken.*

### <span id="page-31-0"></span>**5.1.1 Filter-Modul**

Das Filter-Modul dient der Kompensation von kurzzeitigen Schwankungen des Eingangssignals. Dieses Modul ist nur für die 8 Universaleingänge verfügbar.

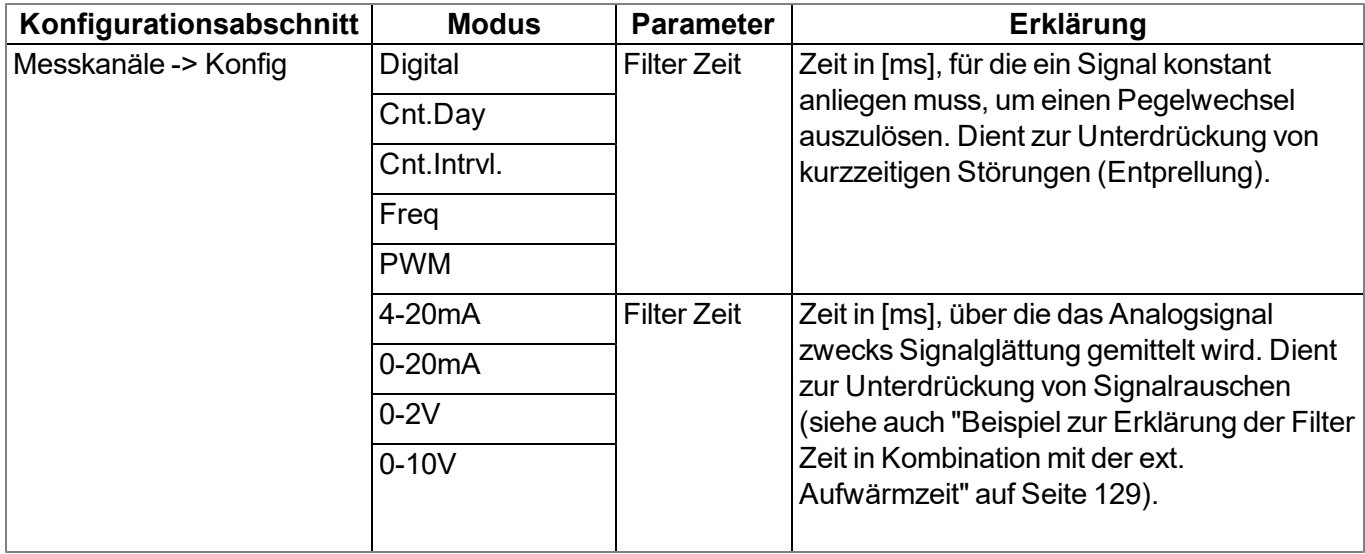

### <span id="page-32-0"></span>**5.1.2 Overflow-Modul**

Dieses Modul überwacht die Messbereichsgrenzen des Rohwertes. Wurde z.B. ein Universaleingang in den Modus "4-20mA" geschaltet, führt ein Rohwert von 2mA zu einer Messbereichsverletzung. Das Overflow-Modul ist nur für die 8 Universaleingänge in den Kanalmodi "Freq", "PWM", "4-20mA", "0-20mA", "0-2V" und "0-10V" sowie für Interface Kanäle (nur Com1 und Com3) mit aktivierter Skalierung verfügbar.

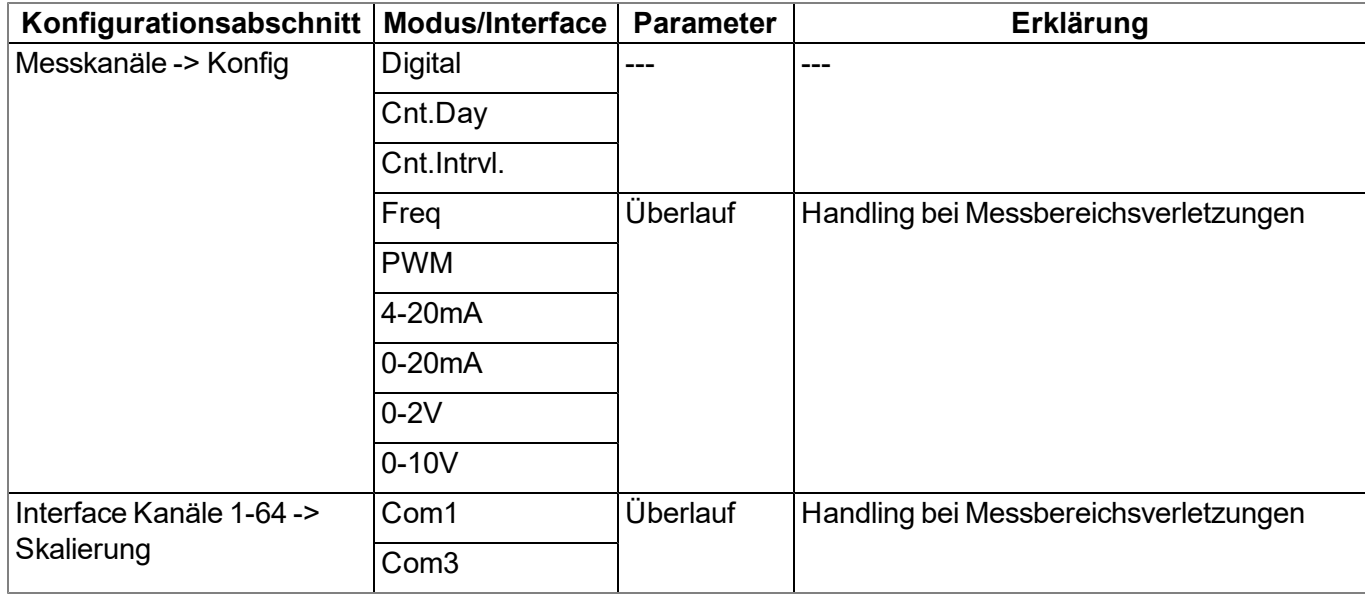

### <span id="page-33-0"></span>**5.1.3 Scale-Modul (Eingänge)**

Dieses Modul kümmert sich um die Umskalierung von Rohwert (z.B. mA) in gewünschten Messwert (z.B. mm). Das Scale-Modul ist nur für die 8 Universaleingänge sowie für die Interface Kanäle (nur Com1 und Com3) verfügbar.

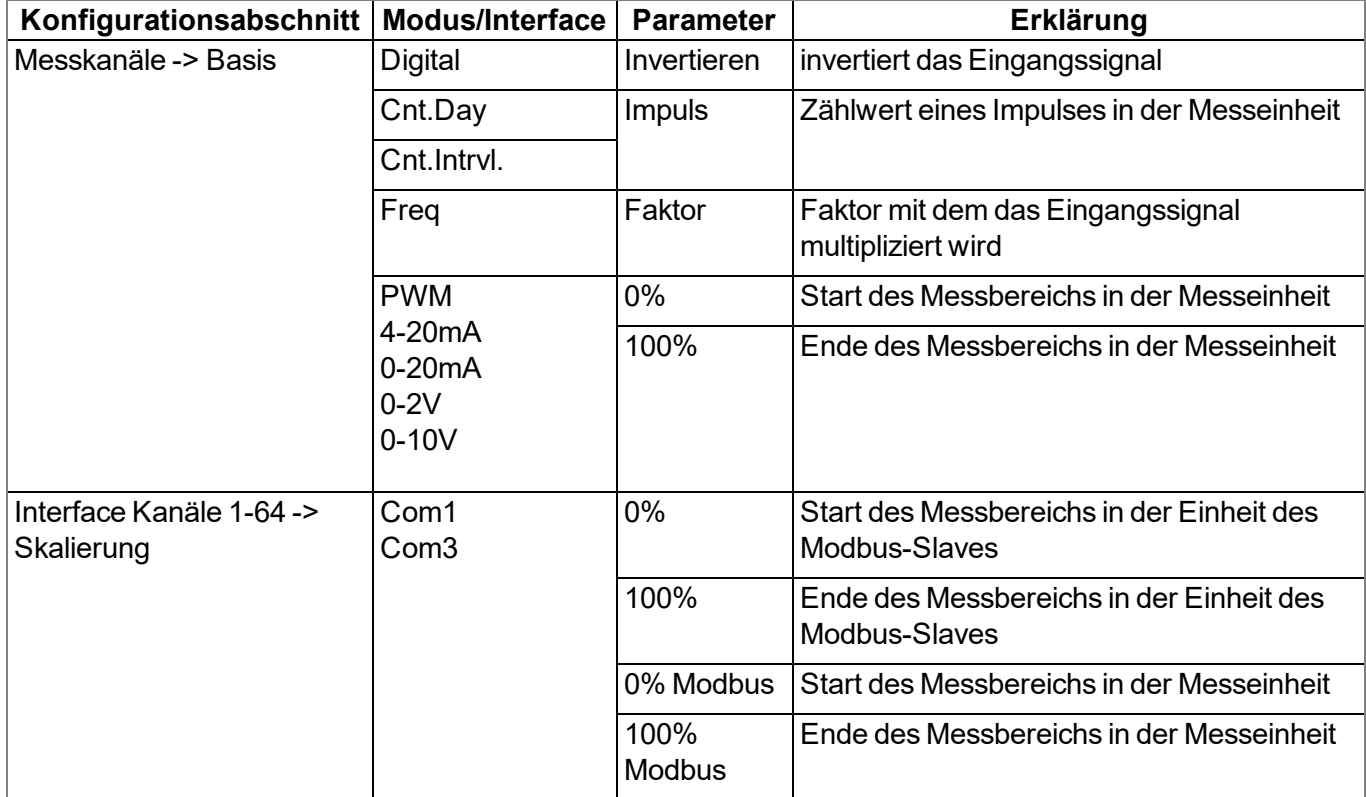

### <span id="page-34-0"></span>**5.1.4 Decay-Modul**

Das Dämpfungsmodul dient dazu, mehrere Messwerte zusammen zu fassen. Es kann z.B. der Mittelwert über ein gewünschtes Zeitfenster oder der Minimalwert innerhalb des gewünschten Zeitfensters ermittelt werden. Das Dämpfungsmodul ist nur für die 8 Universaleingänge mit Ausnahme des Kanalmodus "Cnt.Day" verfügbar.

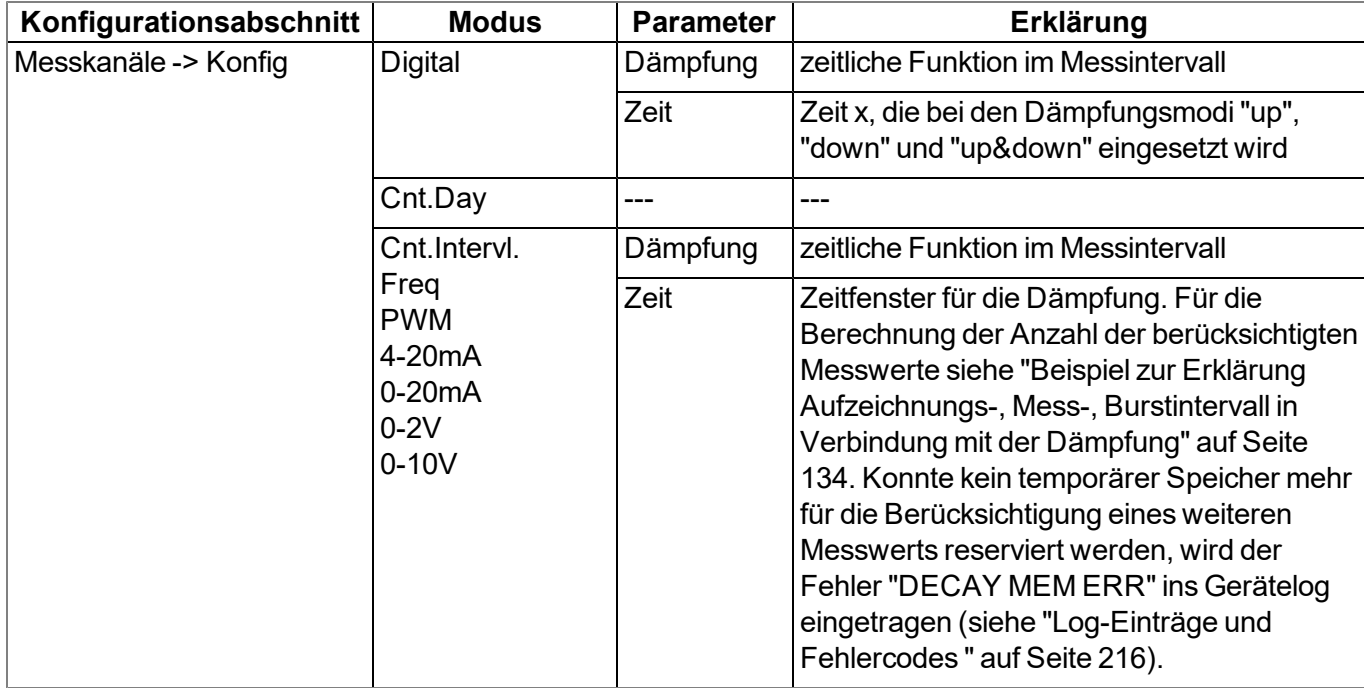

### <span id="page-35-0"></span>**5.1.5 Hold-Modul**

Mit Hilfe des Hold-Moduls kann festgelegt werden, wie bei ungültigen Messwerten verfahren werden soll. Es ermöglicht den letzten gültigen Messwert so lange zu halten, bis ein neuer gültiger Messwert vorliegt oder den Fehler nach einer bestimmten Anzahl an ungültigen Messungen weiter zu geben. Das Hold-Modul ist nur für die Universaleingänge in den Kanalmodi "Freq", "PWM", "4-20mA", "0-20mA", "0-2V" und "0-10V" sowie für die Interface Kanäle verfügbar.

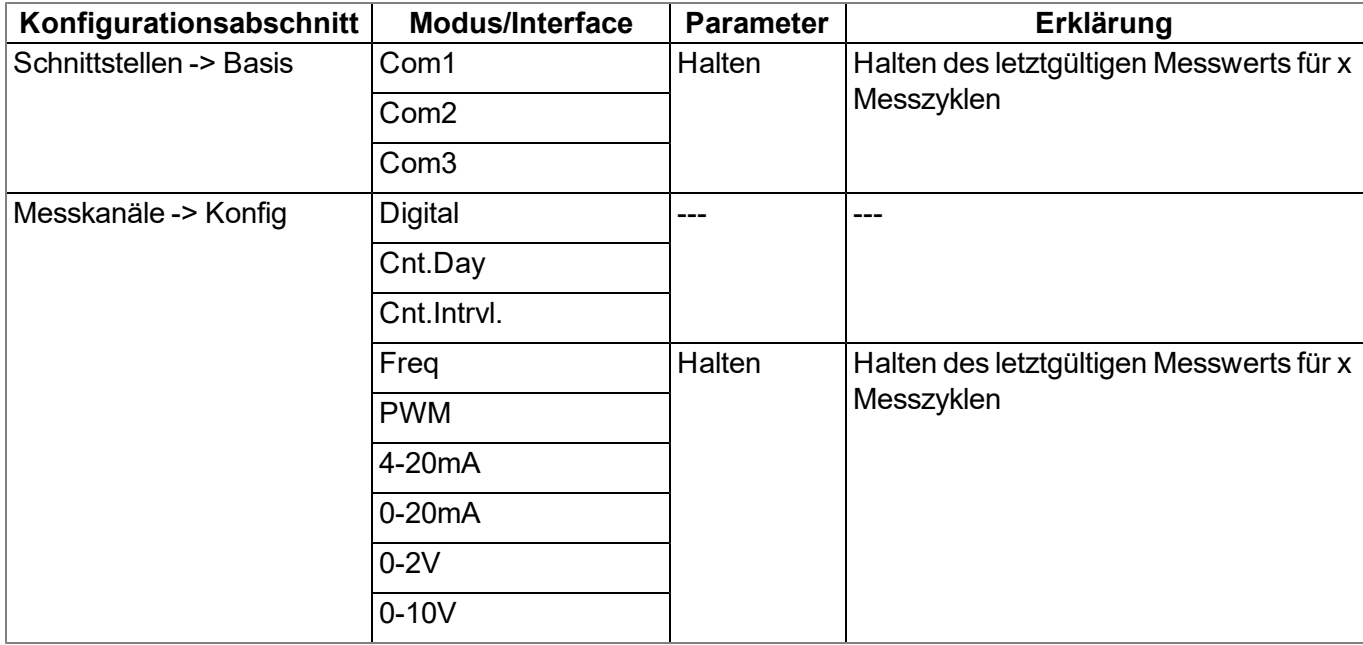

Die folgende Tabelle gibt die für das Modul relevanten Parameter an:

### <span id="page-35-1"></span>**5.1.6 Alarm/Trigger-Modul**

Die Überwachung der Alarmgrenzen und Triggerschwellen wird von diesem Modul durchgeführt. Falls erforderlich, wird ein Eintrag in der Alarmliste erstellt. Ebenso werden die globalen Trigger gesetzt (siehe "Alarm Flags" bzw. "Trigger Flags" im Kapitel ["Konstanten"](#page-160-0) [auf](#page-160-0) [Seite](#page-160-0) [161](#page-160-0)). Das Alarm/Trigger-Modul ist nur für Eingänge (Universaleingänge, ext. Temperatursensor, Interface Kanäle, interne Kanäle) verfügbar.

Für dieses Modul sind alle Parameter der Tabs "Alarme" und "Trigger" der Konfigurationsabschnitte "Messkanäle" (siehe ["Messkanäle"](#page-86-0) [auf](#page-86-0) [Seite](#page-86-0) [87\)](#page-86-0), "Interface Kanäle 1-32" (siehe ["Alarme"](#page-112-1) [auf](#page-112-1) [Seite](#page-112-1) [113](#page-112-1) und ["Trigger"](#page-113-0) [auf](#page-113-0) [Seite](#page-113-0) [114](#page-113-0)) und "Interne Kanäle" (siehe ["Interne](#page-129-0) [Kanäle"](#page-129-0) [auf](#page-129-0) [Seite](#page-129-0) [130](#page-129-0)) relevant. Zusätzlich sind auch noch die Parameter der folgenden Tabellen relevant:

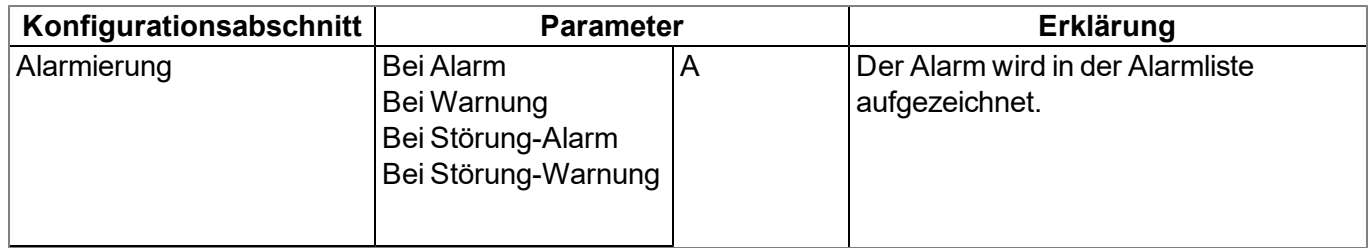

### <span id="page-35-2"></span>**5.1.7 Control-Modul**

Das Control-Modul führt die Device Logic-Abarbeitung durch und ermittelt die Stellwerte für die Ausgänge. Bei der Ermittlung der Stellwerte für die Ausgänge gilt, dass ein mittels Device Logic berechneter Wert den
über die Eingabemaske am myDatanet-Server festgelegten Wert überschreibt. Ebenso können die Werte eines Messkanals durch die Device Logic vor der Aufzeichnung durch das Record-Modul noch verändert werden. Wurde als Device Logic Typ "Pawn" gewählt, kann mittels der Funktion "Mdn SetAlarm()" (siehe [Mdn\\_SetAlarm\(\)](#page-162-0)) der Alarmstatus eines Kanals verändert werden. Ein durch das Alarm/Trigger-Modul erstellter Eintrag in der Alarmliste kann dabei nicht verändert sondern nur ein weiterer Eintrag für den entsprechenden Kanal erstellt werden.

Wurde als Device Logic Typ "IL" (Instruction List) gewählt, führt das Control-Modul die komplette Device Logic aus. Falls der Device Logic Typ "Pawn" gewählt wurde, wird die Funktion "Mdn\_CtrlFinish()" (siehe Mdn CtrlFinish()) vom Control-Modul aufgerufen.

Für dieses Modul sind neben den Parametern der folgenden Tabelle auch alle Parameter des Konfigurationsabschnitts "Steuerung" (siehe ["Steuerung"](#page-74-0) [auf](#page-74-0) [Seite](#page-74-0) [75](#page-74-0)) relevant:

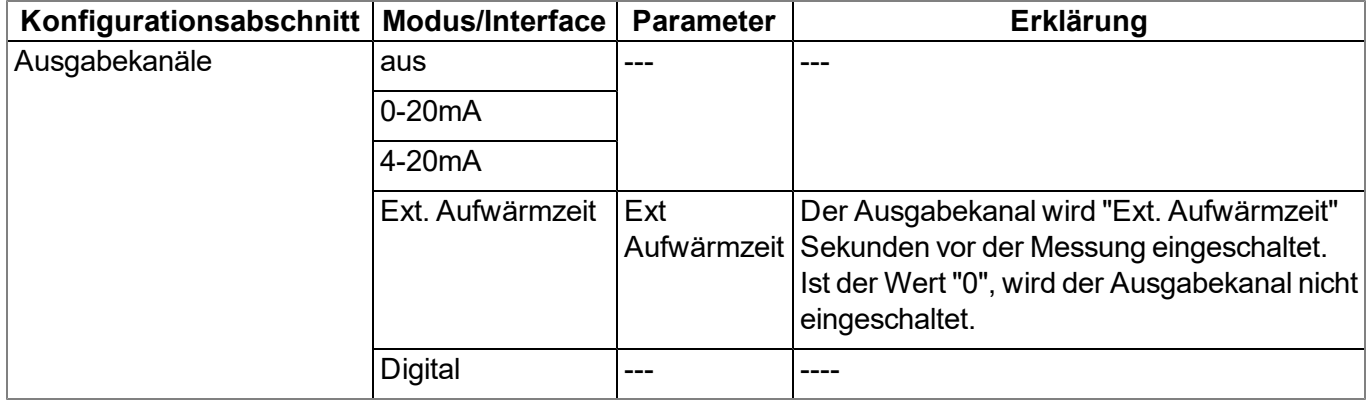

## **5.1.8 Record-Modul**

Die Aufzeichnung der Messwerte erfolgt durch das Record-Modul. Da das Aufzeichnungsintervall und das Messintervall unterschiedlich gewählt werden können, erfolgt nicht zu jedem Messzeitpunkt auch eine Aufzeichnung. Abhängig von den durch das Alarm/Trigger-Modul gesetzten globalen Triggern (siehe "Alarm Flags" bzw. "Trigger Flags" im Kapitel ["Konstanten"](#page-160-0) [auf](#page-160-0) [Seite](#page-160-0) [161](#page-160-0)) wird falls erforderlich das Aufzeichnungsintervall modifiziert, die Übertragung ausgelöst oder eine neue Messung getriggert.

Die folgenden Tabellen geben die für das Modul relevanten Parameter an:

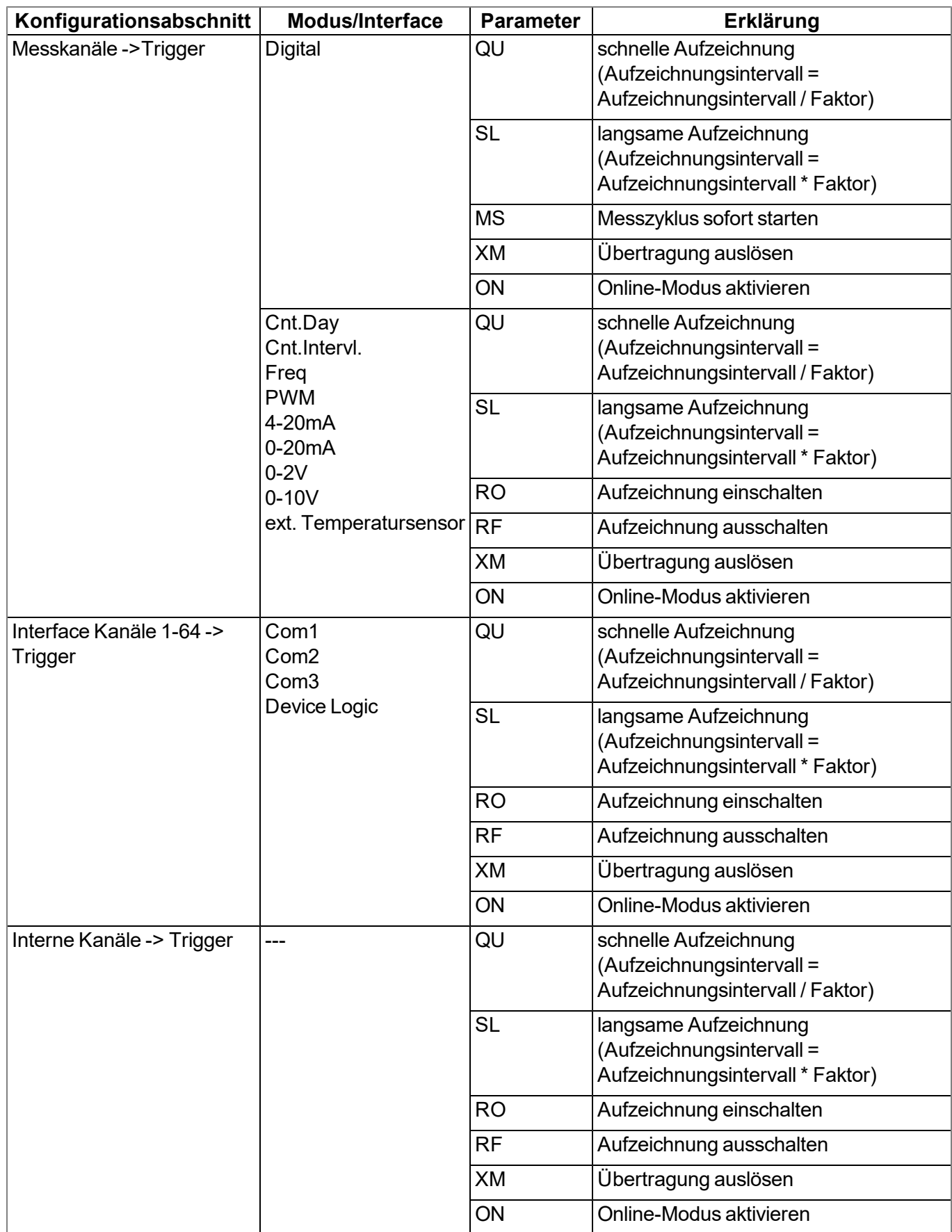

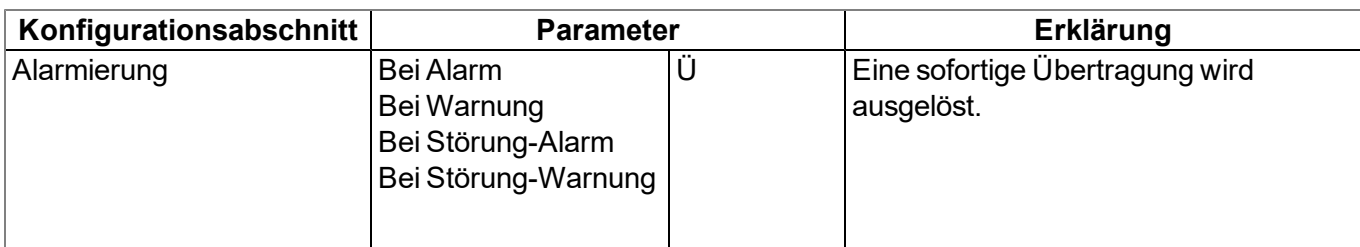

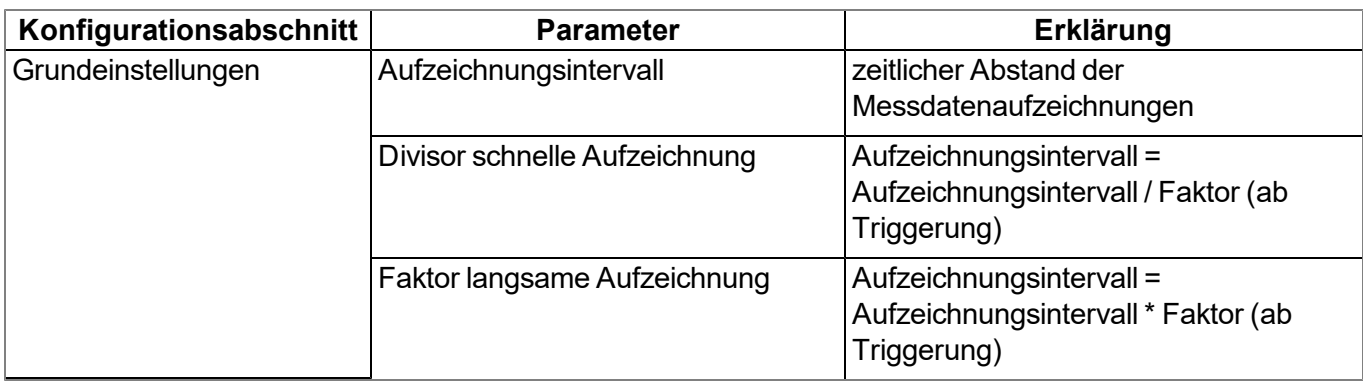

## **5.1.9 Setpoint-Modul**

Dieses Modul übernimmt die über die Konfigurationsoberfläche des myDatanet-Servers eingegebenen Stellwerte für die Ausgänge.

Die folgende Tabelle gibt die für das Modul relevanten Parameter an:

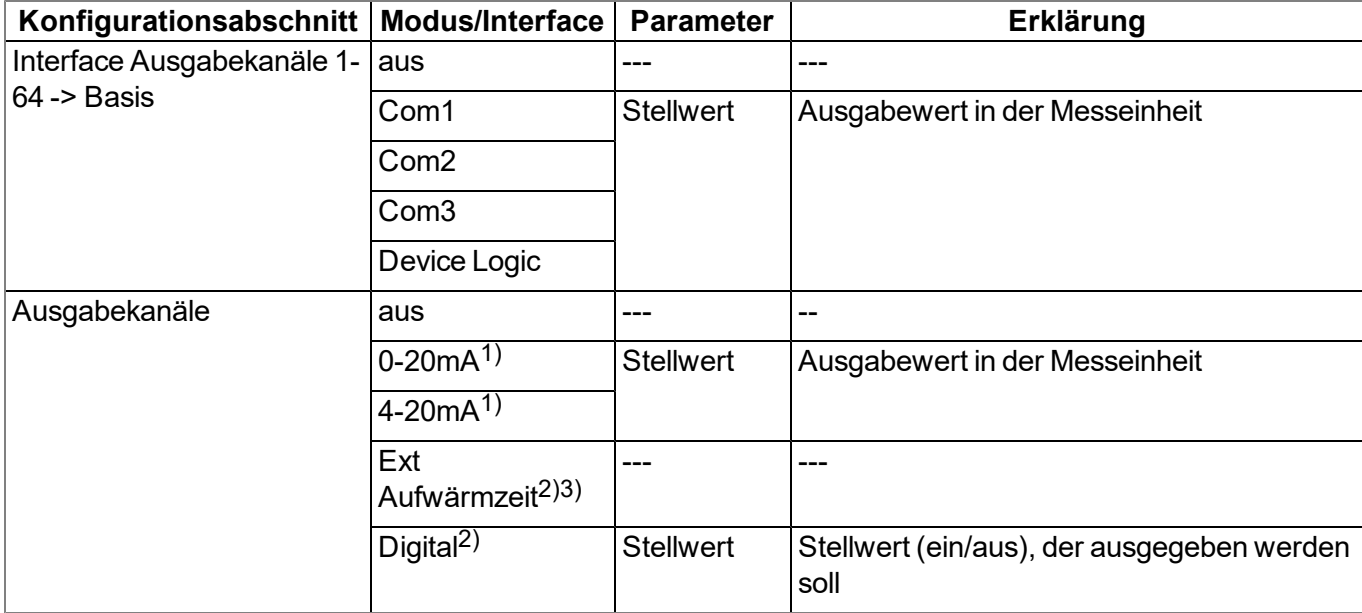

1) Dieser Modus ist nur für die Analogausgänge verfügbar.

2) Dieser Modus ist nur für die Relais verfügbar.

3) Im Modus "Ext Aufwärmzeit" wird der Ausgang vom Gerät selbst angesteuert um beispielsweise die Versorgung eines Sensors passend zur Messung durchzuschalten (siehe ["Ausgabekanäle"](#page-124-0) [auf](#page-124-0) [Seite](#page-124-0) [125](#page-124-0)).

## **5.1.10 Scale-Modul (Ausgänge)**

Dieses Modul kümmert sich um die Umskalierung von Stellwert (z.B. mm) in die gewünschten physikalische Größe (z.B. mA) für die Ausgabe.

Die folgende Tabelle gibt die für das Modul relevanten Parameter an:

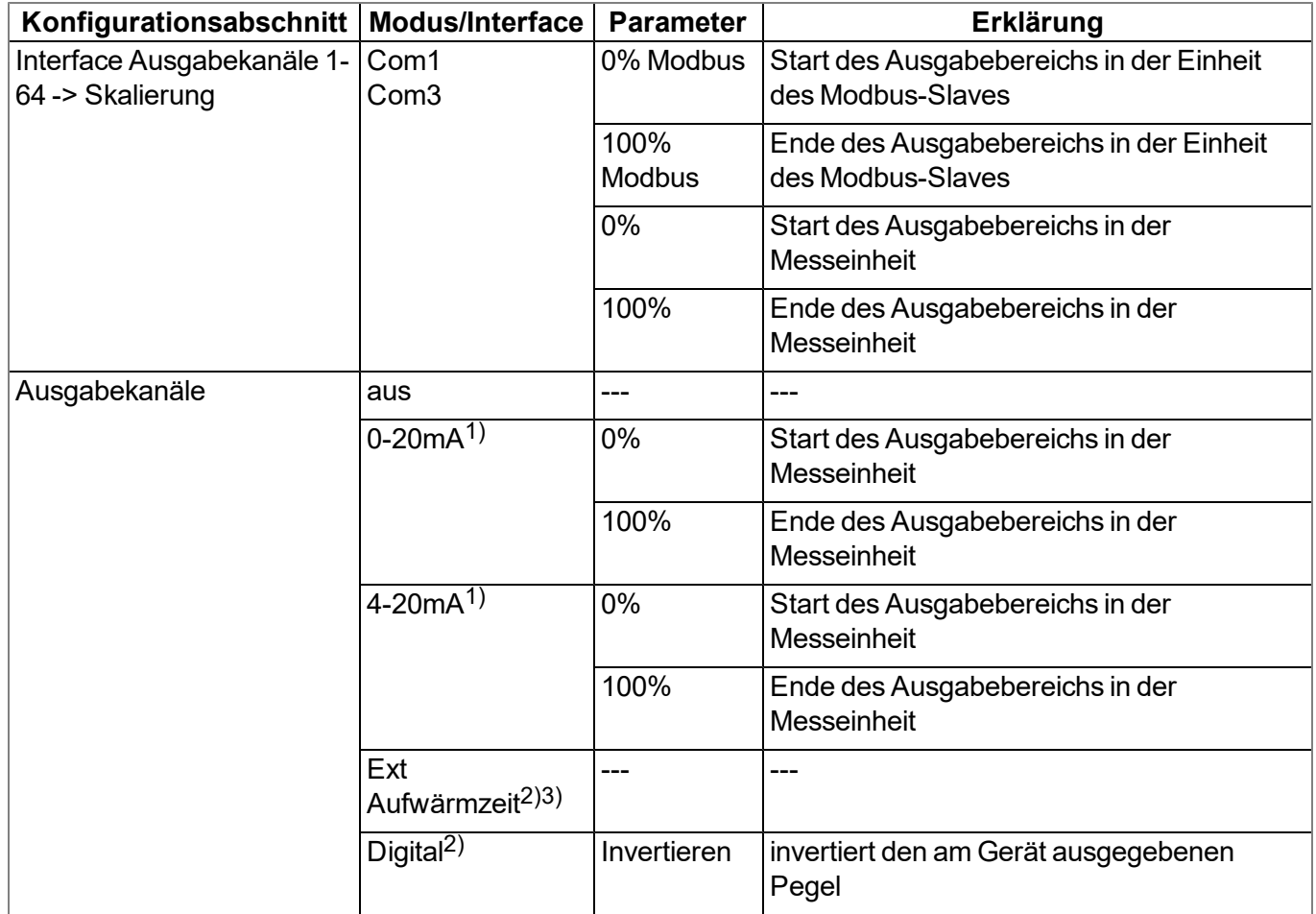

1) Dieser Modus ist nur für die Analogausgänge verfügbar.

2) Dieser Modus ist nur für die Relais verfügbar.

3) Im Modus "Ext Aufwärmzeit" wird der Ausgang vom Gerät selbst angesteuert um beispielsweise die Versorgung eines Sensors passend zur Messung durchzuschalten (siehe ["Ausgabekanäle"](#page-124-0) [auf](#page-124-0) [Seite](#page-124-0) [125](#page-124-0)).

# **5.2 Funktionsweise des internen Datenspeichers**

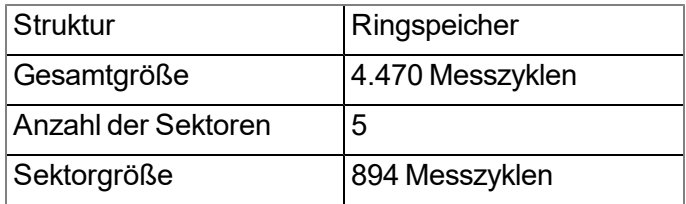

Der interne Datenspeicher des myDatalogMUC xG/4G ist als Ringspeicher mit 5 Sektoren aufgebaut. Wurde die Anzahl der maximal möglichen Datensätze (4.470 ) erreicht, wird der Sektor mit den ältesten Daten

vollständig gelöscht bevor wieder neue Daten in diesem Sektor gespeichert werden können. D.h. der interne Datenspeicher enthält zumindest die Messwerte der letzten 3.576 Zyklen, maximal aber die Messwerte der letzten 4.470 Zyklen.

Aus diesem Grund empfiehlt es sich Übertragungsintervall und Aufzeichnungsintervall so aufeinander abzustimmen, dass zwischen zwei Übertragungen maximal 3.576 Messzyklen aufgezeichnet werden müssen. Beachten Sie, dass wenn das Messintervall kürzer als das Aufzeichnungsintervall ist, dennoch das Aufzeichnungsintervall für die Berechnung herangezogen werden muss. Der Grund dafür ist, dass in diesem Fall die Messung zwar im Messintervall erfolgt, aber die ermittelten Daten im Aufzeichnungsintervall im internen Datenspeicher abgelegt werden. Ist zu erwarten, dass aufgrund einer schlechten Netzabdeckung einzelne Übertragungen ausfallen oder mittels Trigger der Divisor für schnelle Aufzeichnung aktiviert wird, muss auch dies bei der Berechnung der zu speichernden Messzyklen berücksichtigt werden.

#### *Hinweis:*

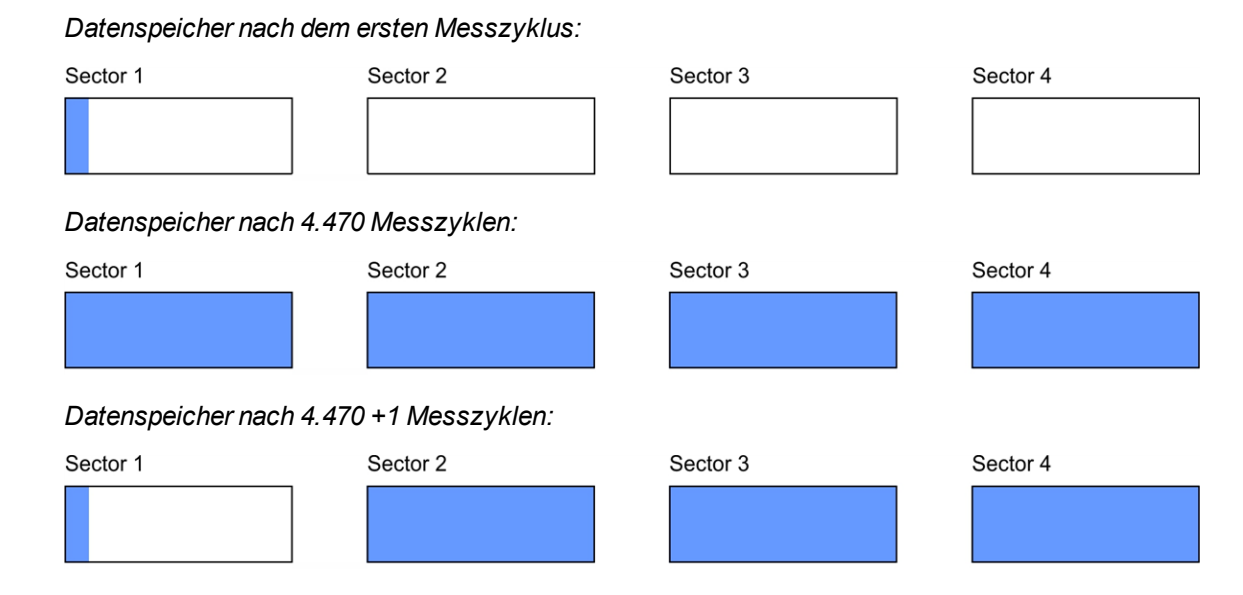

#### *Ergänzende Erklärung zur Funktionsweise des Ringspeichers*

**5.3 Vorgehensweise bei Verbindungsabbrüchen**

Für alle Verbindungen bis auf jene, die durch Auslösen des Aloha-Übertragungsmodus zustande kamen gilt, dass bei einem Abbruch der Verbindung nach 2min erneut versucht wird die Verbindung herzustellen. Der erneute Verbindungsaufbau erfolgt bis zu 2 mal, vorausgesetzt der vorhergehende erneute Verbindungsaufbau war erfolgreich. D.h. reisst die Verbindung ab und beim ersten Retry nach 2min ist es nicht möglich die Verbindung herzustellen, erfolgt nach weiteren 2min kein zweiter Retry.

<span id="page-40-0"></span>Dieses Verfahren gilt auch, wenn es während des Online-Modus zu einem Abbruch der Verbindung kommt.

# **5.4 Aloha-Übertragungsmodus**

Beim Aloha-Übertragungsmodus handelt es sich um einen speziellen Verbindungsmodus bei dem das myDatalogMUC xG/4G für eine über den Konfigurationsabschnitt "Grundeinstellungen" konfigurierbare Zeit (siehe "Aloha/Wakeup Dauer" im Kapitel ["Grundeinstellung"](#page-132-0) [auf](#page-132-0) [Seite](#page-132-0) [133\)](#page-132-0) eine Verbindung zum myDatanet–Server aufbaut. Ausgelöst wird der Aloha-Übertragungsmodus direkt am Gerät mittels Taste (siehe ["Taste](#page-71-0) [zum](#page-71-0) [Auslösen](#page-71-0) [des](#page-71-0) [Aloha-Übertragungsmodus"](#page-71-0) [auf](#page-71-0) [Seite](#page-71-0) [72](#page-71-0)).

Dass sich ein Gerät im Aloha-Übertragungsmodus befindet, wird in der Messgeräteliste (siehe "Benutzerhandbuch für myDatanet-Server " 206.886) durch eine Sprechblase mit der Beschriftung "Aloha" angezeigt.

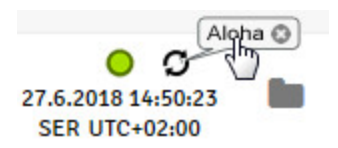

Durch Klicken auf die Sprechblase mit der Beschriftung "Aloha" öffnen Sie das Aloha-Datenfenster (siehe "Benutzerhandbuch für myDatanet-Server " 206.886). Es beinhaltet die internen Messwerte "Spannung" und "GSM Stärke" sowie die Messwerte der 8 Universaleingänge. Im Aloha-Datenfenster werden immer die Messwerte der letzten 30min., unter Umständen somit auch jene einer vorangegangenen Aloha-Übertragung, angezeigt. Die Aloha-Daten werden unabhängig von der normalen Messwerterzeugung alle 3sec. generiert und somit auch nicht zusammen mit den Standardmessdaten abgespeichert.

Wird während des Aloha-Übertragungsmodus ein Messdatensatz aufgezeichnet, wird dieser sofort zum myDatanet–Server übertragen und in den Standardmessdaten abgespeichert.

Ist auf der Serveroberfläche ein Anzeigeelement sichtbar, das einen der Messwerte des Geräts verwendet, werden die Daten auch nach jeder Messwerterzeugung an den myDatanet–Server übertragen. Erfolgt die Messung öfters als die Aufzeichnung ("Messintervall" ungleich 0 und/oder "Burst Intervall" ungleich 0) (siehe ["Beispiel](#page-133-0) [zur](#page-133-0) [Erklärung](#page-133-0) [Aufzeichnungs-,](#page-133-0) [Mess-,](#page-133-0) [Burstintervall](#page-133-0) [in](#page-133-0) [Verbindung](#page-133-0) [mit](#page-133-0) [der](#page-133-0) [Dämpfung"](#page-133-0) [auf](#page-133-0) [Seite](#page-133-0) [134](#page-133-0)) kommt es dadurch zu einem erhöhten Datentransfer. Diese zusätzlichen Daten werden aber weder am Server noch im Gerät dauerhaft gespeichert, sondern am Server nur zur Aktualisierung der Anzeigeelemente (siehe "Benutzerhandbuch für myDatanet-Server " 206.886) verwendet.

# **5.5 Automatische Auswahl des GSM-Netzes**

Da das myDatalogMUC xG/4G mit einem SIM-Chip ausgestattet ist, der eine Mobilfunkverbindung über eine Vielzahl internationaler Serviceprovider gewährleistet (siehe www.microtronics.com/footprint ), ist eine Auswahl des GSM-Netzes, in das sich das Gerät einbuchen soll, erforderlich. Diese erfolgt automatisch vom Gerät.

# **5.6 Device Logic-Abarbeitung**

Die PAWN-Device Logic muss folgende 2 Funktionen enthalten: **main();**

*Diese Funktion wird beim PowerOn und beim Austausch der Device Logic ausgeführt. Sie sollte alle Initialisierungen enthalten, die nur ein einziges Mal beim Programmstart durchgeführt werden müssen.*

#### **Mdn\_CtrlFinish();**

*Diese Funktion ist der Einstiegspunkt für die Ausführung der Device Logic und wird zu jedem Messzeitpunkt, nachdem alle Messwerte erzeugt wurden und bevor die Ausgänge gesetzt wurden, aufgerufen. Sie sollte alle Berechnungen und Funktionen enthalten, die zyklisch durchgeführt werden sollen.*

*Hinweis: Wird mittels Device Logic direkt auf einen Ausgang geschrieben, überschreibt der ermittelte Wert den über die Eingabemaske am myDatanet-Server eingegebenen Stellwert.*

Sollte bei der Device Logic-Ausführung ein Fehler auftreten, wird die Device Logic-Ausführung gestoppt und deaktiviert. Zudem wird in das Gerätelog der entsprechende Fehlercode eingetragen (siehe ["Device](#page-177-0) [Logic](#page-177-0) [Fehlercodes"](#page-177-0) [auf](#page-177-0) [Seite](#page-177-0) [178](#page-177-0)).

## **5.6.1 Device Logic Parsing**

Wurde das Device Logic Parsing für eine der Com-Schnittstellen aktiviert, kann mittels der Device Logic Funktionen "Mdn\_SerialEvent()", "Mdn\_SerialRx()", "Mdn\_SerialTx()" und "Mdn\_SerialFinish()" auf die betreffende Schnittstelle zugegriffen werden. Die Konfiguration der Baudrate, Stoppbits, Parität, Datenbits, des Datensatz Timeout sowie das Aktivieren des Retry erfolgt nach wie vor über den Konfigurationsabschnitt "Schnittstelle" (siehe ["Schnittstellen"](#page-75-0) [auf](#page-75-0) [Seite](#page-75-0) [76\)](#page-75-0). Die beiden folgenden Grafiken zeigen zu welchen Zeitpunkten die Callback Funktionen "Mdn SerialEvent()" (siehe Mdn SerialEvent()) und "Mdn SerialRx()" (siehe [Mdn\\_SerialRx\(\)](#page-158-1)) aufgerufen werden und welche Parameter dabei übergeben werden.

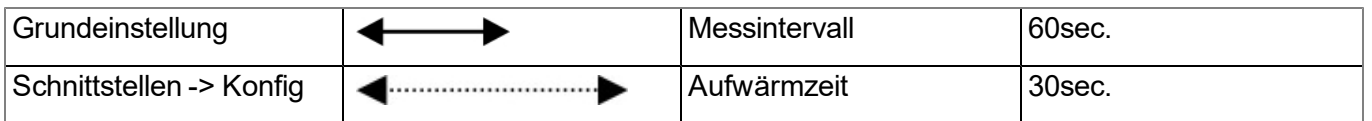

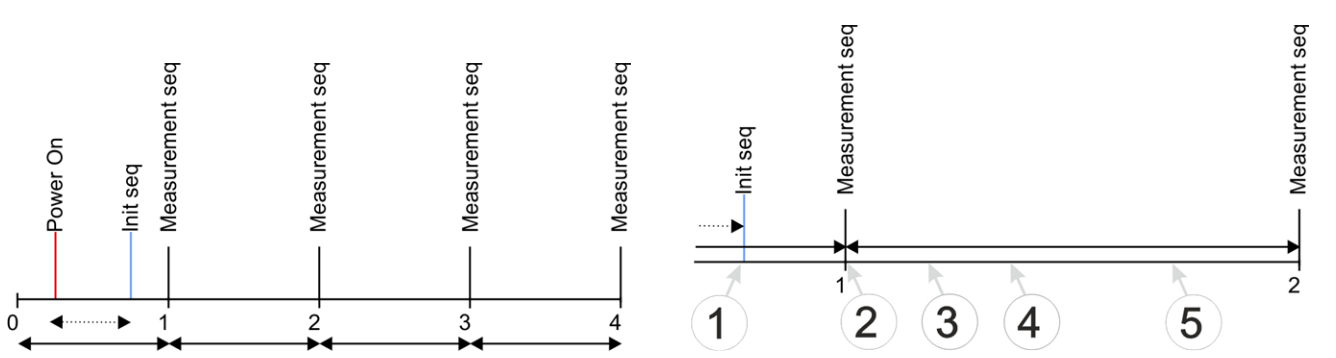

Ablauf der seriellen Kommunikation **Ablauf der seriellen Kommunikation im Detail** 

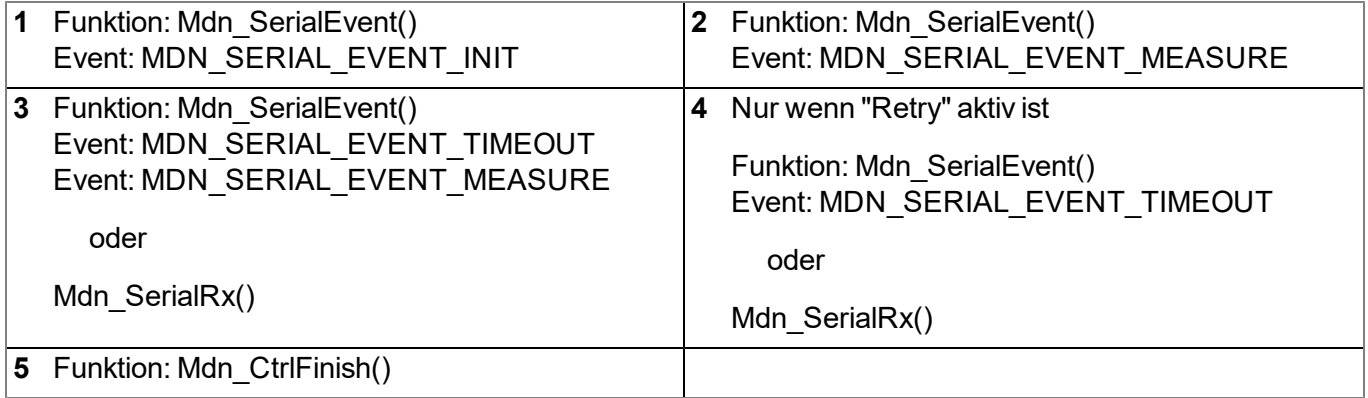

#### **Erklärung zu 1**

*Über die Aufwärmzeit lässt sich eine Verzögerung zwischen PowerOn und dem Senden der Init Sequenz (Aufruf der Callback Funktion "Mdn\_SerialEvent()" durch das System mit dem Event "MDN\_ SERIAL\_EVENT\_INIT") einstellen. Allerdings ist über die Konfigurationsoberfläche die Eingabe der Aufwärmzeit nur für die Com2 möglich. Der entsprechende Parameter befindet sich im Tab "Konfig" der Eingabemaske zur Konfiguration der Schnittstelle (siehe ["Konfig"](#page-84-0) [auf](#page-84-0) [Seite](#page-84-0) [85\)](#page-84-0). Für die Schnittstellen Com1 und Com3 ist die Aufwärmzeit immer 0sec. Auf das Event "MDN\_SERIAL\_ EVENT\_INIT" sollte der Anwender reagieren indem er die Funktion "Mdn\_SerialTx()" benutzt, um die Init Sequenz über die Schnittstelle zu versenden.*

#### **Erklärung zu 2**

*Ist der Zeitpunkt zum Auslösen einer Messung gekommen, wird die Callback Funktion "Mdn\_ SerialEvent()" durch das System mit dem Event "MDN\_SERIAL\_EVENT\_MEASURE" aufgerufen. Zu dem Zeitpunkt startet auch die interne Verarbeitung der Messwerte (siehe ["Interne](#page-30-0) [Verarbeitung](#page-30-0) [der](#page-30-0) [Messwerte"](#page-30-0) [auf](#page-30-0) [Seite](#page-30-0) [31](#page-30-0)). Auf das Event "MDN\_SERIAL\_EVENT\_MEASURE" muss der Anwender reagieren indem er die Funktion "Mdn\_SerialTx()" benutzt, um die Measurement Sequenz über die Schnittstelle zu versenden.*

*Hinweis: Der erste Messzeitpunkt nach dem PowerOn erfolgt nicht genau nach der über das Messintervall festgelegten Zeit nach den dem PowerOn, sondern wird berechnet. Bei einem Messintervall von 1min. wird der erste Messzeitpunkt so gewählt, dass er zur vollen Minute erfolgt. D.h. Wäre der PowerOn um 12:05:34, erfolgt die erste Messung um 12:06:00 also 26sec. nach dem PowerOn.*

#### **Erklärung zu 3**

*Dieser Punkt wird erreicht, wenn entweder Daten empfangen wurden oder ein Timeout aufgetreten ist. Die Zeit für den Timeout wird über den Tab "Basis" der Eingabemaske zur Konfiguration der Schnittstellen (siehe ["Konfig"](#page-84-0) [auf](#page-84-0) [Seite](#page-84-0) [85](#page-84-0)) eingetragen.*

*Ist der Retry aktiviert, wird durch das System im Falle eines Timeouts die Callback Funktion "Mdn\_ SerialEvent()" mit dem Event "MDN\_SERIAL\_EVENT\_MEASURE" aufgerufen. Der Anwender muss auf dieses Event reagieren indem er die Funktion "Mdn\_SerialTx()" benutzt, um die Measurement Sequenz erneut zu versenden.*

*Wurde der Retry nicht aktiviert, wird durch das System im Falle eines Timeout die Callback Funktion "Mdn\_SerialEvent()" mit dem Event "MDN\_SERIAL\_EVENT\_TIMEOUT" aufgerufen. In diesem Fall muss der Datenempfang mit der Funktion "Mdn\_SerialFinish()" beendet werden.*

*Sollten jedoch gültige Daten empfangen worden sein, wird durch das System die Callback Funktion "Mdn\_SerialRx()" aufgerufen. Sie liefert die empfangenen Daten als Array. Nach der Auswertung der Daten muss der Anwender die gewünschten Messwerte mittels der Funktion "Mdn\_SetCh()" (siehe [Mdn\\_SetCh\(\)\)](#page-157-0) in den Interface Kanal kopieren.*

*Wichtiger Hinweis: Es sollten hier nur Interface Kanäle verwendet werden, die mit einer Schnittstelle verbunden sind bei der das Device Logic Parsing aktiviert wurde. Andernfalls werden die durch das System erzeugten Daten überschrieben.*

*Wurden alle benötigten Daten empfangen, muss der Datenempfang mit der Funktion "Mdn\_ SerialFinish()" beendet werden. Andernfalls kann die interne Verarbeitung der Messwerte nicht fortgesetzt werden. Nach dem Aufruf der Funktion "Mdn\_SerialFinish()" wird die interne Verarbeitung der Messwerte ab dem Decay-Modul fortgesetzt (siehe ["Interne](#page-30-0) [Verarbeitung](#page-30-0) [der](#page-30-0) [Messwerte"](#page-30-0) [auf](#page-30-0)* [Seite](#page-30-0) [31](#page-30-0)). D.h. die Schwellen für Alarme oder Trigger können wie gewohnt über die Tabs "Alarme" und *"Trigger" der Eingabemaske zur Konfiguration der Interface Kanäle 1-64 (siehe ["Alarme"](#page-112-0) [auf](#page-112-0) [Seite](#page-112-0) [113](#page-112-0) bzw. ["Trigger"](#page-113-0) [auf](#page-113-0) [Seite](#page-113-0) [114\)](#page-113-0) editiert werden.*

#### **Erklärung zu 4 (nur wenn "Retry" aktiv ist)**

*Im Falle eines Timeout wird durch das System die Callback Funktion "Mdn\_SerialEvent()" mit dem Event "MDN\_SERIAL\_EVENT\_TIMEOUT" aufgerufen. In diesem Fall muss der Datenempfang mit der Funktion "Mdn\_SerialFinish()" beendet werden. Sollten jedoch gültige Daten empfangen worden sein, wird durch das System die Callback Funktion "Mdn\_SerialRx()" aufgerufen. Sie liefert die empfangenen Daten als Array. Nach der Auswertung der Daten muss der Anwender die gewünschten Messwerte mittels der Funktion "Mdn\_SetCh()" (siehe [Mdn\\_SetCh\(\)\)](#page-157-0) in den Interface Kanal kopieren.*

*Wichtiger Hinweis: Es sollten hier nur Interface Kanäle verwendet werden, die mit einer Schnittstelle verbunden sind bei der das Device Logic Parsing aktiviert wurde. Andernfalls werden die durch das System erzeugten Daten überschrieben.*

*Wurden alle benötigten Daten empfangen, muss der Datenempfang mit der Funktion "Mdn\_ SerialFinish()" beendet werden. Andernfalls kann die interne Verarbeitung der Messwerte nicht fortgesetzt werden. Nach dem Aufruf der Funktion "Mdn\_SerialFinish()" wird die interne Verarbeitung der Messwerte ab dem Decay-Modul fortgesetzt (siehe ["Interne](#page-30-0) [Verarbeitung](#page-30-0) [der](#page-30-0) [Messwerte"](#page-30-0) [auf](#page-30-0)* [Seite](#page-30-0) [31\)](#page-30-0). D.h. die Schwellen für Alarme oder Trigger können wie gewohnt über die Tabs "Alarme" und *"Trigger" der Eingabemaske zur Konfiguration der Interface Kanäle 1-64 (siehe ["Alarme"](#page-112-0) [auf](#page-112-0) [Seite](#page-112-0) [113](#page-112-0) bzw. ["Trigger"](#page-113-0) [auf](#page-113-0) [Seite](#page-113-0) [114](#page-113-0)) editiert werden.*

#### **Erklärung zu 5**

*Ist die interne Verarbeitung der Messwerte zum Control-Modul gelangt, wird die Callbackfunktion "Mdn\_CtrlFinish()" (siehe [Mdn\\_CtrlFinish\(\)](#page-147-0)) aufgerufen. Hier ist es möglich, weitere Kommandos mittels der Funktion "Mdn\_SerialTx()" über die Schnittstelle zu versenden, um z.B. Aktoren zu steuern.*

# **Kapitel 6 Lagerung, Lieferung und Transport**

# **6.1 Eingangskontrolle**

Kontrollieren Sie den Lieferumfang sofort nach Eingang auf Vollständigkeit und augenscheinliche Unversehrtheit. Melden Sie eventuell festgestellte Transportschäden unverzüglich an den anliefernden Frachtführer. Senden Sie ebenfalls unverzüglich eine schriftliche Meldung an Microtronics Engineering GmbH. Unvollständigkeiten der Lieferung müssen innerhalb von 2 Wochen schriftlich an Ihre zuständige Vertretung oder direkt an die Firmenzentrale des Herstellers (siehe ["Kontaktinformationen"](#page-230-0) [auf](#page-230-0) [Seite](#page-230-0) [231\)](#page-230-0) gerichtet werden.

*Hinweis: Später eingehende Reklamationen werden nicht anerkannt!*

# **6.2 Lieferumfang**

Zum Standardlieferumfang des myDatalogMUC 2G/4G EU (301065 ) gehören:

- myDatalogMUC 2G/4G EU
- $emvDatanet Tool Pen (206.646)$
- Typenschild-Aufkleber zum Anbringen am Schaltschrank

Zum Standardlieferumfang des myDatalogMUC 3G/4G US (301072 ) gehören:

- myDatalogMUC 3G/4G US
- myDatanet Tool Pen (206.646)
- Typenschild-Aufkleber zum Anbringen am Schaltschrank

Weiteres Zubehör wie Montagesets, Antennen, Netzteile, Sensoren usw. je nach Bestellung. Diese bitte anhand des Lieferscheins prüfen.

# **6.3 Lagerung**

Folgende Lagerbedingungen sind unbedingt einzuhalten:

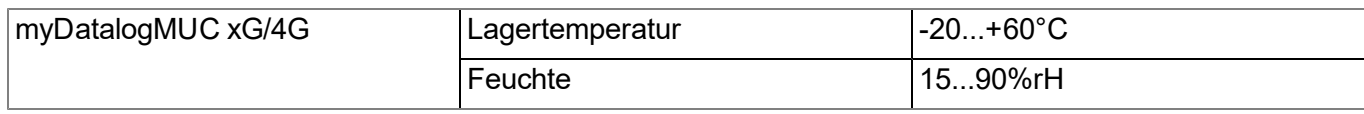

Die Messtechnik ist vor korrosiven und organischen Lösungsmitteldämpfen, radioaktiver Strahlung sowie starker elektromagnetischer Strahlung geschützt aufzubewahren.

# **6.4 Transport**

Das myDatalogMUC xG/4G sollte keinen starken Stößen, Schlägen, Erschütterungen oder Vibrationen ausgesetzt werden. Der Transport muss in der Originalverpackung erfolgen.

# **6.5 Rücksendung**

Jeder Rücksendung muss ein vollständig ausgefülltes Retourenformular, welches im Servicebereich des myDatanet-Servers erhältlich ist, beigelegt werden. Die unbedingt erforderliche "RMA Nr" erhalten Sie vom Support & Service-Center (siehe ["Kontaktinformationen"](#page-230-0) [auf](#page-230-0) [Seite](#page-230-0) [231](#page-230-0)). Die Rücksendung des myDatalogMUC xG/4G muss in der Originalverpackung frachtfrei zu Microtronics Engineering GmbH (siehe ["Kontaktinformationen"](#page-230-0) [auf](#page-230-0) [Seite](#page-230-0) [231](#page-230-0)) erfolgen. Nicht ausreichend frei gemachte Sendungen werden nicht angenommen!

# **Kapitel 7 Installation**

*Wichtiger Hinweis: Um Schäden am Gerät zu vermeiden, dürfen die in diesem Abschnitt der Anleitung beschriebenen Arbeiten nur von qualifiziertem Personal ausgeführt werden.*

# **7.1 Abmessungen**

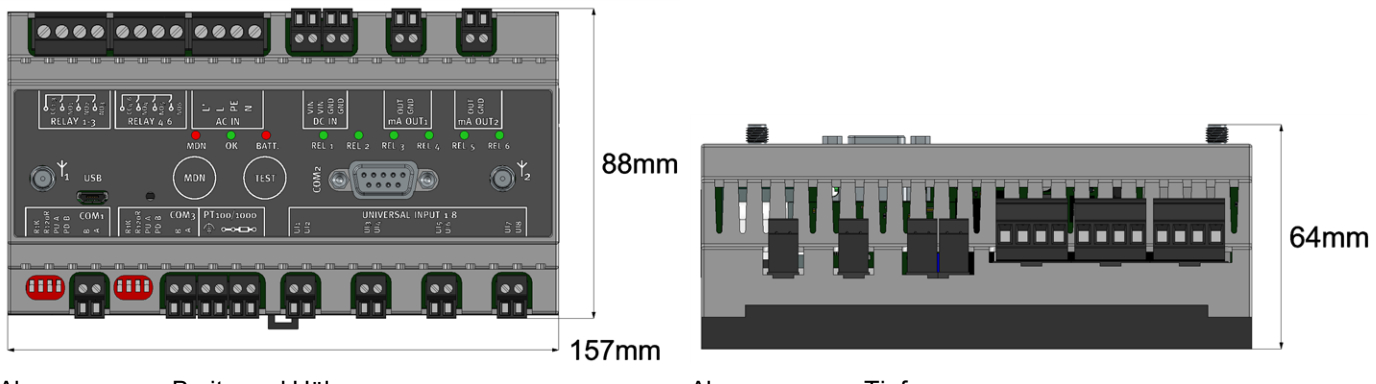

Abmessungen: Breite und Höhe Abmessungen: Tiefe

# **7.2 Montage des myDatalogMUC xG/4G**

#### *Wichtiger Hinweis:*

- <sup>l</sup> *Achten Sie auf eine sachgemäße Montage!*
- <sup>l</sup> *Befolgen Sie bestehende gesetzliche bzw. betriebliche Richtlinien!*
- <sup>l</sup> *Unsachgemäße Handhabung kann zu Verletzungen und/oder Beschädigungen an den Instrumenten führen!*

Der Platz für die Montage muss nach bestimmten Kriterien ausgewählt werden. Vermeiden Sie unbedingt die folgenden Gegebenheiten:

- direkte Sonneneinstrahlung
- $\bullet$  direkte Witterungseinflüsse (Regen, Schnee, ...)
- Gegenstände, die starke Hitze ausstrahlen (maximale Umgebungstemperatur: -20...+60°C)
- Objekte mit starkem elektromagnetischem Feld (Frequenzumrichter o.ä.)
- korrodierende Chemikalien oder Gase
- mechanische Stöße
- direkte Installation an Geh- oder Fahrwegen
- Vibrationen
- radioaktive Strahlung

*Hinweis: Unter und über dem Gerät sollten Sie ca. 2-5cm Abstand für die Kabelanschlüsse vorsehen. Die Antennenanschlüsse befindet sich auf der Vorderseite des Geräts. Der benötigte Platz richtet sich nach den verwendeten Antennen. Weitere Informationen zu den Abmessungen für die Montage entnehmen Sie dem jeweiligen Unterkapitel.*

## <span id="page-49-0"></span>**7.2.1 Hutschienenmontage**

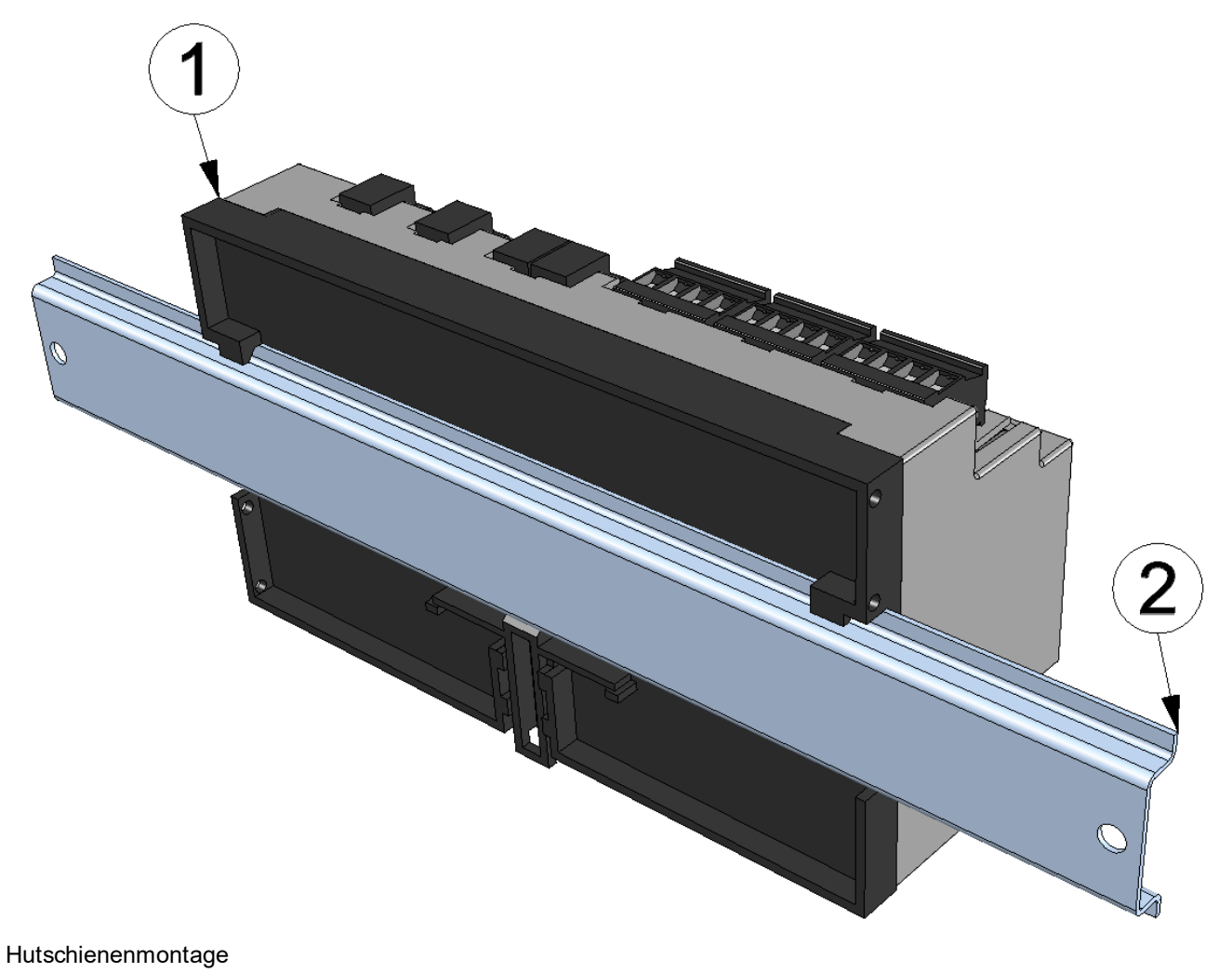

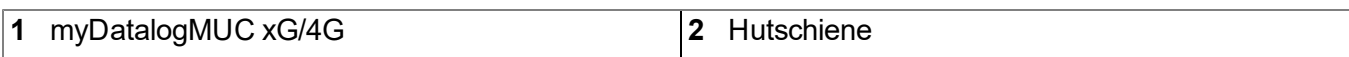

1. Setzen Sie das myDatalogMUC xG/4G auf der Oberkante der Hutschiene auf. Durch eine leichte Drehung um die Horizontalachse rastet das myDatalogMUC xG/4G auf der Hutschiene ein (siehe Abbildung ["Hutschienenmontage"](#page-49-0) [auf](#page-49-0) [Seite](#page-49-0) [50\)](#page-49-0).

## **7.2.2 Montage in einem Schaltschrank**

Direkt am myDatalogMUC xG/4G montierte Antennen eignen sich nicht für die Montage innerhalb eines Schaltschranks, da das GSM-Signal durch das Metall des Schranks abgeschirmt wird. Der Hersteller empfiehlt in diesem Fall die Verwendung von als Zubehör erhältlichen Flachantennen.

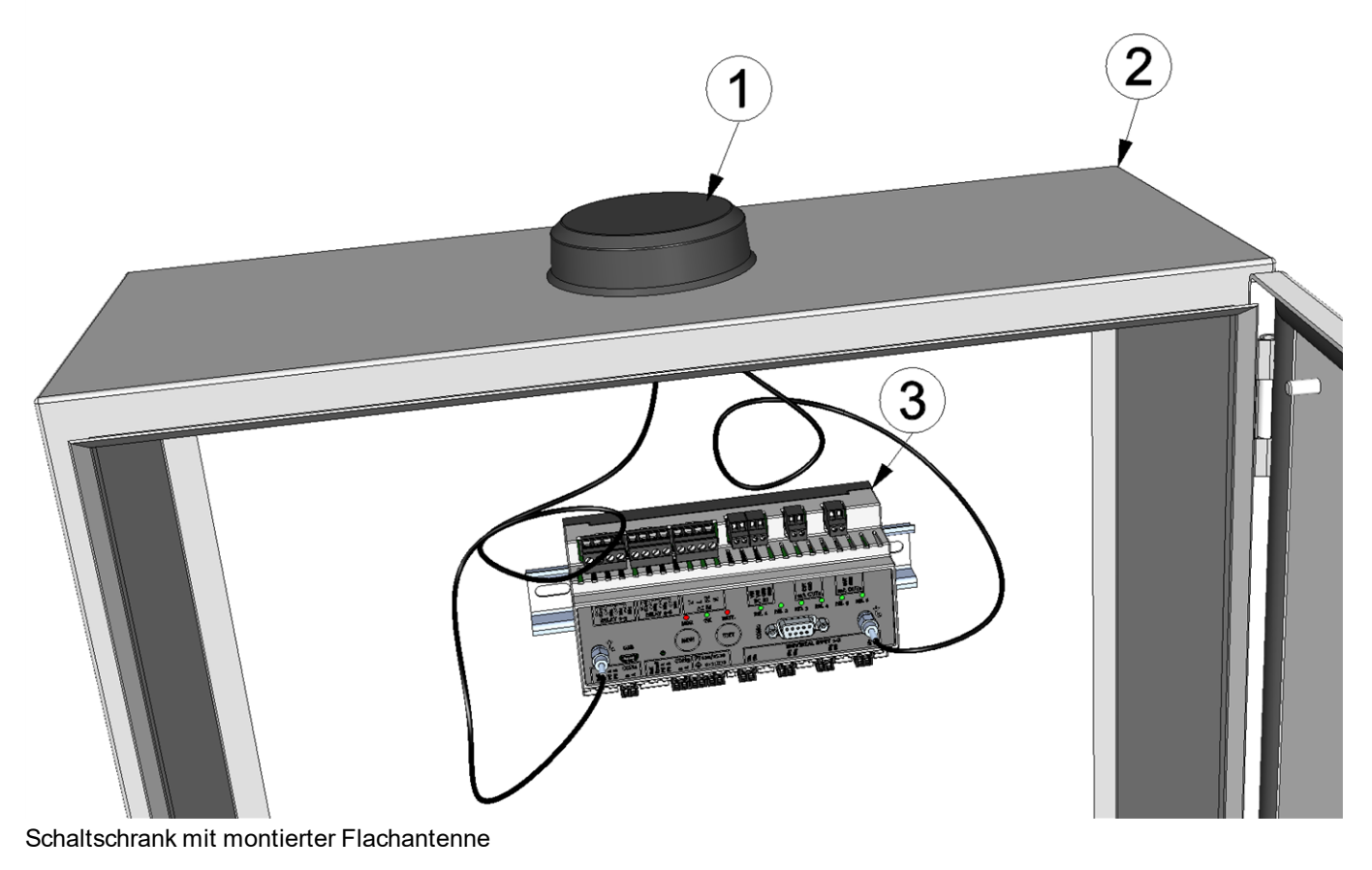

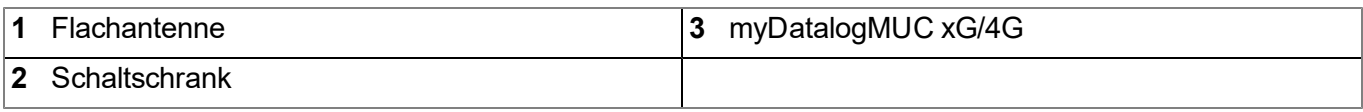

# **7.3 Sicherheitshinweise zur Verkabelung**

*Wichtiger Hinweis: Um Schäden zu vermeiden, stellen Sie stets die Spannungsversorgung am Gerät ab, wenn elektrische Anschlüsse durchgeführt werden.*

Wenn Anschlüsse an das myDatalogMUC xG/4G gelegt werden, müssen die folgenden Warnungen und Hinweise ebenso beachtet werden, wie Warnungen und Hinweise, die in den einzelnen Kapiteln zum Einbau zu finden sind. Weitere Sicherheitsinformationen finden Sie unter ["Sicherheitshinweise"](#page-18-0) [auf](#page-18-0) [Seite](#page-18-0) [19](#page-18-0).

## **7.3.1 Hinweise zur Vermeidung elektrostatischer Entladungen (ESD)**

*Wichtiger Hinweis: Um Gefahren und ESD-Risiken zu minimieren, sollten Wartungsprozeduren, für die keine Stromversorgung des Geräts erforderlich ist, nur nach Trennung vom Stromnetz ausgeführt werden.*

Die empfindlichen elektronischen Komponenten im Geräteinneren können durch statische Elektrizität beschädigt werden, was zur Beeinträchtigung der Geräteleistung bis hin zum Ausfall des Geräts führen kann. Der Hersteller empfiehlt die folgenden Schritte zur Vermeidung von Beschädigungen des Geräts durch elektrostatische Entladungen:

- Leiten Sie eventuell auf Ihrem Körper vorhandene statische Elektrizität ab, bevor Sie elektronische Komponenten des Geräts (wie z.B. Leiterplatten und die Komponenten darauf) berühren. Hierzu können Sie eine geerdete metallische Oberfläche berühren, wie etwa den Gehäuserahmen eines Geräts oder ein Metallrohr.
- Vermeiden Sie unnötige Bewegungen, um den Aufbau statischer Ladungen zu vermindern.
- Transportieren Sie statisch-empfindliche Komponenten in antistatischen Behältnissen oder Verpackungen.
- Tragen Sie ein Antistatikarmband, das über ein Kabel geerdet ist, um Ihren Körper zu entladen und von statischer Elektrizität freizuhalten.
- Fassen Sie Komponenten, die gegen Aufladungen empfindlich sind, nur in einem Antistatik-Arbeitsbereich an. Verwenden Sie, falls möglich, antistatische Fußbodenbeläge und Arbeitsunterlagen.

# **7.4 Elektrische Installation**

*Wichtiger Hinweis: Um Schäden am Gerät zu vermeiden, darf nur qualifiziertes Personal die in diesem Kapitel der Bedienungsanleitung beschriebene Installation durchführen.*

## <span id="page-51-0"></span>**7.4.1 Anschluss der Sensoren, der Aktoren und der Versorgung**

#### *Wichtiger Hinweis:*

- <sup>l</sup> *Alle Verkabelungsarbeiten sollten im stromlosen Zustand erfolgen!*
- <sup>l</sup> *Achten Sie auf eine sachgemäße Montage!*
- <sup>l</sup> *Befolgen Sie bestehende gesetzliche bzw. betriebliche Richtlinien!*
- <sup>l</sup> *Unsachgemäße Handhabung kann zu Verletzungen und/oder Beschädigungen an den Instrumenten führen!*
- <sup>l</sup> *Verlegen Sie alle Daten- und Stromkabel so, dass sie keine Stolpergefahr darstellen und die Kabel keine scharfen Krümmungen aufweisen.*

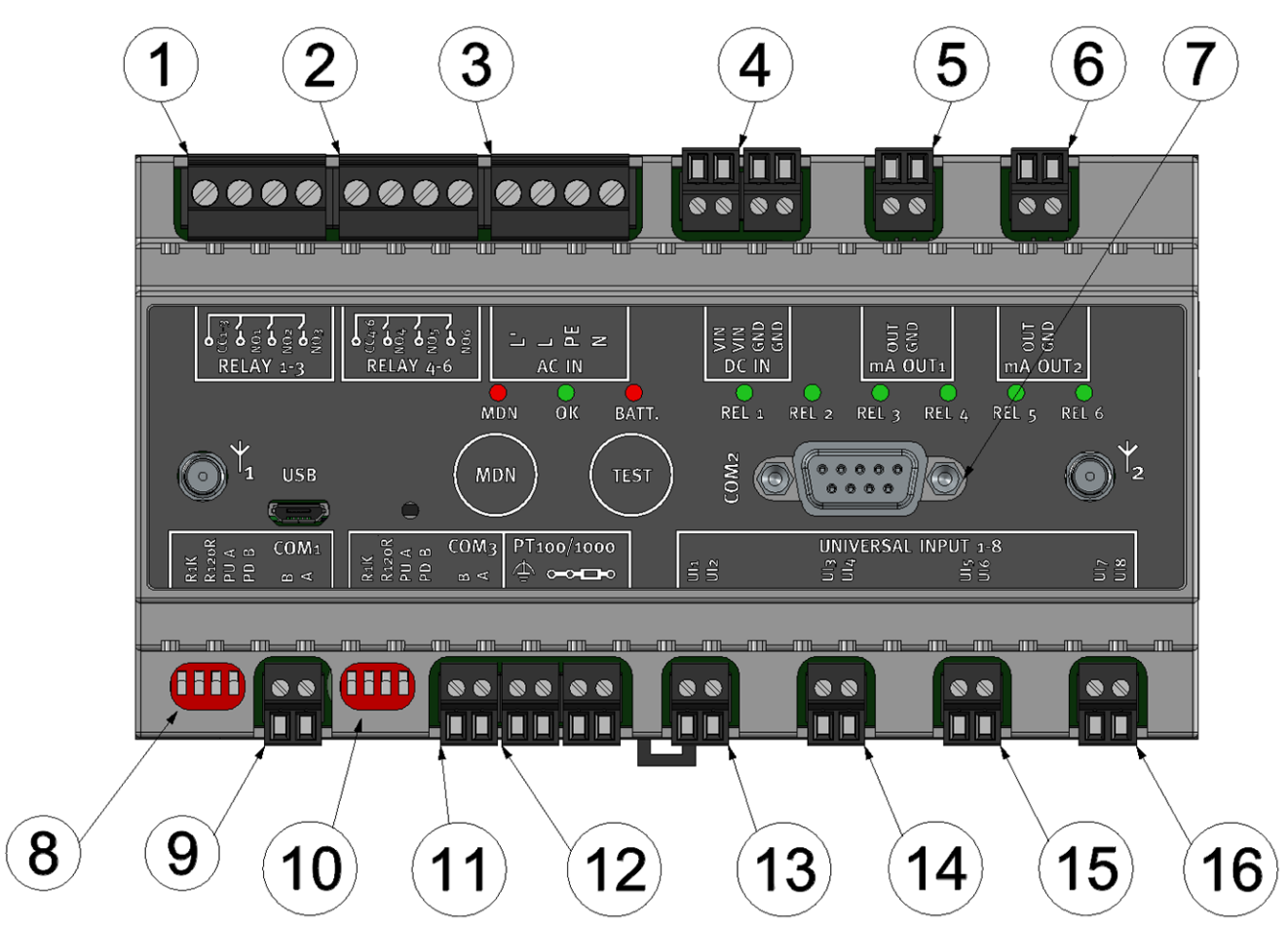

Anschluss der Sensoren und der Versorgung

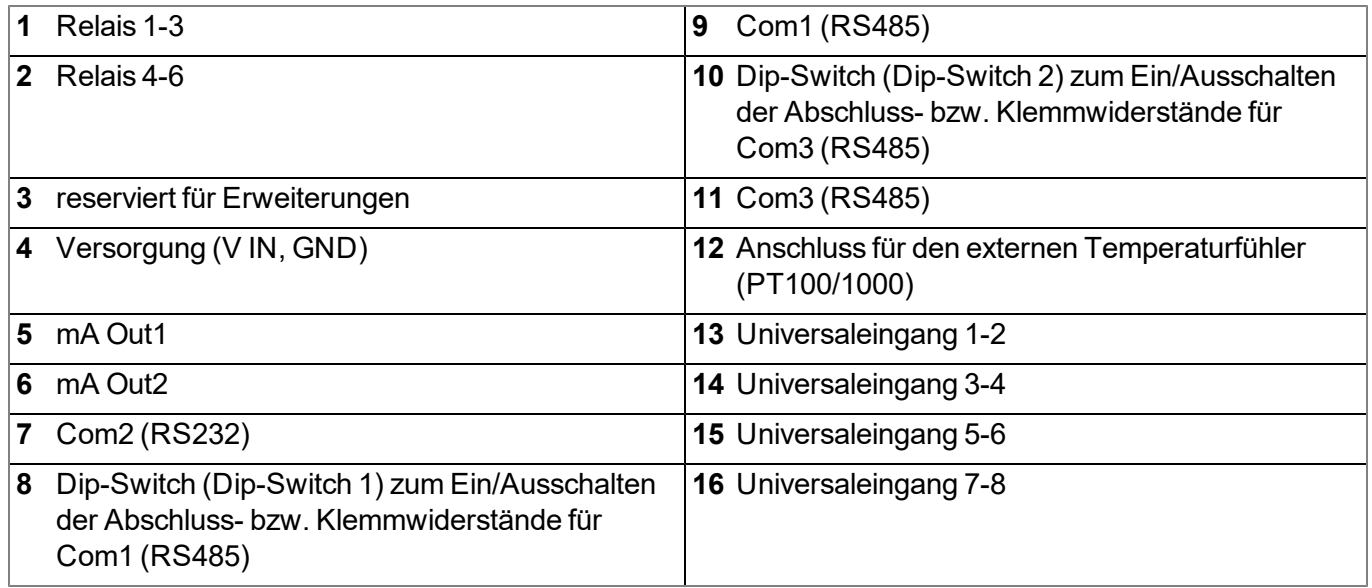

#### **RELAY 1-3**

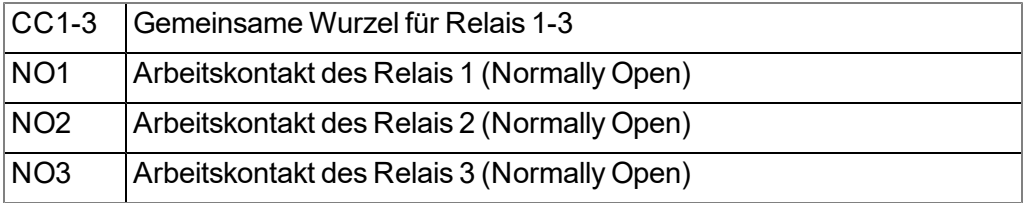

## **RELAY 4-6**

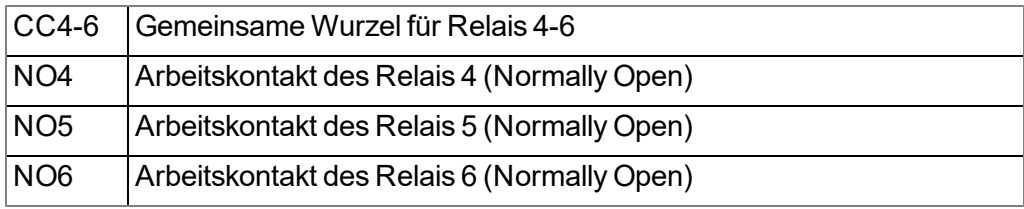

## **DC IN**

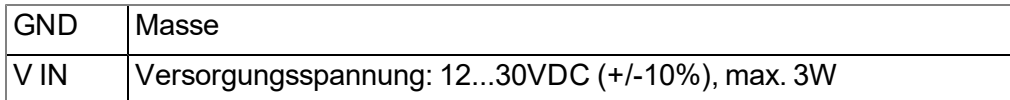

### **mA OUT1**

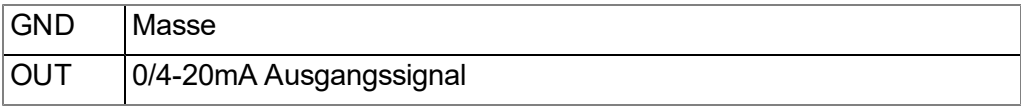

#### **mA OUT2**

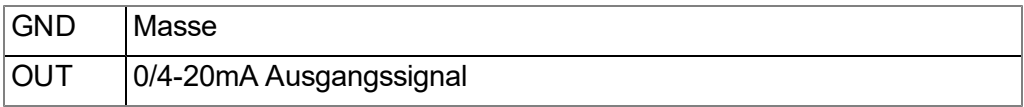

## **COM1**

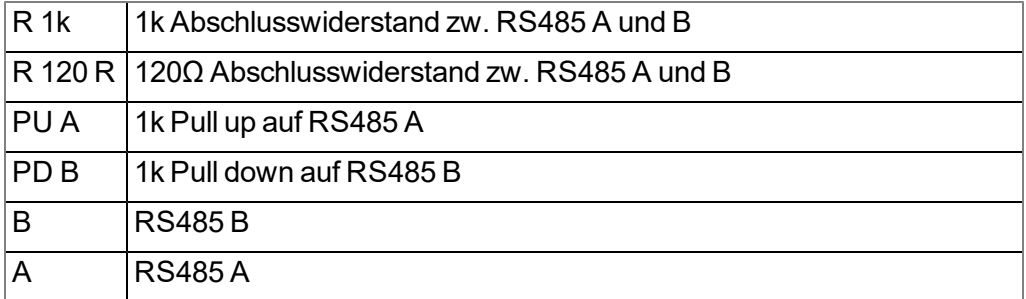

#### **COM3**

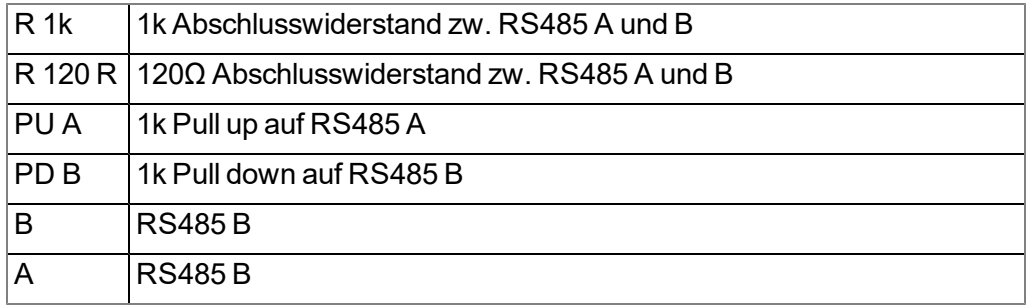

#### **PT 100/1000**

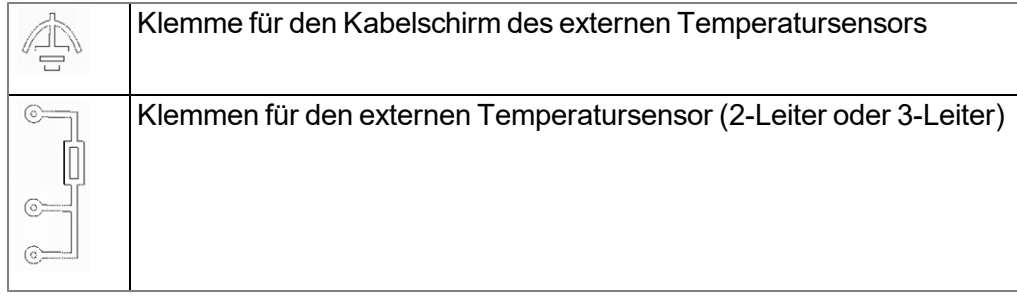

#### **UNIVERSAL INPUTS 1-8**

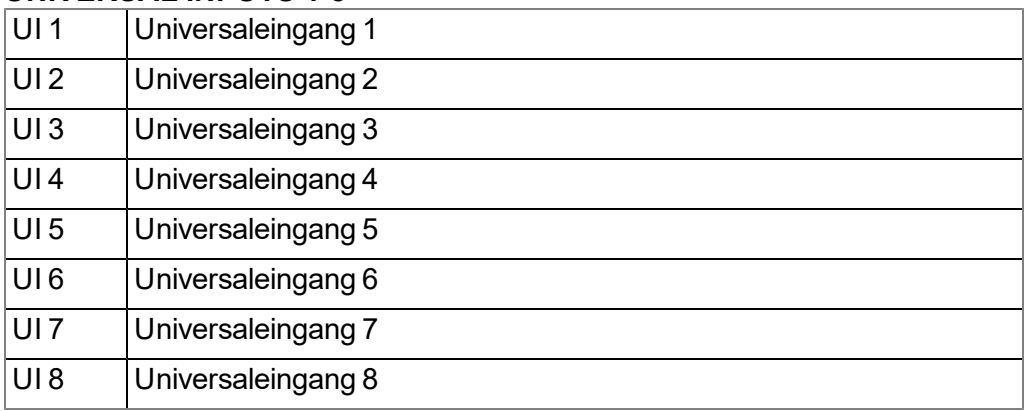

- 1. Verbinden Sie Ihre Sensoren und Aktoren mit den Eingängen und Ausgängen. Achten Sie dabei auf Stromlosigkeit! Die Kabel zur Versorgung des myDatalogMUC xG/4G sollten im stromlosen Zustand mit den Versorgungsklemmen verbunden werden.
- 2. Schließen Sie die Antenne an (siehe ["Anschluss](#page-55-0) [der](#page-55-0) [GSM-Antenne"](#page-55-0) [auf](#page-55-0) [Seite](#page-55-0) [56](#page-55-0)).
- 3. Schalten Sie die 12...30VDC Versorgungsspannung des myDatalogMUC xG/4G ein. Daraufhin sollte das Status-LED zu flackern beginnen (siehe ["Status-LED"](#page-71-1) [auf](#page-71-1) [Seite](#page-71-1) [72](#page-71-1)), um den Verbindungsaufbau zu signalisieren.

Der folgende Schritt ist nicht zwingend erforderlich.

4. Überprüfen Sie, ob die Verbindung zum myDatanet korrekt funktioniert hat (siehe ["Kommunikation](#page-67-0) [mit](#page-67-0) [dem](#page-67-0) [Gerät](#page-67-0) [testen"](#page-67-0) [auf](#page-67-0) [Seite](#page-67-0) [68](#page-67-0)).

#### **7.4.1.1 Anschlussbeispiele**

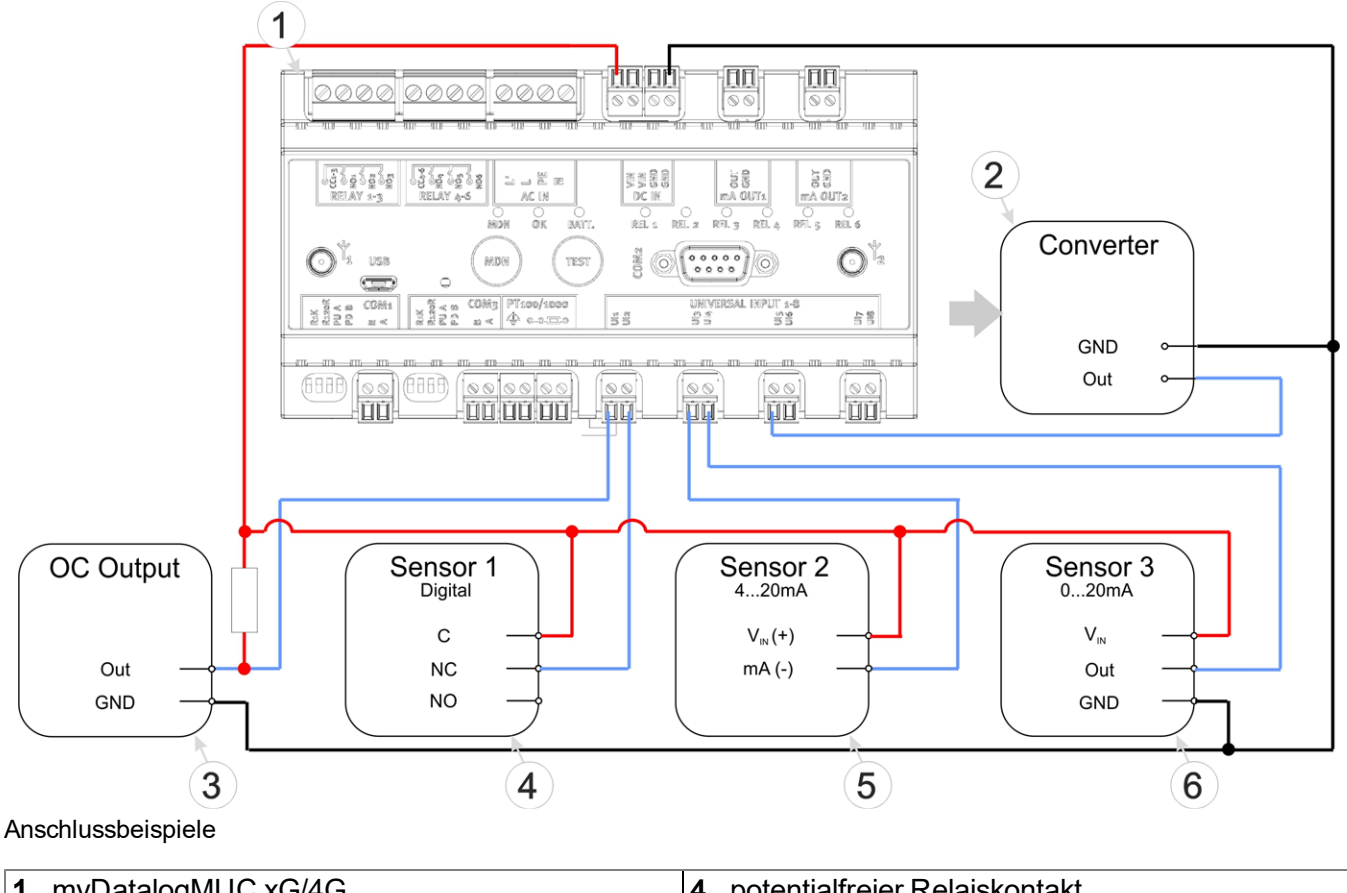

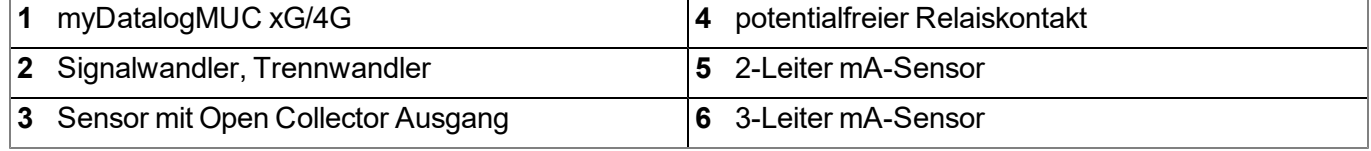

## <span id="page-55-0"></span>**7.4.2 Anschluss der GSM-Antenne**

*Wichtiger Hinweis: Um eine korrekte Funktion zu gewährleisten, benutzen Sie nur Antennen, die vom Hersteller geliefert werden.*

Die Standardantennen werden direkt an den Antennensteckern (siehe ["Übersicht"](#page-21-0) [auf](#page-21-0) [Seite](#page-21-0) [22](#page-21-0)) des myDatalogMUC xG/4G angebracht. Im Falle einer niedrigen Funksignalstärke können Sie die Flachantenne Smart Disc Multi Band 2xSMA-M 2m (301090) verwenden.

Wenn die Entfernung zwischen der Lage der Antenne und dem myDatalogMUC xG/4G zu groß ist, können Sie eine 2,5m Antennenverlängerung SMA-M/SMA-F 2,5m (206.807) verwenden.

- 1. Stellen Sie sicher, dass das myDatalogMUC xG/4G spannungslos ist.
- 2. Verbinden Sie, falls Sie eine Antennenverlängerung benötigen, diese zuerst mit der Antenne.
- 3. Verbinden Sie die Antennenverlängerung bzw. die Antenne direkt mit dem Antennenanschluss des myDatalogMUC xG/4G (siehe ["Übersicht"](#page-21-0) [auf](#page-21-0) [Seite](#page-21-0) [22](#page-21-0)).

*Wichtiger Hinweis: Vermeiden Sie zu starke Krafteinwirkung beim Festziehen der Antenne. Benutzen Sie kein Werkzeug zum Festziehen der Antenne bzw. der Antennenverlängerung, sondern ziehen Sie die Antenne mit der Hand fest.*

4. Stellen Sie die Spannungsversorgung des myDatalogMUC xG/4G wieder her.

Der folgende Schritt ist nicht zwingend erforderlich.

5. Überprüfen Sie, ob die Verbindung zum myDatanet korrekt funktioniert hat (siehe ["Kommunikation](#page-67-0) [mit](#page-67-0) [dem](#page-67-0) [Gerät](#page-67-0) [testen"](#page-67-0) [auf](#page-67-0) [Seite](#page-67-0) [68](#page-67-0)).

### **7.4.3 Technische Details zu den Universaleingängen**

*Hinweis: Die Universaleingänge sind galvanisch nicht getrennt.*

#### **7.4.3.1 0/4...20mA Modus**

*Hinweis: Über 23,7mA wird der betroffene Eingang hochohmig (Sicherheitsabschaltung, um Schäden am Universaleingang zu vermeiden).*

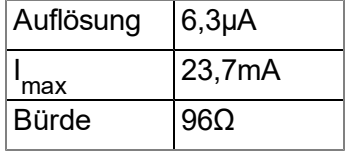

#### **7.4.3.2 0...2V Modus**

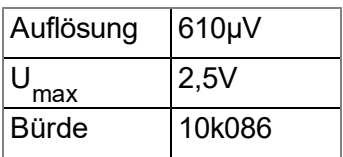

#### **7.4.3.3 0...10V Modus**

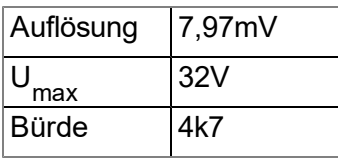

#### **7.4.3.4 Standard Digitalmodi (PWM, Frequenz, Digital, Tageszähler, Impulszähler)**

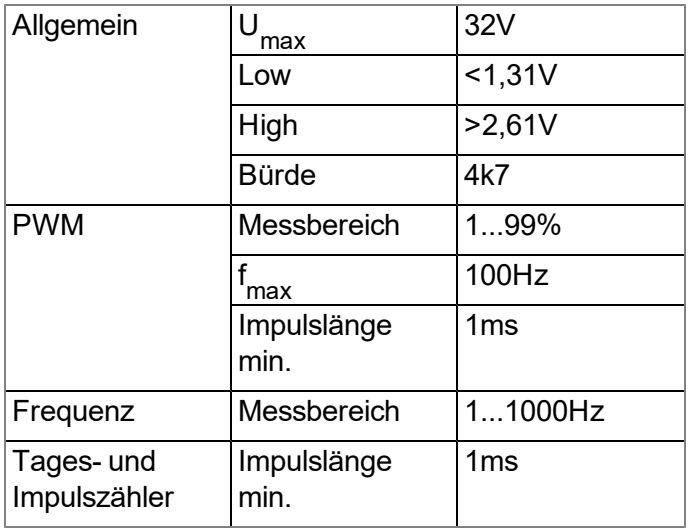

## **7.4.4 Technische Details zur PT100/1000-Schnittstelle**

Die Schnittstelle für den externen Temperatursensor erkennt automatisch, ob ein PT100 oder PT1000 verwendet wird. Ebenso ist es möglich sowohl 3-Leiter als auch 2-Leiter Sensoren zu verwenden. Bei 2-Leiter Sensoren ist ein zusätzlicher Bügel (siehe ["PT100/PT1000](#page-57-0) [2-Leiter"](#page-57-0) [auf](#page-57-0) [Seite](#page-57-0) [58](#page-57-0)) erforderlich.

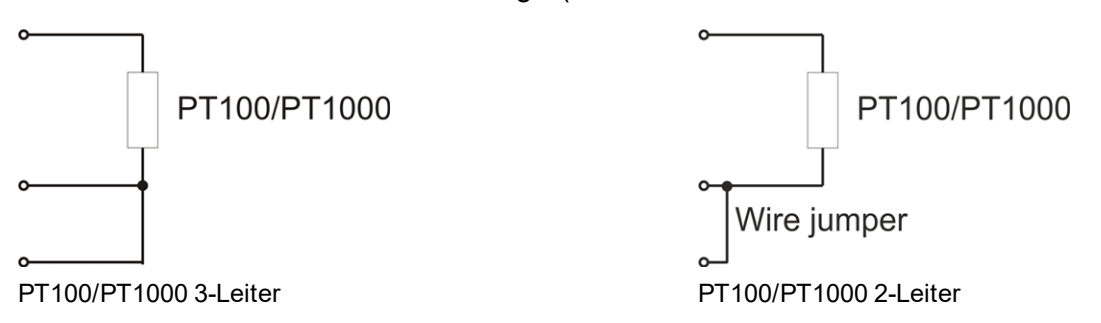

## **7.4.5 Technische Details zu den Modbus-Schnittstellen (Com1, Com3)**

<span id="page-57-0"></span>*Hinweis: Die Modbus-Schnittstellen Com1 und Com3 entsprechen der Norm EIA-485.*

Die Modbus-Schnittstellen Com1 und Com3 verfügen über einen Eingangsgleichtaktbereich der den gesamten für die RS485 spezifizierten Bereich (-7V...+12V) abdeckt. Höhere Spannungen führen zur Beschädigung der Schnittstelle. Signale mit einem Differenz-Spannungspegel von mehr als +/- 200mV innerhalb des spezifizierten Eingangsgleichtaktbereiches werden korrekt erkannt. Im Sendemodus liegt das Ausgangssignal im Bereich von 1,5...3,3V .

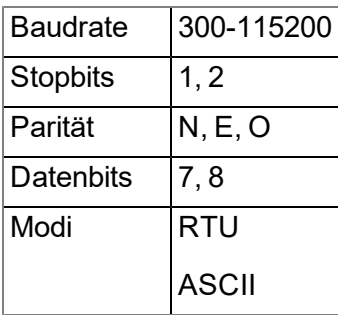

Bei Com1 und Com3 handelt es sich um RS485 Schnittstellen, die sowohl als Modbus-Master als auch als Modbus-Slave konfiguriert werden können (siehe ["Schnittstellen"](#page-75-0) [auf](#page-75-0) [Seite](#page-75-0) [76](#page-75-0)). Im Modbus-Master Modus ist es möglich einen oder mehrere Slaves mit dem myDatalogMUC xG/4G zu verbinden. Über den Dip-Switch 1 (Com1) bzw. Dip-Switch 2 (Com3) (siehe ["Anschluss](#page-51-0) [der](#page-51-0) [Sensoren,](#page-51-0) [der](#page-51-0) [Aktoren](#page-51-0) [und](#page-51-0) [der](#page-51-0) [Versorgung"](#page-51-0) [auf](#page-51-0) [Seite](#page-51-0) [52](#page-51-0)) können die Abschluss- bzw. Klemmwiderstände zugeschaltet werden.

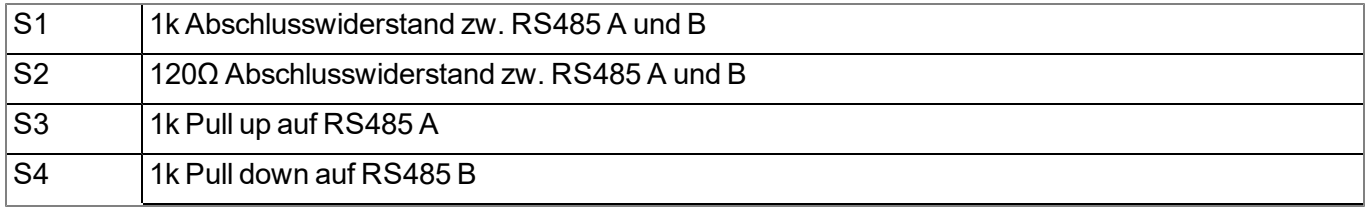

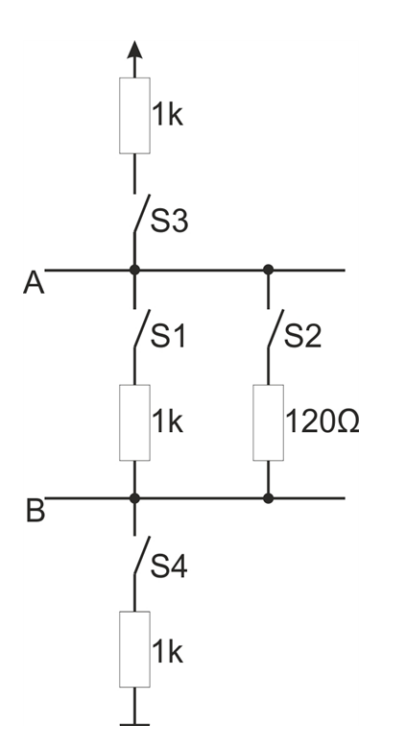

#### Prinzipschaltbild zu den zuschaltbaren Widerständen

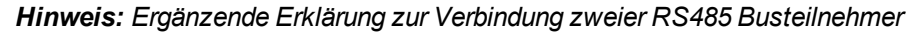

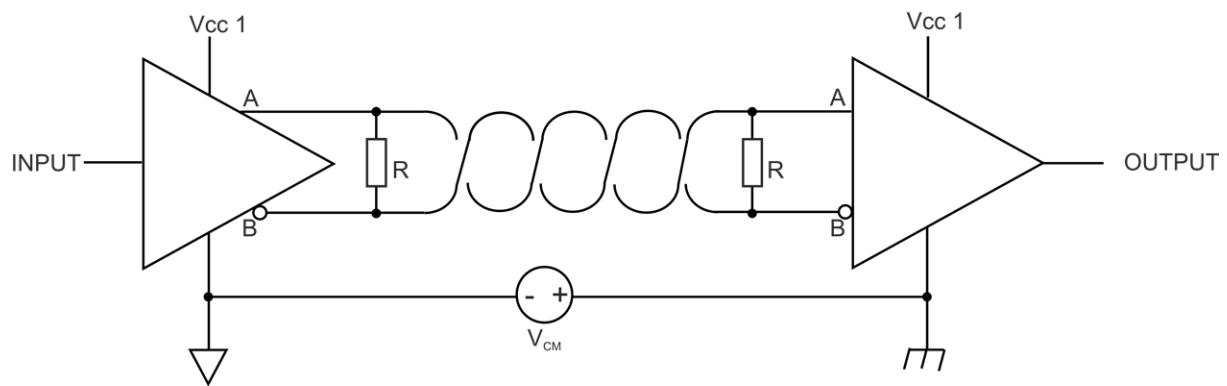

*Prinzipschaltbild: Verbindung zweier RS485 Busteilnehmer*

*Ein Problem entsteht, wenn keine Verbindung zwischen den GND-Potentialen von Sender und Empfänger besteht. In diesem Fall entsteht eine Gleichtaktspannung (VCM ). Der GND-Potentialunterschied darf max. +/- 7V betragen. Bei höheren Spannungen kommt es zur Beschädigung der Schnittstelle. Kurzzeitige Überspannungen (ESD, EFT und Surge) werden jedoch durch Schutzschaltungen abgefangen.*

*Anmerkung: Der für RS485 spezifizierte Gleichtakteingangsspannungsbereich von -7V...+12V ergibt sich aus dem max. zulässigen GND-Potentialunterschied (+/- 7V ) und dem für RS485 max. zulässigen Ausgangsspannungsbereich von 0...5V.*

#### **7.4.5.1 Modbus-Slave Modus**

Die folgende Tabelle gibt die möglichen Zugriffsfunktionen in Abhängigkeit vom Datentyp des Interface Kanals an:

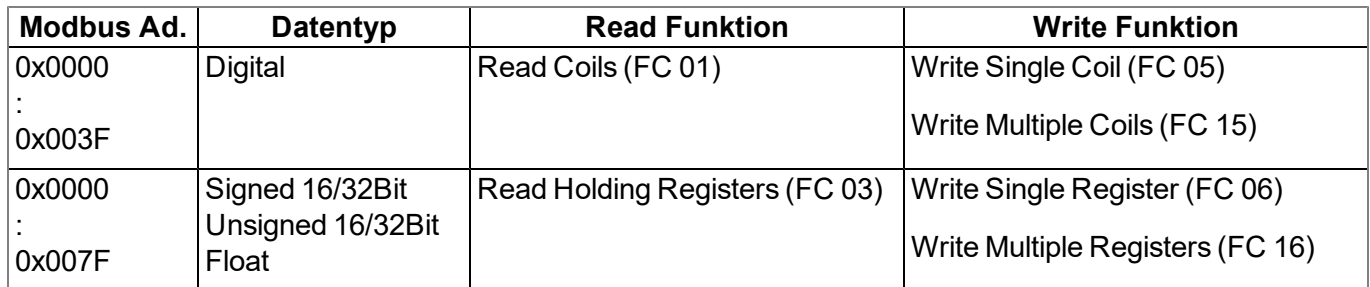

Die folgende Tabelle gibt die möglichen Zugriffsfunktionen in Abhängigkeit vom Datentyp des Interface Ausgabekanals an:

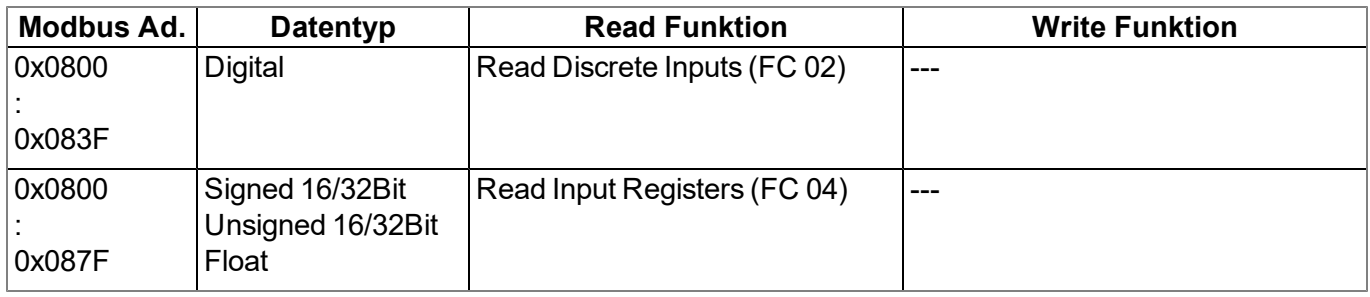

## **7.4.6 Technische Details zur RS232-Schnittstelle (Com2)**

*Hinweis: Die Modbus-Schnittstellen Com2 ist kompatibel zur Norm TIA/EIA-232-F.*

*Wichtiger Hinweis: Die RS232-Schnittstelle des myDatalogMUC xG/4G unterstützt kein Hardware-Handshake.*

Die Ausgangstreiber sind gegen Überlastung geschützt und werden durch einen Kurzschluss auf GND oder +/-15V nicht beschädigt. Die Eingänge sind mit einem 5kΩ Abschlusswiderstand versehen.

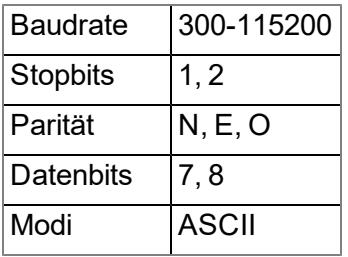

Die Richtung der Signale entspricht jener eines DCE (z.B. Modem).

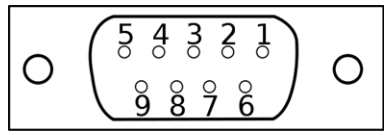

9pol. Sub-D(f)

#### **Belegung des Sub-D Steckers**

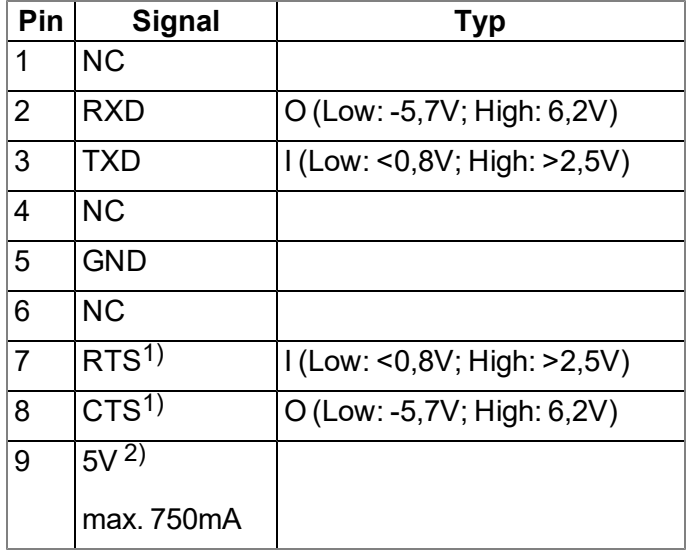

1) Das Hardware-Handshake wird von der aktuellen Firmware nicht unterstützt.

2) Versorgungsspannung (reserviert für Erweiterungen)

Sollte sich an Ihrem Sensor ebenfalls eine SUB-D(f) Buchse befinden, können Sie den als Zubehör erhältlichen Gender changer 9pol. D-Sub male/male (206.684) verwenden. Für den Fall, dass die Anschlusseigenschaften (Übertragungsrichtung der einzelnen Signalleitungen) Ihres Sensors ebenfalls jener eines DCE (z.B. Modem) entsprechen, können Sie den als Zubehör erhältlichen Nullmodemadapter 9pol. D-Sub female/male (206.686) verwenden.

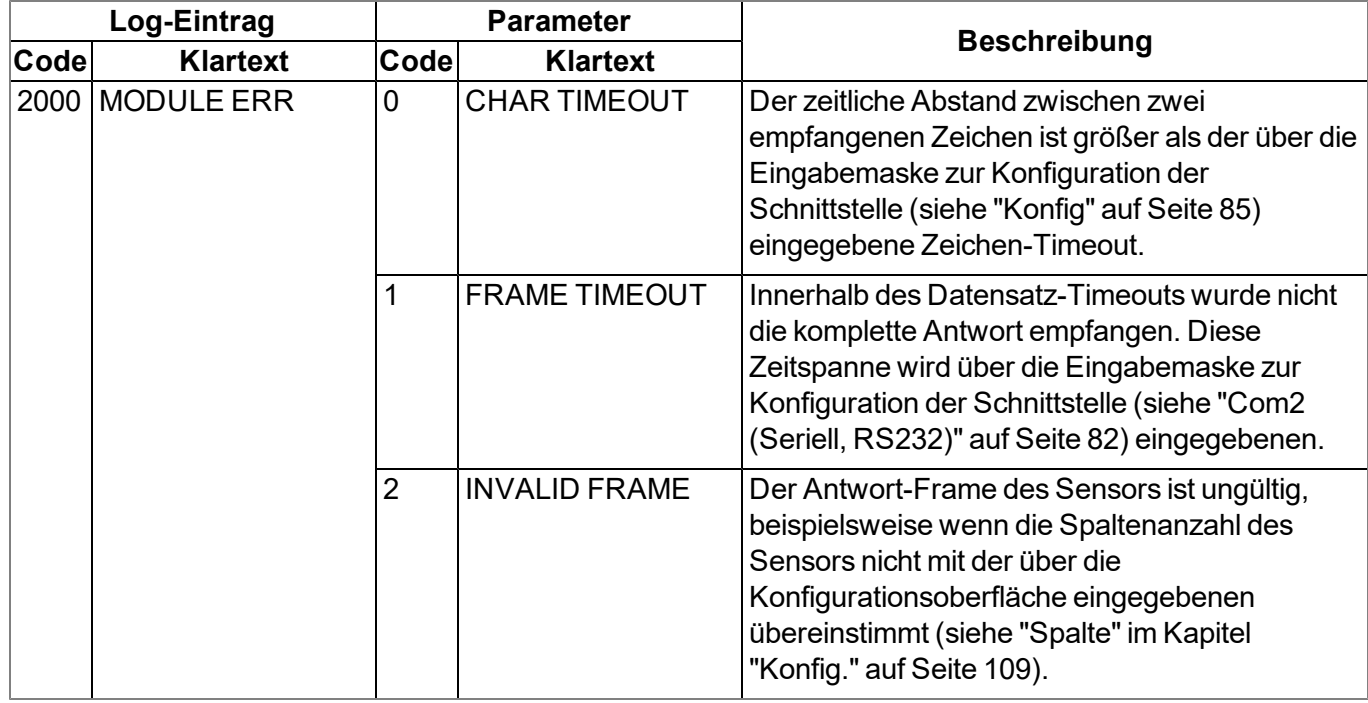

#### **7.4.6.1 Fehlercodes der RS232-Schnittstelle**

## **7.4.7 Technische Details zur USB-Schnittstelle**

Über die USB-Slave-Schnittstelle wird die Verbindung zu einem PC hergestellt. Dabei ist ausschließlich die Kommunikation mit dem Konfigurationsprogramm DeviceConfig vorgesehen. Eine detaillierte Beschreibung des Konfigurationsprogramms DeviceConfig finden Sie im Handbuch zum DeviceConfig ("Benutzerhandbuch für DeviceConfig" 206.887). Das Konfigurationsprogramm DeviceConfig steht unter folgender Adresse gratis zum Download bereit:

## **[www.microtronics.com/deviceconfig](http://www.microtronics.com/deviceconfig)**

*Wichtiger Hinweis: Sollte die Antenne des Geräts geerdet sein oder mit dem Massepotential eines anderen Objektes verbunden sein (z.B. Montage an einem Schaltschrank), entfernen Sie die Antennen bevor Sie das Gerät mit der USB-Schnittstelle eines PCs verbinden. Andernfalls kann es zu einer Potenzialverschiebung zwischen der Masse der Antenne und der Masse des PCs kommen, wodurch die USB-Schnittstelle des Geräts beschädigt werden kann.*

## **7.4.8 Technische Details zu den Ausgängen**

#### **7.4.8.1 Analogausgang 1-2 (OUT, GND)**

*Hinweis: Bei den Analogausgängen des myDatalogMUC xG/4G handelt es sich um aktive, nicht galvanisch getrennte Stromausgänge.*

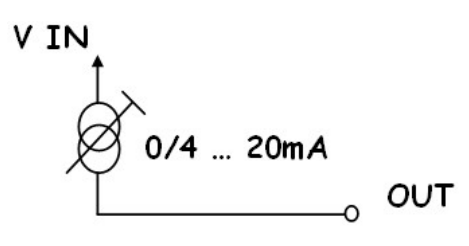

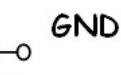

Ersatzschaltbild für den Analogausgang

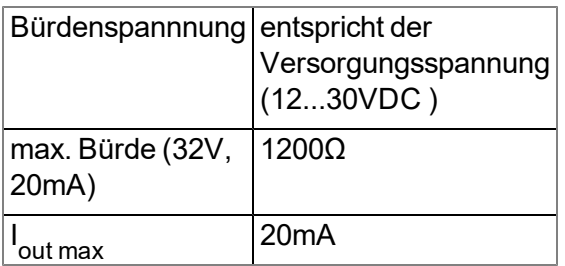

#### **7.4.8.2 Relais 1-6**

Je 3 der Relais sind zu einer Gruppe mit gemeinsamer Wurzel zusammengefasst. Im Ruhezustand sind die Arbeitskontakte aller Relais geöffnet (Normally Open).

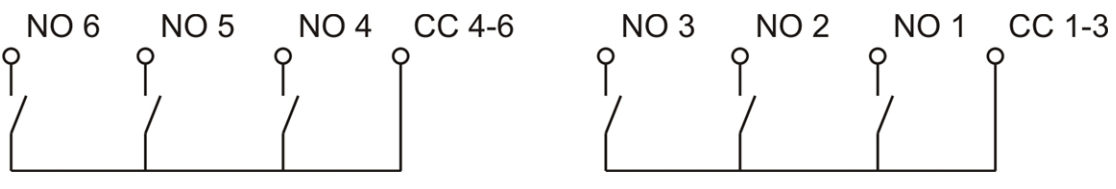

Ersatzschaltbild für die Relais

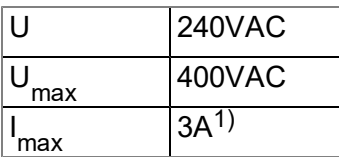

 $1)$ gilt pro Relais. D.h. über CC fließen bis zu 9A.

## **7.4.9 Technische Details zum integrierten Pufferakku**

Der integrierte Pufferakku ermöglicht es bei Ausfall der Versorgungsspannung eine Meldung abzusetzen. Dazu muss allerdings der Alarm für den internen Messwert "Spannung" (siehe ["Interne](#page-129-0) [Kanäle"](#page-129-0) [auf](#page-129-0) [Seite](#page-129-0) [130](#page-129-0)) konfiguriert werden. Welcher Wert dabei für die Alarmschwelle "Wert niedrig" eingegeben wird, ist egal, da sobald die Versorgungsspannung unter 9,5V fällt, der interne Messwert "Spannung" auf 0 gesetzt und die Versorgung auf den Pufferakku umgeschaltet wird. Dadurch wird das Absetzen der Ausfallsmeldung angestoßen - sofern nicht über den Parameter "Verzögerung für Ausfallsalarm", der sich im Konfigurationsabschnitt "Grundeinstellungen" (siehe ["Grundeinstellung"](#page-132-0) [auf](#page-132-0) [Seite](#page-132-0) [133](#page-132-0)) befindet, eine Verzögerungszeit fürs Absetzen der Ausfallsmeldung eingegeben wurde. Auf jeden Fall wird das Umschalten auf den Pufferakku durch den Log-Eintrag "BACKUP SUPPLY, 1" in das Gerätelog eingetragen. Wurde eine Verzögerungszeit konfiguriert, arbeitet das myDatalogMUC xG/4G , abgesehen von den Baugruppen, die bei Versorgung über den Pufferakku ausfallen, bis zum Ablauf der Verzögerungszeit normal weiter. Steigt während der Verzögerungszeit die Versorgungsspannung wieder über 10,5V , wird wieder vom Pufferakku auf die Versorgungsspannung umgeschaltet. Dies wird durch den Log-Eintrag "BACKUP SUPPLY, 0" in das Gerätelog eingetragen. Liegt die Versorgungsspannung nach Ablauf der Verzögerungszeit unter 10,5V , wird das Absetzen der Ausfallsmeldung angestoßen.

Sobald das myDatalogMUC xG/4G ausschließlich vom Pufferakku versorgt wird, fallen folgende Baugruppen aus:

- Analogausgang 1-2
- LEDs zur Anzeige der Schaltzustände der Relais
- Ansteuerung der Relais (d.h. die Arbeitskontakte gehen in den Ruhezustand "NO" über)
- 5V Versorgung an COM2

Während das Gerät die Verbindung zum Server herstellt und aufrecht erhält, um die Ausfallsmeldung abzusetzen, leuchtet die LED zur Signalisierung, dass das Gerät vom Pufferakku versorgt wird. Dabei werden auch alle noch ausständigen Daten zum Server übertragen. Danach wird der Pufferakku deaktiviert und die entsprechende LED geht aus. Sollte die Versorgungsspannung zu dem Zeitpunkt noch nicht vollständig zusammengebrochen sein, läuft am Gerät nur mehr die Überwachung der Versorgungsspannung. Alle anderen Operationen werden eingestellt. Dieser Zustand wird solange beibehalten, bis die Versorgung vollständig ausfällt oder wieder über 10,5V steigt. Über 10,5V nimmt das myDatalogMUC xG/4G den normalen Betrieb wieder auf.

Geräte, die den myDatanet-Server über den Ausfall ihrer Versorgungsspannung informiert haben, sind am unten abgebildetem Symbol in der Messstellenliste erkennbar.

O 19.7.2012 15:02:41 **SER UTC+2,00** 

Ein durch Hardware realisierter Regler sorgt dafür, dass der Pufferakku nur geladen wird, wenn die Umgebungstemperatur den zulässigen Bereich (0...+40°C ) nicht verletzt.

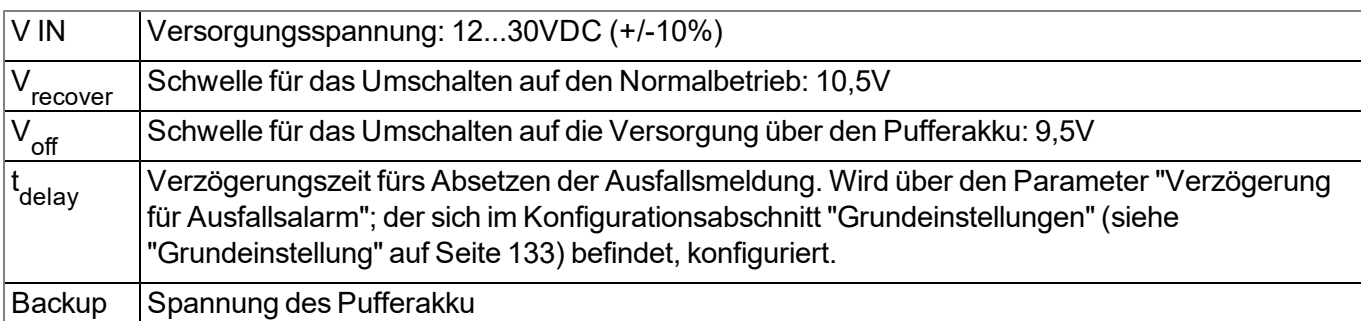

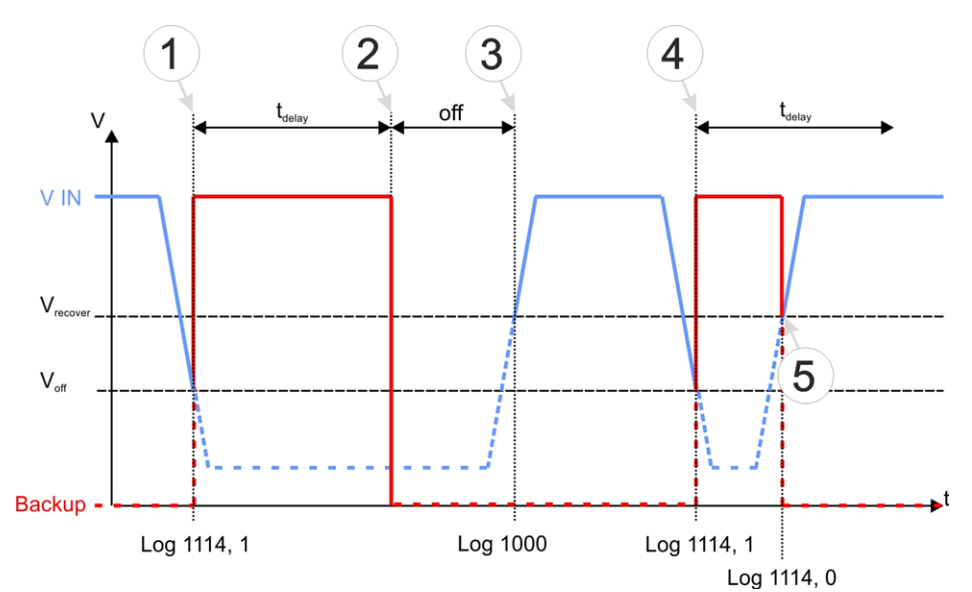

Versorgung des myDatalogMUC xG/4G

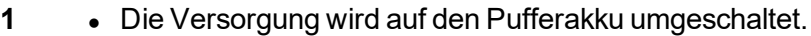

- Der Log-Eintrag "BACKUP SUPPLY, 1" wird erstellt.
- Das Gerät arbeitet normal weiter (abgesehen von den Baugruppen, die bei Versorgung über den Pufferakku ausfallen).
- 2 **.** Die Verzögerungszeit für das Absetzen der Ausfallsmeldung ist abgelaufen.
	- Die Ausfallsmeldung wird abgesetzt. Danach wird der Pufferakku deaktiviert. In Folge dessen ist das myDatalogMUC xG/4G ausgeschaltet.
- **3 .** Die Versorgungsspannung überschreitet wieder die Schwelle für das Umschalten auf den Normalbetrieb.
	- Der Log-Eintrag "POWER ON" wird erstellt.
	- Das myDatalogMUC xG/4G nimmt den normalen Betrieb wieder auf.
- **4 b** Die Versorgung wird auf den Pufferakku umgeschaltet.
	- Der Log-Eintrag "BACKUP SUPPLY, 1" wird erstellt.
	- Das Gerät arbeitet normal weiter (abgesehen von den Baugruppen, die bei Versorgung über den Pufferakku ausfallen).
- **5 .** Die Versorgungsspannung überschreitet wieder die Schwelle für das Umschalten auf den Normalbetrieb.
	- Die Verzögerungszeit für das Absetzen der Ausfallsmeldung ist noch nicht abgelaufen.
	- Der Log-Eintrag "BACKUP SUPPLY, 0" wird erstellt.
	- Es wird KEINE Ausfallsmeldung abgesetzt.

## **7.4.10 Technische Details zur Energieversorgung**

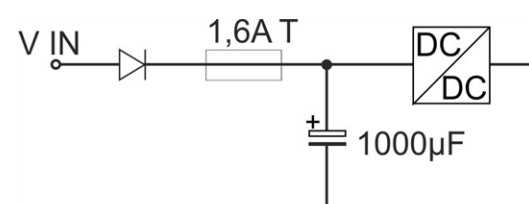

Prinzipschaltbild der Energieversorgung

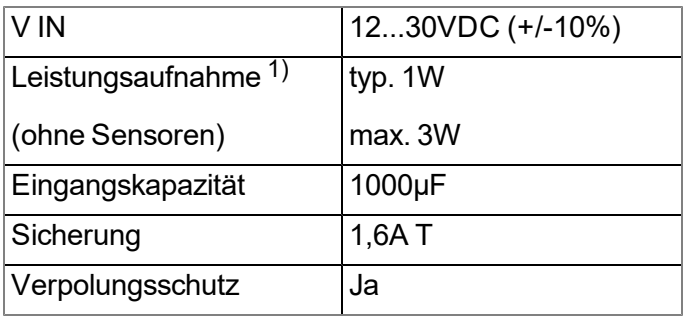

1) gilt für den laufenden Betrieb. Durch die Eingangskapazität tritt zum Einschaltzeitpunkt eine Stromspitze auf.

Um im Falle eines Versorgungsspannungsausfalls zuverlässig auf den integrierten Pufferakku umschalten zu können, ist das myDatalogMUC xG/4G mit einer relativ großen Eingangskapazität (1000µF ) ausgestattet. Bitte beachten Sie bei der Auswahl des Netzteils, dass dieses in der Lage ist, den nötigen Anlaufstrom zu liefern. Eine Auswahl an kompatiblen Netzteilen finden Sie im Kapitel ["Versorgung"](#page-224-0) [auf](#page-224-0) [Seite](#page-224-0) [225.](#page-224-0) Der Versorgungsspannungseingang ist des weiteren mit einer Diode zum Schutz vor Verpolung sowie einer 1,6A T Sicherung ausgestattet.

# **Kapitel 8 Inbetriebnahme**

# **8.1 Hinweise an den Benutzer**

Bevor Sie das myDatalogMUC xG/4G anschließen und in Betrieb nehmen, sind die folgenden Benutzerhinweise unbedingt zu beachten!

Dieses Handbuch enthält alle Informationen, die zum Gebrauch des Gerätes erforderlich sind.

Es wendet sich an technisch qualifiziertes Personal, welches über einschlägiges Wissen im Bereich der Messtechnik verfügt.

Um die einwandfreie Funktion des myDatalogMUC xG/4G zu gewährleisten, muss dieses Handbuch sorgfältig gelesen werden.

Bei eventuellen Unklarheiten oder Schwierigkeiten in Bezug auf Montage, Anschluss oder Konfiguration wenden Sie sich an Microtronics Engineering GmbH (siehe ["Kontaktinformationen"](#page-230-0) [auf](#page-230-0) [Seite](#page-230-0) [231](#page-230-0)).

# **8.2 Mitgeltende Unterlagen**

Für die Installation, Inbetriebnahme und den Betrieb des Gesamtsystems werden neben dieser Bedienungsanleitung möglicherweise zusätzliche Anleitungen oder technische Beschreibungen benötigt.

Diese Anleitungen liegen den jeweiligen Zusatzgeräten oder Sensoren bei bzw. stehen auf der Microtronics - Webseite zum Download bereit.

# **8.3 Allgemeine Grundsätze**

Die Inbetriebnahme des gesamten Messsystems darf erst nach Fertigstellung und Prüfung der Installation erfolgen. Vor der Inbetriebnahme ist das Studium des Handbuches erforderlich, um fehlerhafte oder falsche Konfiguration auszuschließen.

Machen Sie sich mit Hilfe des Handbuches mit der Bedienung des myDatalogMUC xG/4G und den Eingabemasken des myDatanet-Servers vertraut, bevor Sie mit der Konfiguration beginnen.

# **8.4 Inbetriebnahme des Systems**

*Hinweis: Es empfiehlt sich, das myDatalogMUC xG/4G zuerst im Büro in Betrieb zu nehmen bevor Sie das Gerät am Einsatzort fix montieren. Dabei sollten Sie gleich eine Messstelle für den späteren Betrieb am myDatanet–Server anlegen (siehe "Benutzerhandbuch für myDatanet-Server " 206.886) und eine Messstellenkonfiguration festlegen (siehe ["Messstellenkonfiguration"](#page-73-0) [auf](#page-73-0) [Seite](#page-73-0) [74](#page-73-0)). Nutzen Sie die Gelegenheit sich in geordneter Umgebung mit den Funktionen des Geräts vertraut zu machen. Sie können auch geeignete Testsignale zum Simulieren der Sensoren verwenden, um die Konfiguration des myDatalogMUC xG/4G bereits vor der eigentlichen Inbetriebnahme optimal fest zu legen. Dadurch reduzieren Sie den Zeitaufwand bei der Installation vor Ort auf das Minimum.*

1. Haben Sie alle im Kapitel ["Anschluss](#page-51-0) [der](#page-51-0) [Sensoren,](#page-51-0) [der](#page-51-0) [Aktoren](#page-51-0) [und](#page-51-0) [der](#page-51-0) [Versorgung"](#page-51-0) [auf](#page-51-0) [Seite](#page-51-0) [52](#page-51-0) beschriebenen Schritte durchgeführt, ist das myDatalogMUC xG/4G bereits betriebsbereit und sollte bereits die erste Verbindung zum myDatanet-Server durchgeführt haben.

- 2. Legen Sie eine Messstelle für den Betrieb am myDatanet-Server an (siehe "Benutzerhandbuch für myDatanet-Server " 206.886).
- 3. Konfigurieren Sie die erstellte Messstelle entsprechend Ihren Anforderungen (siehe ["Messstellenkonfiguration"](#page-73-0) [auf](#page-73-0) [Seite](#page-73-0) [74](#page-73-0)).
- 4. Verknüpfen Sie das myDatalogMUC xG/4G mit der erstellten Messstelle (siehe ["Site"](#page-74-1) [auf](#page-74-1) [Seite](#page-74-1) [75](#page-74-1)).
- 5. Lösen Sie den Aloha-Übertragungsmodus (siehe ["Aloha-Übertragungsmodus"](#page-40-0) [auf](#page-40-0) [Seite](#page-40-0) [41\)](#page-40-0) aus, damit die Konfiguration der Messstelle zum myDatalogMUC xG/4G übertragen wird.

# <span id="page-67-0"></span>**8.5 Kommunikation mit dem Gerät testen**

- 1. Legen Sie eine Messstelle für den Betrieb am myDatanet-Server an (siehe "Benutzerhandbuch für myDatanet-Server " 206.886).
- 2. Konfigurieren Sie die erstellte Messstelle entsprechend Ihren Anforderungen (siehe ["Messstellenkonfiguration"](#page-73-0) [auf](#page-73-0) [Seite](#page-73-0) [74](#page-73-0)).
- 3. Verknüpfen Sie das myDatalogMUC xG/4G mit der erstellten Messstelle (siehe ["Site"](#page-74-1) [auf](#page-74-1) [Seite](#page-74-1) [75](#page-74-1)).
- 4. Lösen Sie den Aloha-Übertragungsmodus aus (siehe ["Aloha-Übertragungsmodus"](#page-40-0) [auf](#page-40-0) [Seite](#page-40-0) [41](#page-40-0)), damit die Konfiguration der Messstelle zum myDatalogMUC xG/4G übertragen wird.
- 5. Warten Sie bis in der Messgeräteliste angezeigt wird, dass sich das Gerät im Aloha-Übertragungsmodus befindet. Angezeigt wird dieser durch eine Sprechblase mit der Beschriftung "Aloha".

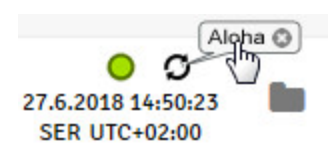

Die folgenden Schritte sind nur erforderlich, wenn Sie auch gleich die Messwerterfassung und die Datenübertragung testen wollen.

- 6. Beenden Sie den Aloha-Übertragungsmodus durch Klicken auf das Kreuz in der Sprechblase mit der Beschriftung "Aloha" oder warten Sie die Dauer des Aloha-Übertragungsmodus ab. Diese Dauer kann in den Grundeinstellungen (siehe ["Grundeinstellung"](#page-132-0) [auf](#page-132-0) [Seite](#page-132-0) [133](#page-132-0)) der Messstellenkonfiguration festgelegt werden. Die Standardeinstellung ist 10min.
- 7. Verdrahten Sie anschließend die Sensoren (siehe ["Anschluss](#page-51-0) [der](#page-51-0) [Sensoren,](#page-51-0) [der](#page-51-0) [Aktoren](#page-51-0) [und](#page-51-0) [der](#page-51-0) [Versorgung"](#page-51-0) [auf](#page-51-0) [Seite](#page-51-0) [52](#page-51-0)) und starten Sie danach erneut den Aloha-Übertragungsmodus.

*Wichtiger Hinweis: Alle Verkabelungsarbeiten sollten im stromlosen Zustand erfolgen!*

8. Prüfen Sie die ankommenden Daten im Aloha-Datenfenster des myDatanet-Servers, welches Sie durch einen Klick auf die Sprechblase mit der Beschriftung "Aloha" erreichen (siehe "Benutzerhandbuch für myDatanet-Server " 206.886). Spezielles Augenmerk sollten Sie auf die internen Messwerte "GSM Stärke" und "Spannung" legen.

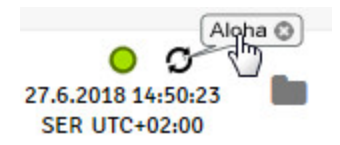

*Hinweis: Ergänzende Erklärung zur Bewertung der "GSM Stärke":*

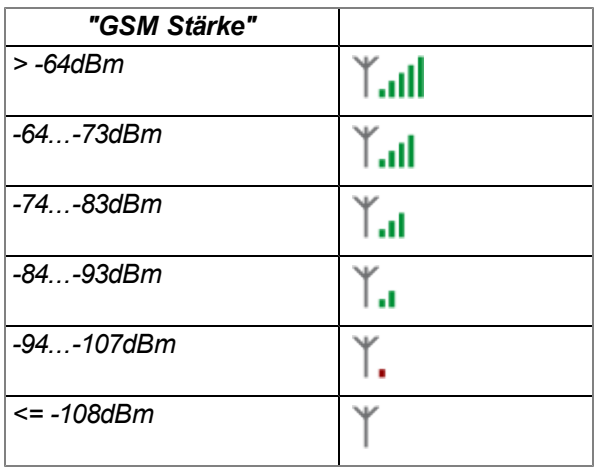

*Hinweis: Ergänzende Erklärung zur Bewertung der "Spannung":*

*Die angezeigte Spannung sollte nur geringfügig von der an das Gerät angelegten Versorgungsspannung abweichen.*

# **Kapitel 9 Benutzerschnittstellen**

Die Konfiguration des myDatalogMUC xG/4G erfolgt über das Web-Interface am myDatanet-Server (siehe ["Benutzerschnittstelle](#page-73-1) [am](#page-73-1) [myDatanet-Server"](#page-73-1) [auf](#page-73-1) [Seite](#page-73-1) [74](#page-73-1)), dessen Web-Adresse Sie von Ihrem zuständigen Vertriebspartner erhalten.

# **9.1 Benutzerschnittstelle am myDatalogMUC xG/4G**

## **9.1.1 Bedienelemente**

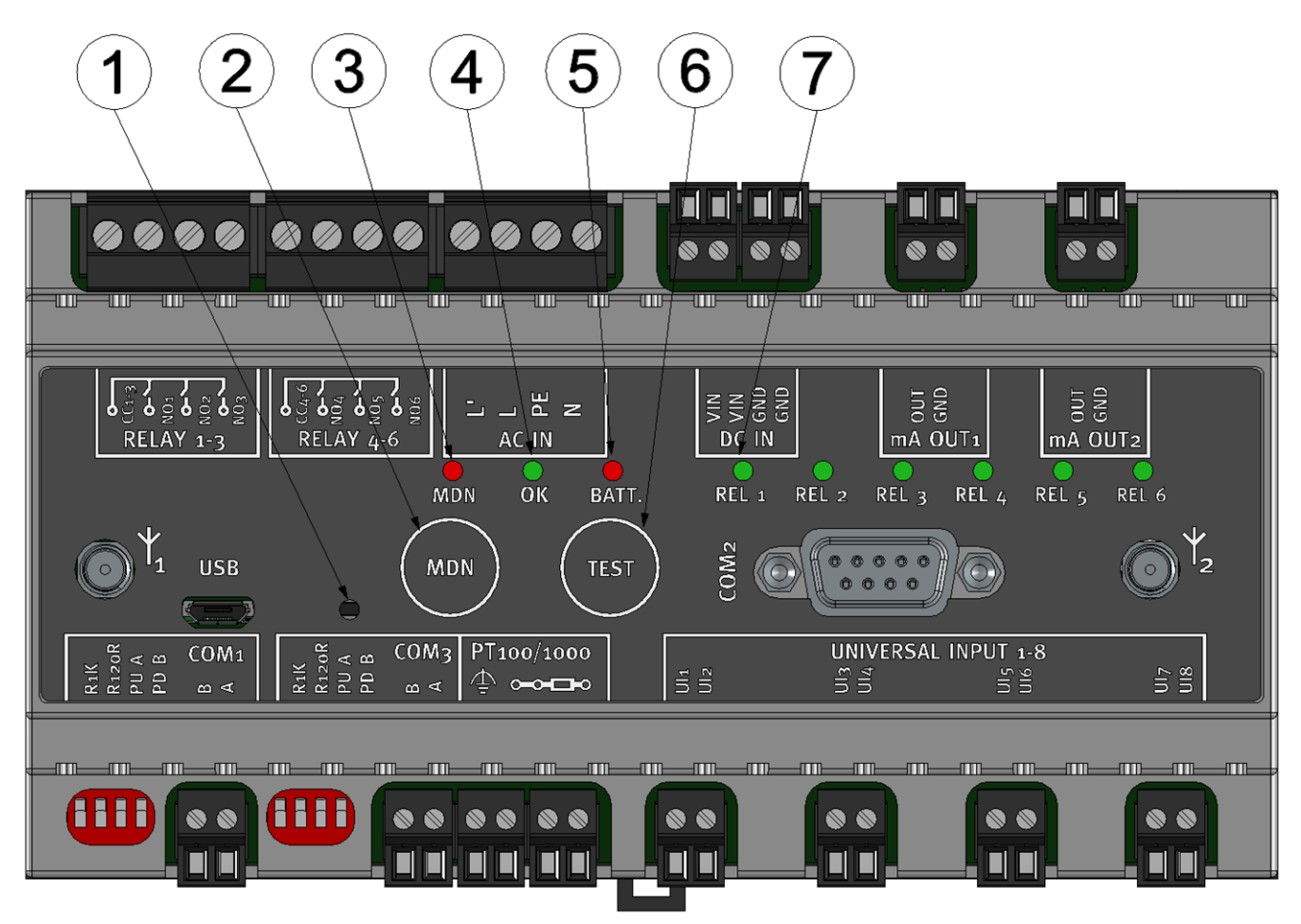

#### Bedienelemente

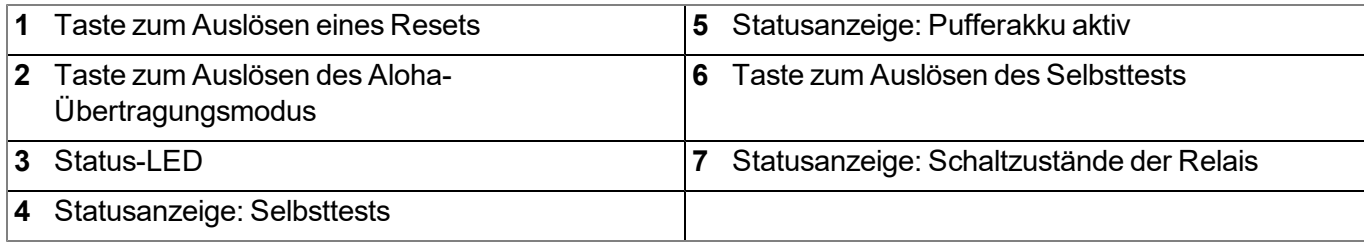

#### <span id="page-71-0"></span>**9.1.1.1 Taste zum Auslösen des Aloha-Übertragungsmodus**

Die Taste kann dazu verwendet werden, den Aloha-Übertragungsmodus auszulösen, oder das myDatalogMUC xG/4G anzuweisen, den Fehler/Status-Code sofort auszugeben.

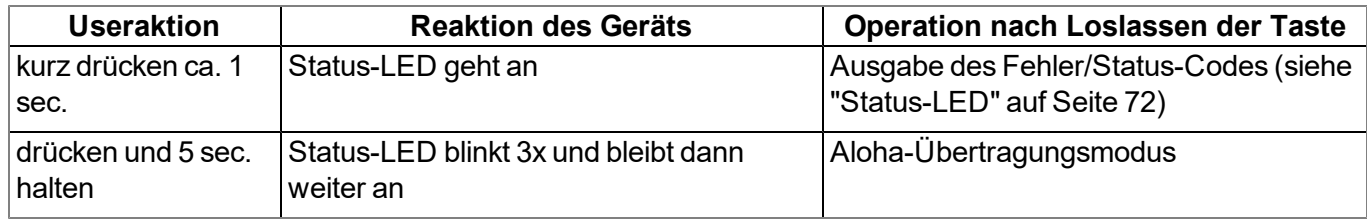

#### <span id="page-71-1"></span>**9.1.1.2 Status-LED**

Die Status-LED dient sowohl der Anzeige der Fehler-/Status-Codes als auch der Signalisierung des aktuellen Betriebszustandes. Wurde der Aloha-Übertragungsmodus aktiviert oder die Energieversorgung hergestellt (PowerOn), zeigt die Status-LED für 10min. den aktuellen Betriebszustand an. In diesen 10min. werden die Fehler-/Status-Codes alle 3sec. ausgegeben sofern nicht eine aktive GPRS-Verbindung besteht.

#### **Fehler-/Status-Codes**

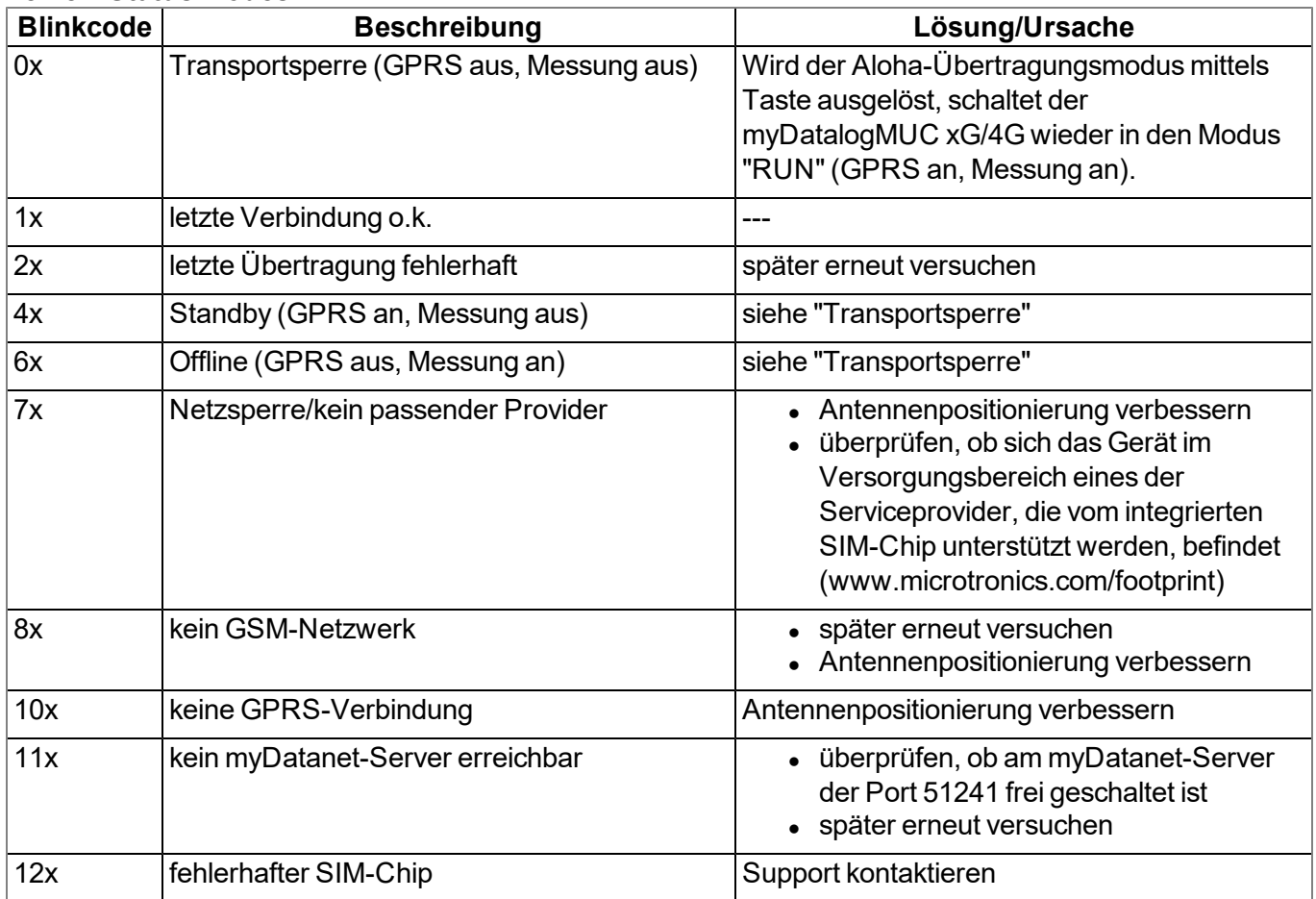

#### **Betriebszustände**

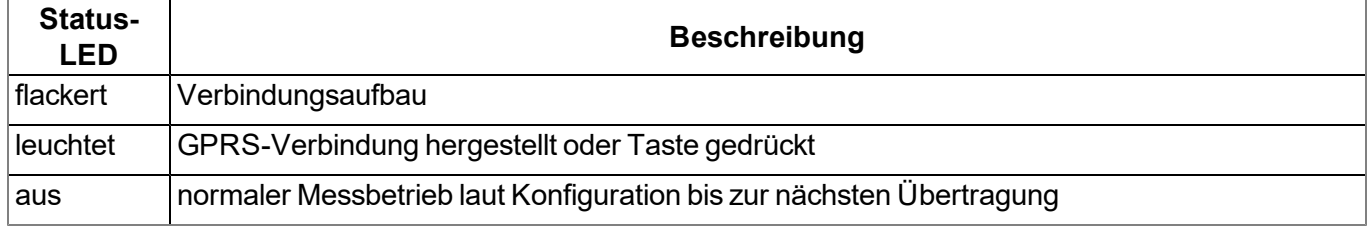
## <span id="page-72-0"></span>**9.1.1.3 Statusanzeige: Selbsttests**

Diese Statusanzeige dient sowohl der Signalisierung eines laufenden Selbsttests als auch der Anzeige des Ergebnisses des Tests. Bei Herstellen der Energieversorgung (PowerOn) wird der Selbsttest automatisch durchgeführt. Er kann aber auch jederzeit durch Drücken der Taste mit der Beschriftung "TEST" (siehe ["Taste](#page-73-0) [zum](#page-73-0) [Auslösen](#page-73-0) [des](#page-73-0) [Selbsttests"](#page-73-0) [auf](#page-73-0) [Seite](#page-73-0) [74](#page-73-0)) vom Benutzer ausgelöst werden. Überprüft werden dabei die Analogausgänge und die Universaleingänge. Die Verkabelung der Sensoren muss nicht entfernt werden.

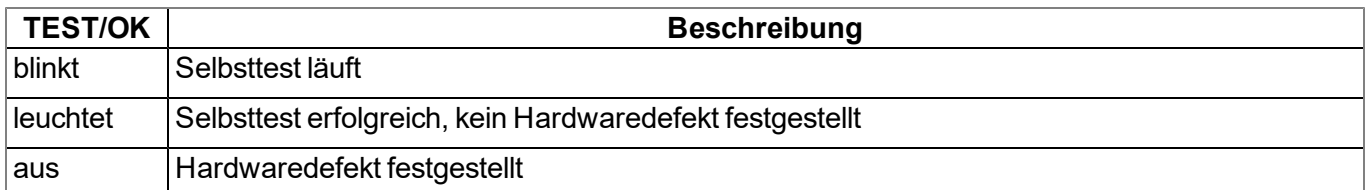

Wurde ein Hardwaredefekt gefunden, wird im Gerätelog ein entsprechender Eintrag erzeugt. Mit Hilfe des Parameters, der zum Fehlercode gespeichert wurde, lässt sich die Ursache des Problems genauer eingrenzen. Eine Anleitung zum Auswerten des Gerätelogs finden Sie im Kapitel "Auswerten des Gerätelogs" (siehe ["Auswerten](#page-223-0) [des](#page-223-0) [Gerätelogs"](#page-223-0) [auf](#page-223-0) [Seite](#page-223-0) [224](#page-223-0)).

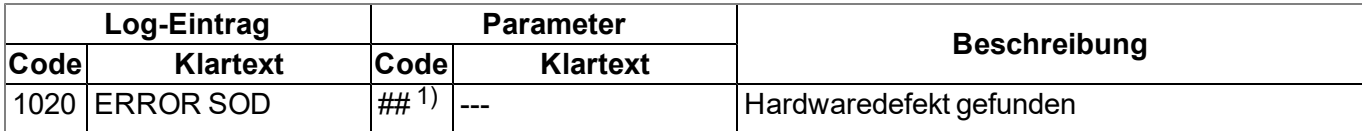

1) Die folgende Tabelle gibt die Codierung des Parameters an:

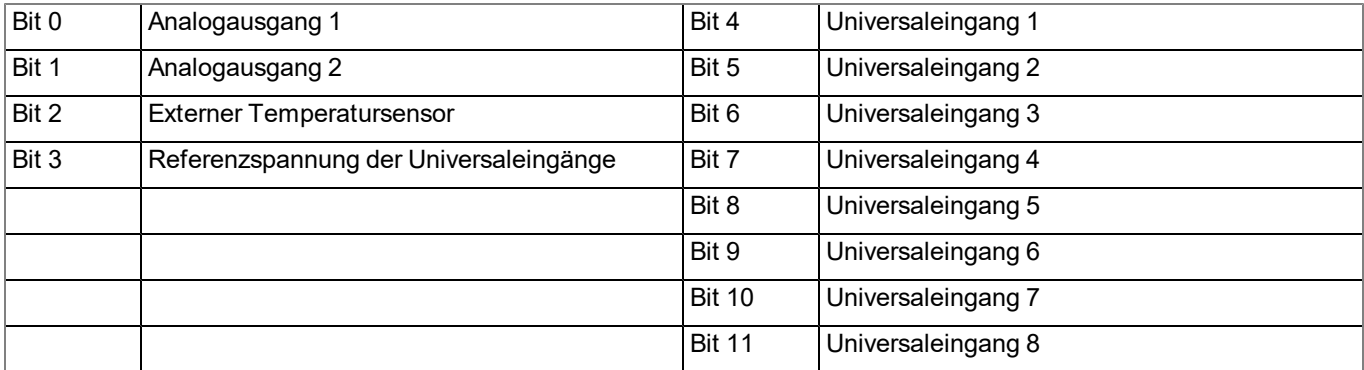

*Hinweis: Beispiel zur Identifizierung der Ursache eines Hardwaredefekts:*

*Annahme: Das Gerätelog enthält:*

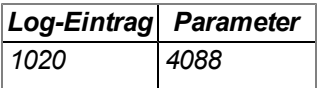

*Der Parameter muss von der Dezimaldarstellung (4088) in die Binärdarstellung (1111 1111 1000) umgewandelt werden. Nun ist ersichtlich, dass Bit3 bis Bit11 gesetzt sind. D.h. in diesem Beispiel wären die Referenzspannung und alle Universaleingänge defekt.*

#### **9.1.1.4 Statusanzeige: Pufferakku aktiv**

*Wichtiger Hinweis: Bitte beachten Sie, dass wenn das Gerät seine Energie aus dem Pufferakku bezieht, nicht mehr alle Hardwarekomponenten versorgt werden (siehe ["Technische](#page-62-0) [Details](#page-62-0) [zum](#page-62-0) [integrierten](#page-62-0) [Pufferakku"](#page-62-0) [auf](#page-62-0) [Seite](#page-62-0) [63\)](#page-62-0).*

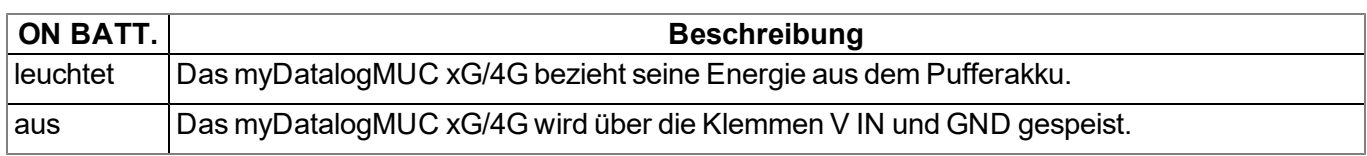

#### <span id="page-73-0"></span>**9.1.1.5 Taste zum Auslösen des Selbsttests**

Die Taste ermöglicht es dem Benutzer den Selbsttest zu jedem beliebigen Zeitpunkt auszulösen.

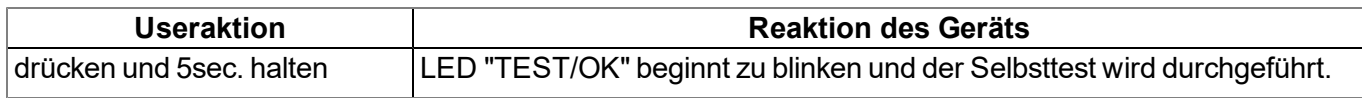

Nähre Details zum Selbsttest und der Diagnose bei Problemen finden Sie unter ["Statusanzeige:](#page-72-0) [Selbsttests"](#page-72-0) [auf](#page-72-0) [Seite](#page-72-0) [73.](#page-72-0)

#### **9.1.1.6 Statusanzeige: Schaltzustände der Relais**

Das myDatalogMUC xG/4G ist mit LEDs ausgestattet, die den Schaltzustand eines jeden der 6 Relais anzeigen.

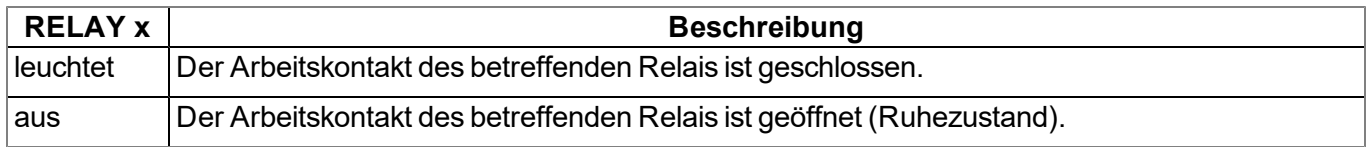

# **9.2 Benutzerschnittstelle am myDatanet-Server**

#### **9.2.1 Messstellenkonfiguration**

*Hinweis: Abhängig vom jeweiligen Benutzerlevel sind einige der in den folgenden Unterkapiteln erwähnten Konfigurationsfelder unter Umständen ausgeblendet. Wenden Sie sich in diesem Fall an den Administrator des myDatanet-Servers.*

Die Eingabemaske zur Konfiguration der Messstelle erreichen Sie durch Klicken auf den Messstellennamen in der Messstellenliste (siehe "Benutzerhandbuch für myDatanet-Server " 206.886).

## **9.2.1.1 Site**

#### **Kunde**

*gibt an, welchem Kunden die Messstelle zugeordnet ist*

# **-Symbol**

*Messstelle einem anderen Kunden zuweisen*

#### **Name**

*Messstellenbezeichnung (nicht relevant für die Geräte- oder Datenzuordnung) [2-50 Zeichen]*

#### **Gerät S/N**

*Seriennummer des Geräts, das mit der Messstelle verknüpft ist (Gerätezuordnung!)*

#### **Applikations-Vorlage**

*Name der Applikations-Vorlage aus der die Messstelle erstellt wurde*

#### **Tags**

*Liste der Tags, die der Messstelle bereits zugewiesen sind. Durch einen Klick auf das Kreuz neben der Bezeichnung des Tags kann diese Zuweisung wieder aufgehoben werden. Die Eingabemaske zur Zuweisung der Tags kann durch Klicken auf das Plus-Symbol geöffnet werden.*

## **9.2.1.2 Kommentar**

#### **Kommentar**

*freies Kommentarfeld (wird auch unterhalb des Gerätetyps in der Messstellenliste angezeigt)*

## **9.2.1.3 Steuerung**

#### **Device Logic Typ**

#### **Auswahl des Device Logic Typs**

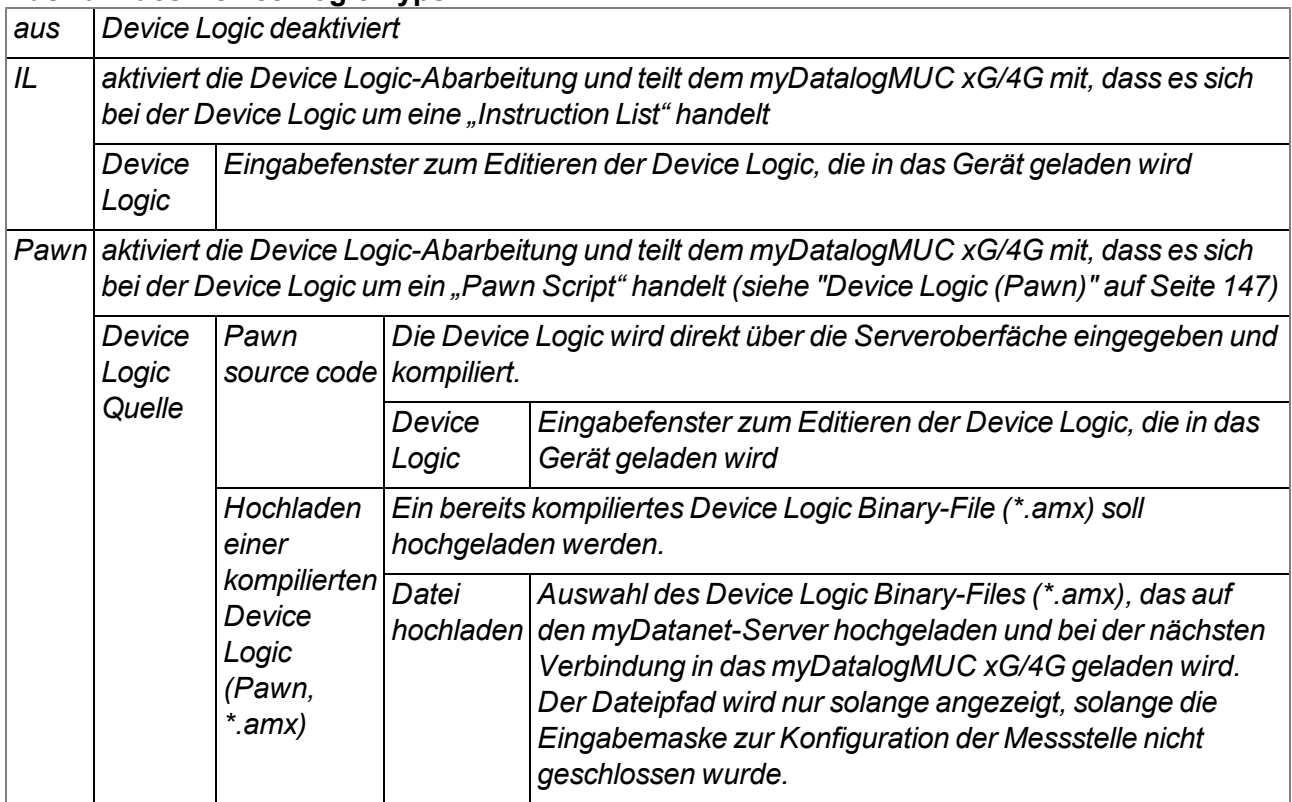

## **9.2.1.4 Schnittstellen**

## <span id="page-75-0"></span>**9.2.1.4.1 Basis**

*Hinweis: Die Auswahl des Modbus-Modus (Master/Slave) für die Schnittstellen Com1 und Com3 erfolgt im Tab "Konfig" (siehe ["Konfig"](#page-84-0) [auf](#page-84-0) [Seite](#page-84-0) [85](#page-84-0)).*

## **9.2.1.4.1.1 Com1 und Com3 (Modbus-Master, RS485, Device Logic Parsing inaktiv)**

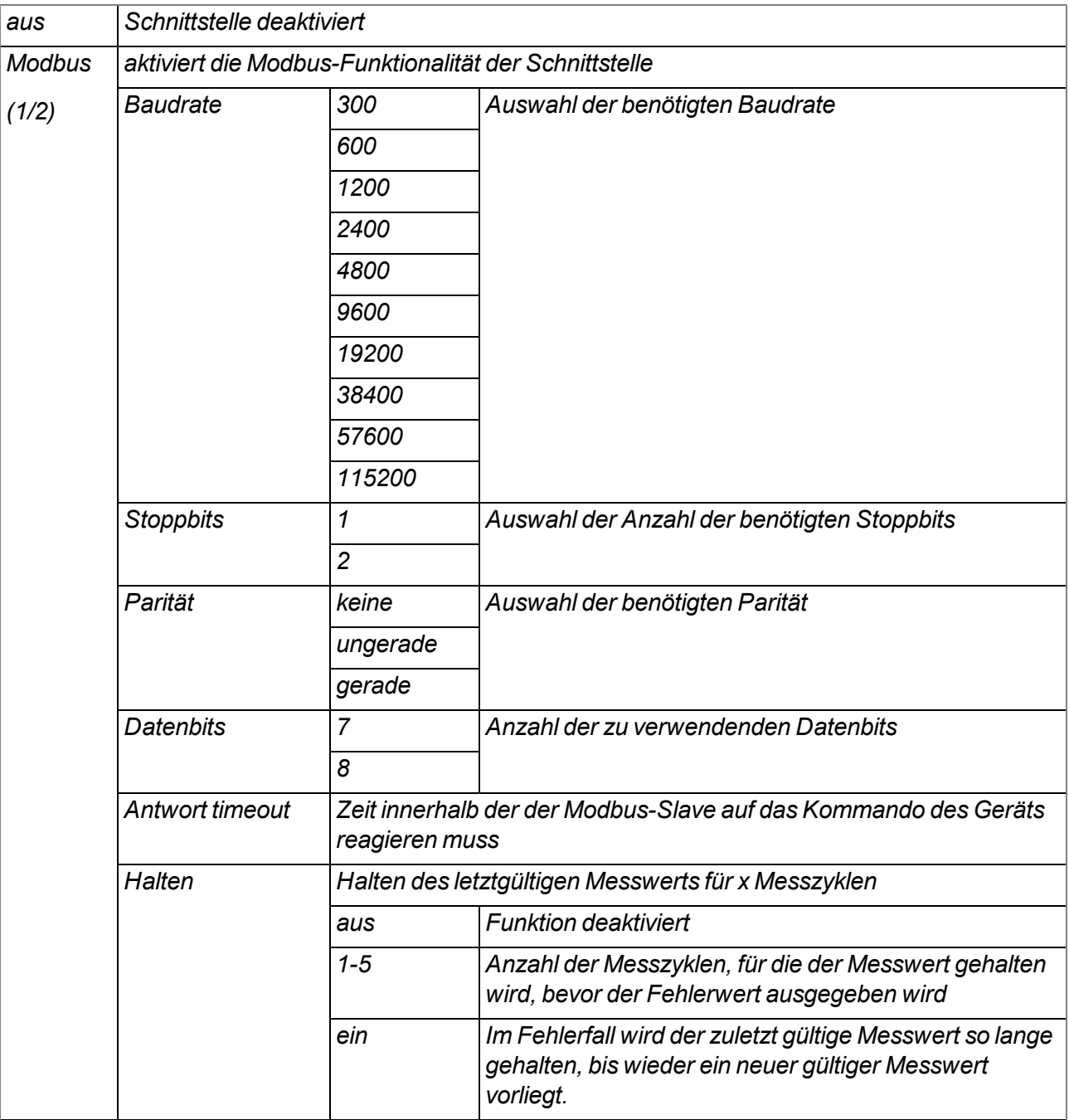

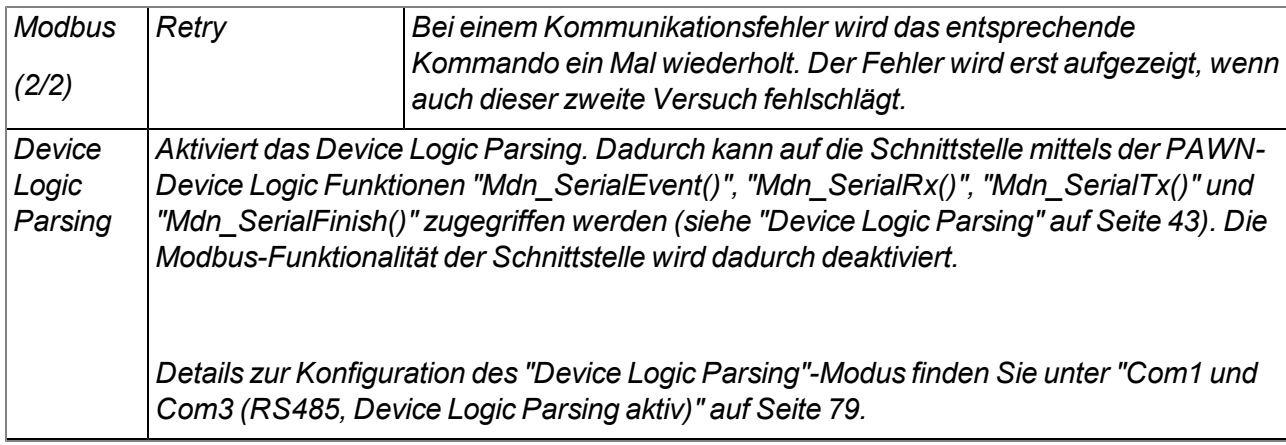

#### *Wichtiger Hinweis:*

*Beispiel zur Erklärung des Zusammenhangs zwischen "Antwort timeout", "Retry" und "Messintervall"*

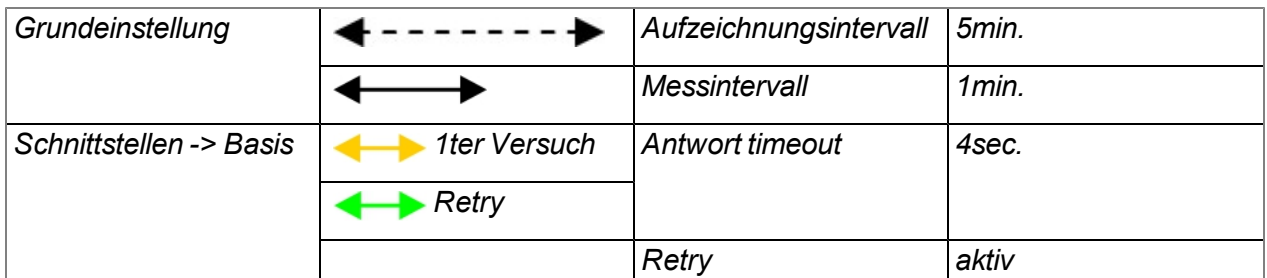

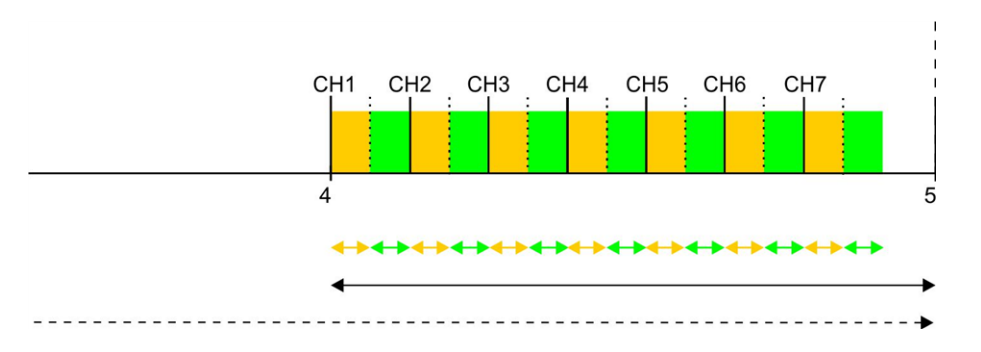

*Erklärung: In diesem Beispiel sind 7 Kanäle aktiviert, der Modbus-Slave antwortet jedoch nicht. Zum Messzeitpunkt wird zuerst versucht die Daten für Interface Kanal 1 zu lesen. Da der "Retry" aktiviert ist, wird nach Ablauf des "Antwort timeout" ein weiteres Mal versucht die Daten für Interface Kanal 1 vom Modbus-Slave zu lesen. Nach erneutem Ablauf des "Antwort timeout" wird für Interface Kanal 1 der Fehlerwert "OL" (Open Loop) gesetzt und der erste Versuch, die Daten für Interface Kanal 2 zu lesen, gestartet.*

*Daher müssen die Anzahl der aktivierten Kanäle (Interface Kanäle + Interface Ausgabekanäle), das "Antwort timeout", "Retry" und das Messintervall folgendermaßen gewählt werden:*

**Retry nicht aktiv: "Antwort timeout" \* Anzahl aktiver Kanäle < "Messintervall"**

**Retry aktiv: "Antwort timeout" \* 2 \* Anzahl aktiver Kanäle < "Messintervall"**

# <span id="page-77-0"></span>**9.2.1.4.1.2 Com1 und Com3 (Modbus-Slave, RS485, Device Logic Parsing inaktiv)**

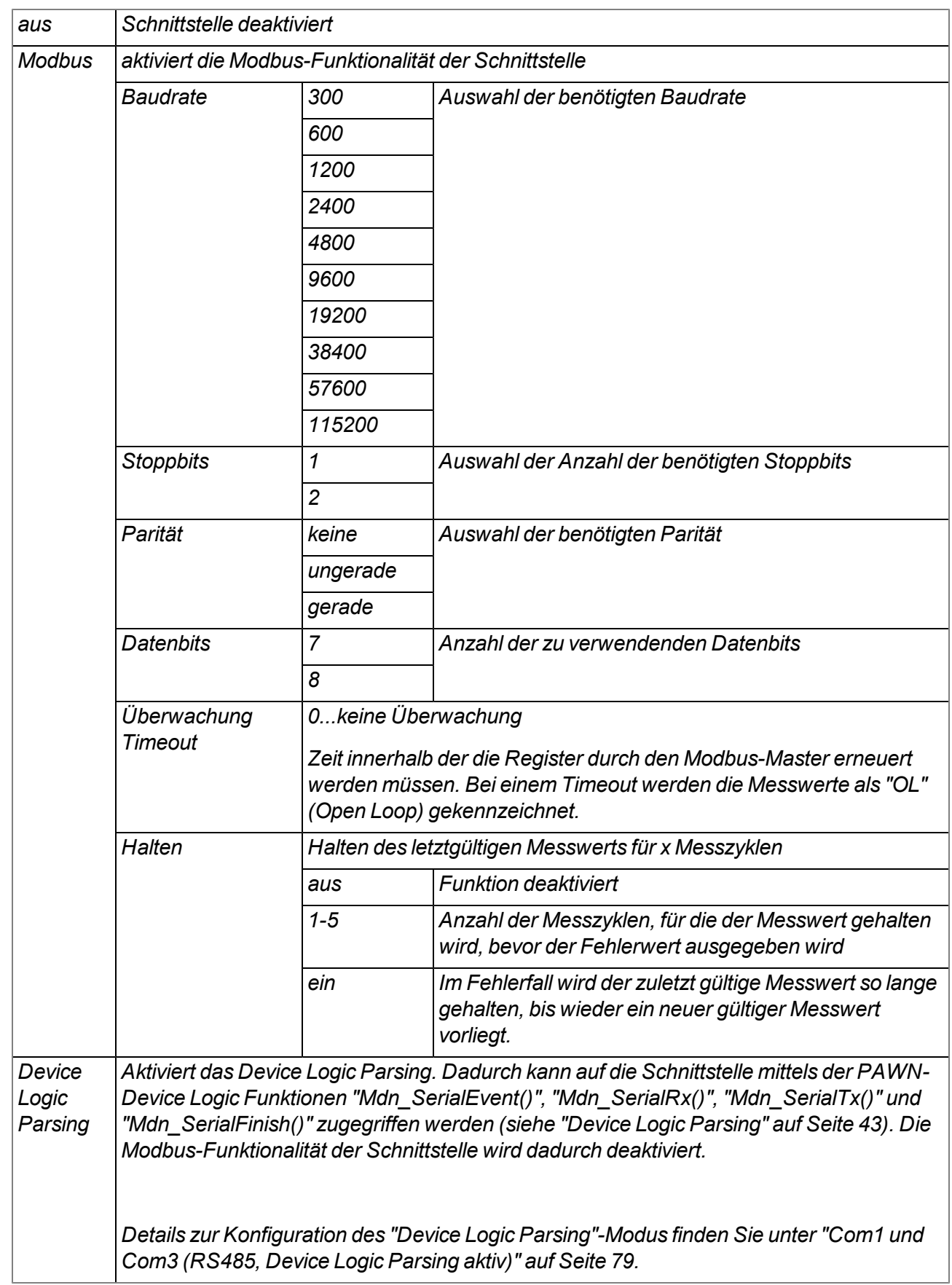

# <span id="page-78-0"></span>**9.2.1.4.1.3 Com1 und Com3 (RS485, Device Logic Parsing aktiv)**

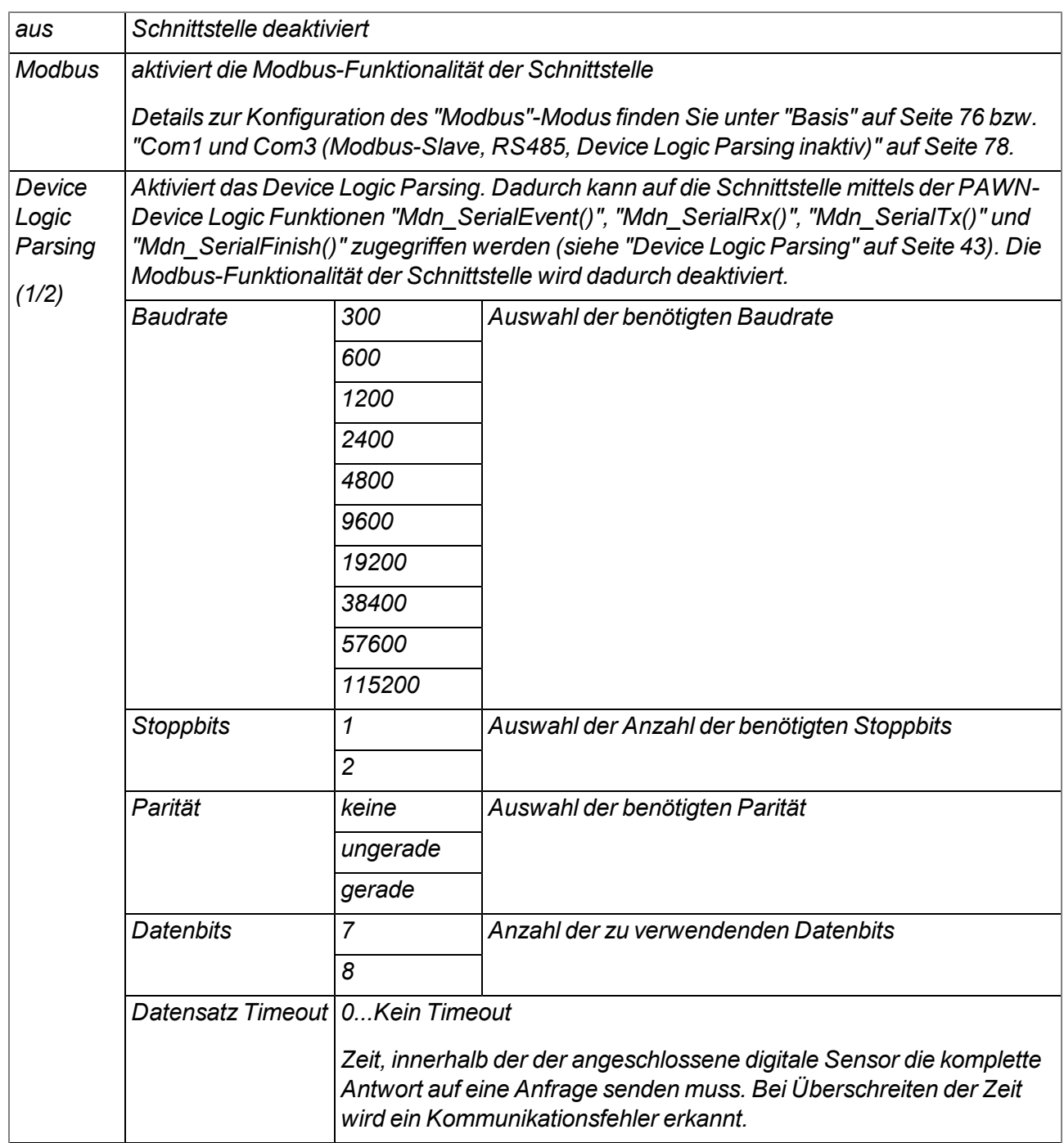

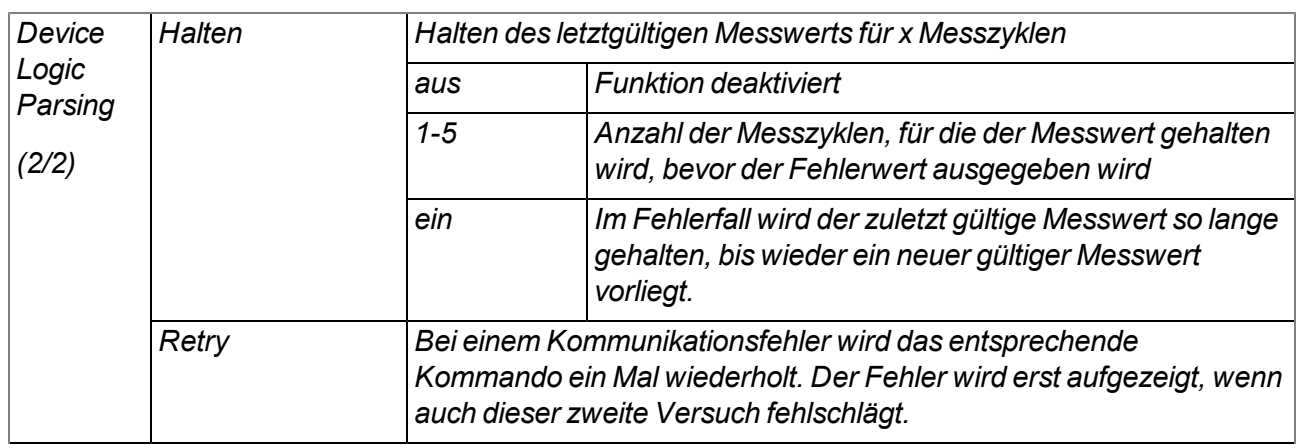

#### *Wichtiger Hinweis:*

*Beispiel zur Erklärung des Zusammenhangs zwischen "Datensatz Timeout", "Retry" und "Messintervall"*

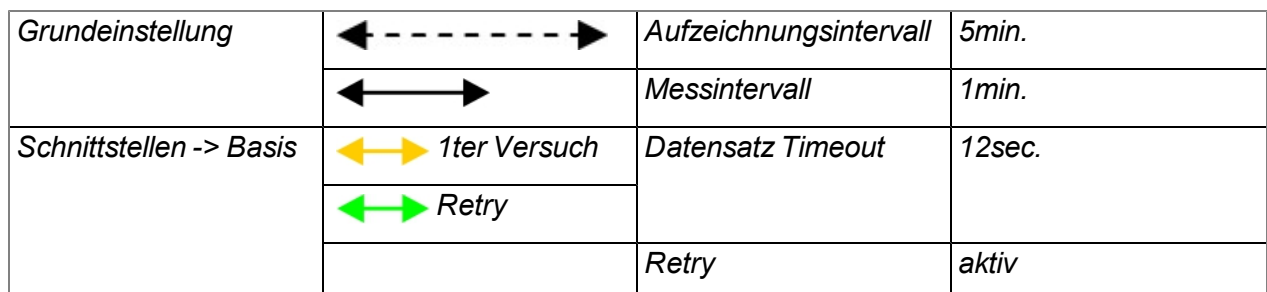

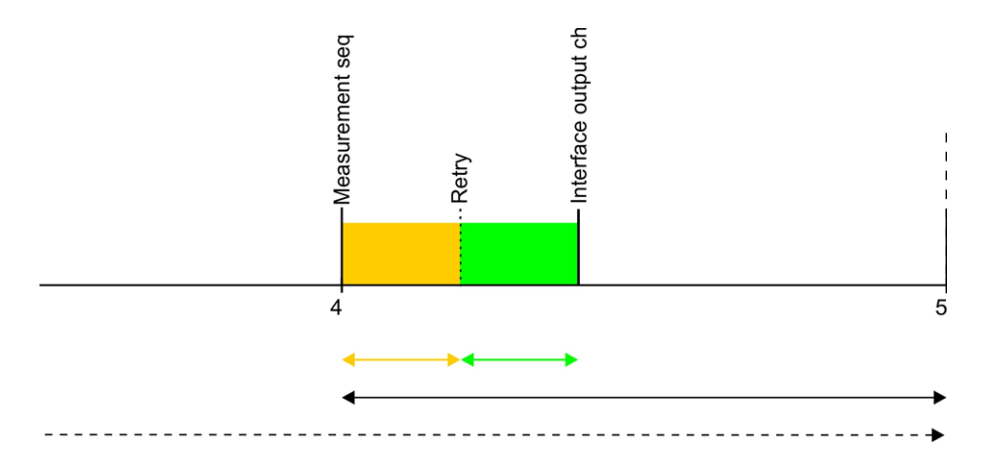

*Erklärung: Zum Messzeitpunkt wird die Messdaten-Sequenz mittels der Funktion "Mdn\_ SerialTx()"(siehe ["Device](#page-42-0) [Logic](#page-42-0) [Parsing"](#page-42-0) [auf](#page-42-0) [Seite](#page-42-0) [43](#page-42-0)) versendet, der Sensor antwortet jedoch nicht. Da der "Retry" aktiviert ist, wird nach Ablauf des "Datensatz Timeout" die Messdaten-Sequenz erneut gesendet. Nach erneutem Ablauf des "Datensatz Timeout" wird für alle Interface Kanäle, die ihre Daten über die entsprechenden Com beziehen, mittels der Funktion "Mdn\_SetCh()" (siehe [Mdn\\_SetCh\(\)](#page-157-0)), der Fehlerwert "OL" (Open Loop) gesetzt. Danach wird der Datensatz, der die Stellwerte der Interface Ausgabekanäle enthält, mittels der Funktion "Mdn\_SerialTx()" über die Schnittstelle versendet.*

*Daher müssen "Datensatz Timeout", "Retry" und das Messintervall folgendermaßen gewählt werden:*

**Retry nicht aktiv: "Antwort timeout"< "Messintervall"**

**Retry aktiv: "Antwort timeout" \* 2 < "Messintervall"**

# **9.2.1.4.1.4 Com2 (Seriell, RS232)**

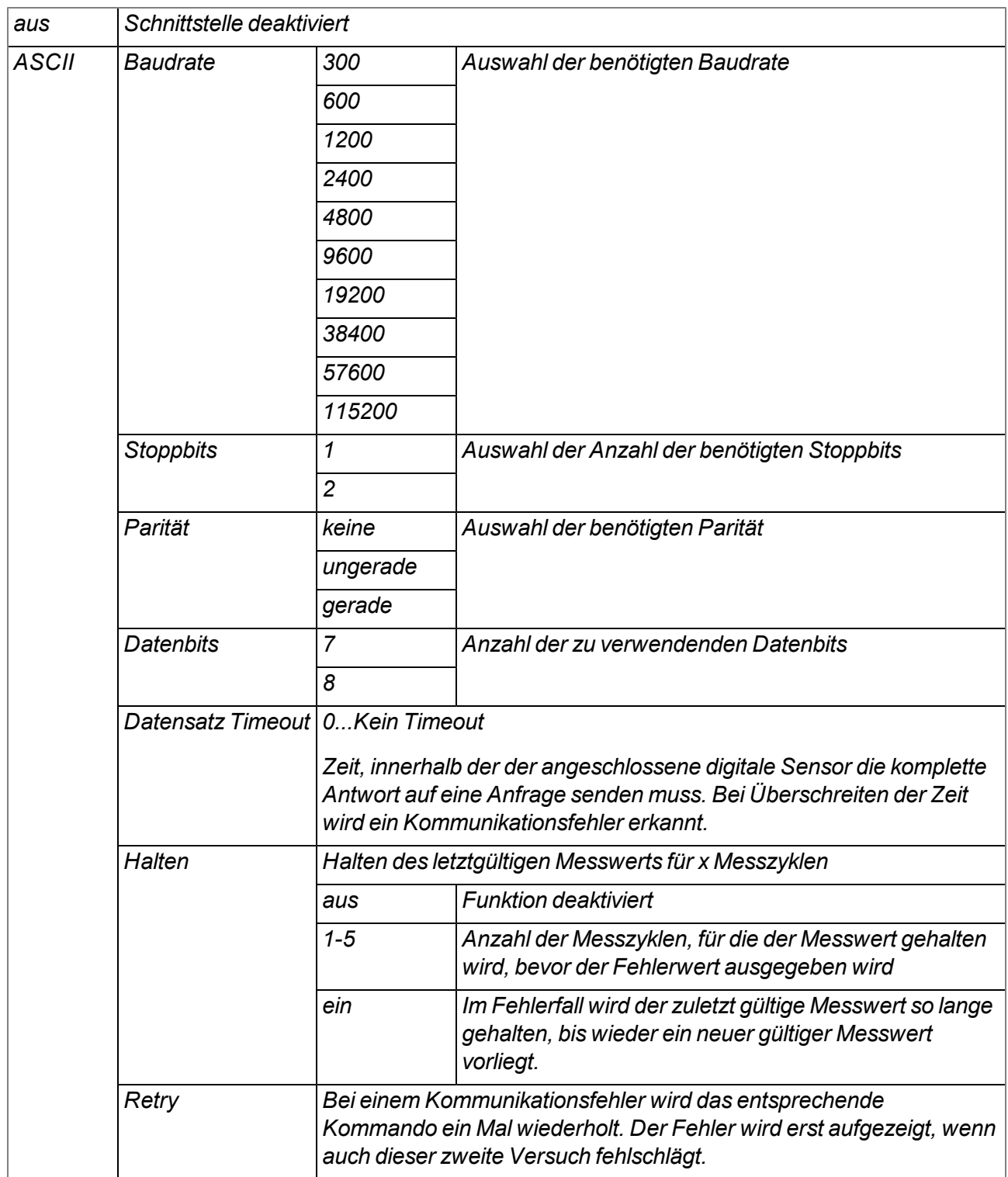

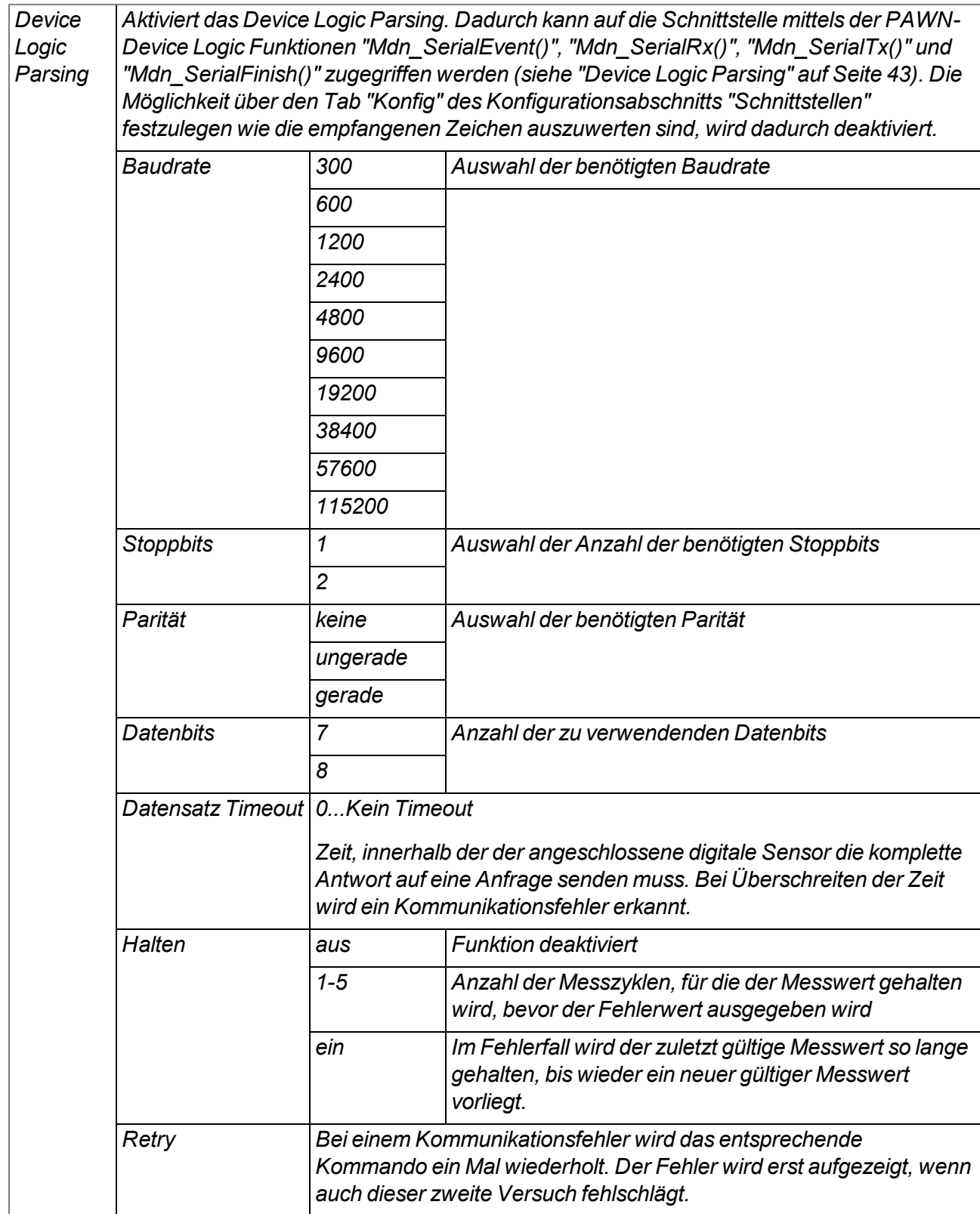

### *Wichtiger Hinweis:*

*Beispiel zur Erklärung des Zusammenhangs zwischen "Datensatz Timeout", "Retry" und "Messintervall"*

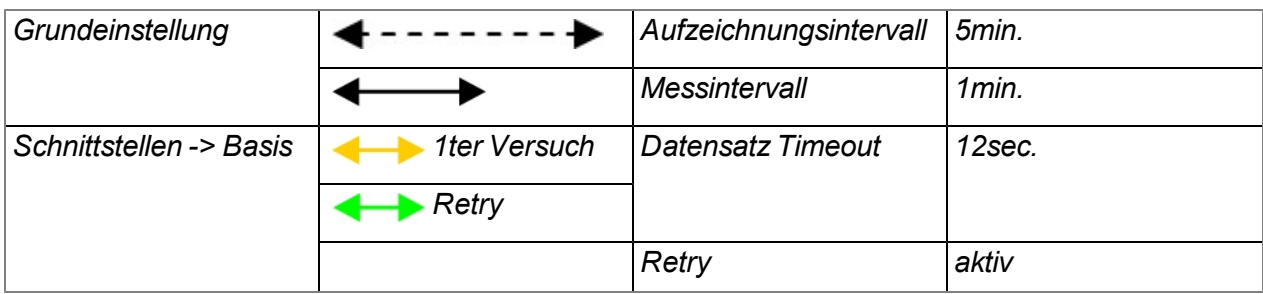

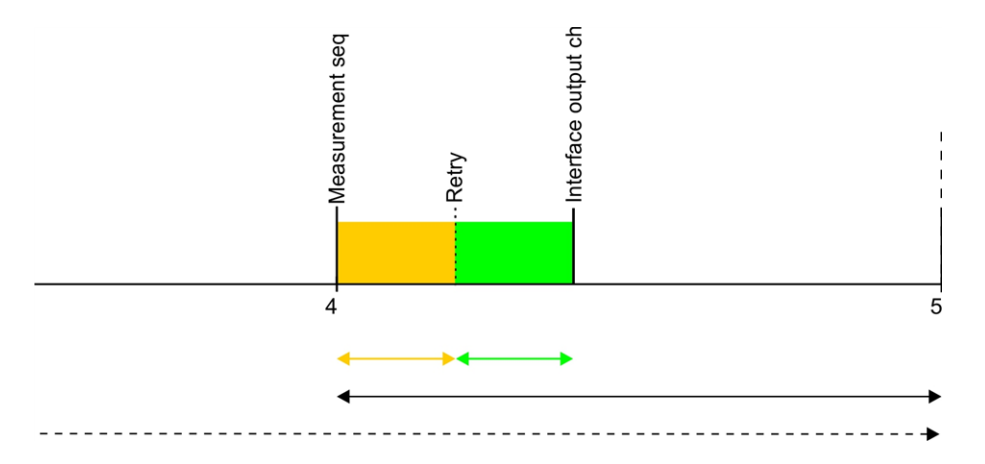

*Erklärung: Zum Messzeitpunkt wird die Messdaten-Sequenz (siehe ["Sequenzen](#page-85-0) [für](#page-85-0) [COM2"](#page-85-0) [auf](#page-85-0) [Seite](#page-85-0) [86](#page-85-0)) versendet, der Sensor antwortet jedoch nicht. Da der "Retry" aktiviert ist, wird nach Ablauf des "Datensatz Timeout" die Messdaten-Sequenz erneut gesendet. Nach erneutem Ablauf des "Datensatz Timeout" wird für alle Interface Kanäle, die ihre Daten über die Com2 beziehen, der Fehlerwert "OL" (Open Loop) gesetzt. Danach wird der Datensatz, der die Stellwerte der Interface Ausgabekanäle enthält, versendet.*

*Daher müssen "Datensatz Timeout", "Retry" und das Messintervall folgendermaßen gewählt werden:*

**Retry nicht aktiv: "Antwort timeout"< "Messintervall"**

**Retry aktiv: "Antwort timeout" \* 2 < "Messintervall"**

# <span id="page-84-0"></span>**9.2.1.4.2 Konfig**

# **9.2.1.4.2.1 Com1 und Com3**

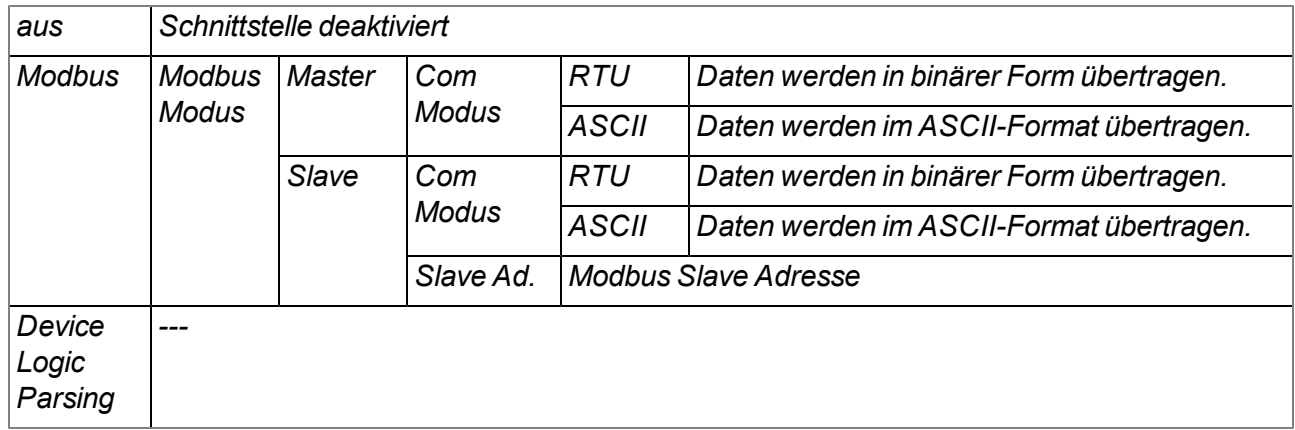

## **9.2.1.4.2.2 Com2**

#### **Modus**

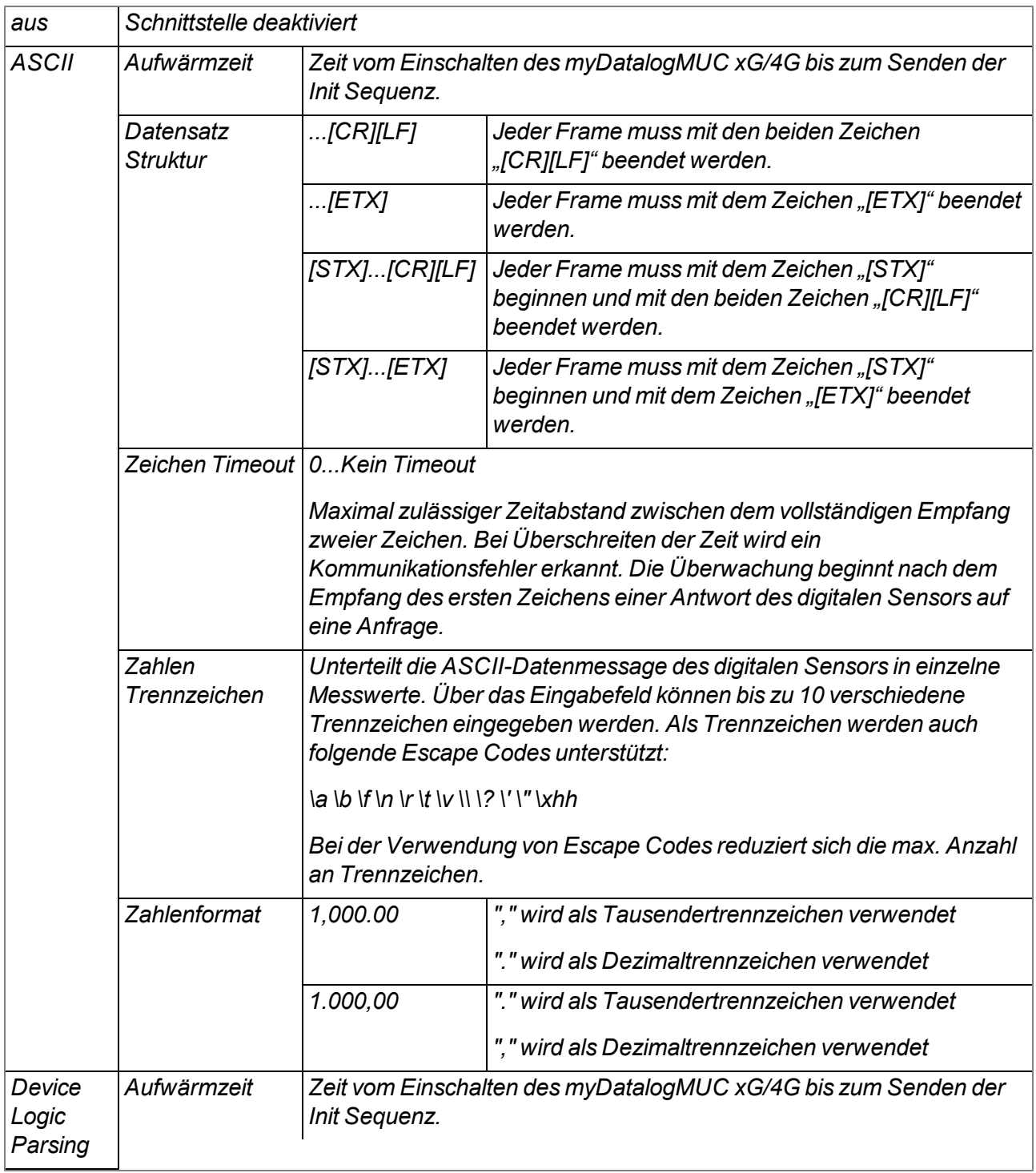

#### <span id="page-85-0"></span>**9.2.1.5 Sequenzen für COM2**

*Hinweis: Dieser Konfigurationsabschnitt ist nur sichtbar, wenn im Konfigurationsabschnitt "Schnittstellen"* (siehe ["Basis"](#page-75-0) [auf](#page-75-0) [Seite](#page-75-0) [76](#page-75-0)) für die Schnittstelle COM2 der Modus "ASCII" aktiviert ist. Ist der Modus "Device *Logic Parsing" aktiv, müssen die Init Sequenz und die Messdaten-Sequenz durch die PAWN-Device Logic erzeugt werden.*

### **Init Sequenz**

*Initialisierungsbefehl, der nach dem Einschalten des myDatalogMUC xG/4G nach Ablauf der Aufwärmzeit an den digitalen Sensor gesendet wird*

*Folgende Escape Codes werden unterstützt:*

*\a \b \f \n \r \t \v \\ \? \' \" \xhh*

### **Messdaten Sequenz**

*Befehl, der zu jedem Messzeitpunkt an den digitalen Sensor gesendet wird [0-512 Zeichen]*

*Folgende Escape Codes werden unterstützt:*

*\a \b \f \n \r \t \v \\ \? \' \" \xhh*

#### **9.2.1.6 Messkanäle**

#### **9.2.1.6.1 Basis**

**Bezeichnung 1-8** *frei wählbare Kanalbezeichnung für die Universaleingänge*

**Bezeichnung PT 100/1000**

*frei wählbare Kanalbezeichnung für den externen Temperatursensor*

# **Modus**

# **Basiseinstellung für den Messkanal**

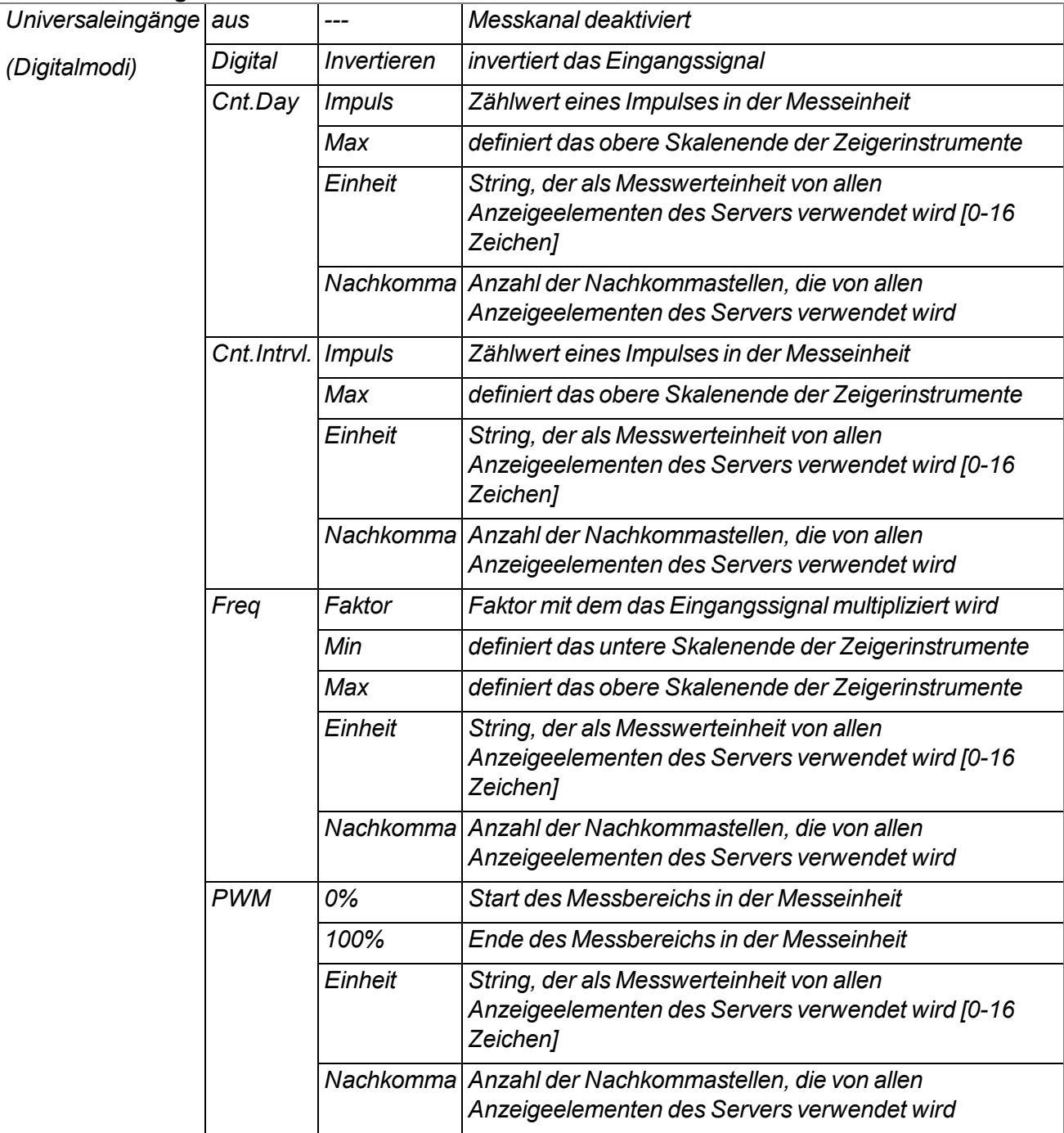

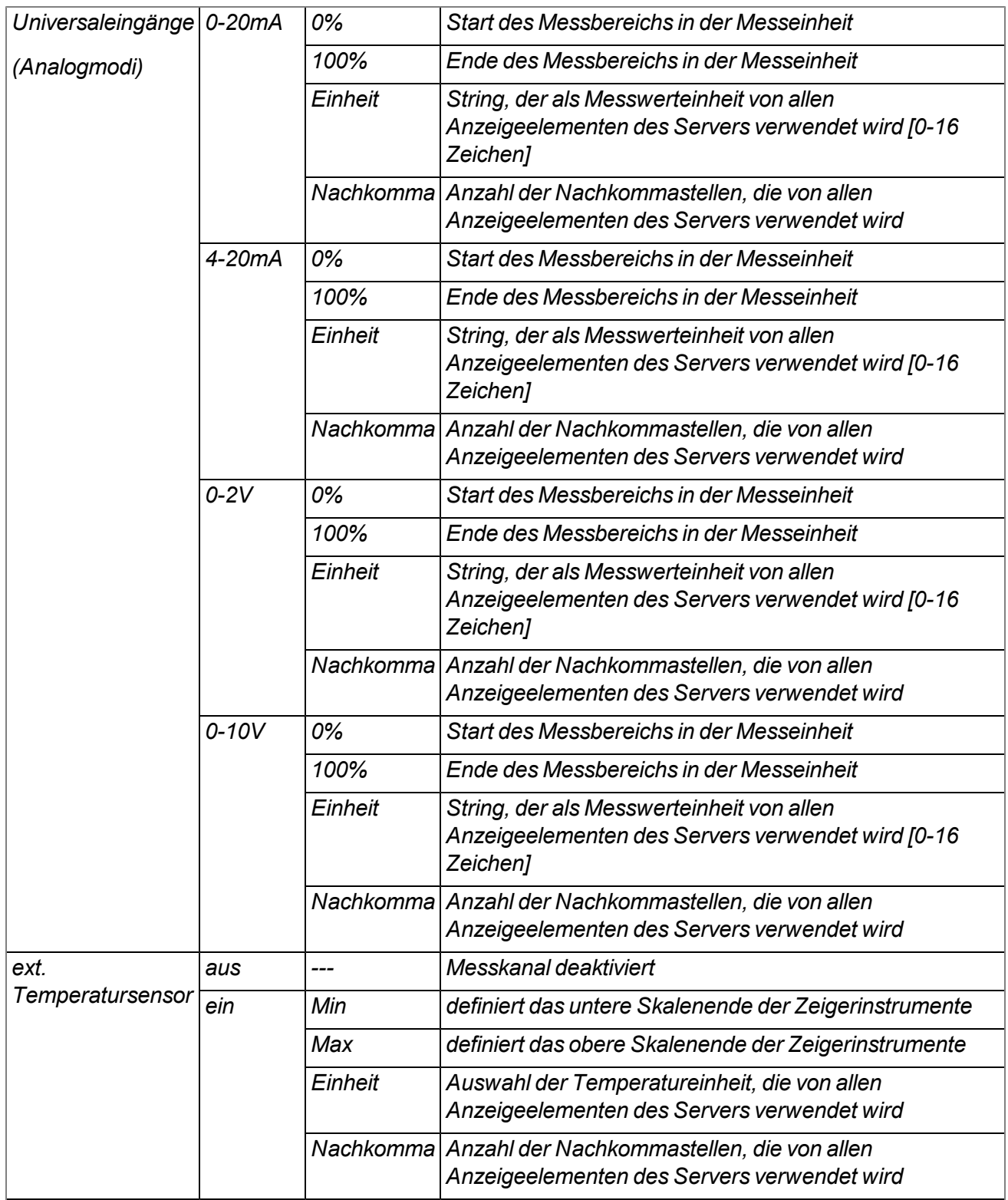

# **9.2.1.6.2 Konfig**

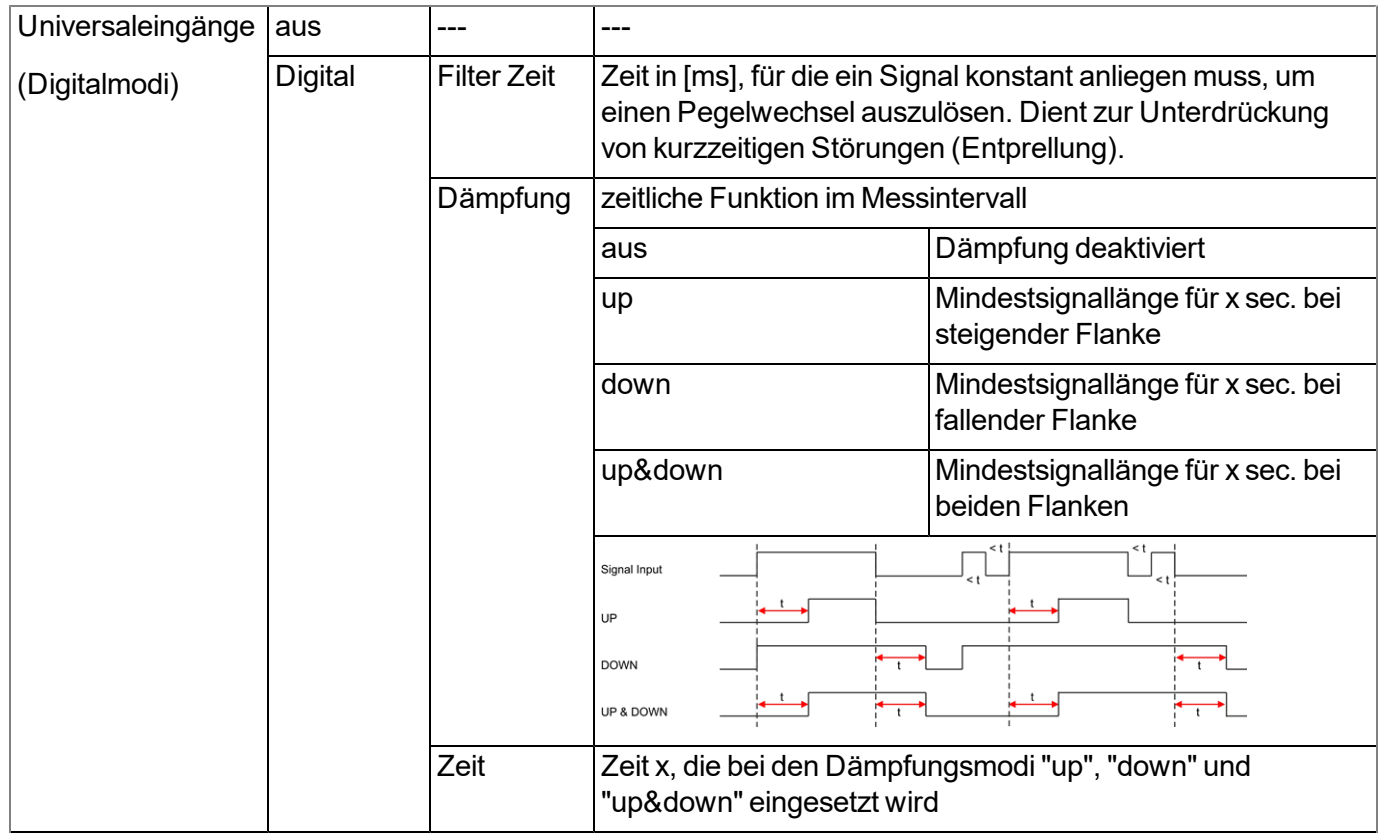

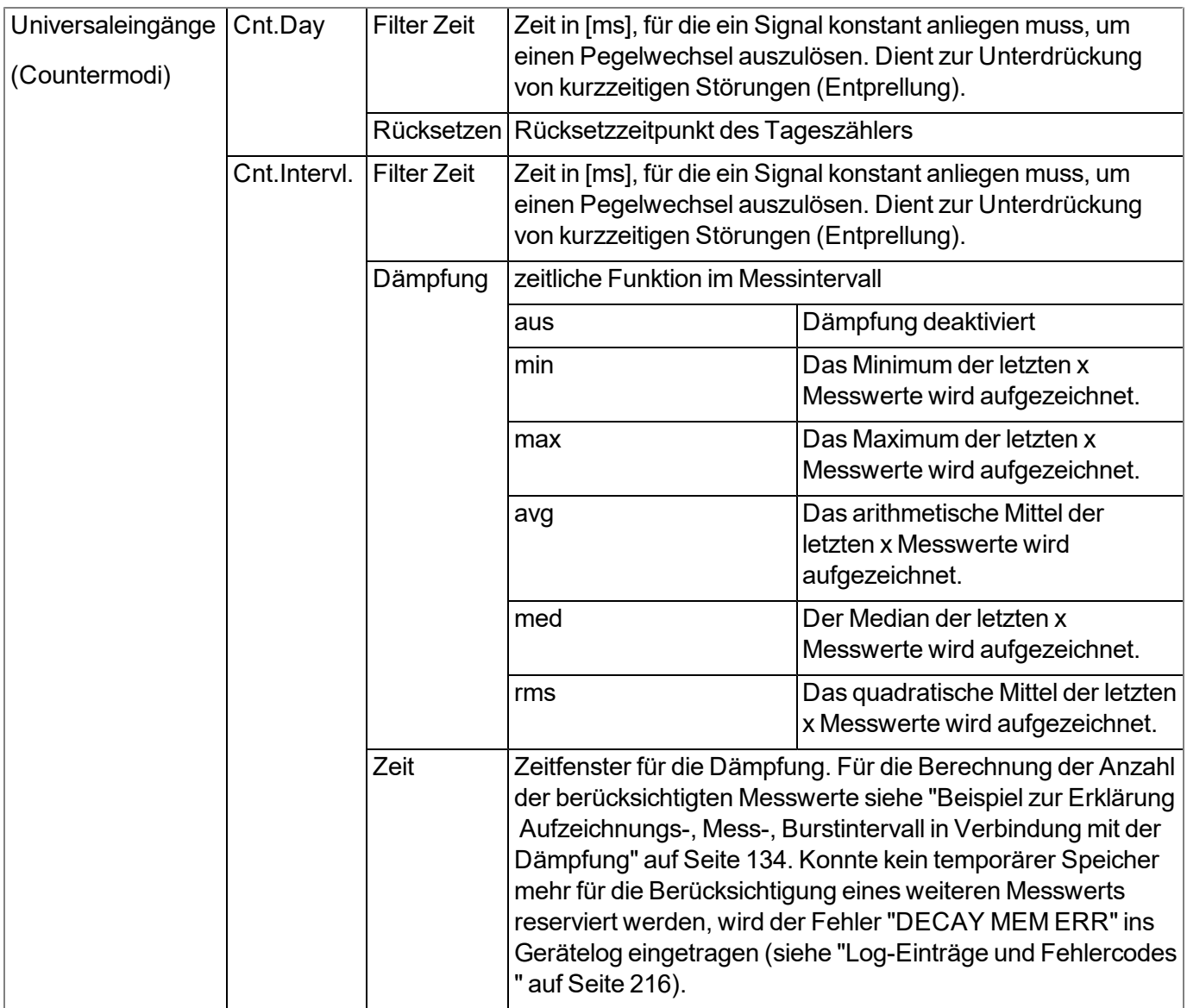

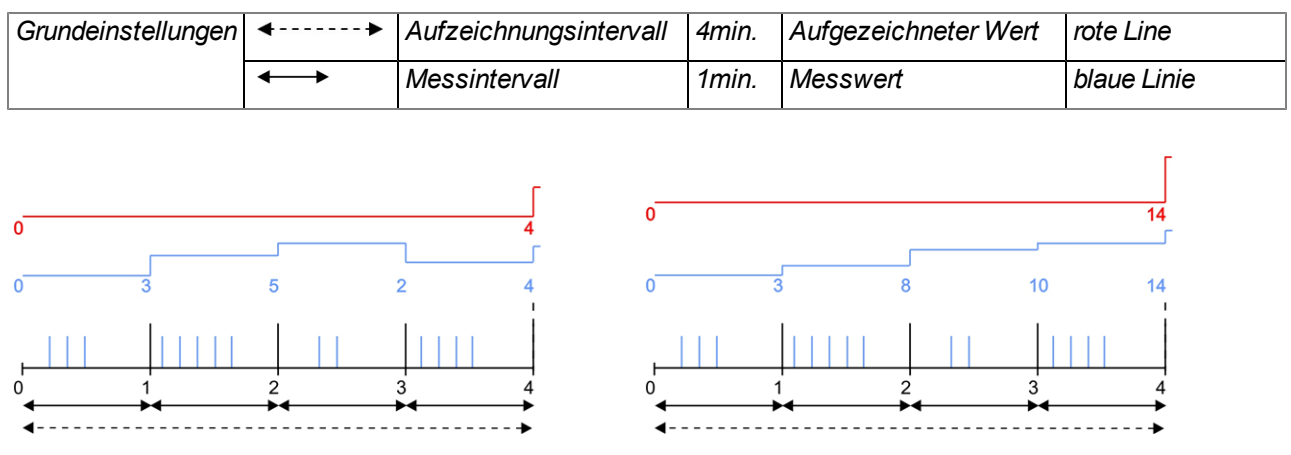

*Hinweis: Ergänzende Erklärung zum Unterschied zwischen "Cnt.Day" und "Cnt.Intervl."*

*Modus "Cnt.Intervl.": Die Impulse werden aufaddiert und nach jeder Messwerterzeugung zurückgesetzt.*

*Modus "Cnt.Day": Alle Impulse bis zum Rücksetzzeitpunkt werden aufaddiert.*

*Anmerkung zum Modus "Cnt.Intervl.": Ist das Aufzeichnungsintervall größer als das Messintervall, wird nur die Anzahl der bei der letzten Messwerterzeugung registrierten Impulse aufgezeichnet. In diesem Fall lassen sich die einzelnen Messwerte mittels Dämpfung zusammenfassen.*

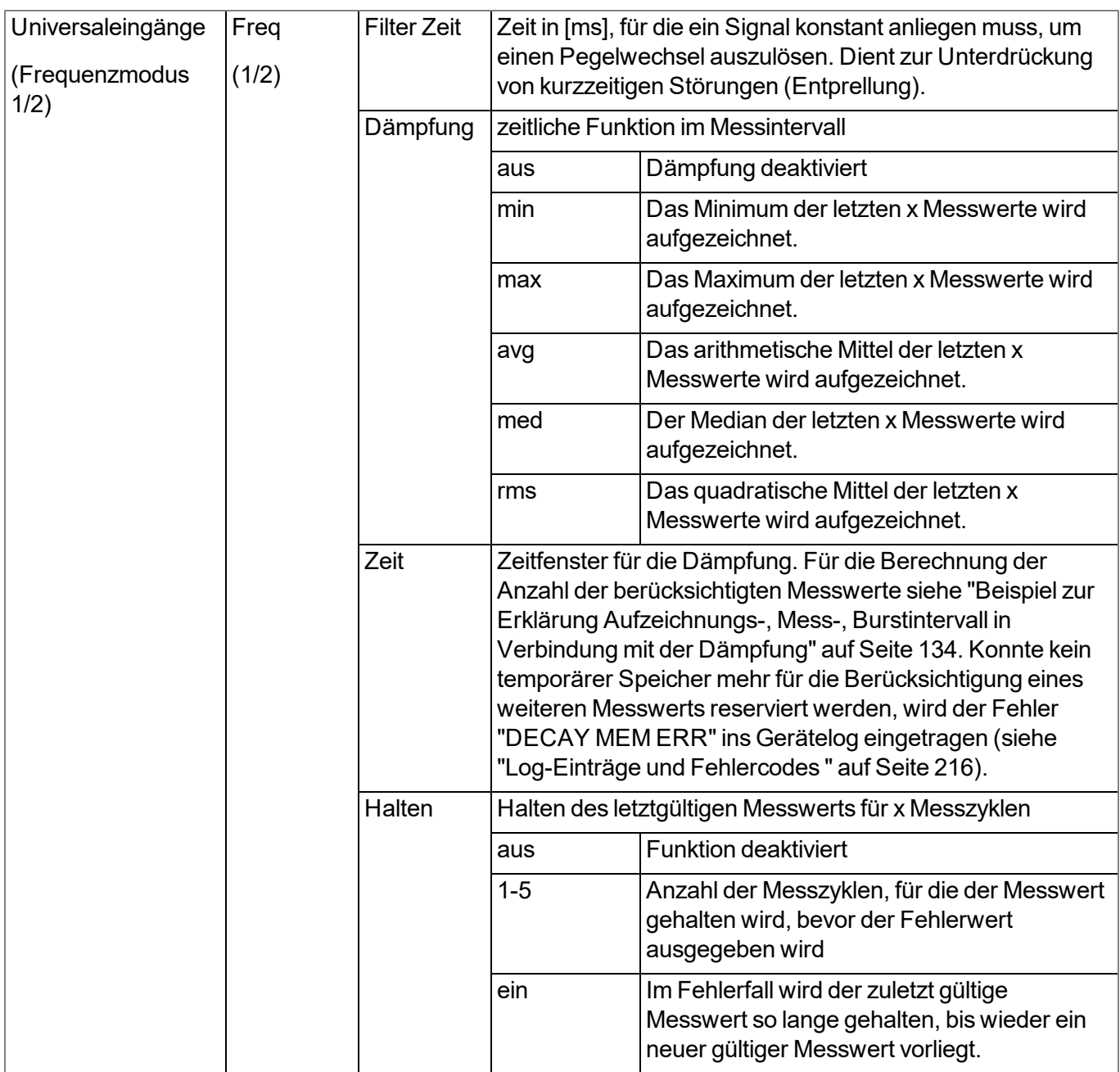

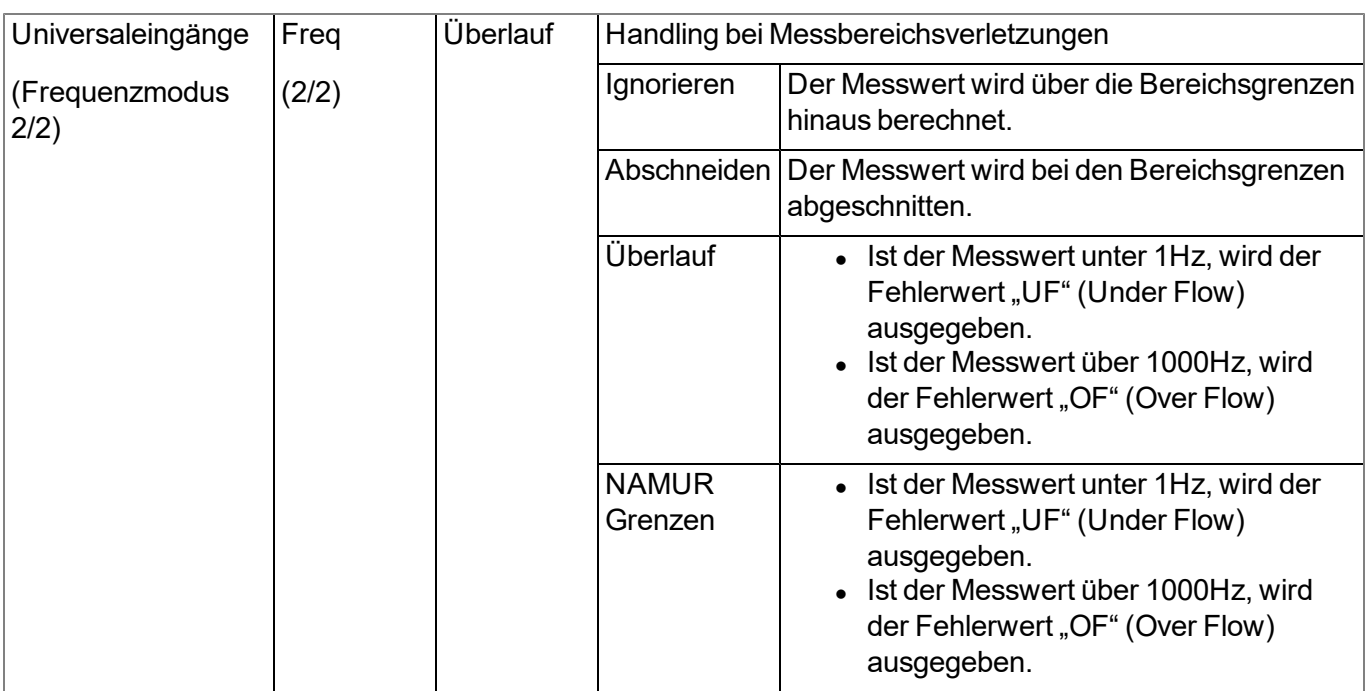

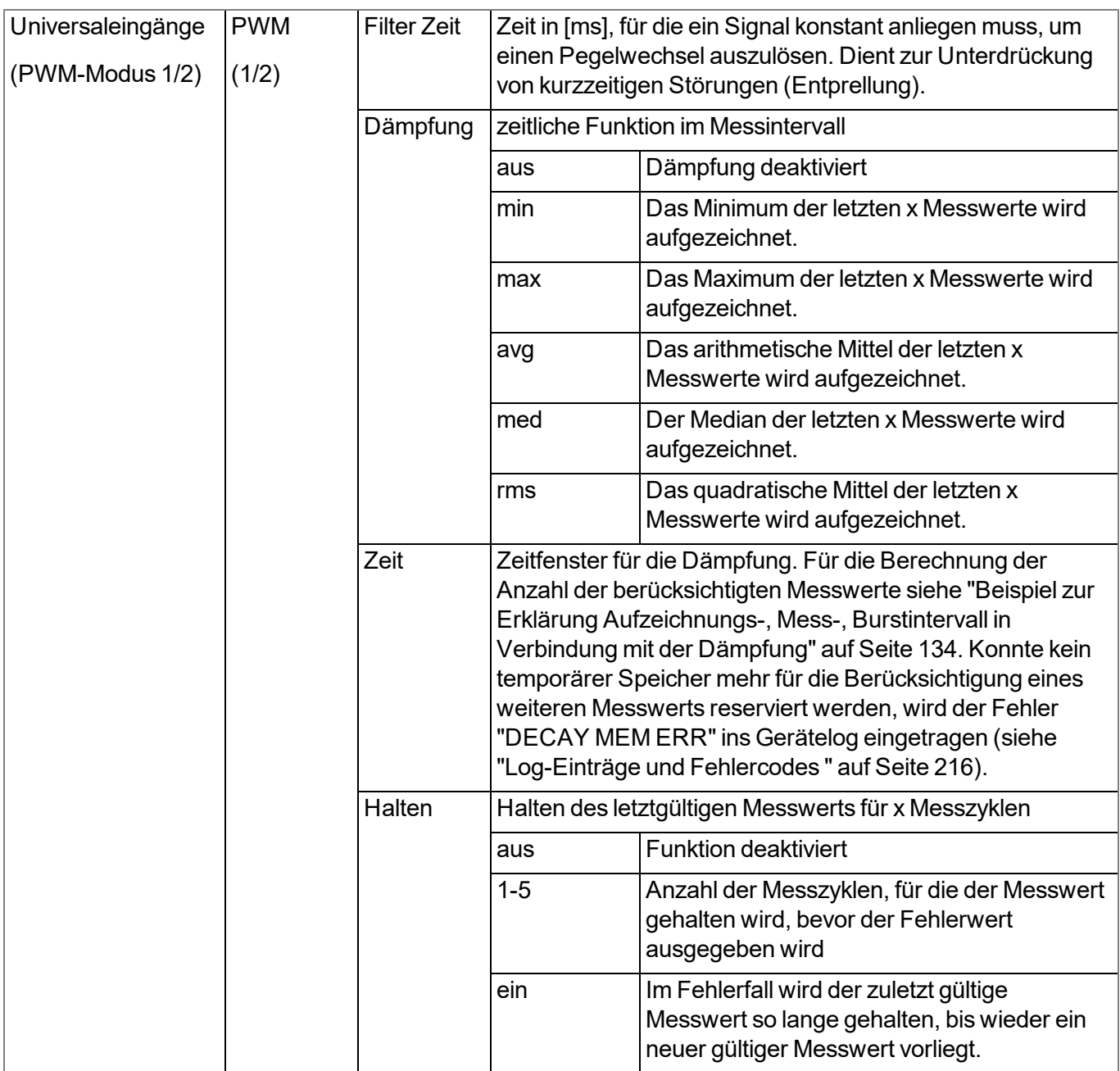

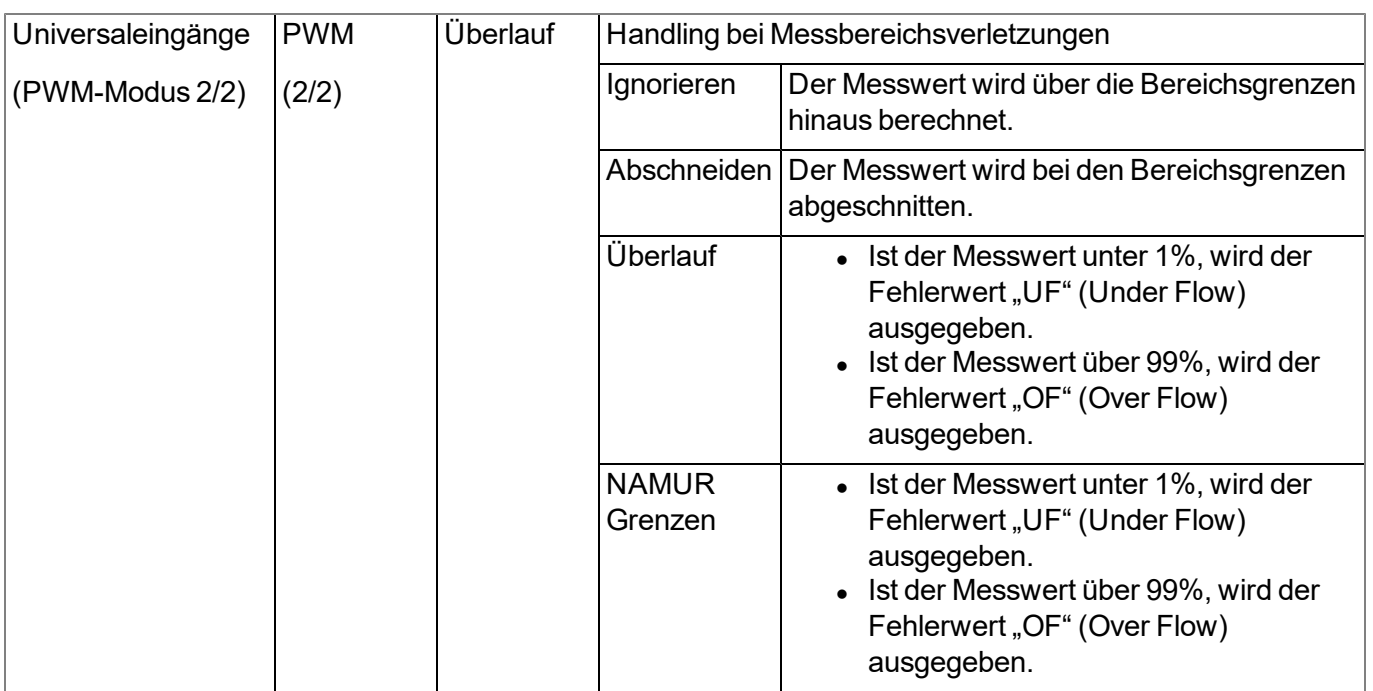

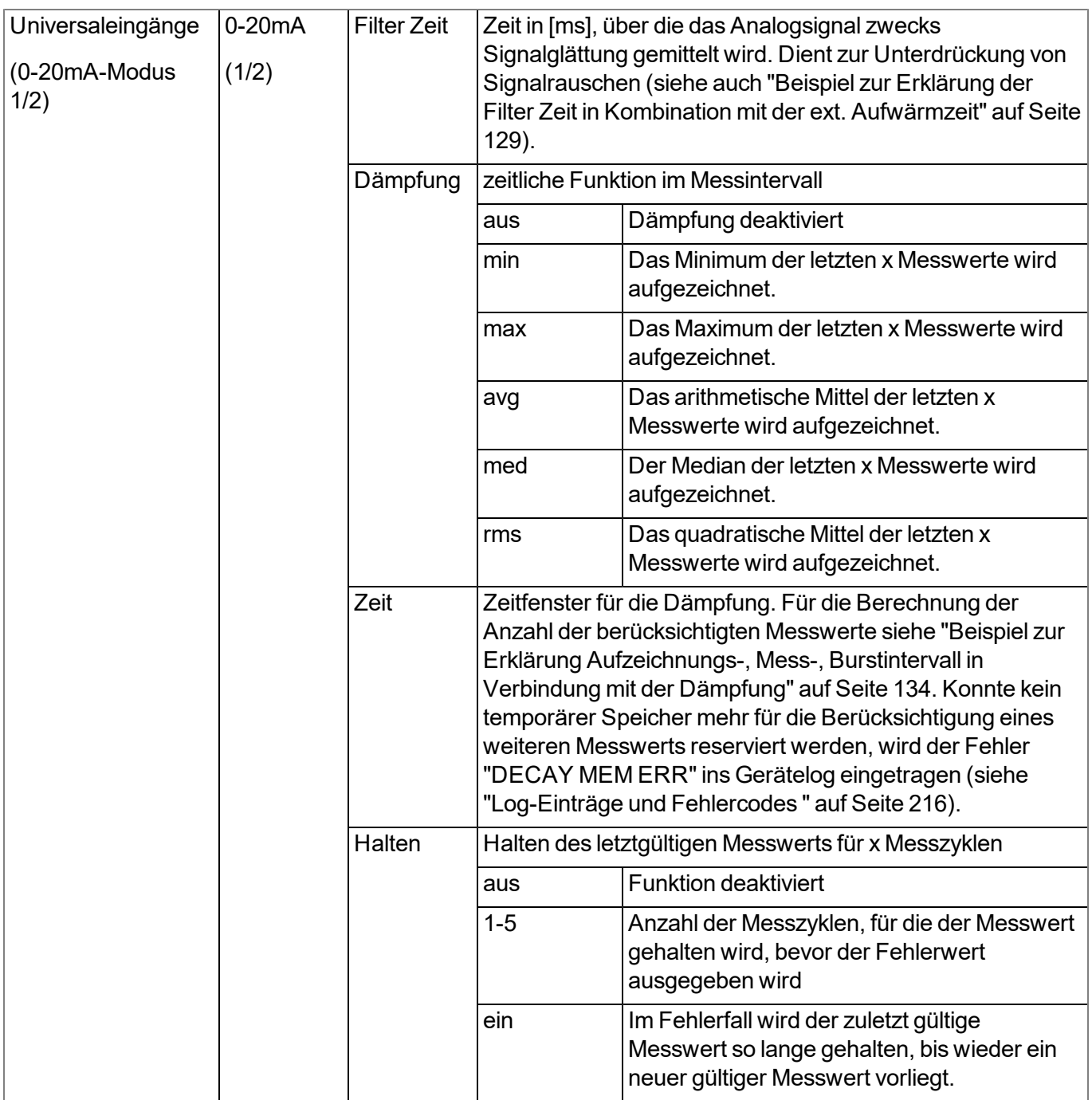

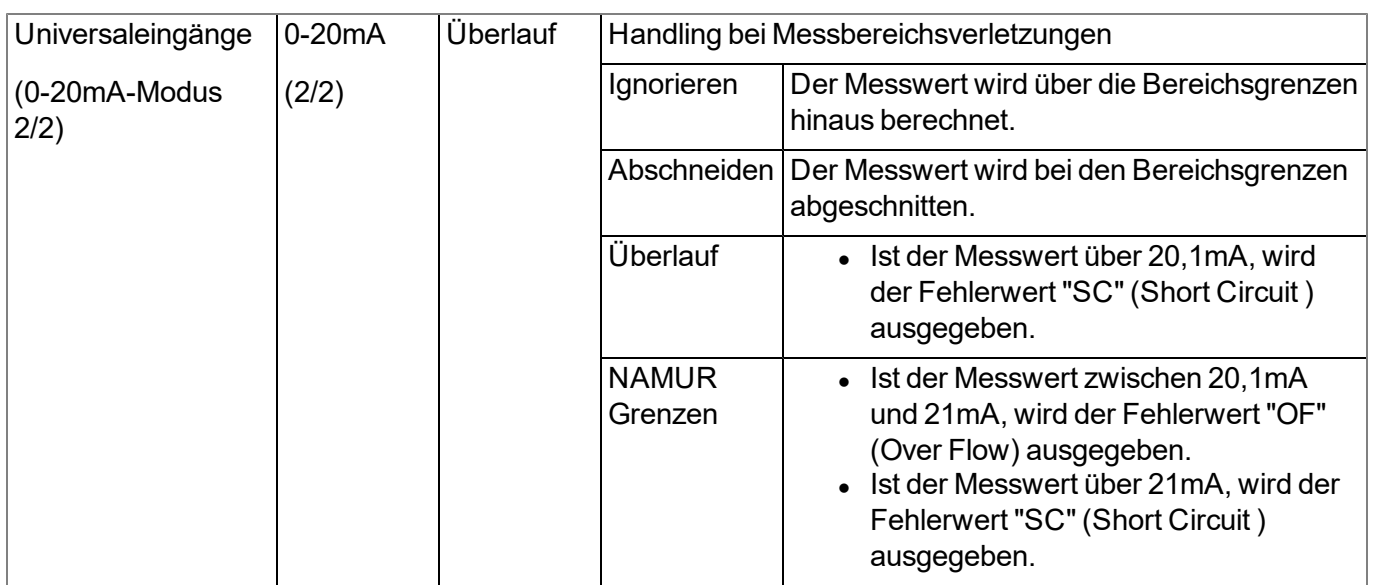

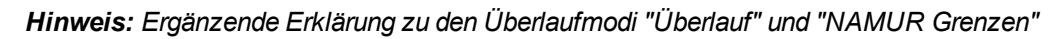

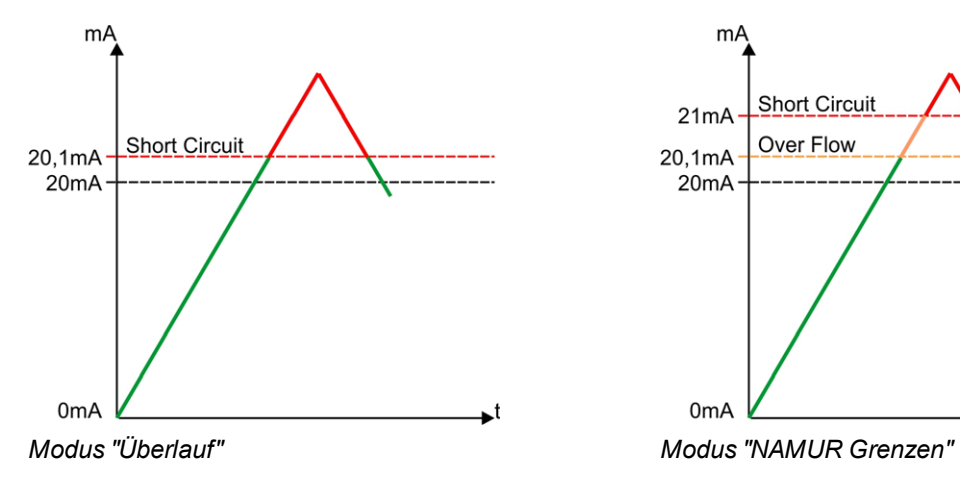

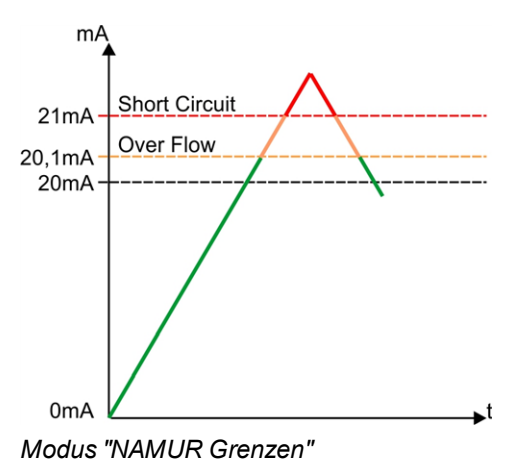

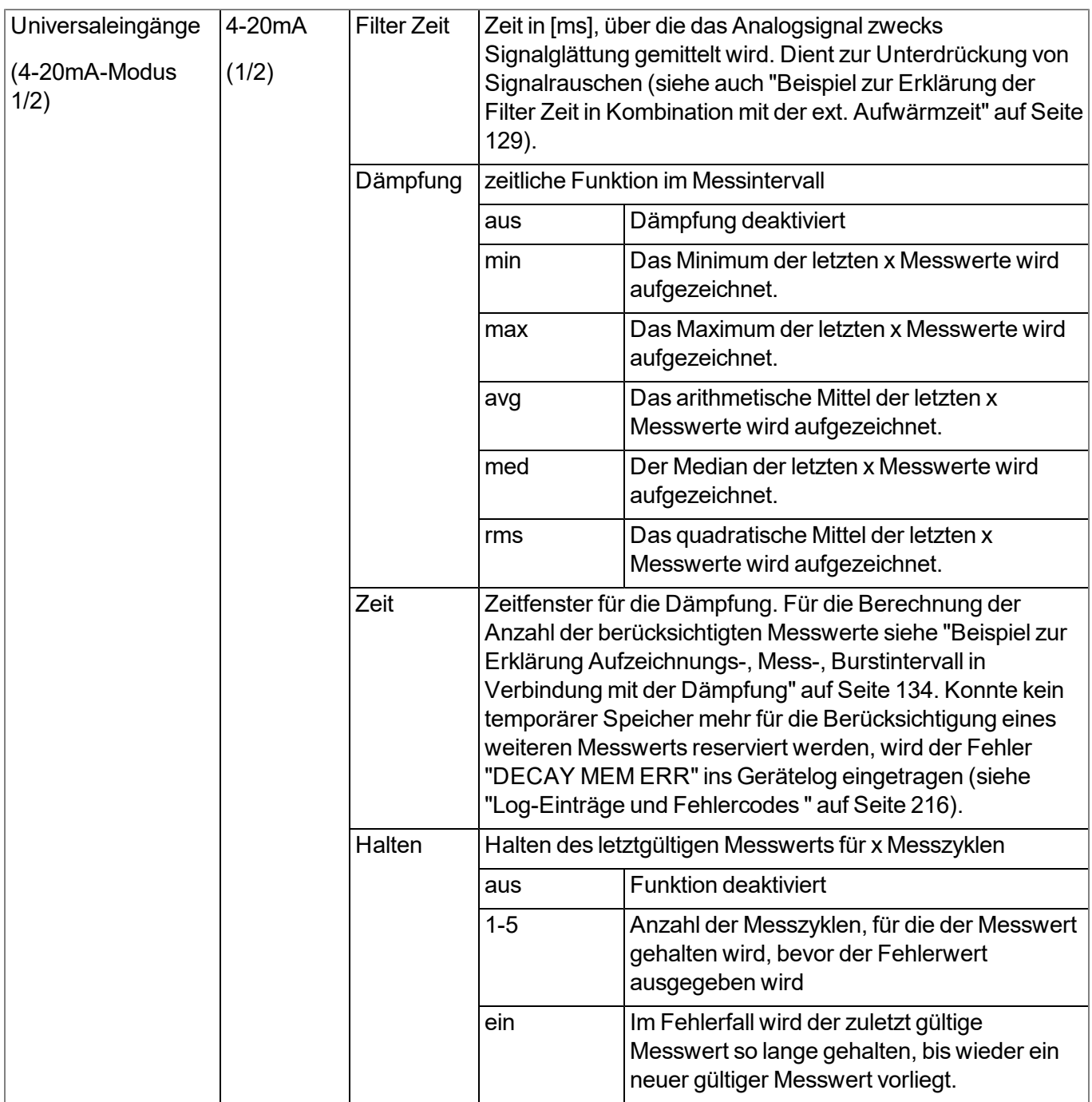

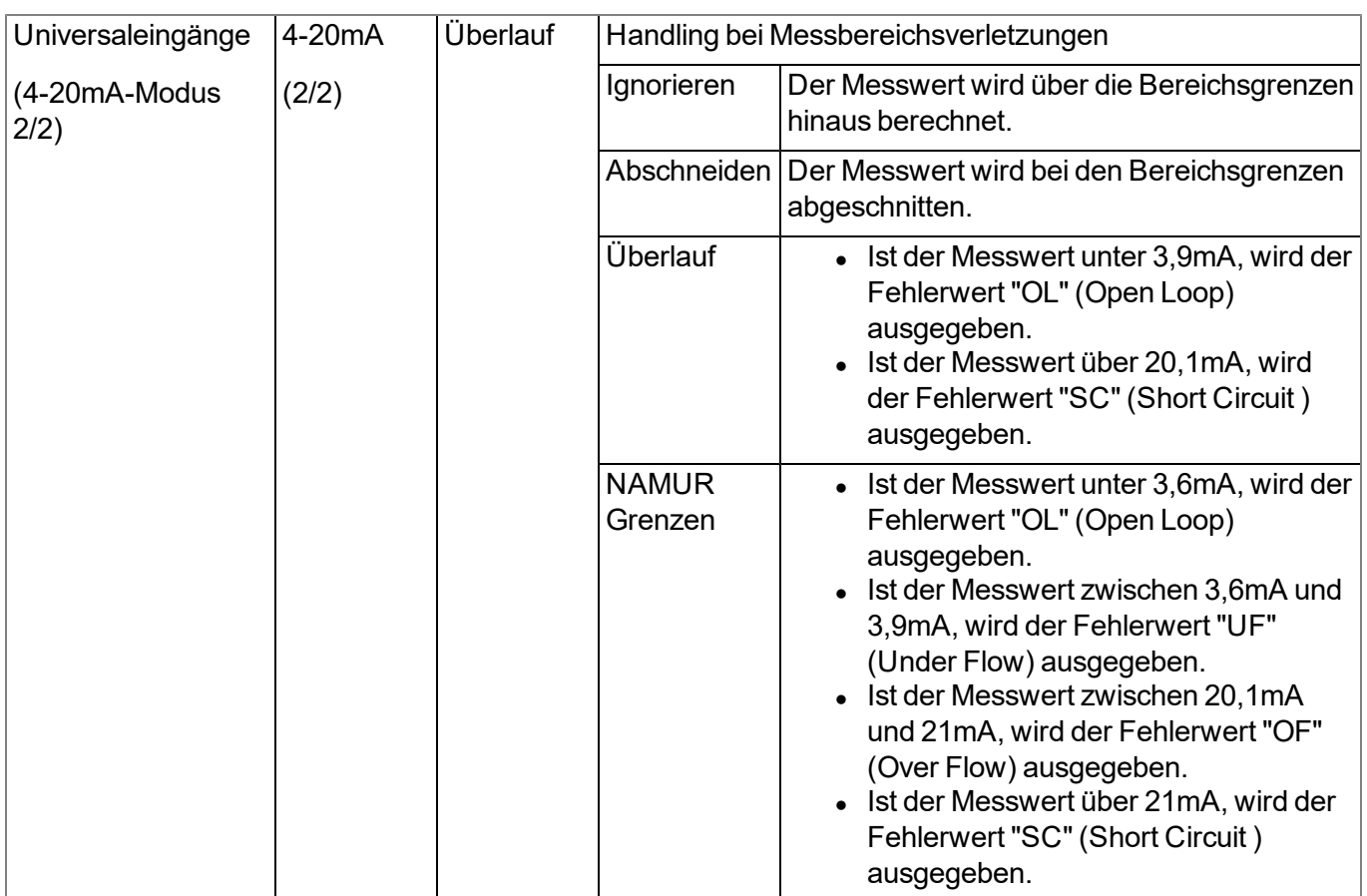

*Hinweis: Ergänzende Erklärung zu den Überlaufmodi "Überlauf" und "NAMUR Grenzen"*

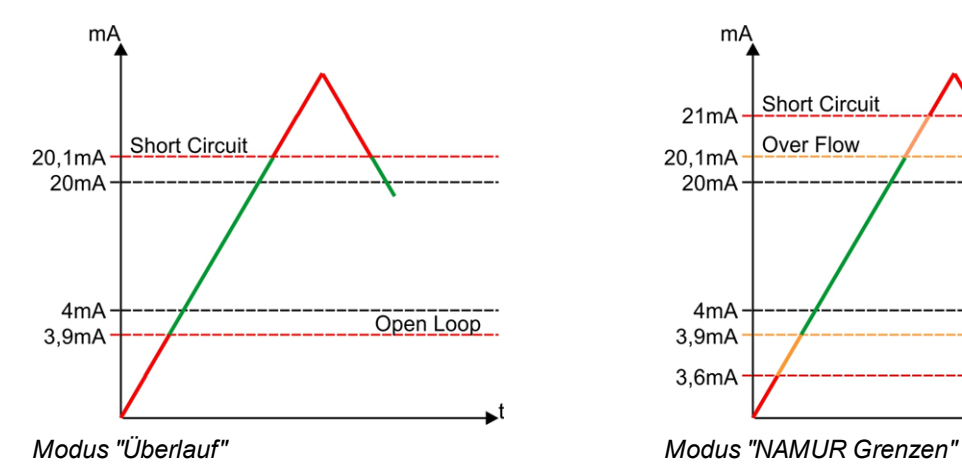

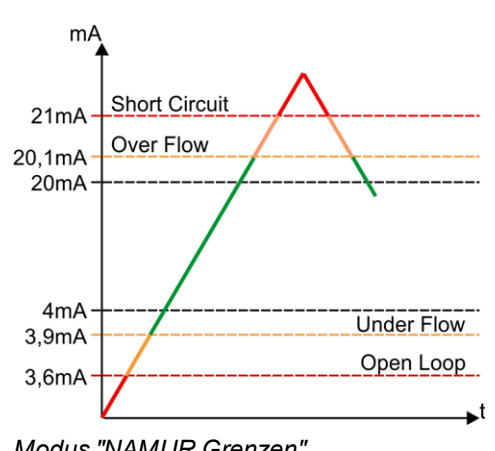

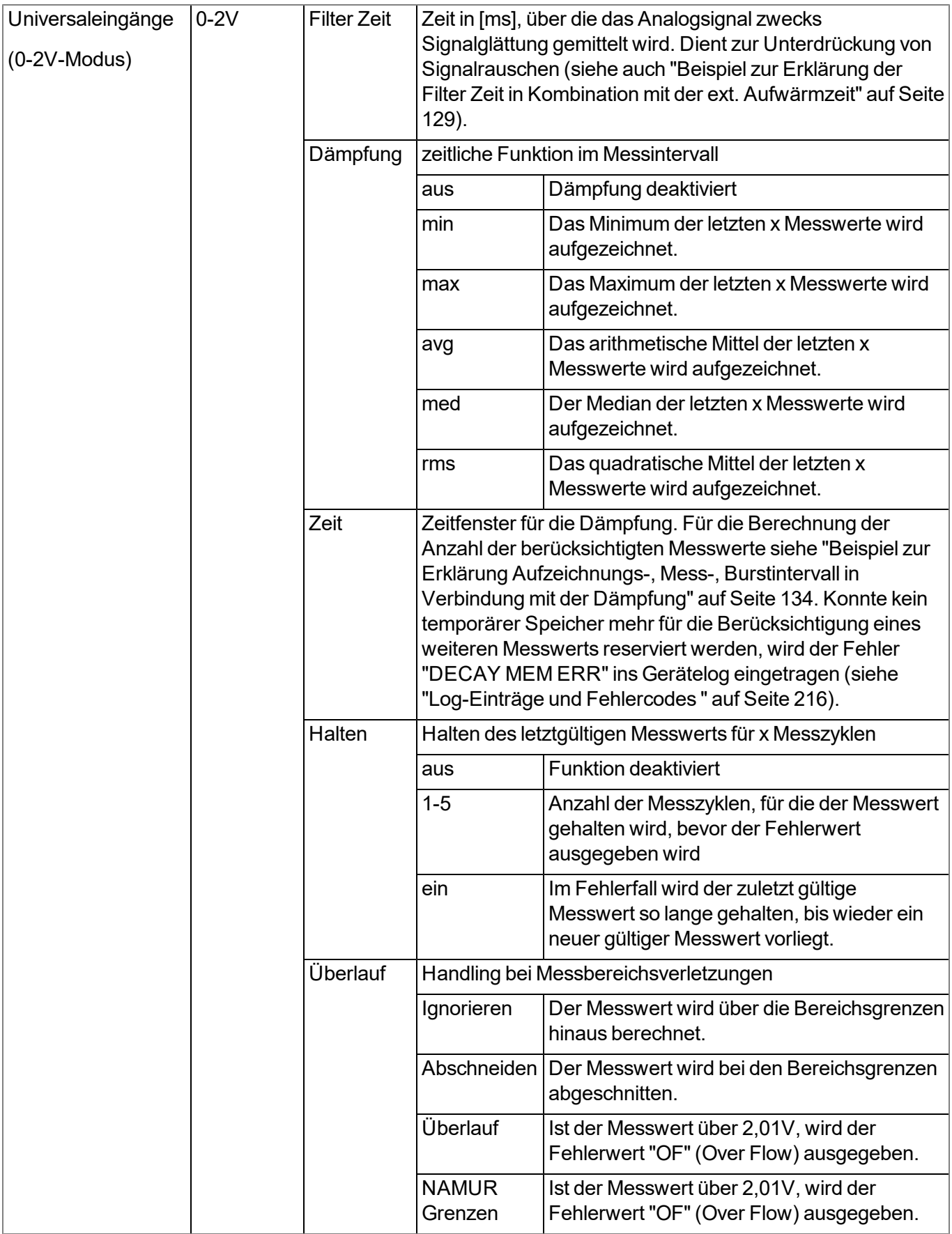

*Hinweis: Ergänzende Erklärung zu den Überlaufmodi "Überlauf" und "NAMUR Grenzen"*

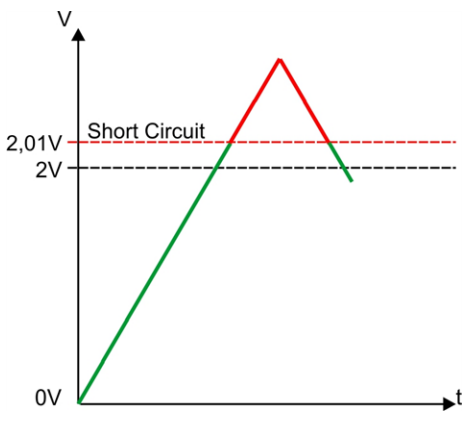

*Modus "Überlauf" oder "NAMUR Grenzen"*

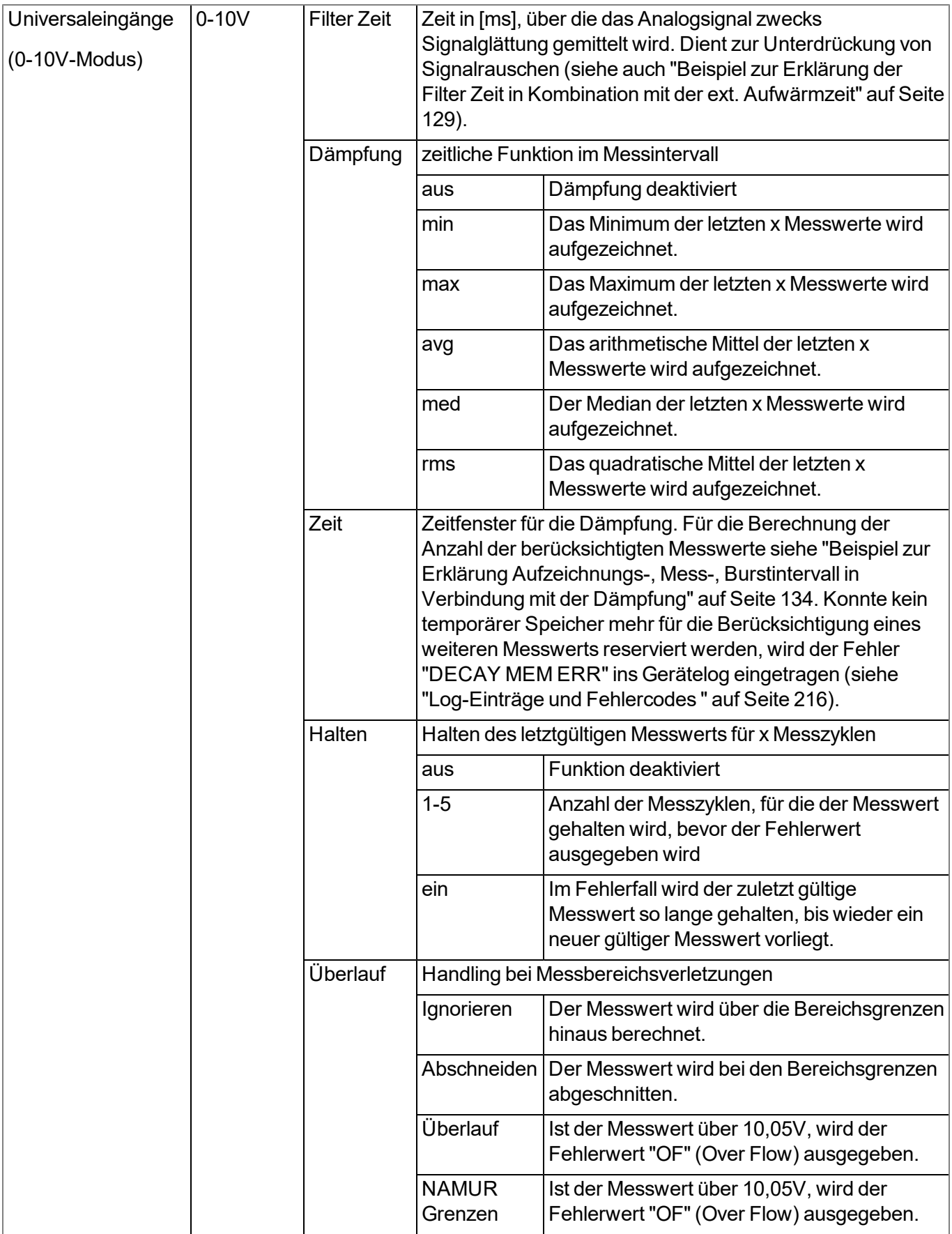

*Hinweis: Ergänzende Erklärung zu den Überlaufmodi "Überlauf" und "NAMUR Grenzen"*

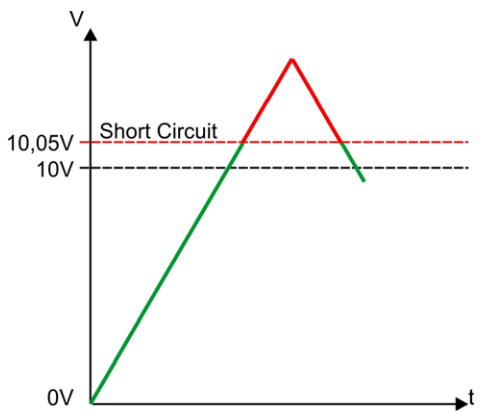

*Modus "Überlauf" oder "NAMUR Grenzen"*

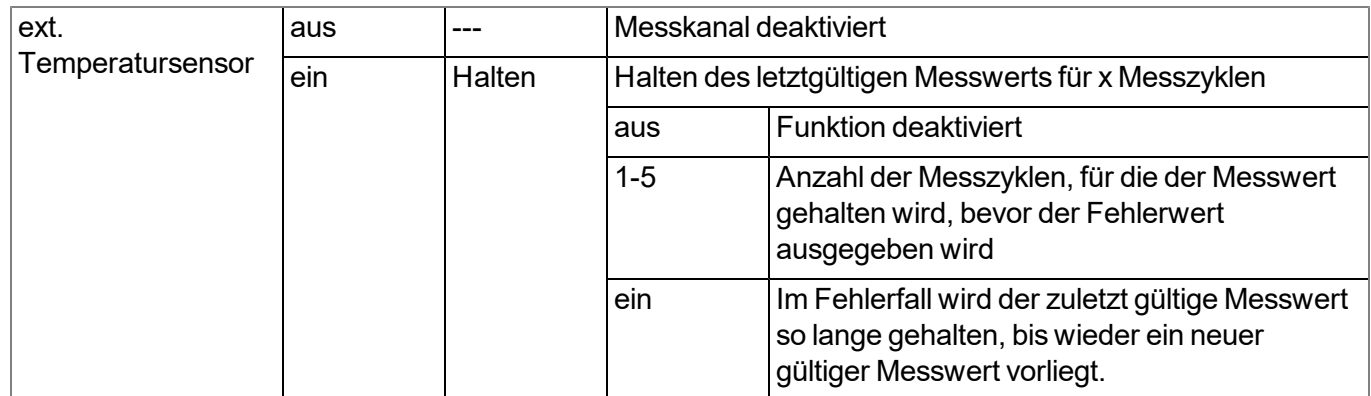

### **9.2.1.6.3 Alarme**

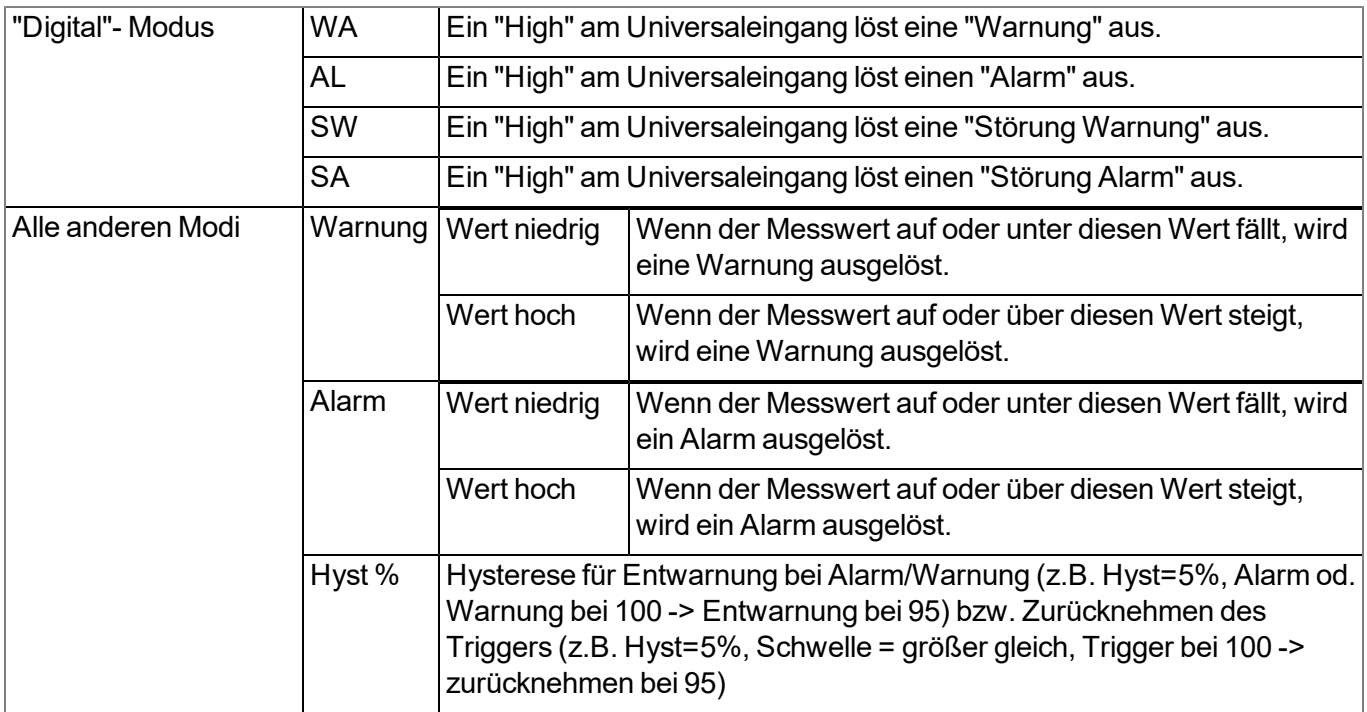

## **9.2.1.6.4 Trigger**

Wird ein Universaleingang im Digital-Modus betrieben, wird zwischen zwei Arten von Triggern unterschieden:

 $\bullet$  Eventtrigger (MS, XM, I1-I4)

Anders als bei den Leveltriggern wird die entsprechende Operation (z.B. Übertragung auslösen) beim Auftreten des Triggerereignisses nur ein einziges Mal ausgeführt. Mit Hilfe des Konfigruationsparameters "Flanke" wird angegeben, ob die steigende, fallende oder beide Flanken das Triggerereignis auslösen sollen.

• Leveltrigger (QU, SL, ON)

Ein "High" am Universaleingang löst den Trigger aus. Durch ein "Low" am Universaleingang wird der Trigger wieder zurückgenommen. Solange der Trigger aktiv ist, wird die entsprechende Operation (z.B. Online-Modus aktivieren) ausgeführt. Die über den Konfigurationsparameter "Flanke" getroffene Auswahl ist für die Leveltrigger nicht relevant. Ist es erforderlich, dass der Trigger durch ein "Low" am Universaleingang ausgelöst und durch ein "High" wieder zurückgenommen wird, muss das Eingangssignal mit Hilfe des Konfigurationsparameters "Invertieren", der sich im Tab "Basis" befindet, invertiert werden.

Auch bei den anderen Modi der Universaleingänge wird zwischen diesen beiden Arten von Triggern unterschieden:

 $\bullet$  Eventtrigger (XM)

Die entsprechende Operation (z.B. Übertragung auslösen) wird beim Auftreten des Triggerereignisses nur ein einziges Mal ausgeführt.

 $\bullet$  Leveltrigger (QU, SL, RO, RF, ON, I1-I4)

Solange der Trigger aktiv ist, wird die entsprechende Operation (z.B. Online-Modus aktivieren) ausgeführt.

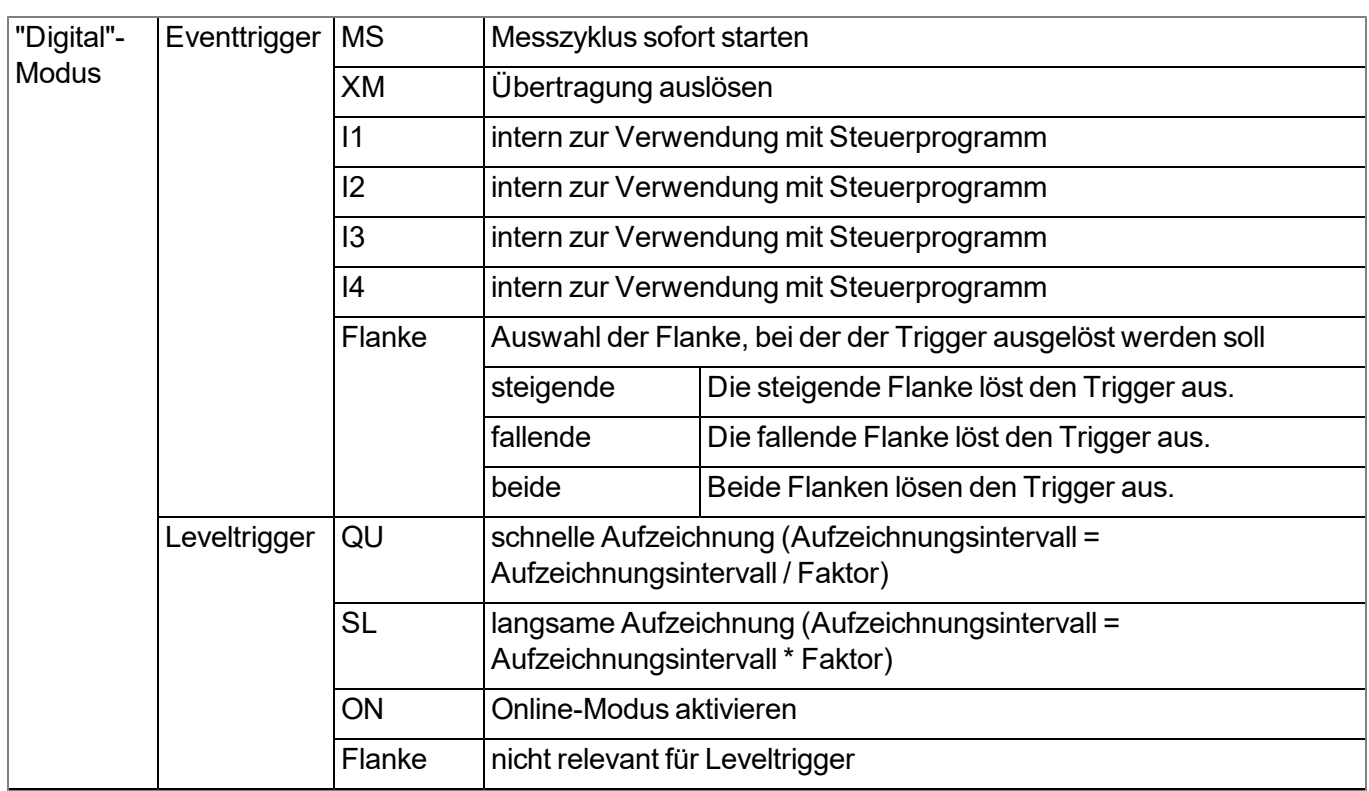

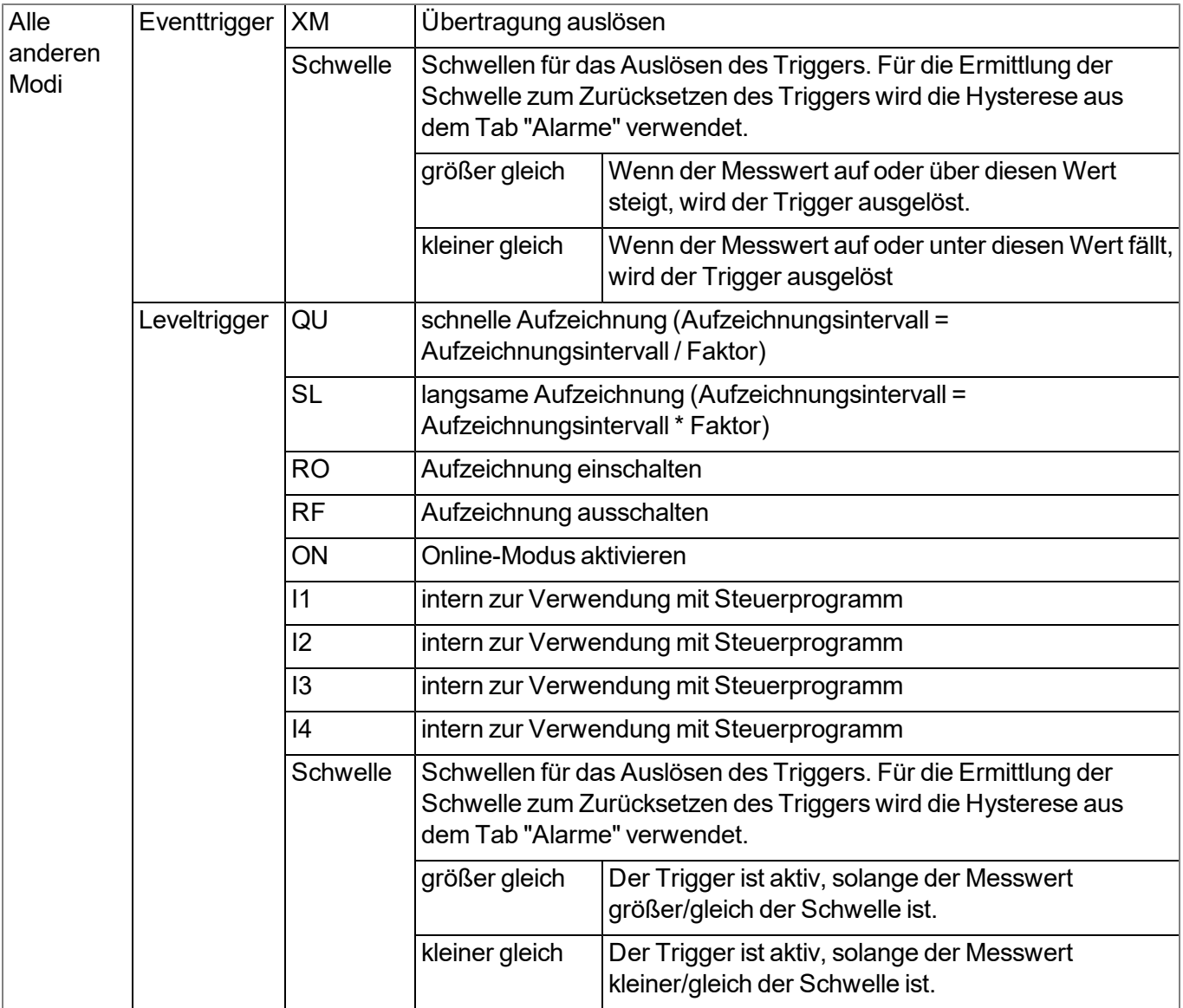

#### **9.2.1.7 Interface Kanäle 1-32**

*Hinweis: Einige Konfigurationsparameter dieses Konfigurationsabschnitts wirken sich auch auf Parameter* aus, die sich nicht im gerade geöffneten Tab befinden. Im folgenden Abschnitt wird dies durch das ">"-Symbol *dargestellt. z.B. "Basis > Min" bedeutet, dass der Konfigurationsparameter "Min" sich im Tab "Basis" befindet.*

Ein Interface Kanal dient der Aufnahme eines einzelnen Messwerts, der von einer der 3 seriellen Schnittstellen (2 x RS485, 1 x RS232) gelesen wird. Für jeden Interface Kanal kann der zu verwendende Datentyp und die Schnittstelle, von der die Daten gelesen werden, unabhängig von den restlichen Kanälen festgelegt werden. In den folgenden Kapiteln erhalten Sie eine Beschreibung zur Konfiguration der Interface Kanäle.

## **9.2.1.7.1 Basis**

# **Bezeichnung 1-32**

*frei wählbare Kanalbezeichnung für die Interface Kanäle [0-16 Zeichen]*

## **Schnittstelle**

# **Basiseinstellungen für den Messkanal**

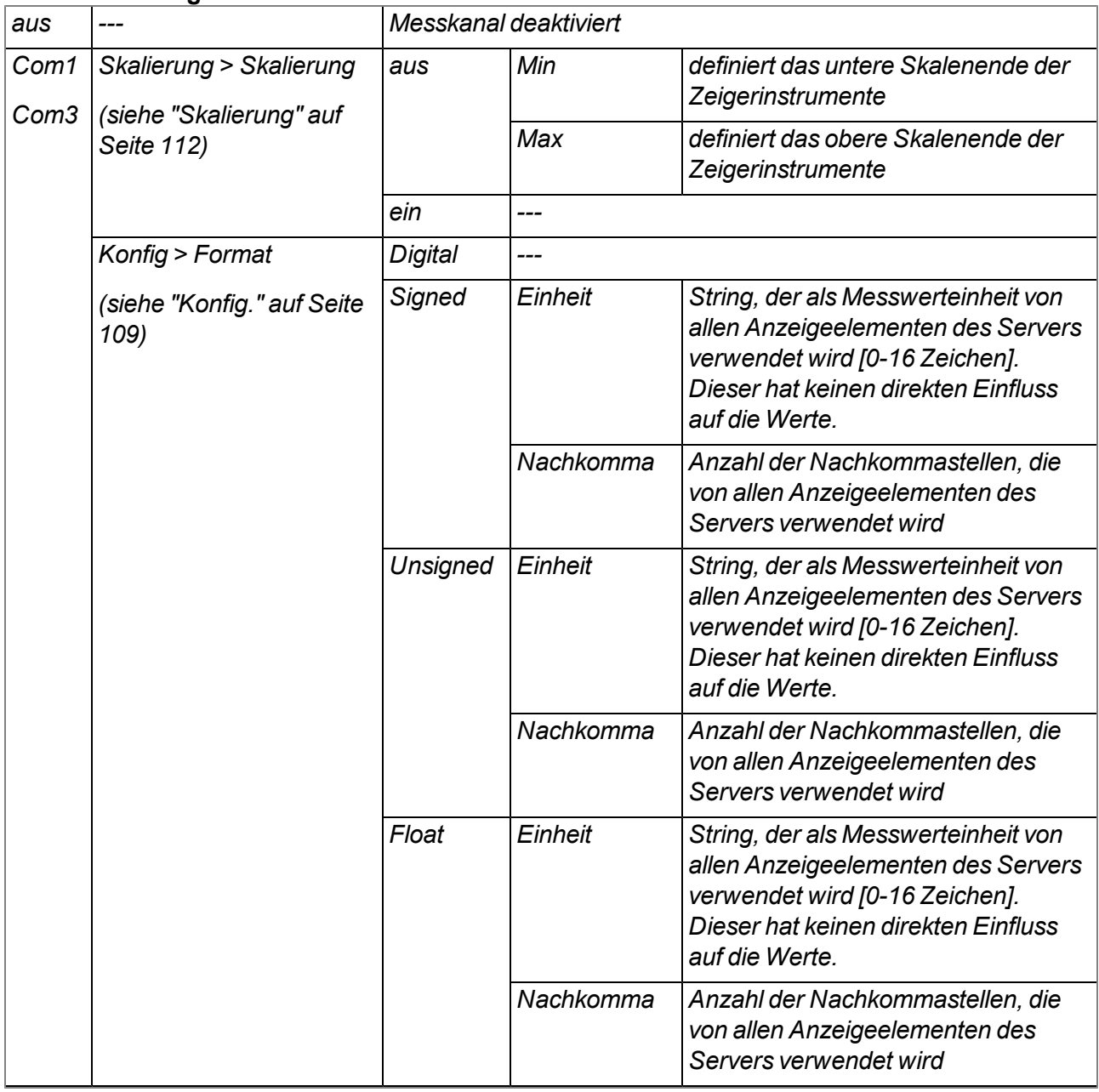
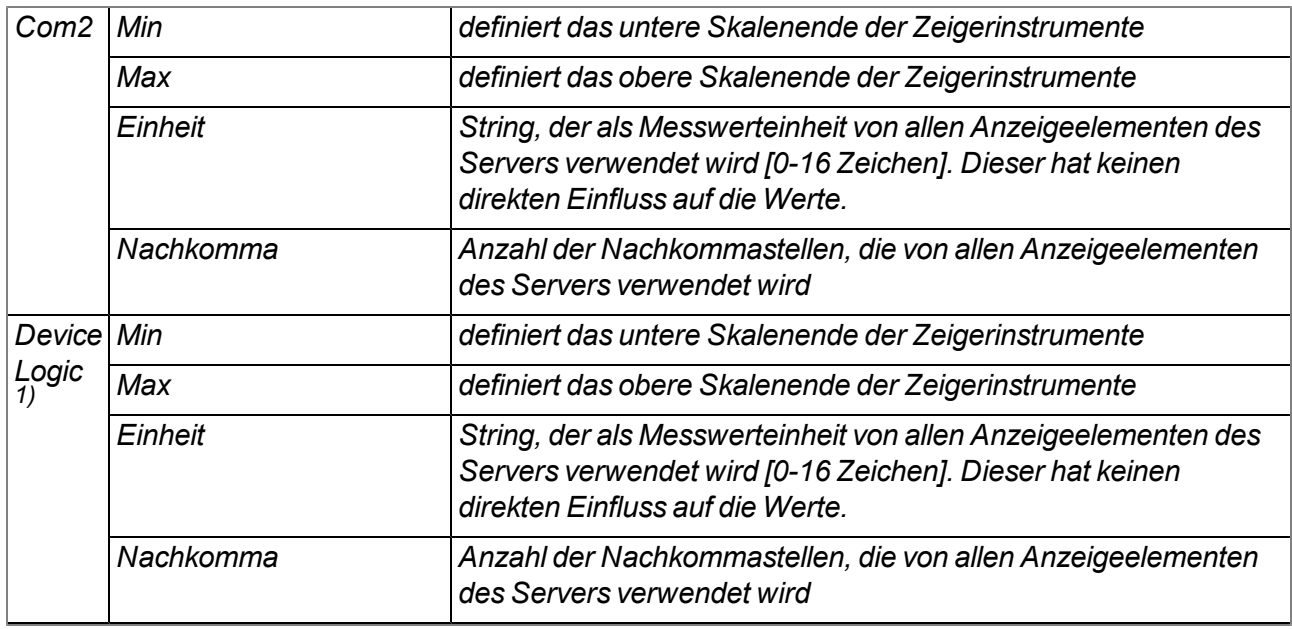

<sup>1)</sup> Der Messwert wird zwar nicht über eine der Schnittstellen gelesen, kann aber durch die Device Logic gesetzt *werden (siehe "Mdn\_SetCh()" im Kapitel ["Messkanäle"](#page-151-0) [auf](#page-151-0) [Seite](#page-151-0) [152](#page-151-0)).*

### **Modus**

### **gibt an, wie der Interface Kanal von den Auswerteelementen des Servers zu behandeln ist**

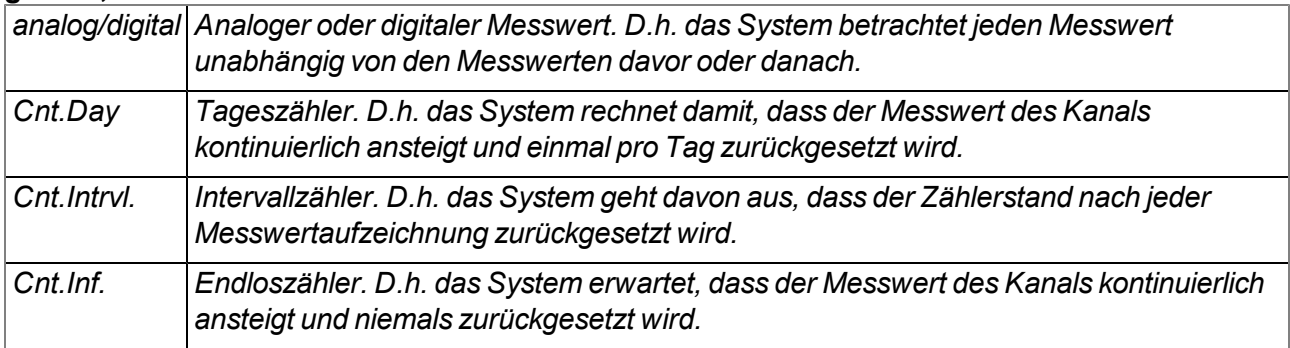

### **9.2.1.7.2 Konfig.**

*Hinweis: Für einen Interface Kanal, der mit einer Schnittstelle verbunden ist für die "Device Logic Parsing" aktiviert wurde (siehe ["Basis"](#page-75-0) [auf](#page-75-0) [Seite](#page-75-0) [76\)](#page-75-0), sind die folgenden Parameter nicht verfügbar.*

# **9.2.1.7.2.1 Com1 und Com3 (Modbus-Master, RS485)**

# **Slave Ad.**

*Adresse des Modbus-Slaves*

# **Modbus Ad.**

*Adresse des Registers, das gelesen werden soll*

# **Format**

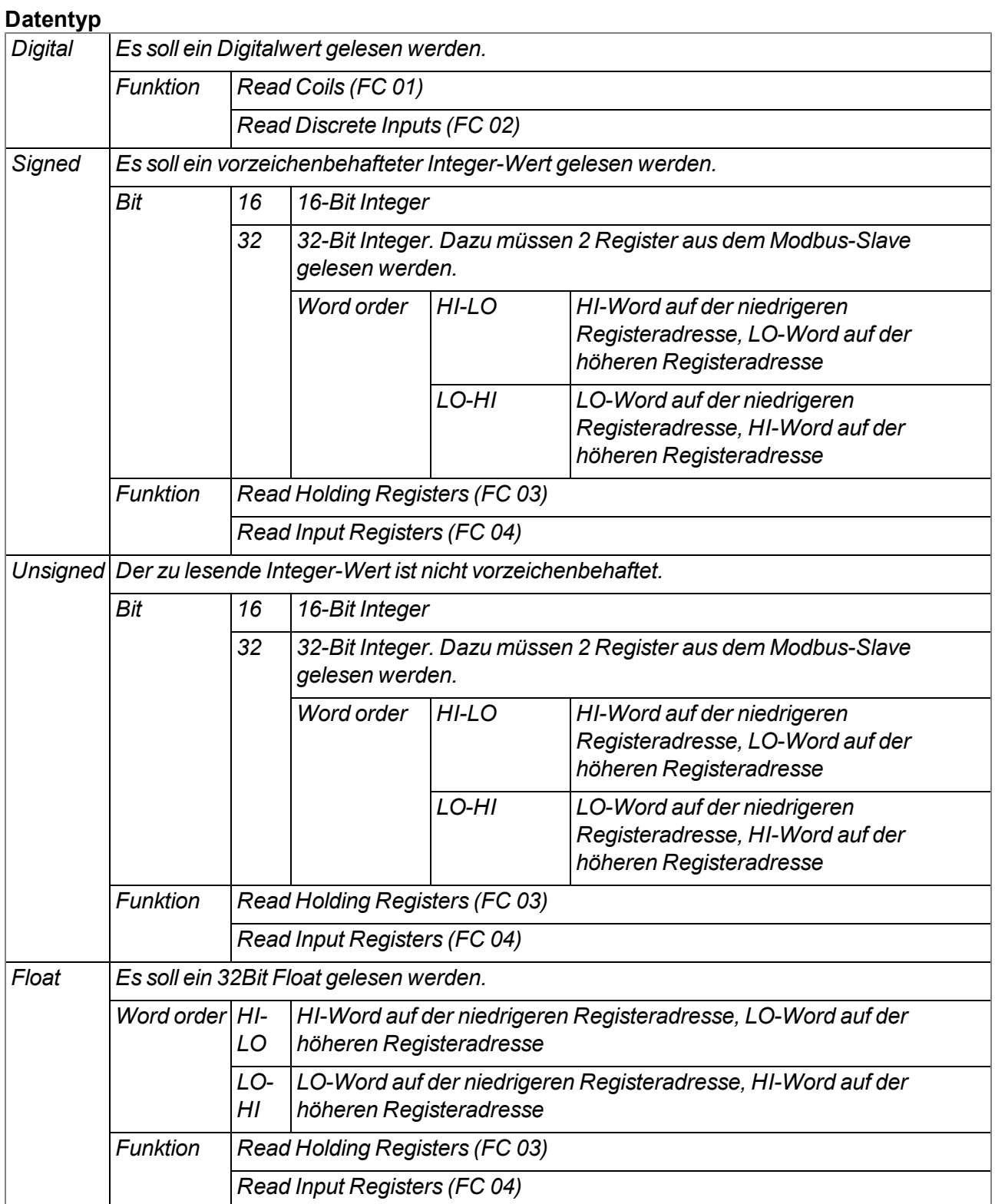

# **9.2.1.7.2.2 Com1 und Com3 (Modbus-Slave, RS485)**

Die folgende Tabelle gibt die möglichen Zugriffsfunktionen in Abhängigkeit vom Datentyp des Interface Kanals an:

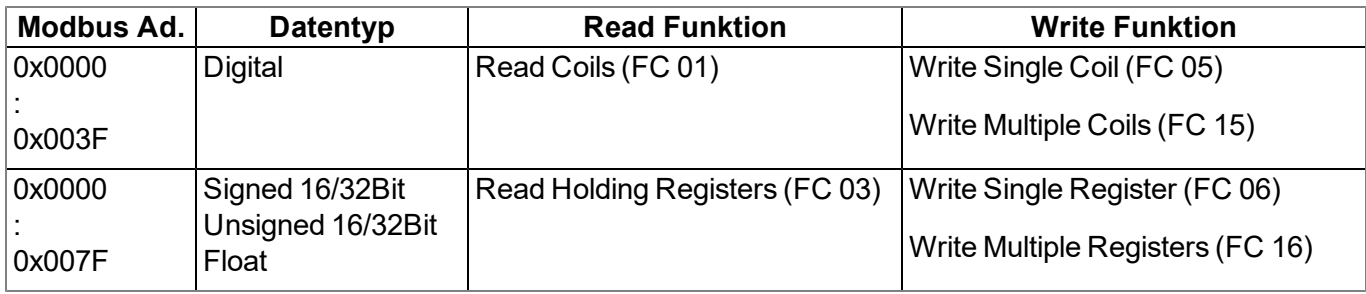

### **Modbus Ad.**

*Adresse des Registers, das gelesen werden soll*

### **Format**

# **Datentyp**

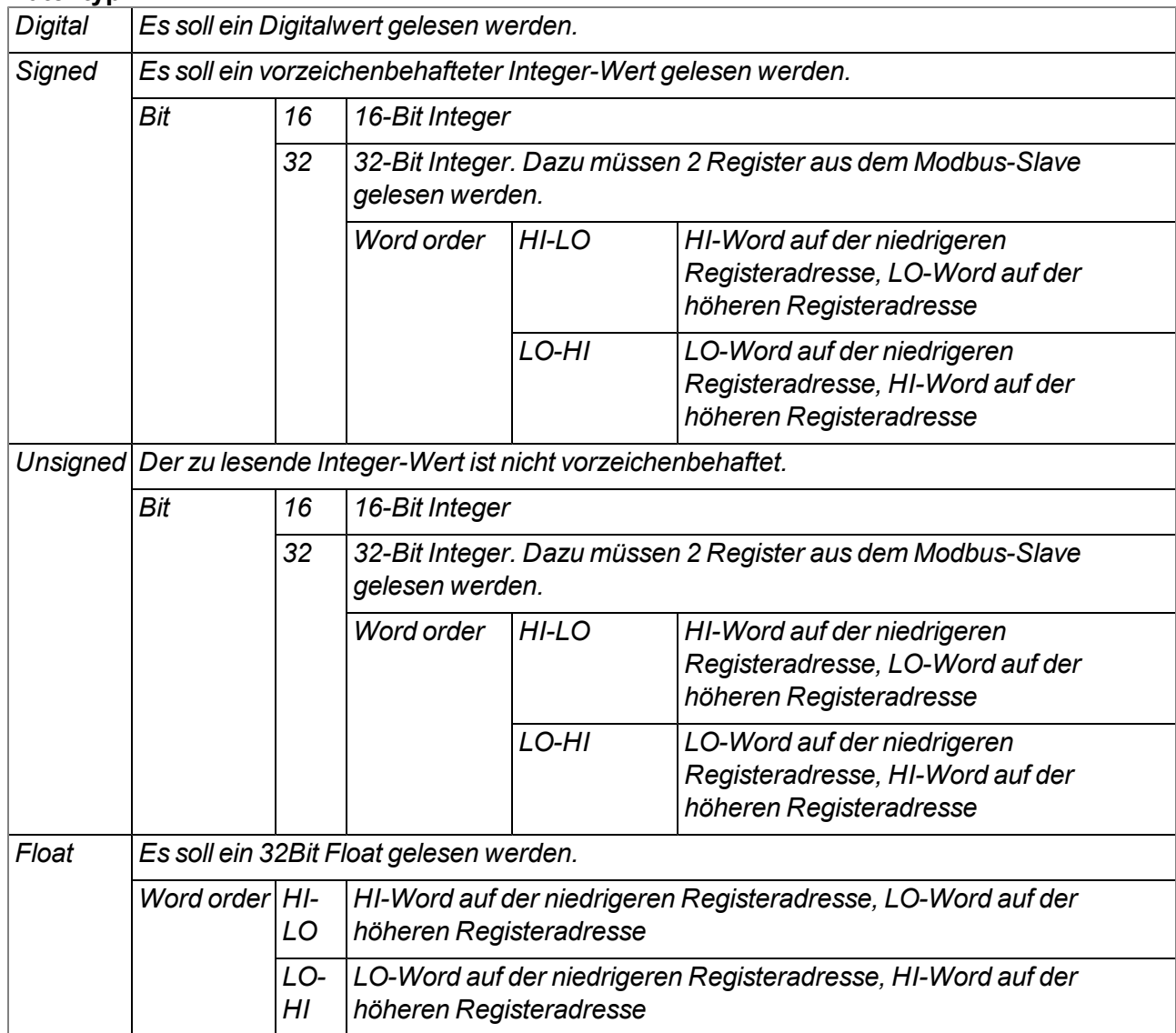

# **9.2.1.7.2.3 Com2 (Seriell, RS232)**

### **Spalte**

*Durch das "Zahlen Trennzeichen" (siehe ["Schnittstellen"](#page-75-1) [auf](#page-75-1) [Seite](#page-75-1) [76\)](#page-75-1) wird die ASCII-Datenmessage des digitalen Sensors in einzelne Messwerte unterteilt. Der Konfigurationsparameter "Spalte" gibt an, welcher dieser Messwerte mit dem Interface Kanal verknüpft/aufgezeichnet wird.*

### **9.2.1.7.3 Skalierung**

*Hinweis: Für einen Interface Kanal, der mit einer Schnittstelle verbunden ist für die "Device Logic Parsing" aktiviert wurde (siehe ["Basis"](#page-75-0) [auf](#page-75-0) [Seite](#page-75-0) [76](#page-75-0)), sind die folgenden Parameter nicht verfügbar.*

### **9.2.1.7.3.1 Com1 und Com3 (Modbus, RS485)**

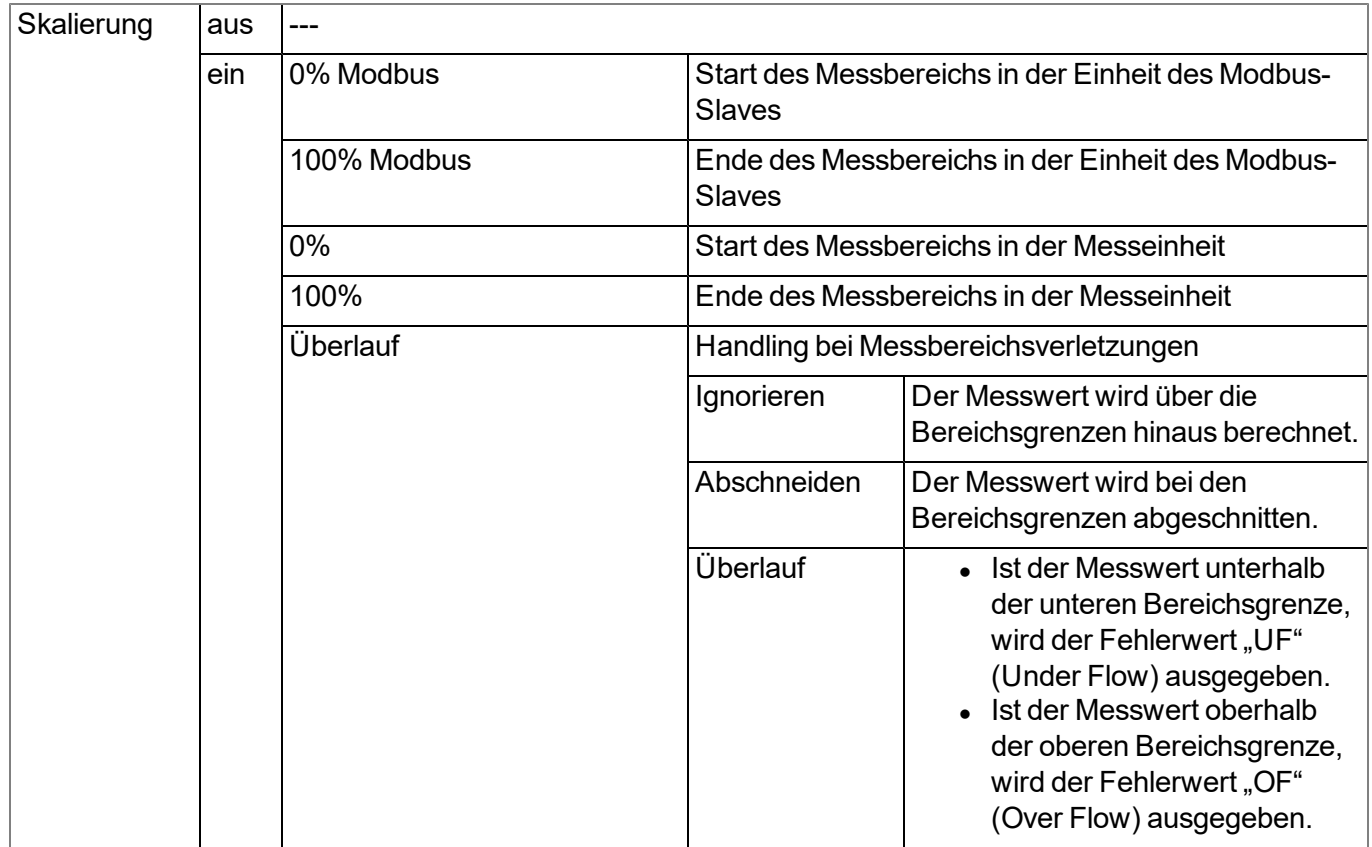

*Hinweis: Berechnung des Messwerts bei aktiver Skalierung:*

| Basis > Min | 4mA   |  |
|-------------|-------|--|
| Basis > Max | 20mA  |  |
| Min Modbus  | C     |  |
| Max Modbus  | 65535 |  |

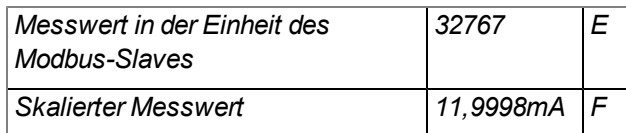

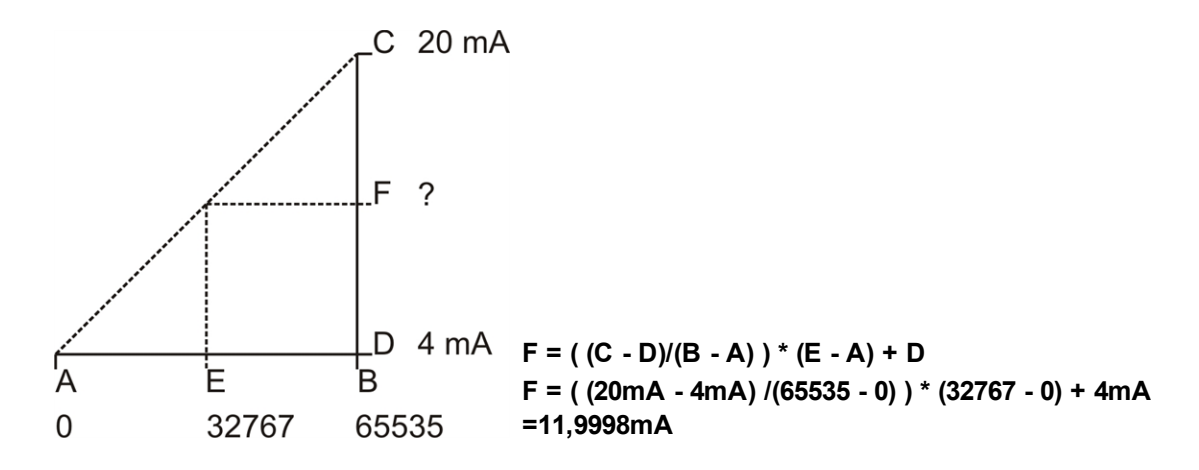

# **9.2.1.7.3.2 Com2 (Seriell, RS232)**

Die Skalierung ist für die serielle Schnittstelle nicht verfügbar.

### **9.2.1.7.4 Alarme**

*Hinweis: Wird "Device Logic" als Basiseinstellung für den Messkanal verwendet, können Alarme nicht automatisch durch das System ausgelöst werden, da das Alarm/Trigger-Modul vor dem Control-Modul, in dem die Device Logic-Abarbeitung erfolgt, ausgeführt wird (siehe ["Interne](#page-30-0) [Verarbeitung](#page-30-0) [der](#page-30-0) [Messwerte"](#page-30-0) [auf](#page-30-0) [Seite](#page-30-0) [31](#page-30-0)). Allerdings kann per Device Logic auf die über diesen Tab eingebbare Alarm-Konfiguration zugegriffen werden und ein Alarm mittels Device Logic ausgelöst werden (siehe "Mdn\_GetAlarmCfg()" und "Mdn\_ SetAlarm()" im Kapitel ["Funktionen"](#page-161-0) [auf](#page-161-0) [Seite](#page-161-0) [162](#page-161-0)).*

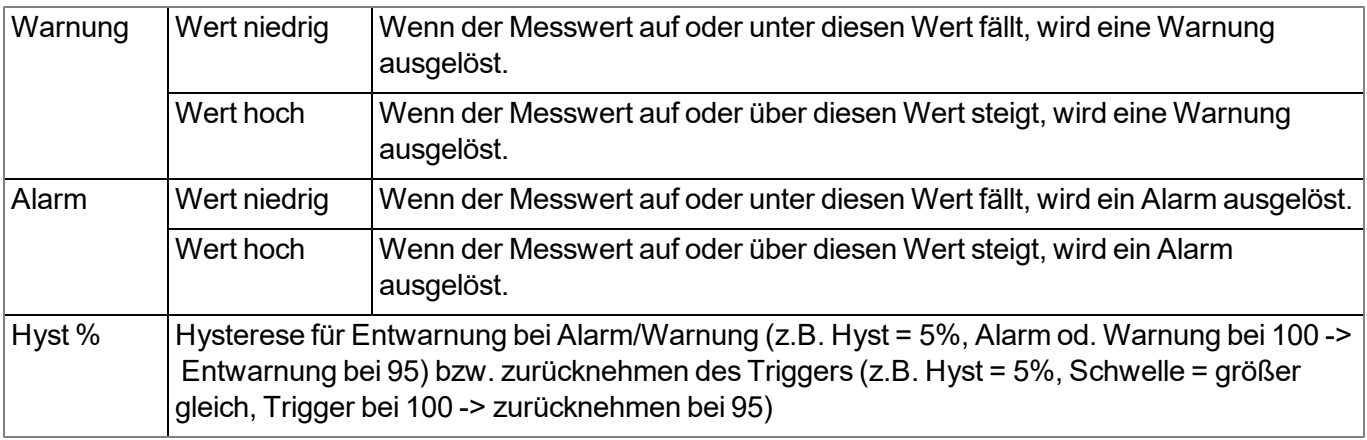

# **9.2.1.7.5 Trigger**

*Hinweis: Wird "Device Logic" als Basiseinstellung für den Messkanal verwendet, können Trigger nicht automatisch durch das System ausgelöst werden, da das Alarm/Trigger-Modul vor dem Control-Modul, in dem die Device Logic-Abarbeitung erfolgt, ausgeführt wird (siehe ["Interne](#page-30-0) [Verarbeitung](#page-30-0) [der](#page-30-0) [Messwerte"](#page-30-0) [auf](#page-30-0) [Seite](#page-30-0) [31\)](#page-30-0). Allerdings kann per Device Logic auf die über diesen Tab eingebbare Trigger-Konfiguration zugegriffen werden und ein Trigger mittels Device Logic ausgelöst werden (siehe "Mdn\_GetTriggerCfg()" und "Mdn\_ SetTrigger()" im Kapitel ["Funktionen"](#page-161-0) [auf](#page-161-0) [Seite](#page-161-0) [162](#page-161-0)).*

Es wird zwischen den folgenden beiden Arten von Triggern unterschieden:

 $\bullet$  Eventtrigger (XM)

Die entsprechende Operation (z.B. Übertragung auslösen) wird beim Auftreten des Triggerereignisses nur ein einziges Mal ausgeführt.

• Leveltrigger (QU, SL, RO, RF, ON, I1-I4)

Solange der Trigger aktiv ist, wird die entsprechende Operation (z.B. Online-Modus aktivieren) ausgeführt.

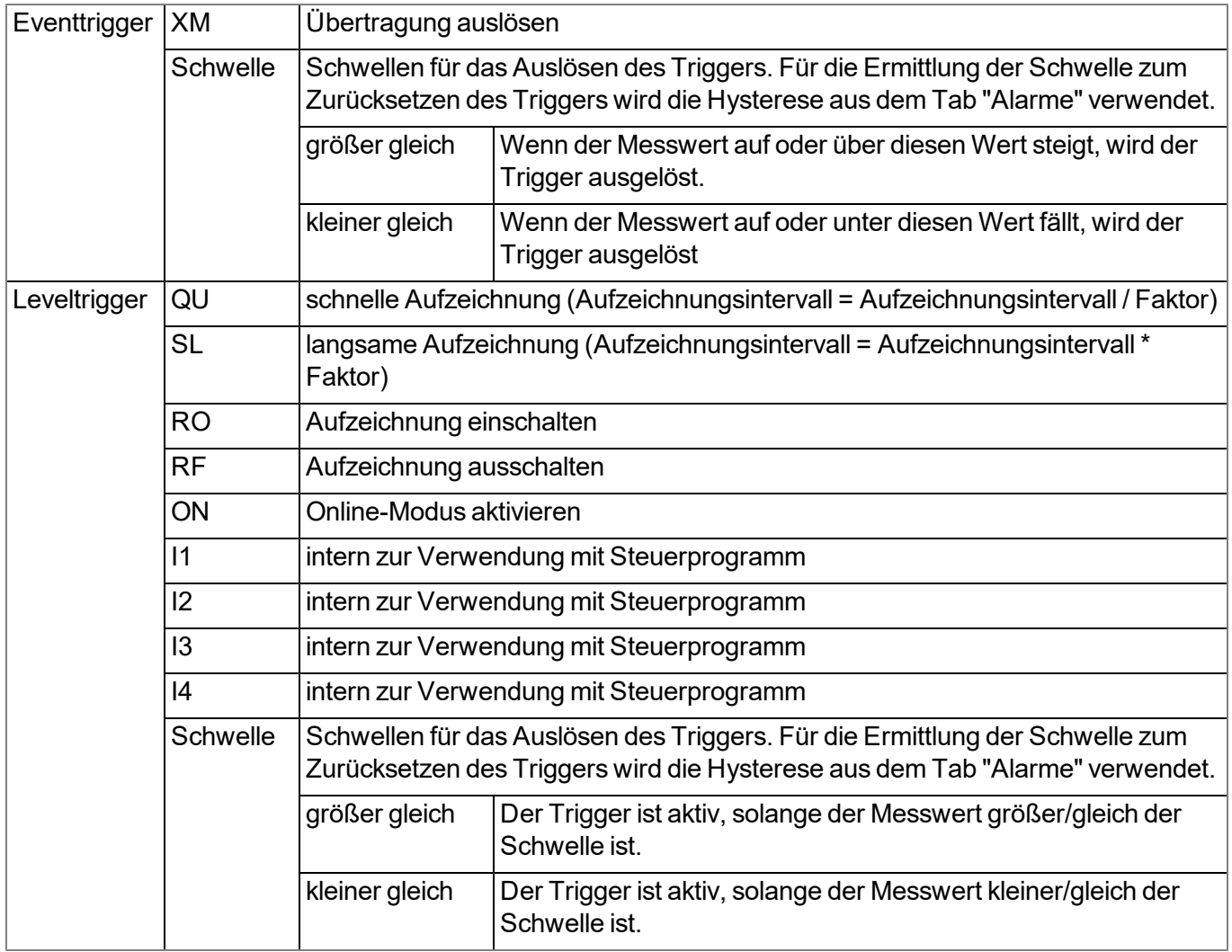

# **9.2.1.8 Interface Kanäle 33-64**

### **9.2.1.8.1 Basis**

### **Bezeichnung 33-64**

*frei wählbare Kanalbezeichnung für die Interface Kanäle*

Die Bedeutung der restlichen Konfigurationsparameter in diesem Konfigurationsabschnitt entspricht dem Konfigurationsabschnitt "Interface Kanäle 1-32" (siehe ["Interface](#page-106-0) [Kanäle](#page-106-0) [1-32"](#page-106-0) [auf](#page-106-0) [Seite](#page-106-0) [107](#page-106-0)).

### <span id="page-114-0"></span>**9.2.1.9 Interface Ausgabekanäle 1-32**

*Hinweis: Einige Konfigurationsparameter dieses Konfigurationsabschnitts wirken sich auch auf Parameter* aus, die sich nicht im gerade geöffneten Tab befinden. Im folgenden Abschnitt wird dies durch das ">"-Symbol *dargestellt. Z.B. "Basis > Min" bedeutet, dass sich der Konfigurationsparameter "Min" im Tab "Basis" befindet.*

Ein Interface Ausgabekanal dient der Aufnahme eines einzelnen Stellwerts, der über eine der 3 seriellen Schnittstellen (2 x RS485, 1 x RS232), an einen Sensor oder Aktor übermittelt wird. Für jeden Interface Ausgabekanal kann der zu verwendende Datentyp und die Schnittstelle, über die die Daten übermittelt werden sollen, unabhängig von den restlichen Kanälen festgelegt werden. In den folgenden Kapiteln erhalten Sie eine Beschreibung zur Konfiguration der Interface Ausgabekanäle.

# **9.2.1.9.1 Basis**

# **Bezeichnung 1-32**

*frei wählbare Kanalbezeichnung für die Interface Ausgabekanäle [0-16 Zeichen]*

# **Schnittstelle**

# **Basiseinstellungen für den Ausgabekanal:**

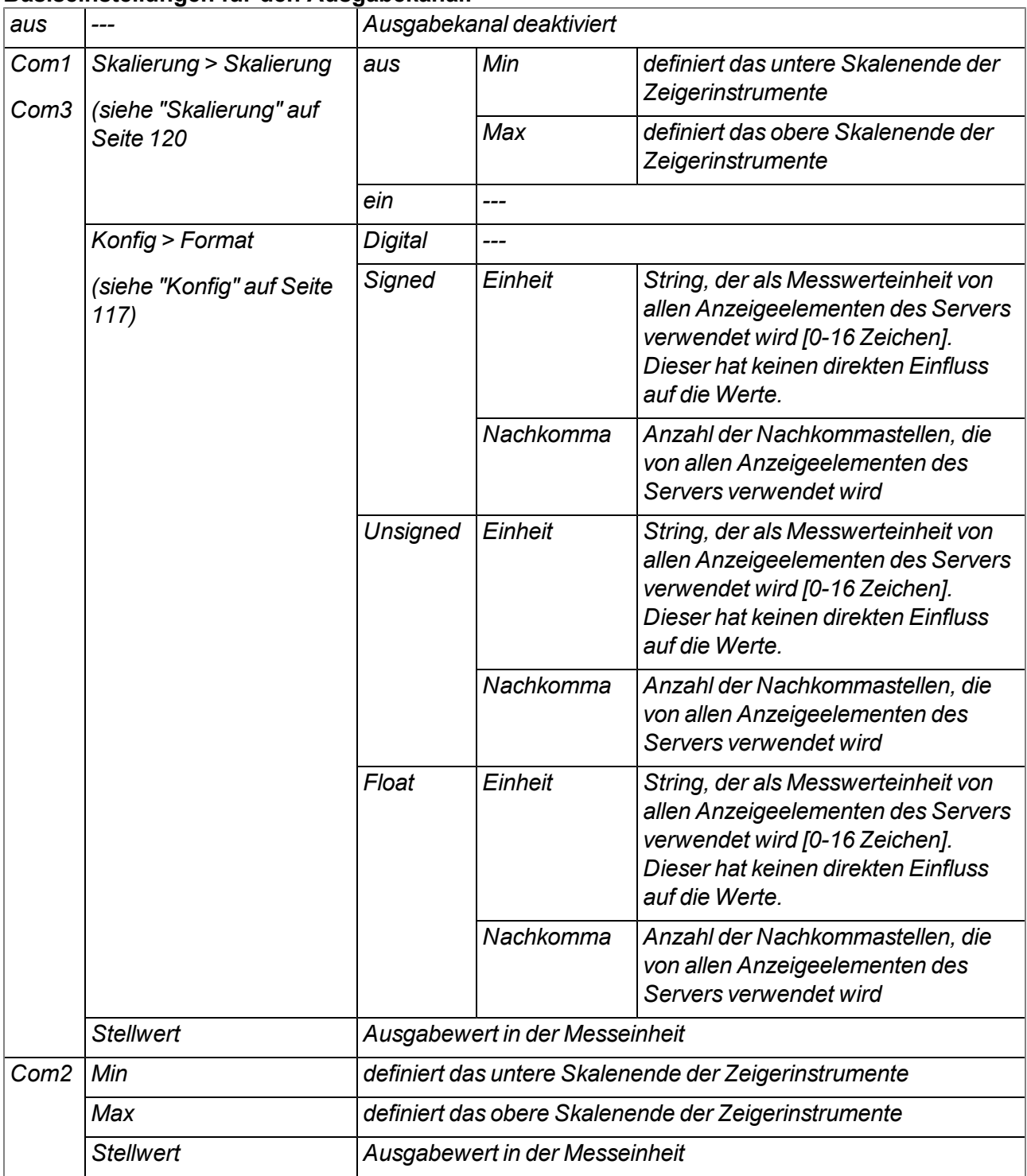

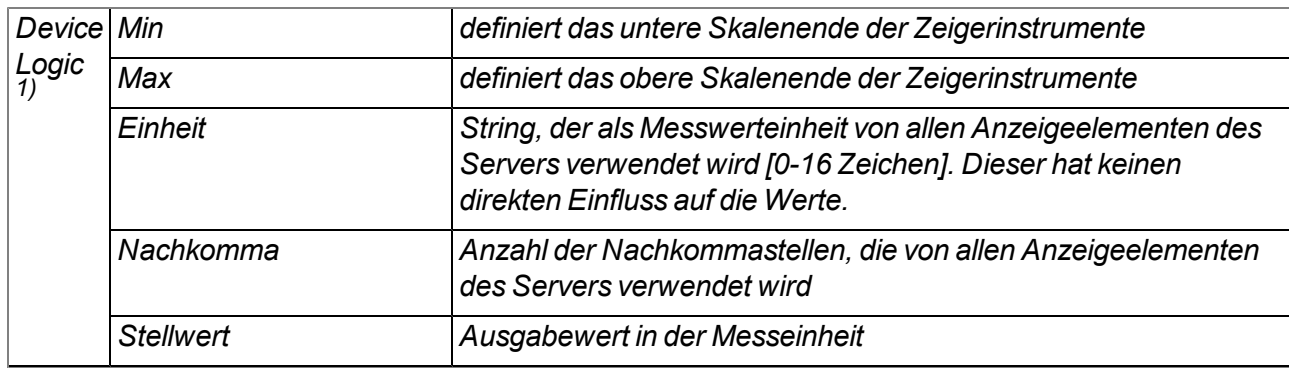

<sup>1)</sup> Der Stellwert wird zwar nicht über eine der Schnittstellen ausgegeben, kann jedoch von einer Device Logic *verwendet werden. Eine mögliche Anwendung ist den Stellwert mittels Server-PLC vorzugeben und durch eine Device Logic am Gerät weiter zu verarbeiteten.*

### **Modus**

#### **gibt an, wie der Interface Ausgabekanal von den Auswerteelementen des Servers zu behandeln ist**

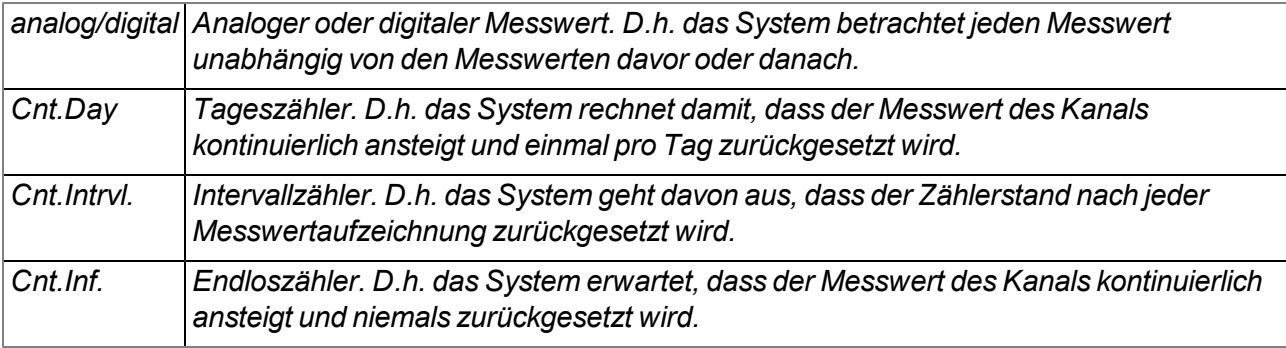

### <span id="page-116-0"></span>**9.2.1.9.2 Konfig**

*Hinweis: Für einen Interface Ausgabekanal, der mit einer Schnittstelle verbunden ist für die "Device Logic Parsing" aktiviert wurde (siehe ["Basis"](#page-75-0) [auf](#page-75-0) [Seite](#page-75-0) [76](#page-75-0)), sind die folgenden Parameter nicht verfügbar.*

### **9.2.1.9.2.1 Com1 und Com3 (Modbus-Master, RS485)**

### **Slave Ad.**

*Adresse des Modbus-Slaves*

### **Modbus Ad.**

*Adresse des Registers, in das geschrieben werden soll*

# **Format**

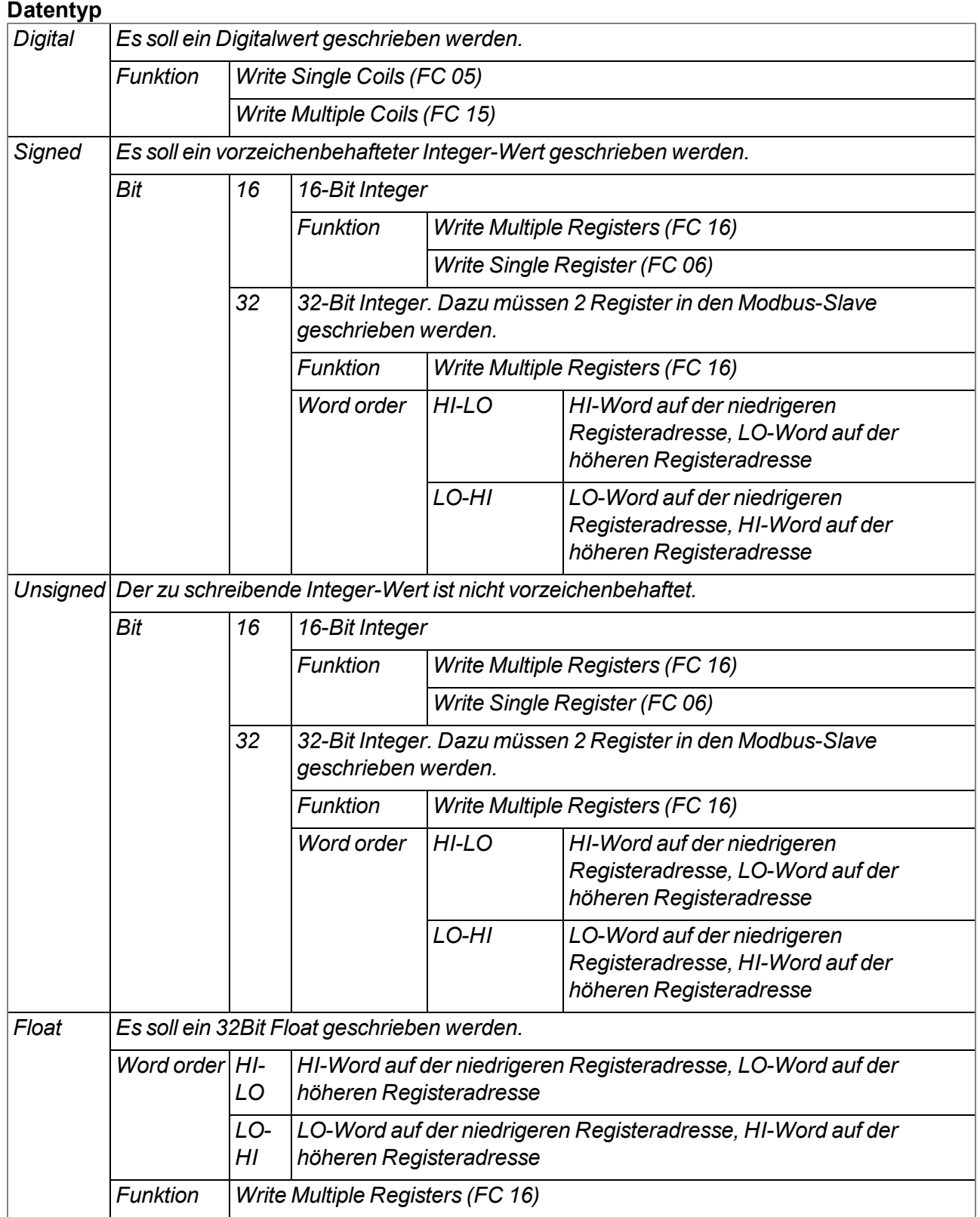

# **9.2.1.9.2.2 Com1 und Com3 (Modbus-Slave, RS485)**

Die folgende Tabelle gibt die möglichen Zugriffsfunktionen in Abhängigkeit vom Datentyp des Interface Ausgabekanals an:

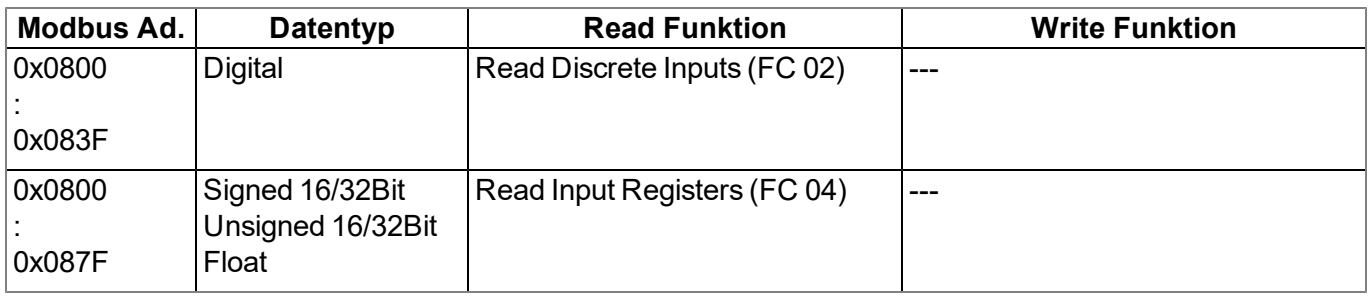

### **Modbus Ad.**

*Adresse des Registers, in das geschrieben werden soll*

### **Format**

### **Datentyp**

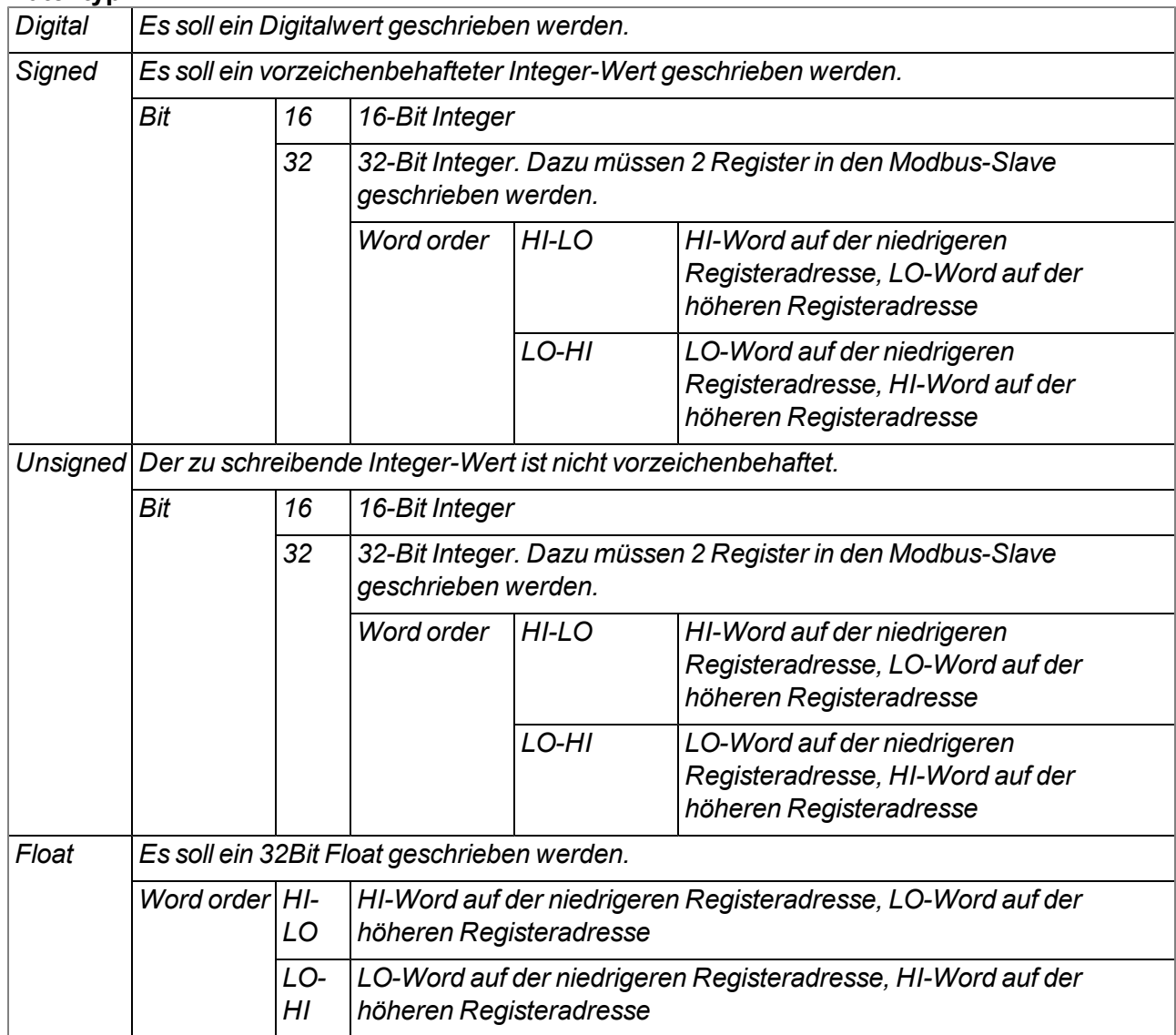

# **9.2.1.9.2.3 Com2 (Seriell, RS232)**

### **Spalte**

*Durch das "Zahlen Trennzeichen" (siehe ["Schnittstellen"](#page-75-1) [auf](#page-75-1) [Seite](#page-75-1) [76\)](#page-75-1) wird der ASCII-Ausgabestring in einzelne Ausgabewerte unterteilt. Der Konfigurationsparameter "Spalte" gibt an, an welche Position der Ausgabewert im ASCII-Ausgabestring gesetzt wird.*

### **9.2.1.9.2.4 Device Logic**

<span id="page-119-0"></span>Für den Modus "Device Logic" ist die Konfiguration nicht verfügbar.

### **9.2.1.9.3 Skalierung**

*Hinweis: Für einen Interface Ausgabekanal, der mit einer Schnittstelle verbunden ist für die "Device Logic Parsing" aktiviert wurde (siehe ["Basis"](#page-75-0) [auf](#page-75-0) [Seite](#page-75-0) [76\)](#page-75-0), sind die folgenden Parameter nicht verfügbar.*

### **9.2.1.9.3.1 Com1 und Com3 (Modbus, RS485)**

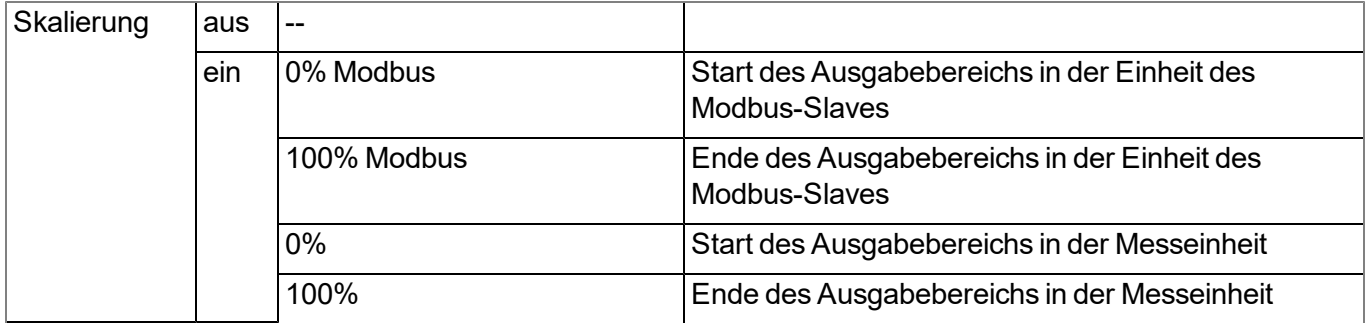

*Hinweis: Berechnung des Ausgabewerts bei aktiver Skalierung:*

| Basis > Min           | 4mA   |  |
|-----------------------|-------|--|
| <b>Basis &gt; Max</b> | 20mA  |  |
| Min Modbus            | 0     |  |
| Max Modbus            | 65535 |  |

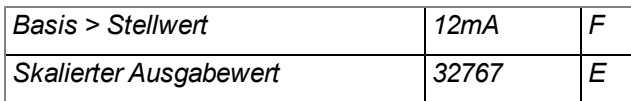

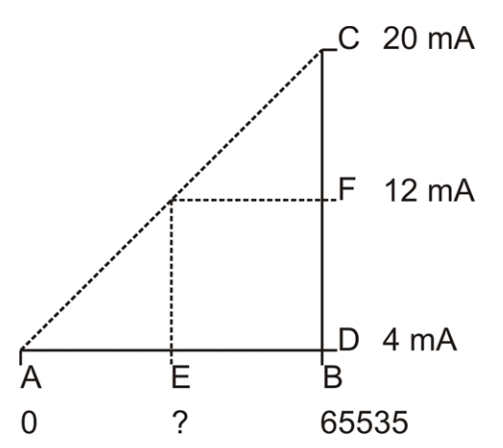

**E = ( (B - A)/(C - D) ) \* (F - D) + A F = ( (65535 - 0) /(20mA - 4mA) ) \* (12mA - 4mA) + 0 =32767**

### **9.2.1.9.3.2 Com2 (Seriell, RS232)**

Die Skalierung ist für die serielle Schnittstelle nicht verfügbar.

### **9.2.1.9.3.3 Device Logic**

Für den Modus "Device Logic" ist die Skalierung nicht verfügbar.

### **9.2.1.10 Interface Ausgabekanäle 33-64**

### **Bezeichnung 33-64**

*frei wählbare Kanalbezeichnung für die Interface Ausgabekanäle*

Die Bedeutung der restlichen Konfigurationsparameter in diesem Konfigurationsabschnitt entspricht dem Konfigurationsabschnitt "Interface Ausgabekanäle 1-32" (siehe ["Interface](#page-114-0) [Ausgabekanäle](#page-114-0) [1-32"](#page-114-0) [auf](#page-114-0) [Seite](#page-114-0) [115](#page-114-0)).

### **9.2.1.11 Berechnete Kanäle**

*Hinweis: Die Werte der berechneten Kanäle werden jedes Mal direkt bei der Datenausgabe (Anzeige am myDatanet-Server oder Download vom myDatanet-Server) berechnet. Sie sind nicht in der Datenbank des Servers gespeichert.*

### **9.2.1.11.1 Basis**

### **Bezeichnung 1-5**

*frei wählbare Kanalbezeichnung für die berechneten Kanäle [0-16 Zeichen]*

# **Modus**

*mögliche Berechnungsmodi für die berechneten Kanäle*

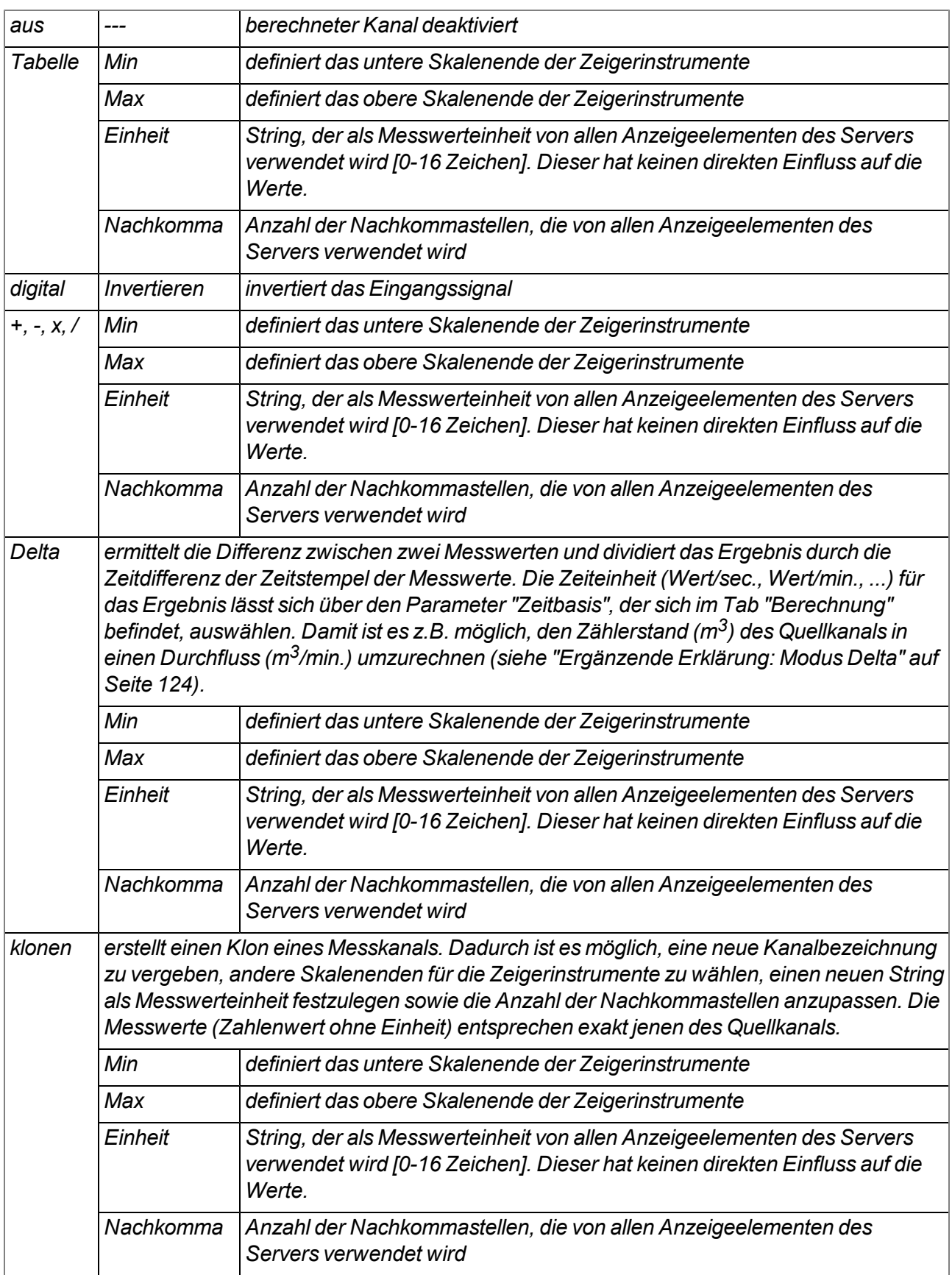

*Element nach unten verschieben*

 $\blacktriangle$ 

*Element nach oben verschieben*

# **9.2.1.11.2 Berechnung**

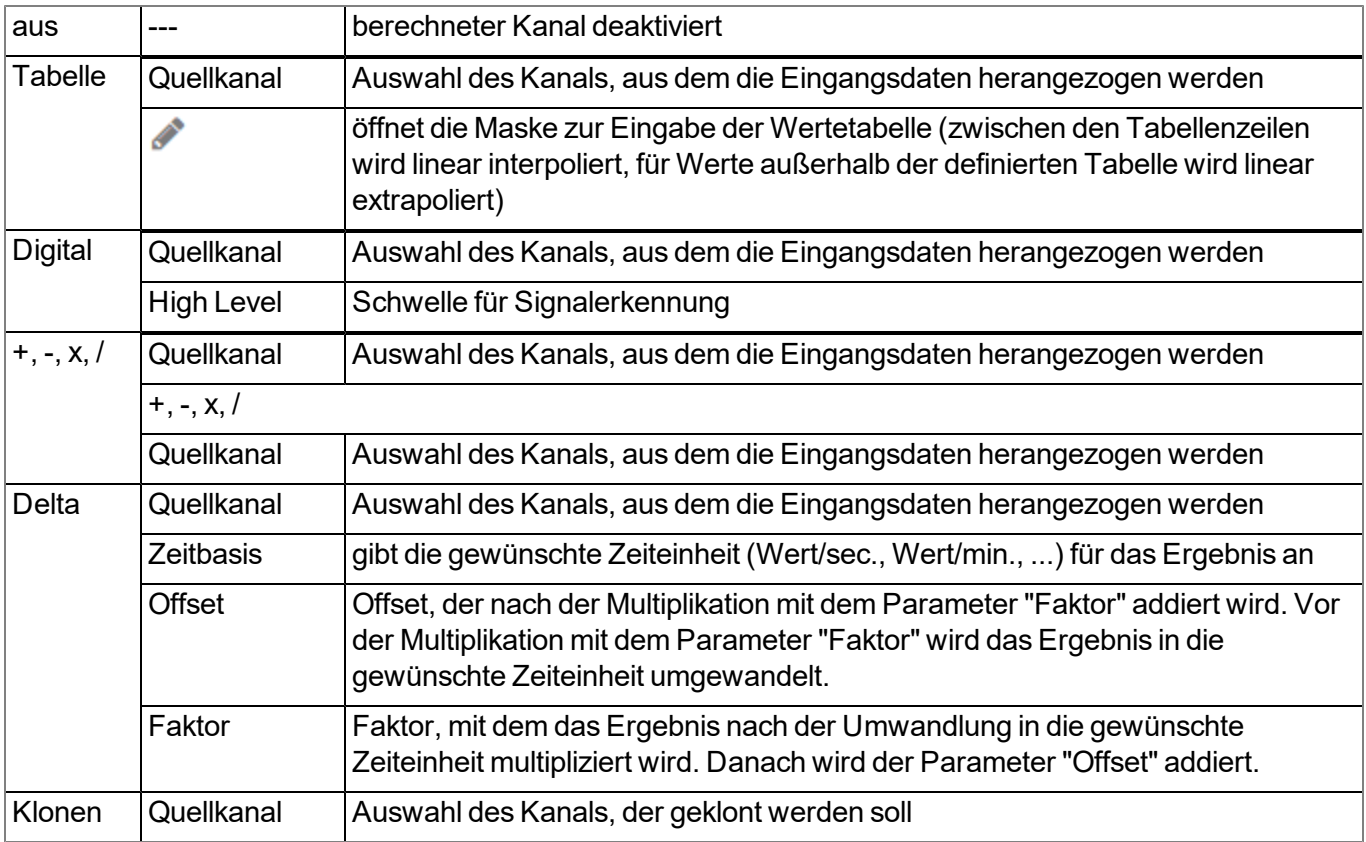

### <span id="page-123-0"></span>*Ergänzende Erklärung: Modus Delta*

Annahme: Der Quellkanal enthält den Zählerstand eines Endloszählers in m<sup>3</sup>. Der berechnete Kanal 1 soll den *Durchfluss in m3/s enthalten und der berechnete Kanal 2 den Durchfluss in l/h.*

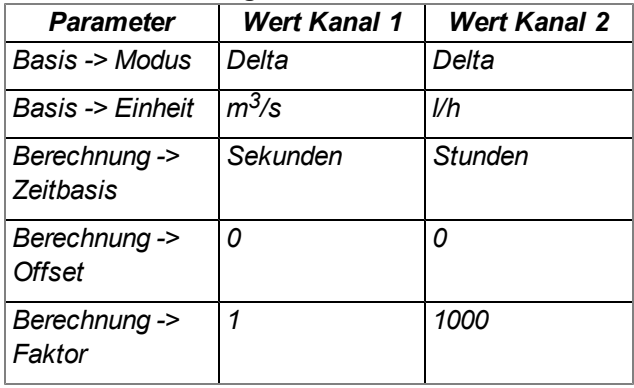

#### **Erforderliche Konfiguration**

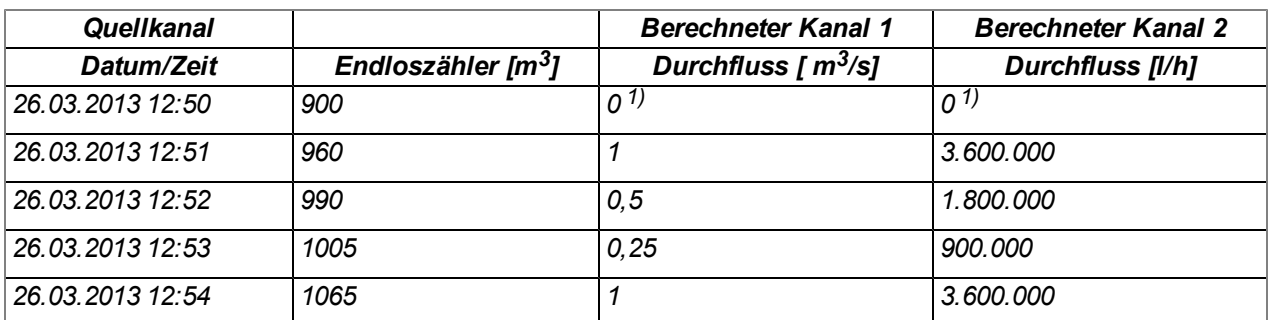

*1)Berechnung nicht möglich, da kein Messwert vor 12:50 vorhanden ist.*

*Erklärung: Für den Messzeitpunkt 12:50 können keine Werte für die berechneten Kanäle ermittelt werden, da kein Vorgängerwert vorhanden ist und somit die Differenz des Zählerstandes nicht ermittelt werden kann. Für den Messzeitpunkt 12:51 beträgt die Differenz des Zählerstandes 60m<sup>3</sup> und die Zeitdifferenz 60sec.*

### **Ergebnis = { (Wertdifferenz / Zeitdifferenz [sec.]) \* Zeitbasis [sec] \* Faktor } + Offset**

Für den berechneten Kanal 1 (Zeitbasis "Sekunden", Offset "0" und Faktor "1") errechnet sich das Ergebnis wie *folgt:*

### **Kanal 1 = { (60m<sup>3</sup> / 60sec.) \* 1 \* 1 } + 0 = 1m3/s**

*Für den berechneten Kanal 2 (Zeitbasis "Stunden", Offset "0" und Faktor "1000") errechnet sich das Ergebnis wie folgt:*

**Kanal 2 = { (60m<sup>3</sup> / 60sec.) \* 3600 \* 1000 } + 0 = 3.600.000l/h**

### **9.2.1.11.3 Alarme**

*Hinweis: Die Überprüfung der Alarmschwellen kann bei berechneten Kanälen erst erfolgen, wenn das Gerät die Messdaten an den myDatanet-Server übermittelt hat.*

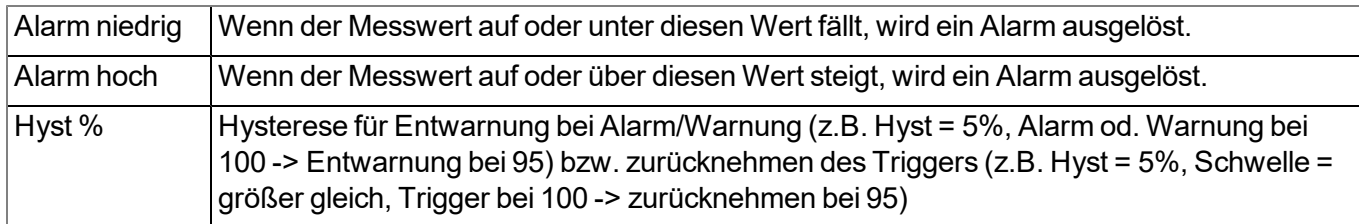

### <span id="page-124-0"></span>**9.2.1.12 Ausgabekanäle**

### **9.2.1.12.1 Basis**

### **Ext. Aufwärmzeit**

*Gibt die Zeit an, die ein Ausgabekanal, der in den Modus "Ext. Aufwärmzeit" geschaltet ist, vor der Messung eingeschaltet wird*

### **Bezeichnung mA OUT 1-2**

*frei wählbare Kanalbezeichnung für die Analogausgänge (keine galvanische Trennung) [0-16 Zeichen]*

#### **Bezeichnung Relais 1-6**

*frei wählbare Kanalbezeichnung für die Relais [0-16 Zeichen] (Je 3 Relais mit gemeinsamer Wurzel)*

### **Modus**

*Basiseinstellung für die Analogausgänge*

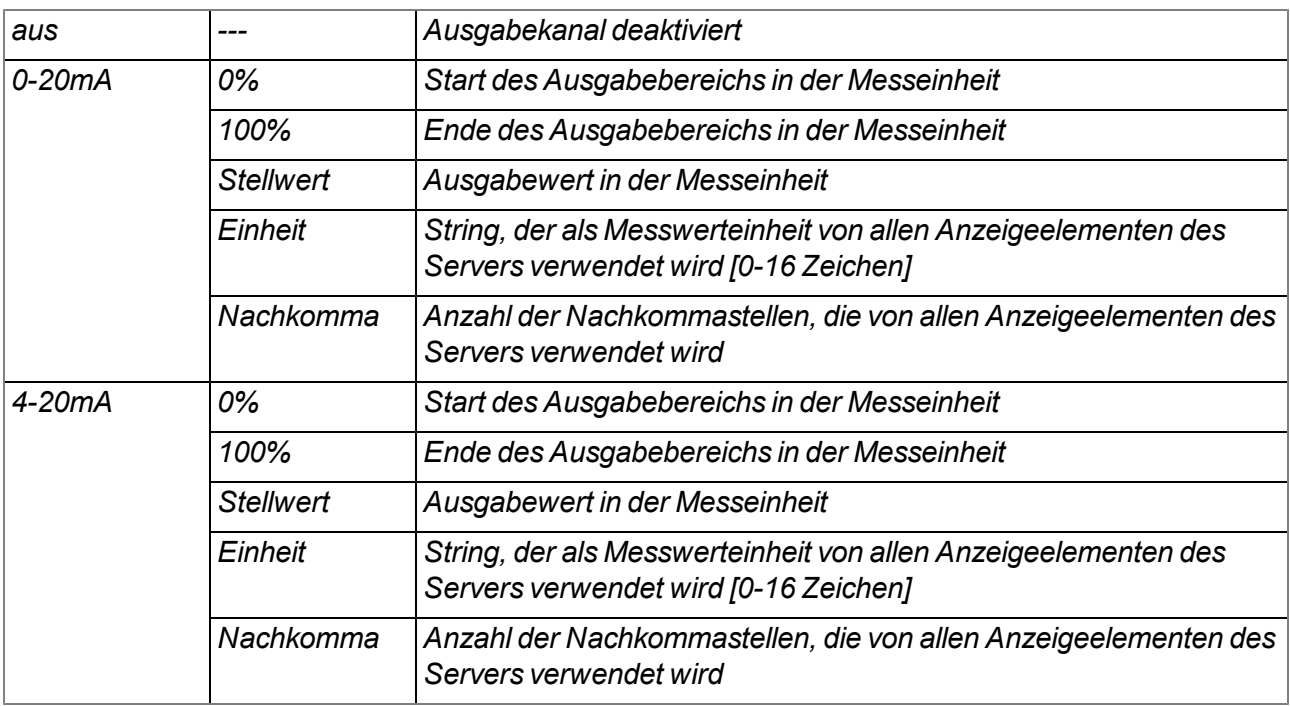

# *Basiseinstellung für die Relais*

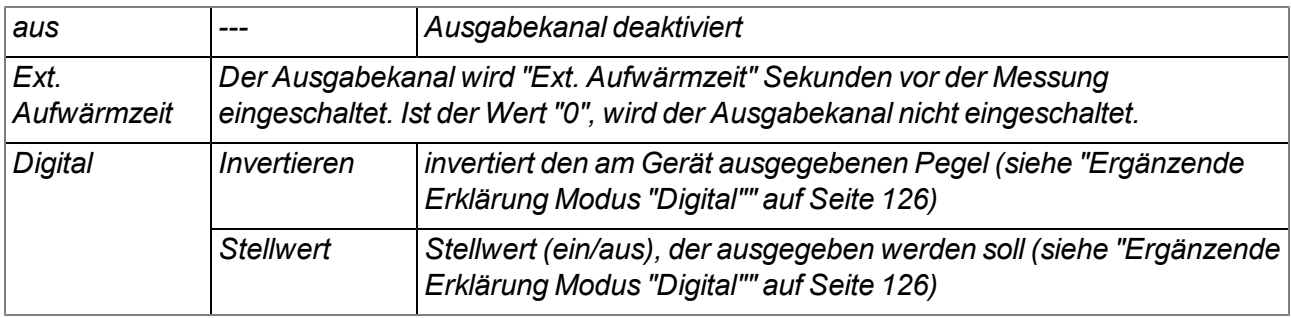

### <span id="page-125-0"></span>*Hinweis:*

*Ergänzende Erklärung Modus "Digital"*

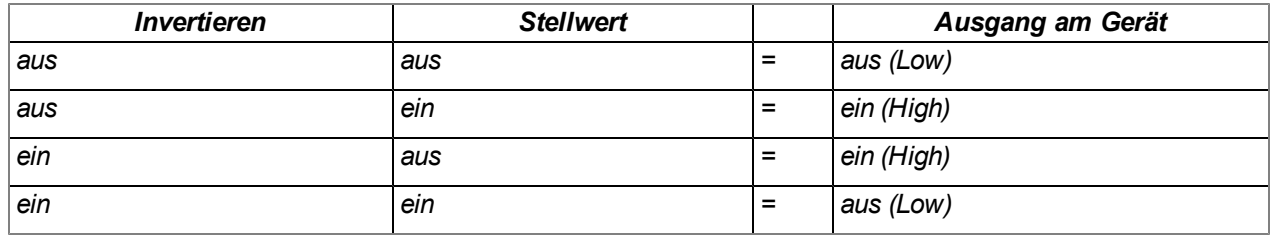

*Beispiel zur Erklärung des Burstintervalls in Kombination mit der ext. Aufwärmzeit (Ext. Aufwärmzeit < Messintervall):*

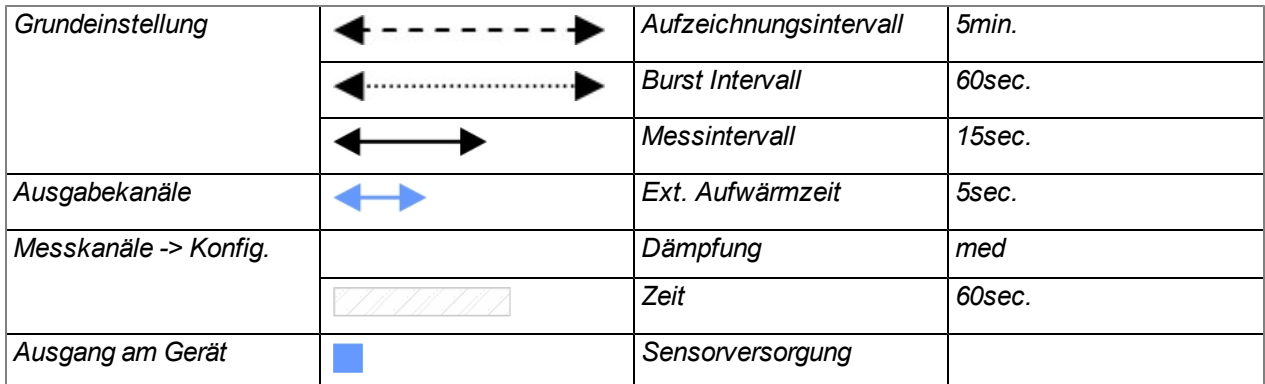

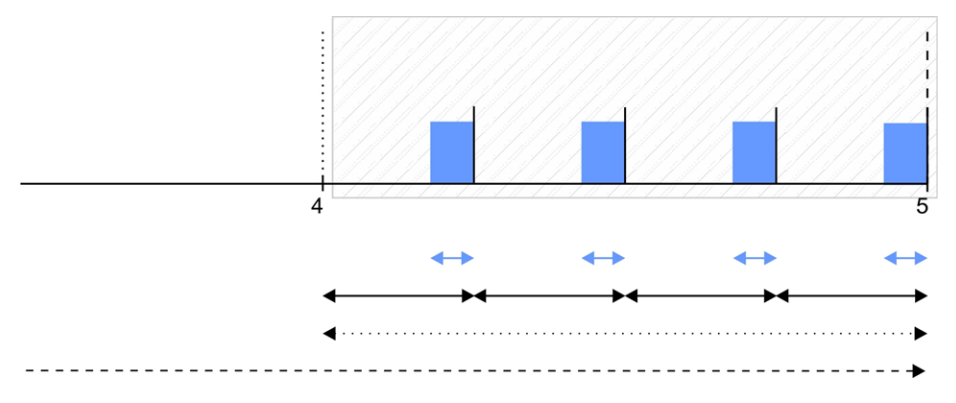

*Messwertbildung: Die Sensorversorgung wird jeweils 5sec. vor Ablauf des Messintervalls aktiviert. Dadurch ergeben sich 4 gültige Messungen, die für die Median-Bildung herangezogen und als Messwert aufgezeichnet werden.*

*Beispiel zur Erklärung des Burstintervalls in Kombination mit der ext. Aufwärmzeit (Ext. Aufwärmzeit > Messintervall):*

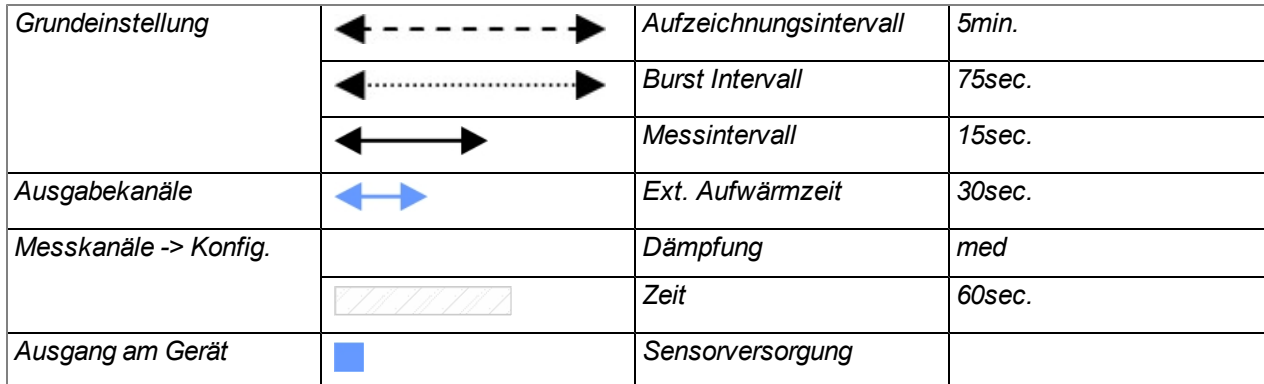

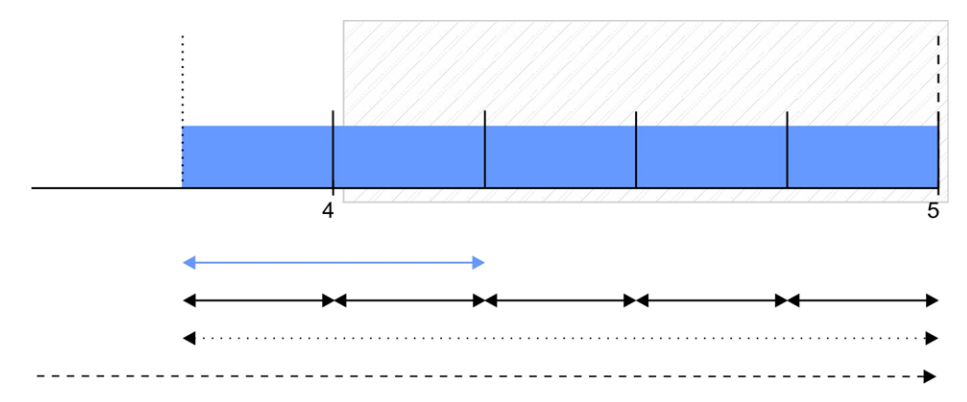

*Erklärung: Da in diesem Beispiel die ext. Aufwärmzeit größer als das Messintervall ist, wird die Sensorversorgung gleich zu Beginn des Burst Intervalls aktiviert und erst bei der Aufzeichnung wieder deaktiviert. Die erste Messung wird 15sec. (Messintervall) nach Beginn des Burst Intervalls durchgeführt. Zu diesem Zeitpunkt war die Sensorversorgung noch nicht für die Dauer der ext. Aufwärmzeit aktiv. D.h. der Messwert des angeschlossenen Sensors ist wahrscheinlich noch nicht stabil und die Messung somit ungültig. In diesem Beispiel ist erst die zweite Messung nach Beginn des Burst Intervalls gültig. Um die ungültigen Messungen bei der Messwertbildung auszuschließen, muss das Zeitfenster für die Dämpfung entsprechend kleiner als das Burst Intervall gewählt werden. Um genau wie beim vorangegangenen Beispiel (Ext. Aufwärmzeit < Messintervall) 4 gültige Messungen zu erhalten, muss das Burst Intervall von 60sec. auf 75sec. erhöht werden.*

*Messwertbildung: Die Sensorversorgung wird zu Beginn des Burst Intervalls aktiviert. Die erste Messung wird 15sec. später durchgeführt. Es ergeben sich somit 5 Messungen. Die erste Messung ist ungültig (ext. Aufwärmzeit ist noch nicht abgelaufen). Da das Zeitfenster für die Dämpfung nur 60sec. beträgt, werden nur die 2-5te Messung für die Median-Bildung herangezogen und als Messwert aufgezeichnet. Die erste ungültige Messung wird somit ignoriert.*

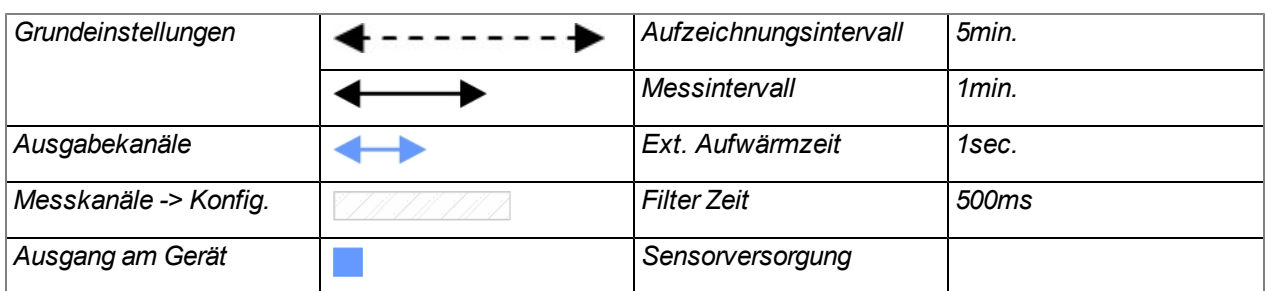

*Beispiel zur Erklärung der Filter Zeit in Kombination mit der ext. Aufwärmzeit*

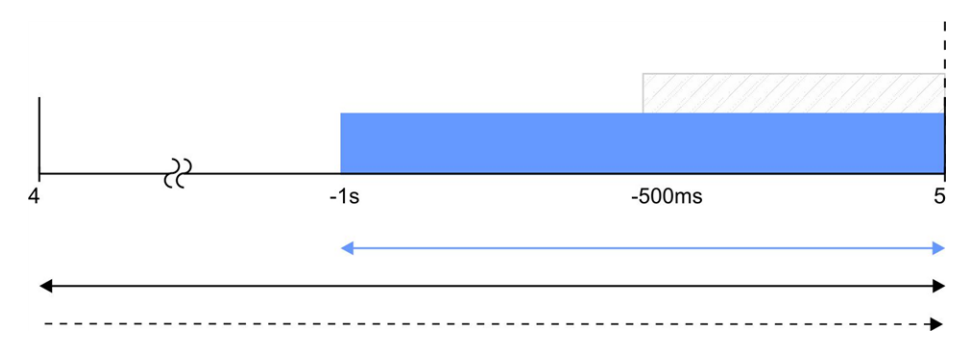

*Erklärung: Die Sensorversorgung wird jeweils 1sec. vor Ablauf des Messintervalls aktiviert. Die Filter Zeit beginnt 500ms vor Ablauf des Messintervalls, wodurch zum Messzeitpunkt ein gültiger Wert vorliegt. Dies* bedeutet aber auch, dass bei der Auswahl der Ext. Aufwärmzeit die Filter Zeit berücksichtigt werden muss. Im *aktuellen Beispiel müsste der mit dem Eingang verbundene Sensor spätestens 500ms nach Aktivierung der Sensorversorgung stabile Werte liefern. Andernfalls würden bei der Mittelwertbildung während der Filter Zeit ungültige Werte berücksichtigt und so der Messwert verfälscht werden.*

# **9.2.1.13 Interne Kanäle**

# **9.2.1.13.1 Basis**

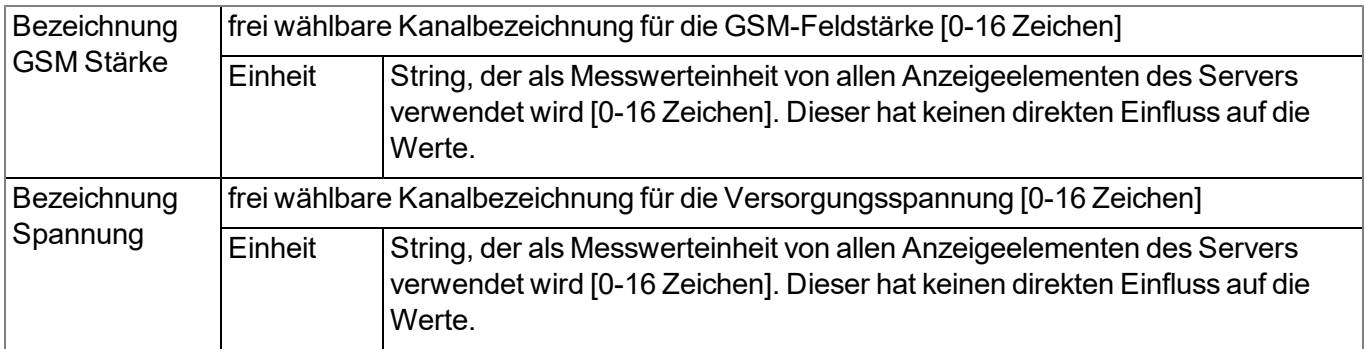

# **9.2.1.13.2 Alarme**

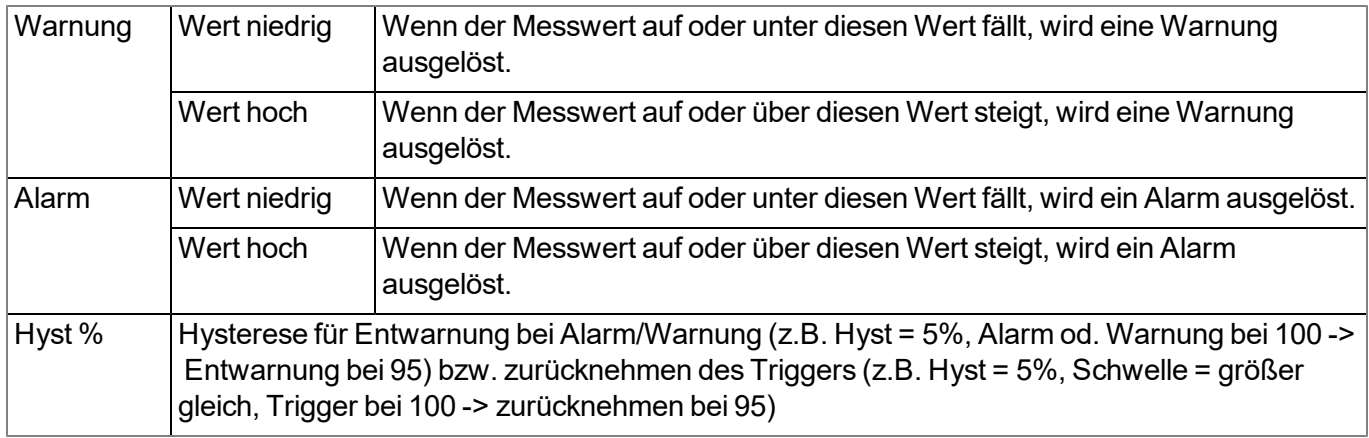

# **9.2.1.13.3 Trigger**

Es wird zwischen den folgenden beiden Arten von Triggern unterschieden:

 $\bullet$  Eventtrigger (XM)

Die entsprechende Operation (z.B. Übertragung auslösen) wird beim Auftreten des Triggerereignisses nur ein einziges Mal ausgeführt.

• Leveltrigger (QU, SL, RO, RF, ON, I1-I4)

Solange der Trigger aktiv ist, wird die entsprechende Operation (z.B. Online-Modus aktivieren) ausgeführt.

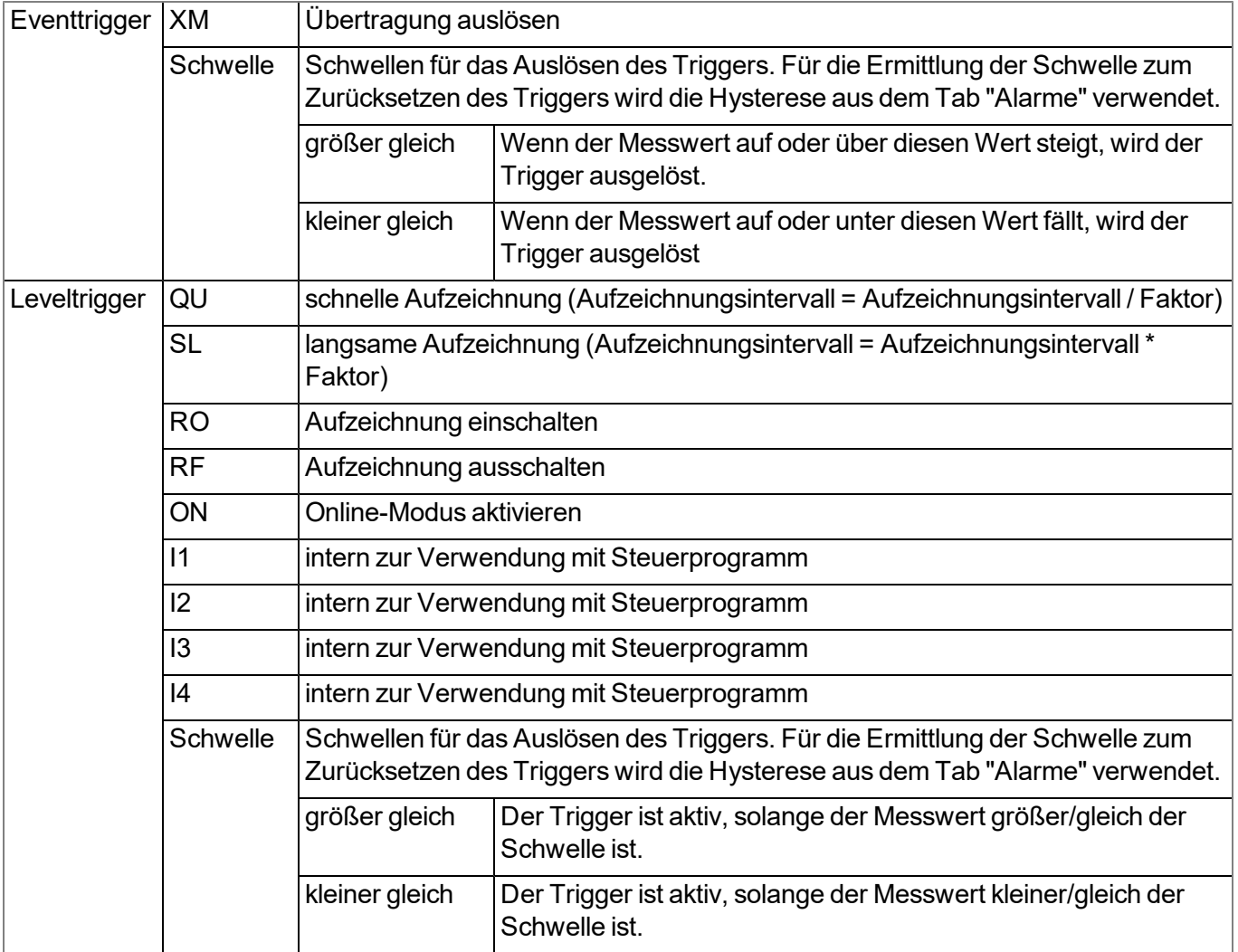

## **9.2.1.14 Alarmierung**

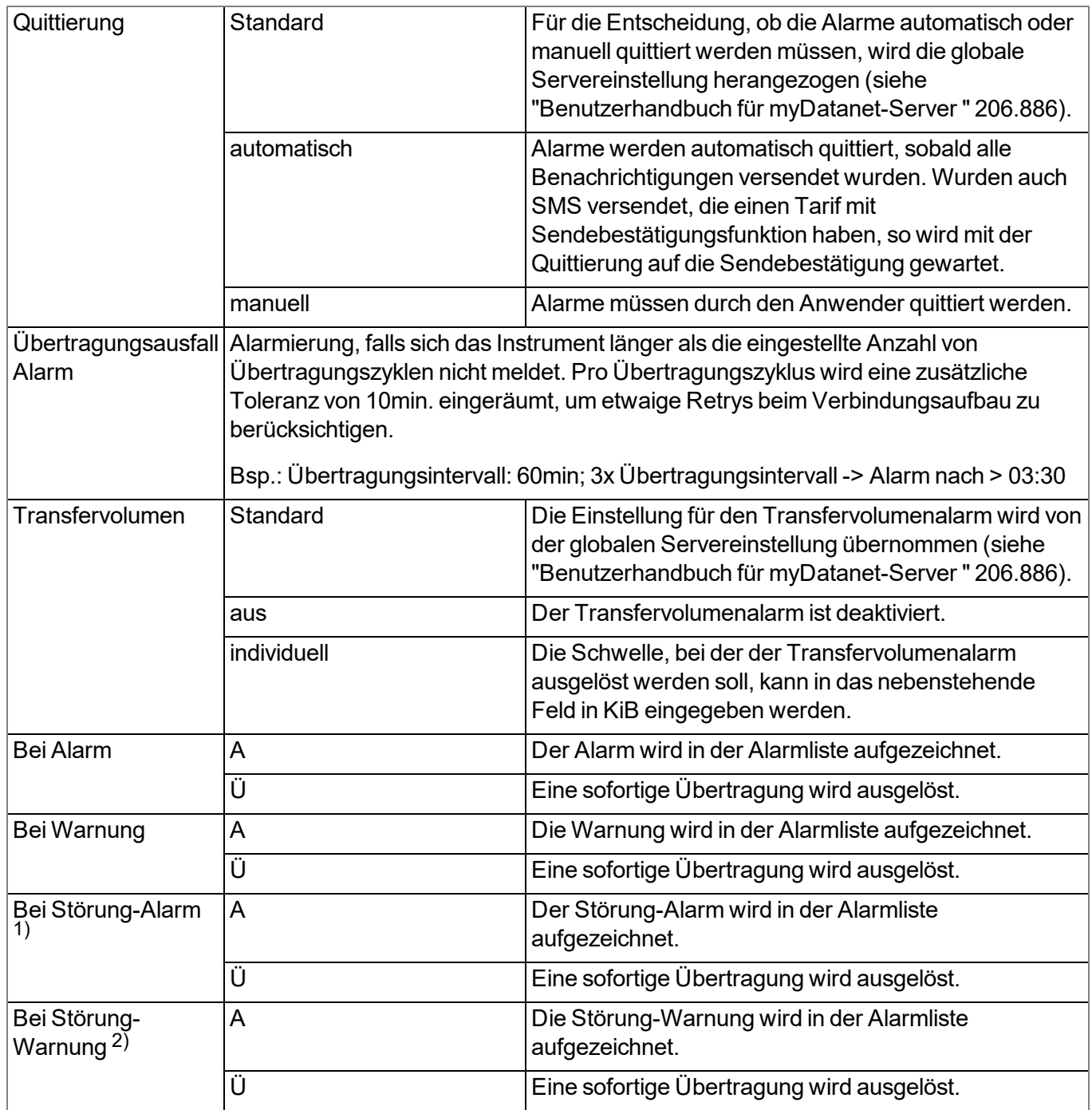

1) Ein "Störung-Alarm" wird ausgelöst, wenn ein Messkanal so konfiguriert ist, dass bei einer Messbereichsverletzung einer der Fehlerwerte NAN, OL (Open Loop), UF (Under Flow), OF (Over Flow) oder SC (Short Circuit) ausgegeben wird und das Halten des letzten Messwert nicht aktiviert ist oder bereits die maximale Anzahl fürs Halten des letztgültigen Messwerts erreicht wurde.

2) Eine "Störung-Warnung" wird ausgelöst, wenn ein Messkanal so konfiguriert ist, dass bei einer Messbereichsverletzung einer der Fehlerwerte NAN, OL (Open Loop), UF (Under Flow), OF (Over Flow) oder SC (Short Circuit) ausgegeben wird und die maximale Anzahl fürs Halten des letztgültigen Messwerts noch nicht erreicht wurde.

# **9.2.1.15 Grundeinstellung**

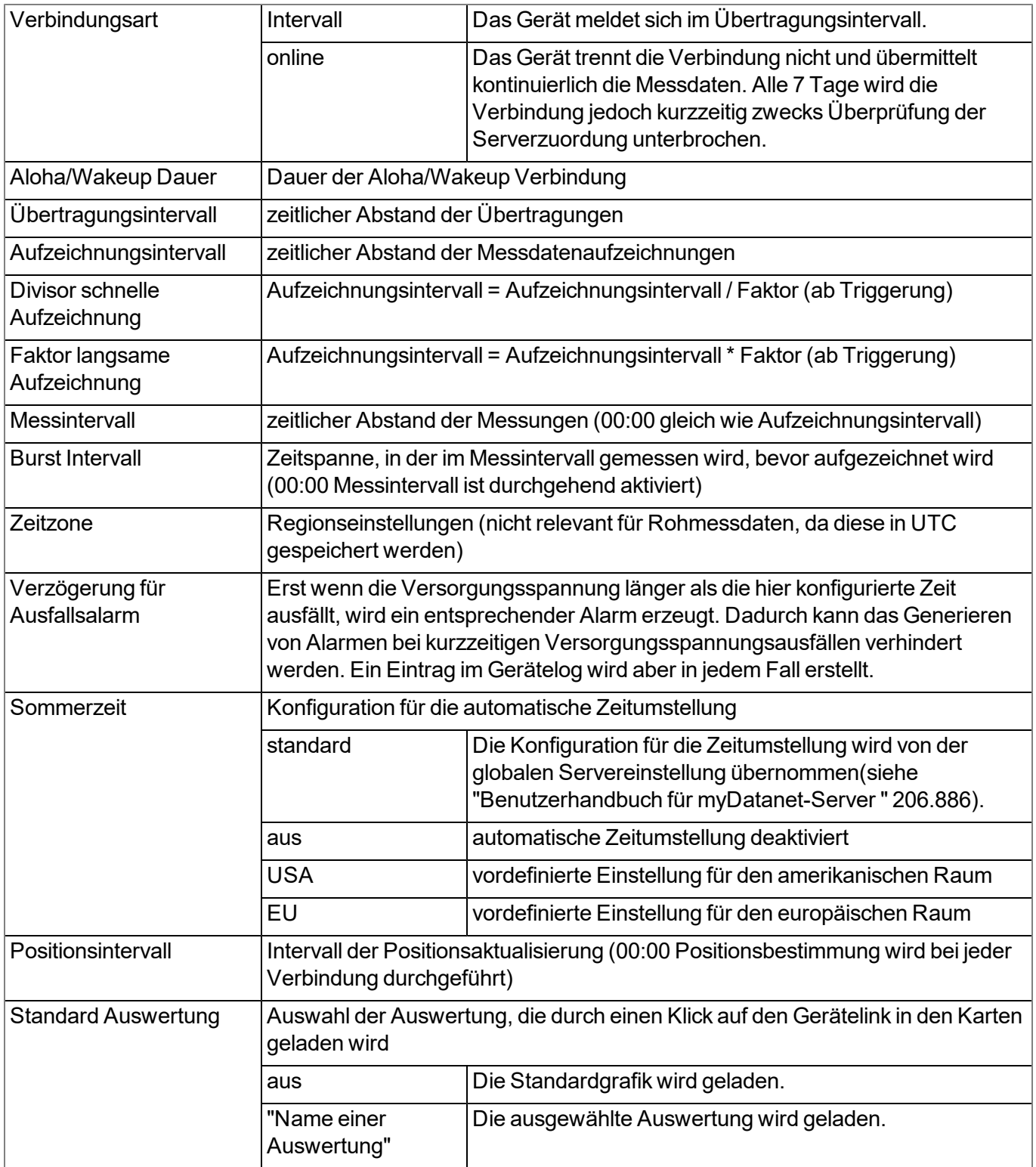

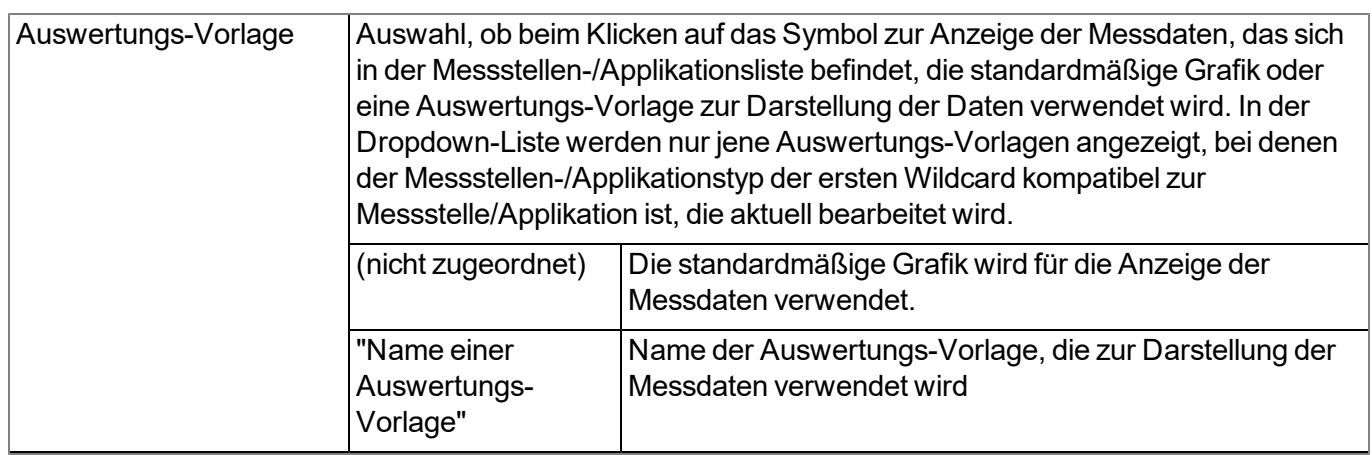

*Beispiel zur Erklärung Aufzeichnungs-, Mess-, Burstintervall in Verbindung mit der Dämpfung*

*Da nur die Universaleingänge über ein Dämpfungsmodul (siehe ["Interne](#page-30-0) [Verarbeitung](#page-30-0) [der](#page-30-0) [Messwerte"](#page-30-0) [auf](#page-30-0) [Seite](#page-30-0) [31\)](#page-30-0) verfügen, ist die Verwendung des Burstintervalls nur für diese Messkanäle sinnvoll. Eine Erklärung der Abläufe, wenn zusätzlich noch eine ext. Aufwärmzeit verwendet werden soll, finden Sie im Kapitel ["Ausgabekanäle"](#page-124-0) [auf](#page-124-0) [Seite](#page-124-0) [125](#page-124-0).*

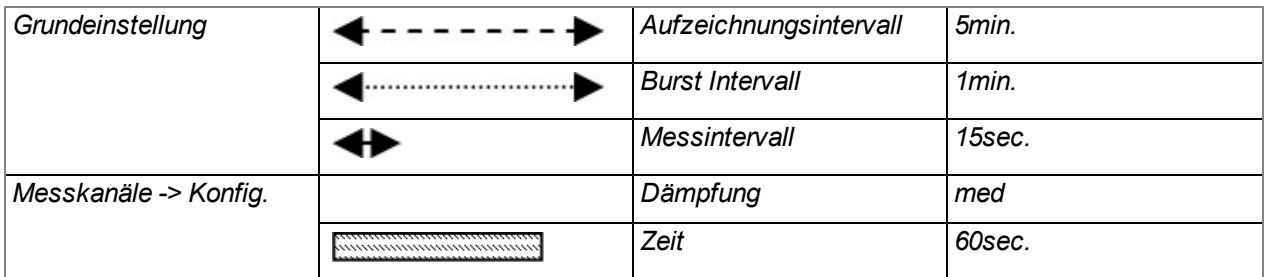

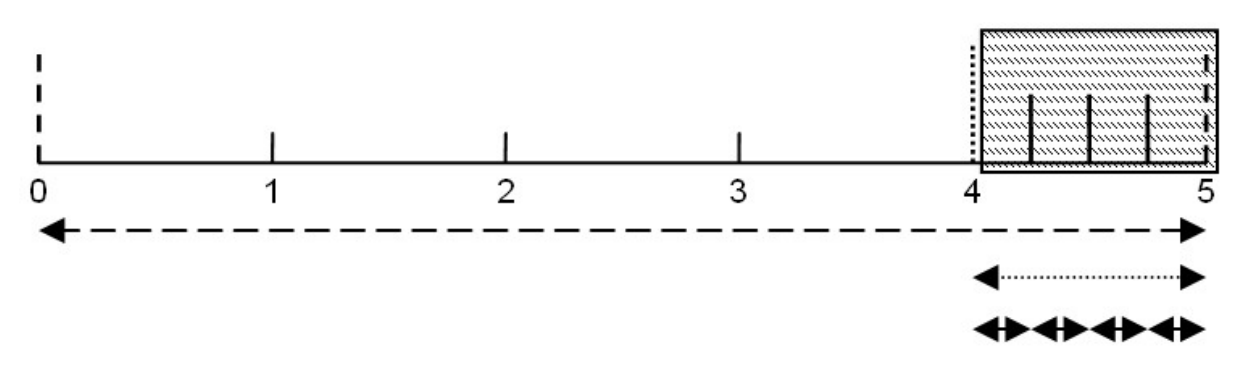

*Messwertbildung: Die letzten 4 Messwerte werden für die Median Bildung herangezogen und als Messwert aufgezeichnet.*

*Hinweis: Ergänzende Erklärung zu den Verbindungsarten*

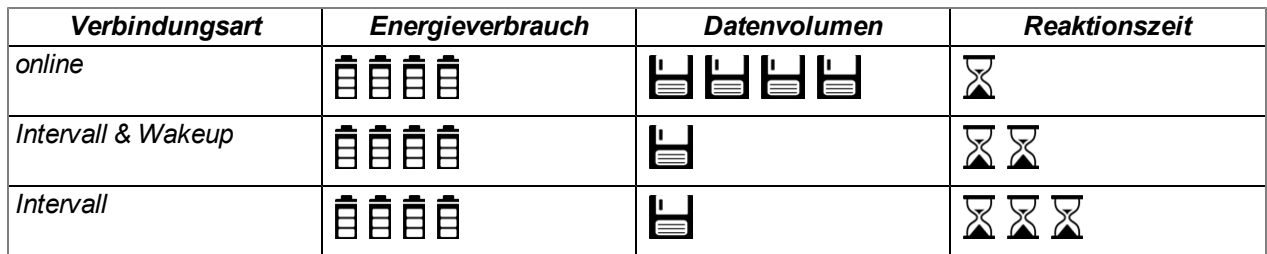

*Hinweis: Ergänzende Erklärung zu den Auswirkungen des Messintervalls und des Übertragungsintervalls auf das monatliche Datenvolumen*

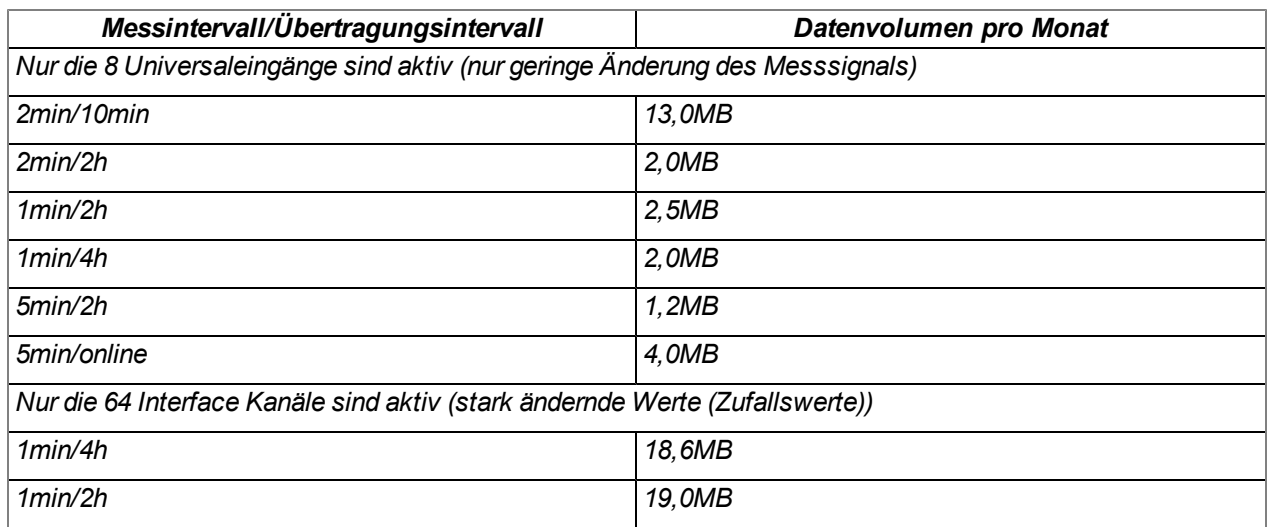

### **9.2.1.16 FTP-Export Einstellungen**

*Hinweis: Dieser Konfigurationsabschnitt ist nur sichtbar, wenn die Lizenz "FTP Agent Extended" für den myDatanet-Server freigeschaltet wurde.*

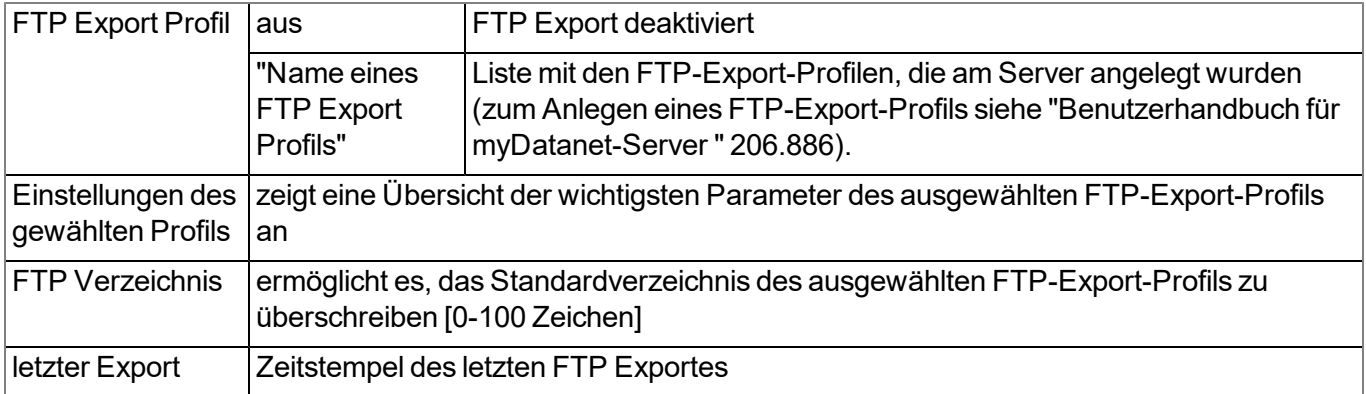

# **9.2.2 Gerätekonfiguration**

*Hinweis: Abhängig vom jeweiligen Benutzerlevel sind einige der in den folgenden Unterkapiteln erwähnten Konfigurationsfelder unter Umständen ausgeblendet. Wenden Sie sich in diesem Fall an den Administrator des myDatanet-Servers.*

Die Eingabemaske zur Konfiguration des Geräts erreichen Sie durch Klicken auf die Seriennummer in der Messstellenliste (siehe "Benutzerhandbuch für myDatanet-Server " 206.886) oder durch Klicken auf den Gerätenamen in der Messgeräteliste (siehe "Benutzerhandbuch für myDatanet-Server " 206.886).

### **9.2.2.1 Kommentar**

### **Kommentar**

*freies Kommentarfeld (wird auch unterhalb des Messstellennamens in der Messgeräteliste angezeigt)*

# **9.2.2.2 Messgerät**

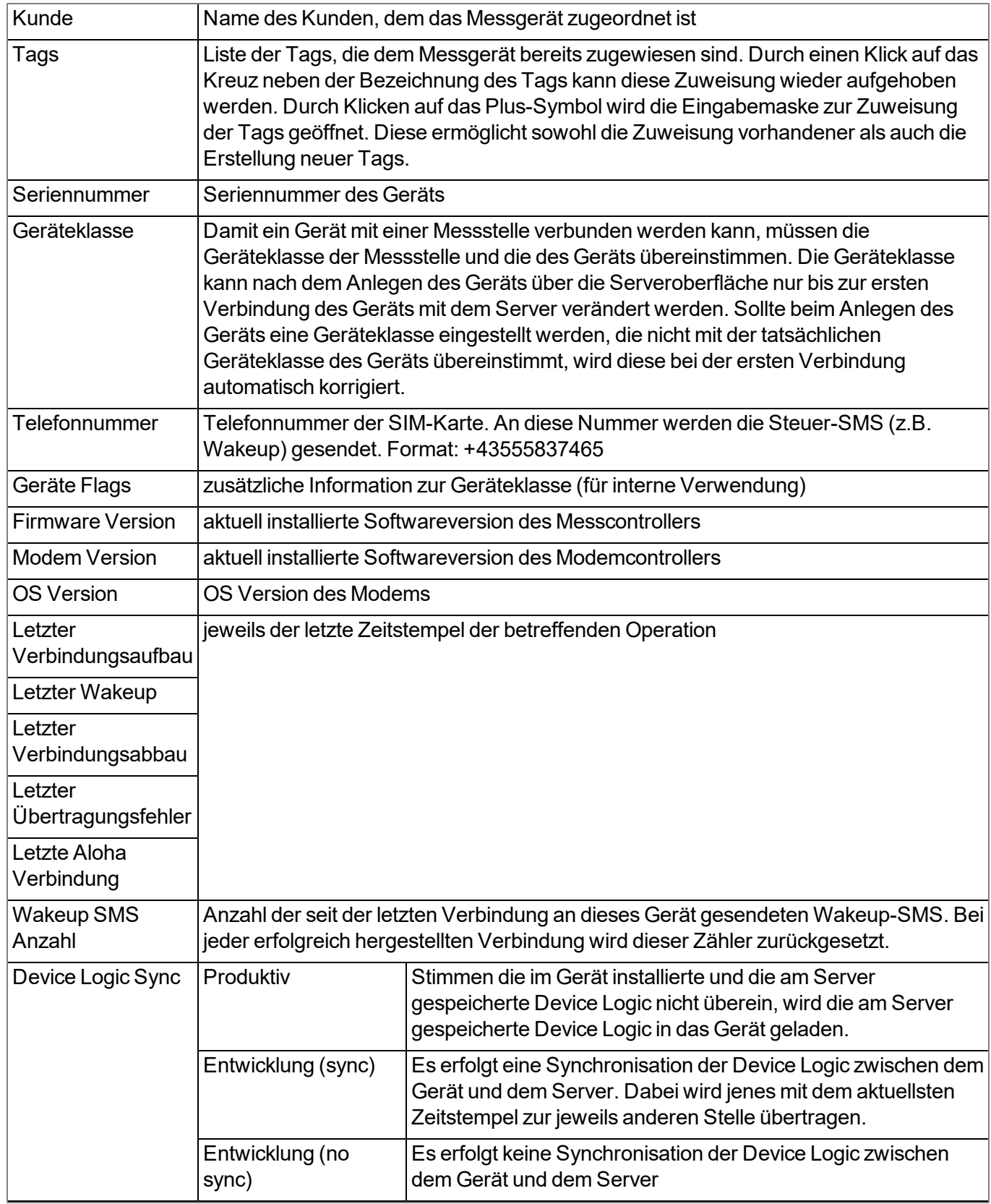

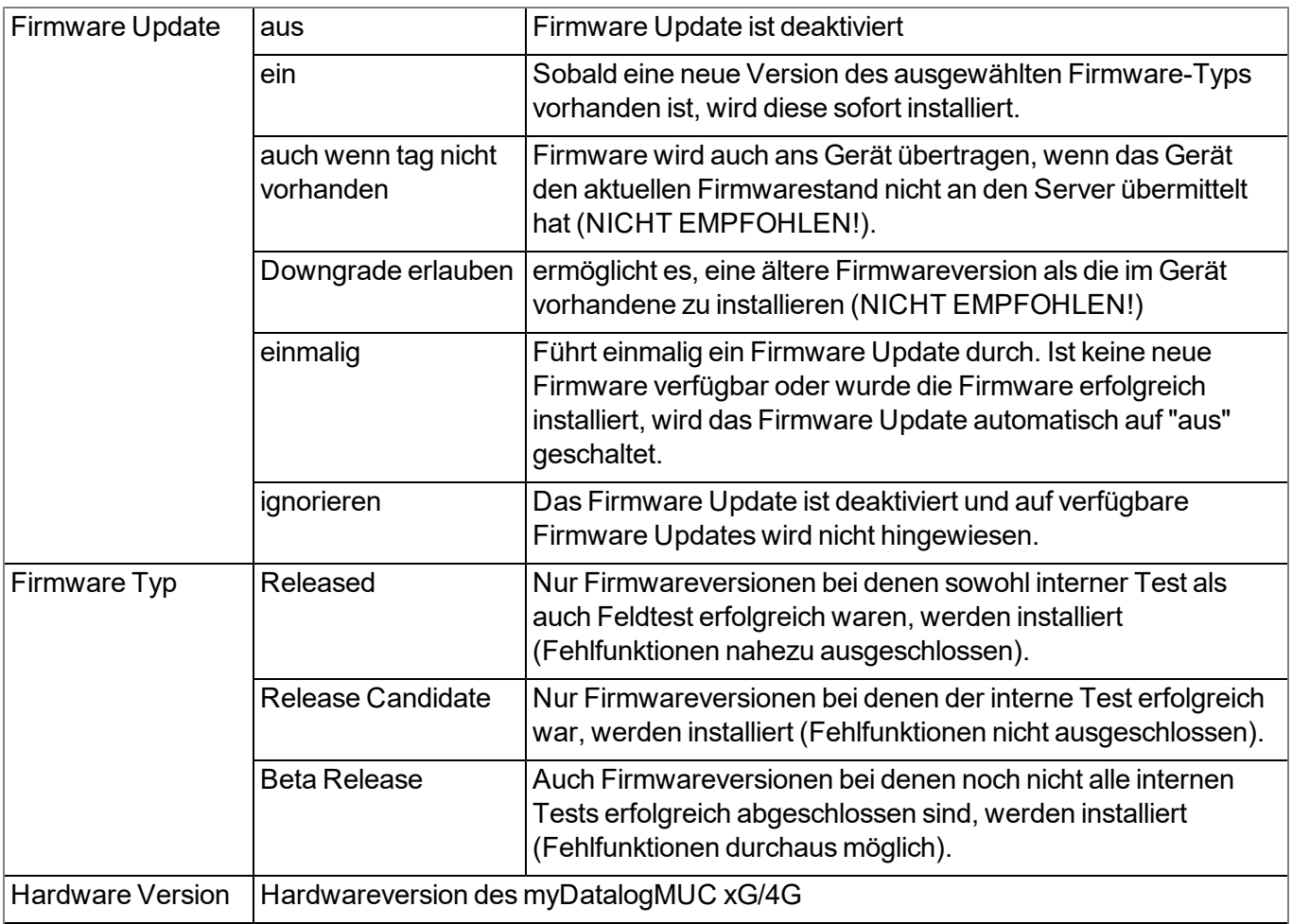

# **9.2.2.3 Gerätespezifische Einstellungen**

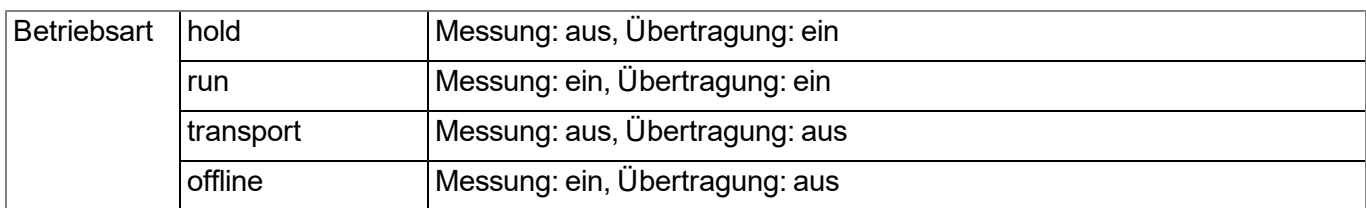

# **9.2.2.4 GPRS**

# **SIM Tarif**

*ausgewählter SIM-Tarif*

# **Kapitel 10 myDatanet-Server**

*Hinweis: Alle Screenshots zeigen den myDatanet-Server in der Version 49v011 unter Verwendung des Standard-Farbschemas. Bei neueren Versionen können geringfügige Änderungen am Erscheinungsbild des Servers vorgenommen worden sein.*

# **10.1 Übersicht**

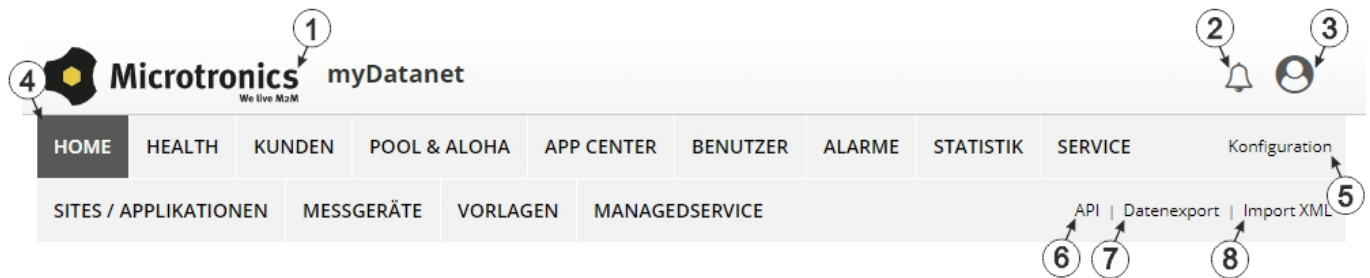

#### Übersicht myDatanet-Server

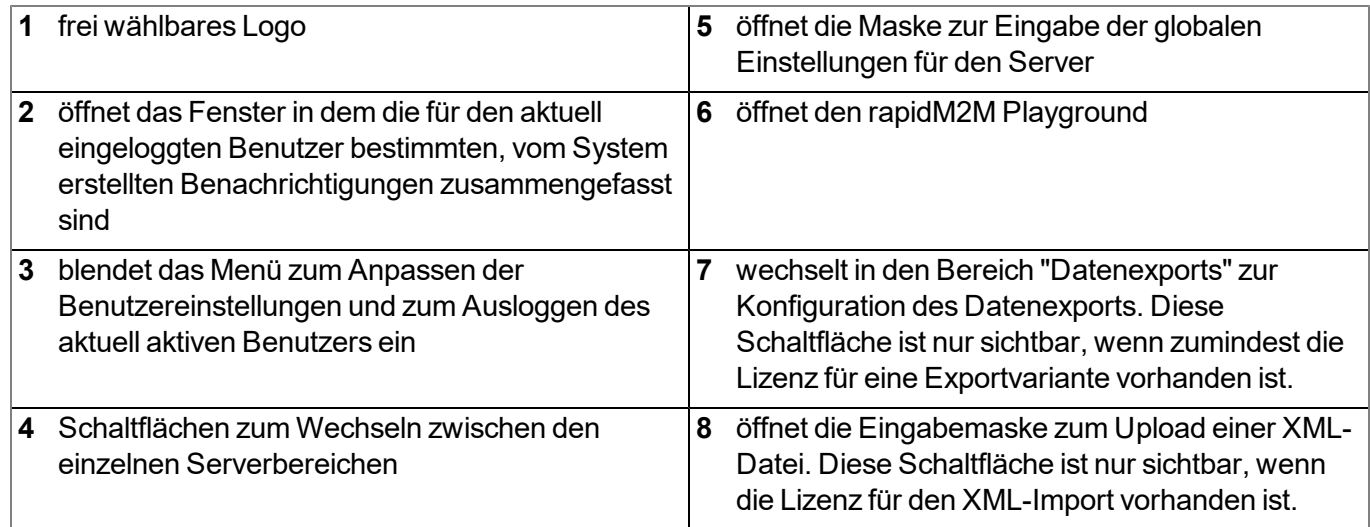

# **10.1.1 Erklärung der Symbole**

Fügt zur aktuellen Liste (Auswertungen, Messstelle, Benutzer, ...) einen neuen Eintrag hinzu

Löscht das nebenstehende Element (Auswertung, Messstelle, Benutzer, ...) aus der Liste ाती

Ruft die Eingabemaske zum Editieren des nebenstehenden Elements (Auswertung, Messstelle, Benutzer, ...) auf

Œ

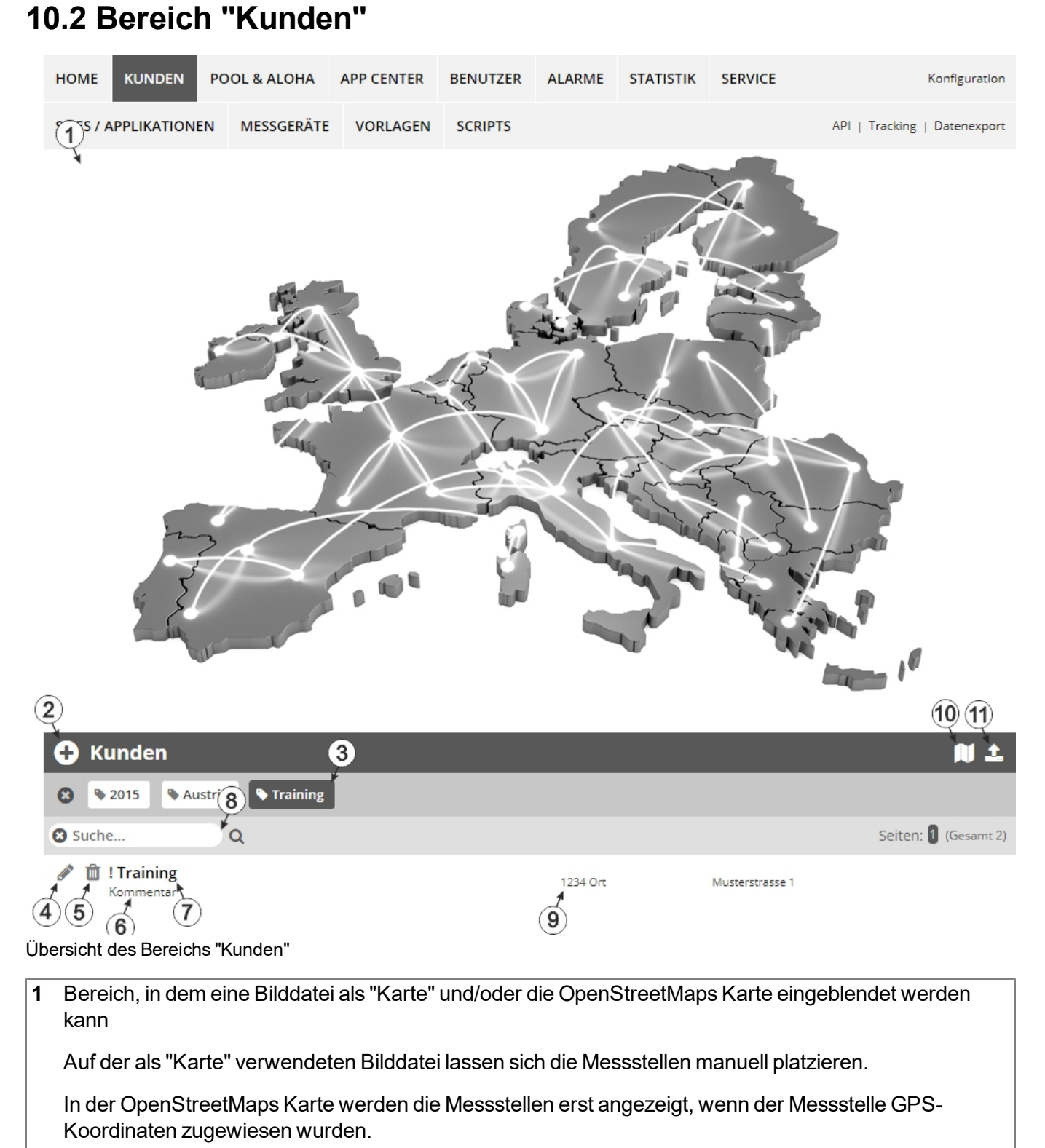

**2** fügt einen neuen Kunden hinzu

**3** Liste der Tags, die mindestens einem der in der Kundenliste angezeigten Kunden zugewiesen sind. Wurde die Kundenliste mittels Suchfeld oder Auswahl eines Tags beschränkt, wird dies bei der Erstellung der Liste der Tags berücksichtigt. Sobald die Kundenliste durch Auswahl eines Tags eingeschränkt wurde, erscheint am Ende der Liste der Tags ein Kreuz. Durch Klicken auf dieses Kreuz wird die Auswahl aller Tags zurückgesetzt und die Einschränkung aufgehoben.

Durch Klicken mit der linken Maustaste auf einen der Tags werden in der Kundenliste nur mehr jene Kunden angezeigt, denen der entsprechende Tag zugewiesen ist und der gewählte Tag ist farblich hinterlegt.

Durch Klicken mit der rechten Maustaste auf einen der Tags werden alle Kunden, denen der entsprechende Tag zugewiesen ist, ausgeblendet, der gewählte Tag ist farblich hinterlegt und die Bezeichnung des Tags durchgestrichen.

Erneutes Klicken mit derselben Maustaste hebt die Einschränkung wieder auf.

- **4** öffnet die Eingabemaske zur Konfiguration des Kunden
- **5** löscht den Kunden
- **6** Kommentar, der in der Konfiguration des Kunden eingegeben werden kann
- **7** Wurde eine Standardauswertung definiert, gelangen Sie durch Klicken auf den Namen des Kunden zur Standardauswertung. Andernfalls wird durch Klicken auf den Namen des Kunden der Bereich "Messstellen" auf Kundenebene geöffnet (siehe ["Bereich](#page-141-0) ["Messstellen"](#page-141-0) [auf](#page-141-0) [Kundenebene"](#page-141-0) [auf](#page-141-0) [Seite](#page-141-0) [142](#page-141-0) bzw. ["Auswertungen"](#page-142-0) [auf](#page-142-0) [Seite](#page-142-0) [143](#page-142-0)).
- **8** Suchfeld zum Filtern der Kundenliste
- **9** Adresse des Kunden, die über die Eingabemaske zur Konfiguration des Kunden eingegeben werden kann

**10** Symbol, über das sich eine OpenStreetMaps Karte laden lässt, auf der die Messstellen dargestellt werden. (siehe ["Kartendarstellung"](#page-142-1) [auf](#page-142-1) [Seite](#page-142-1) [143](#page-142-1))

**11** Symbol, über das sich eine Bilddatei als "Übersichts-Karte" auf den Server laden lässt

Um die "Karte" wieder zu entfernen, öffnen Sie den Upload-Dialog erneut und klicken Sie auf "senden" ohne zuvor eine Bilddatei auszuwählen.

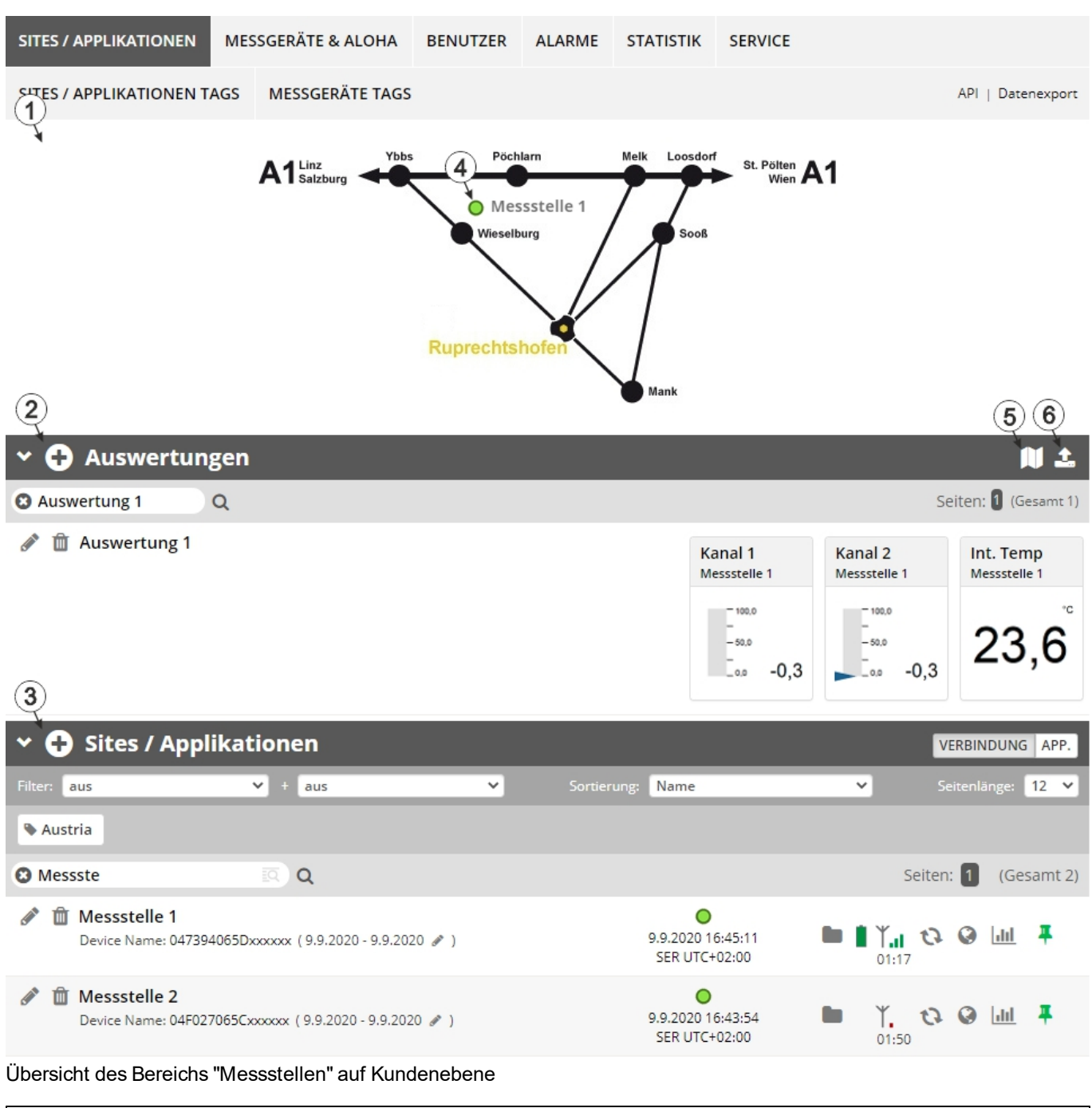

# <span id="page-141-0"></span>**10.3 Bereich "Messstellen" auf Kundenebene**

**1** Bereich, in dem eine Bilddatei als "Karte" und/oder die OpenStreetMaps Karte eingeblendet werden kann Auf der als "Karte" verwendeten Bilddatei lassen sich die Messstellen manuell platzieren. In der OpenStreetMaps Karte werden die Messstellen erst angezeigt, wenn der Messstelle GPS-Koordinaten zugewiesen wurden. **2** Liste der Auswertungen (siehe ["Auswertungen"](#page-142-0) [auf](#page-142-0) [Seite](#page-142-0) [143\)](#page-142-0) **3** Liste der Sites / Applikationen (siehe ["Site"](#page-74-0) [auf](#page-74-0) [Seite](#page-74-0) [75](#page-74-0))

DE

EN

**4** Symbol, das eine Messstelle auf der "Karte" repräsentiert

- **5** Symbol, über das sich eine OpenStreetMaps Karte laden lässt, auf der die Messstellen dargestellt werden. (siehe ["Kartendarstellung"](#page-142-1) [auf](#page-142-1) [Seite](#page-142-1) [143\)](#page-142-1)
- **6** Symbol, über das sich eine Bilddatei als "Karte" auf den Server laden lässt

Um die "Karte" wieder zu entfernen, öffnen Sie den Upload-Dialog erneut und klicken Sie auf "senden" ohne zuvor eine Bilddatei auszuwählen.

# <span id="page-142-0"></span>**10.3.1 Auswertungen**

Die Auswertungen bieten eine Vielzahl an Möglichkeiten zur grafischen Darstellung der Daten auf der Web-Oberfläche des myDatanet-Server bzw. dem Download der Daten vom myDatanet-Servers. Eine detailliertere Anleitung zum Erstellen und dem Umgang mit den Auswertungen finden Sie im Benutzerhandbuch für myDatanet-Server (206.886).

# <span id="page-142-1"></span>**10.3.2 Kartendarstellung**

Die Kartendarstellung dient dazu, einen Überblick über die geografische Position der Messstellen zu geben. Eine detailliertere Anleitung zur Bedienung und Konfiguration der Kartendarstellung finden Sie im Benutzerhandbuch für myDatanet-Server (206.886).

# **10.4 Empfohlene Vorgehensweise**

### **10.4.1 Anlegen der Messstelle**

*Hinweis: Abhängig vom jeweiligen Benutzerlevel sind einige der in den folgenden Kapiteln erwähnten Felder unter Umständen ausgeblendet. Wenden Sie sich in diesem Fall an den Administrator des myDatanet-Servers.*

Eine detailliertere Anleitung zum Anlegen einer neuen Messstelle finden Sie im Benutzerhandbuch für myDatanet-Server (206.886).

1. Loggen Sie sich über das Web-Interface am myDatanet–Server ein. Die Web-Adresse erhalten Sie von Ihrem zuständigen Vertriebspartner.

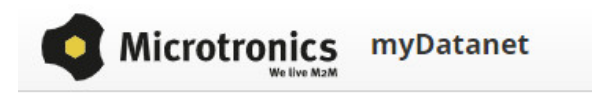

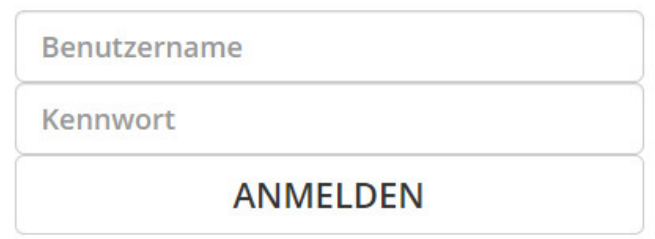

Login Formular des myDatanet–Servers

2. Klicken Sie auf den Menüpunkt "Kunde" des myDatanet–Servers um die Liste der verfügbaren Kunden aufzurufen. Wählen Sie einen bestehenden Kunden aus oder legen Sie einen neuen Kunden an.

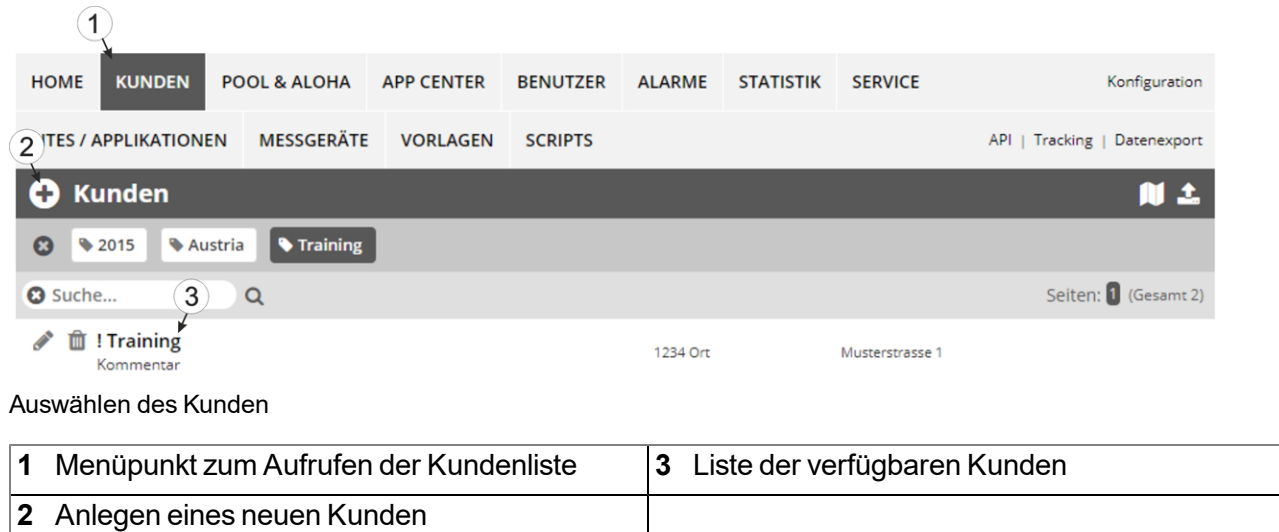

3. Klicken Sie auf den Menüpunkt "Sites / Applikationen" des myDatanet–Servers, um die Liste der bestehenden Sites / Applikationen aufzurufen. Öffnen Sie das Eingabefenster zum Anlegen einer neuen Site durch Klicken auf das Symbol "Neue Site / Applikation hinzufügen", geben Sie die Seriennummer Ihres Geräts in das entsprechende Feld ein und Klicken Sie anschließend auf den "Weiter" Button.

> *Hinweis: Die Seriennummer finden Sie auf dem Typenschild des Geräts (siehe ["Gerätekennzeichnung"](#page-24-0) [auf](#page-24-0) [Seite](#page-24-0) [25](#page-24-0))*

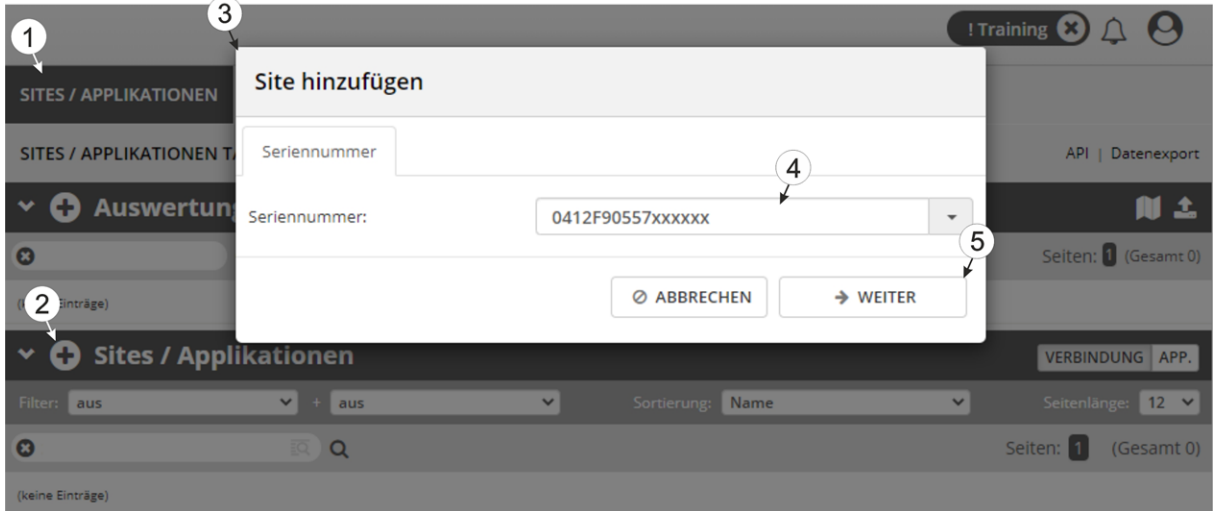

Anlegen der Messstelle

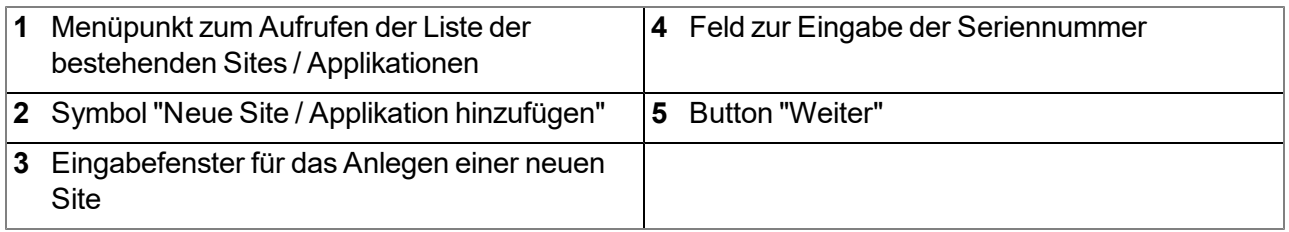
4. Ändern Sie, falls erforderlich, den vorgeschlagenen Namen der Site, wählen Sie den gewünschten Sitetyp bzw. die gewünschte Applikation aus der Dropdown-Liste aus und Klicken Sie anschließend auf den "Hinzufügen" Button.

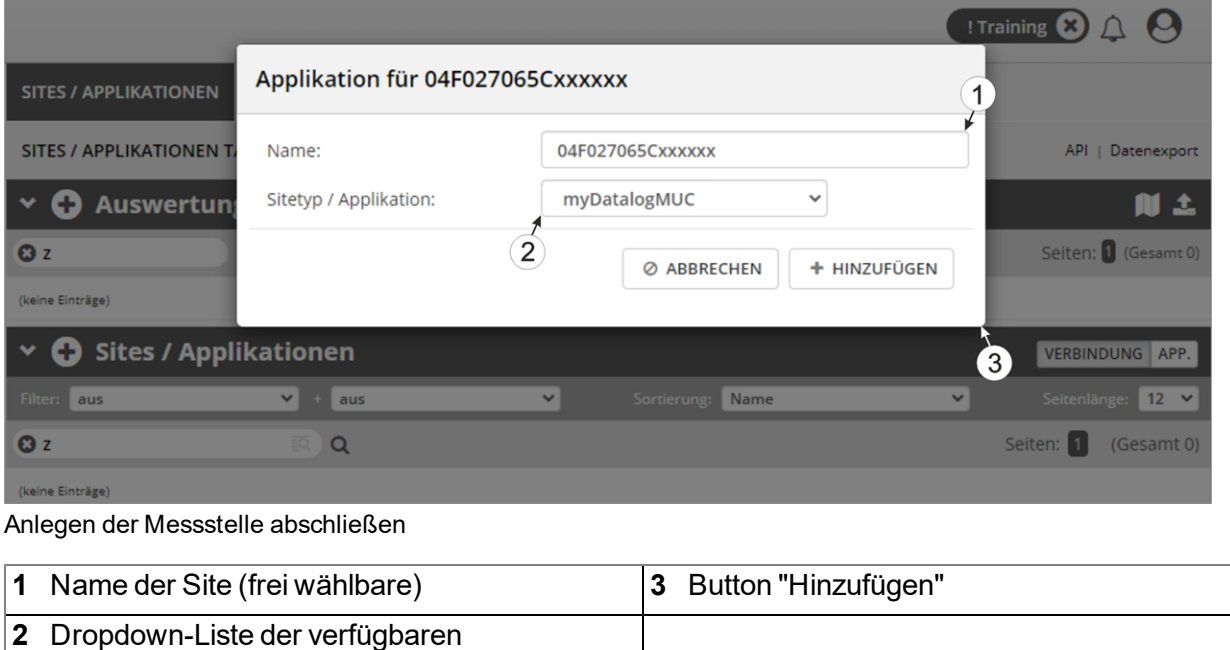

Applikationen, Vorlagen und Site Typen

# **Kapitel 11 Device Logic (Pawn)**

# **11.1 Allgemein**

Das folgende Kapitel beschreibt die Funktionalität der Pawn Device Logic. PAWN (vormals SMALL) ist eine C-ähnliche Skriptsprache, welche auf embedded Systemen läuft.

Zusätzliche detaillierte Informationen finden Sie auf der Website der Entwickler: <http://www.compuphase.com/pawn/pawn.htm>

Es gibt zwei Möglichkeiten, um ein Pawn Device Logic für das myDatalogMUC xG/4G zu erstellen:

- Direkte Eingabe in das Eingabefenster "Device Logic" im Konfigurationsabschnitt "Steuerung"
- Verwenden eines Device Logic-Templates, das am myDatanet–Server angelegt wurde

# **11.1.1 Direkte Eingabe einer Pawn Device Logic**

Die Eingabe der Pawn Device Logic erfolgt über den Konfigurationsabschnitt "Steuerung" (siehe ["Steuerung"](#page-74-0) [auf](#page-74-0) [Seite](#page-74-0) [75](#page-74-0)) der Eingabemaske zur Konfiguration der Messstelle. Als "Device Logic Type" muss "Pawn" ausgewählt werden, damit das myDatalogMUC xG/4G die unter "Device Logic" eingegebenen Befehle als Pawn Device Logic interpretiert.

# **11.1.2 Hochladen eines Binary-Files**

Wurde über die Listenauswahl "Device Logic Quelle" im Konfigurationsabschnitt "Steuerung" (siehe ["Steuerung"](#page-74-0) [auf](#page-74-0) [Seite](#page-74-0) [75](#page-74-0)) der Eingabemaske zur Konfiguration der Messstelle der Eintrag "Hochladen einer kompilierten Device Logic (Pawn, \*.amx)" ausgewählt, kann ein zuvor erstelltes Binary-File auf den myDatanet–Server hochgeladen werden. Dieses wird dann bei der nächsten Verbindung in das myDatalogMUC xG/4G geladen. Als "Device Logic Type" muss auch bei dieser Methode "Pawn" ausgewählt werden, damit das myDatalogMUC xG/4G die Befehle als Pawn Device Logic interpretiert.

*Hinweis: Wird mittels Pawn Device Logic direkt auf einen Ausgang geschrieben, überschreibt der ermittelte Wert den über die Eingabemaske am myDatanet-Server eingegebenen Stellwert.*

# **11.2 Compiler-Optionen**

**Komprimierung des Pawn Programmcodes**

```
// Über den Parameter wird angegeben welche der Sektionen komprimiert werden
// sollen
// 0: keine Komprimierung (default)
// 1: DATA
// 2: DATA und CODE
// 3: DATA, CODE und TABELS
#pragma amxcompress <0-3>
```
# **11.3 Device API**

# **11.3.1 Konstanten**

### **Returncodes für allgemeine Zwecke**

*OK = 0 ERROR = -1*

# **11.3.2 System**

### **main();**

*Diese Funktion wird beim PowerOn und beim Austausch der Device Logic ausgeführt. Sie sollte alle Initialisierungen enthalten, die nur ein einziges Mal beim Programmstart durchgeführt werden müssen.*

### **forward public Mdn\_CtrlFinish();**

*Diese Funktion ist der Einstiegspunkt für die Ausführung der Device Logic und wird zu jedem Messzeitpunkt, nachdem alle Messwerte erzeugt wurden und bevor die Ausgänge gesetzt wurden, aufgerufen. Sie sollte alle Berechnungen und Funktionen enthalten, die zyklisch durchgeführt werden sollen.*

# **11.3.3 Datum & Zeit**

### **native Mdn\_GetTime(&hour=0, &minute=0, &second=0, timestamp=0);**

*Wurde kein Timestamp übergeben (timestamp=0), wird die aktuelle Systemzeit (in Local Time) in Stunden / Minuten / Sekunden konvertiert. Andernfalls wird der übergebene Timestamp in Stunden / Minuten / Sekunden konvertiert.*

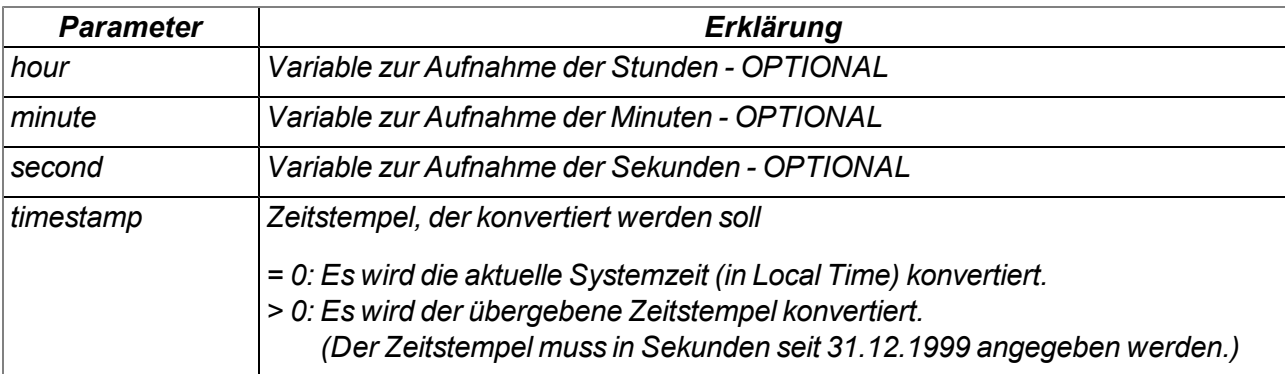

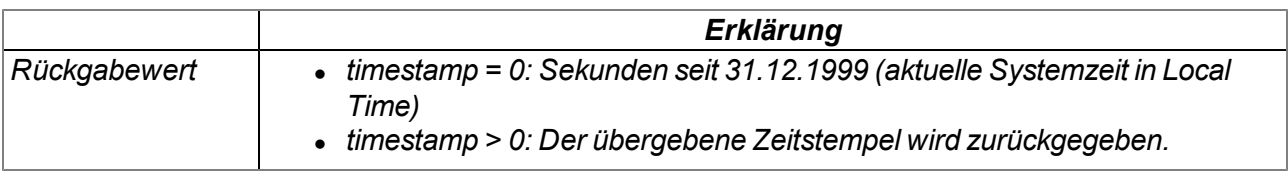

### **native Mdn\_GetDate(&year=0, &month=0, &day=0, timestamp=0);**

*Wurde kein Timestamp übergeben (timestamp=0), wird für die aktuelle Systemzeit (in Local Time) das Datum (Jahr, Monat, Tag) ermittelt. Andernfalls wird für den übergebenen Timestamp das Datum (Jahr, Monat, Tag) ermittelt.*

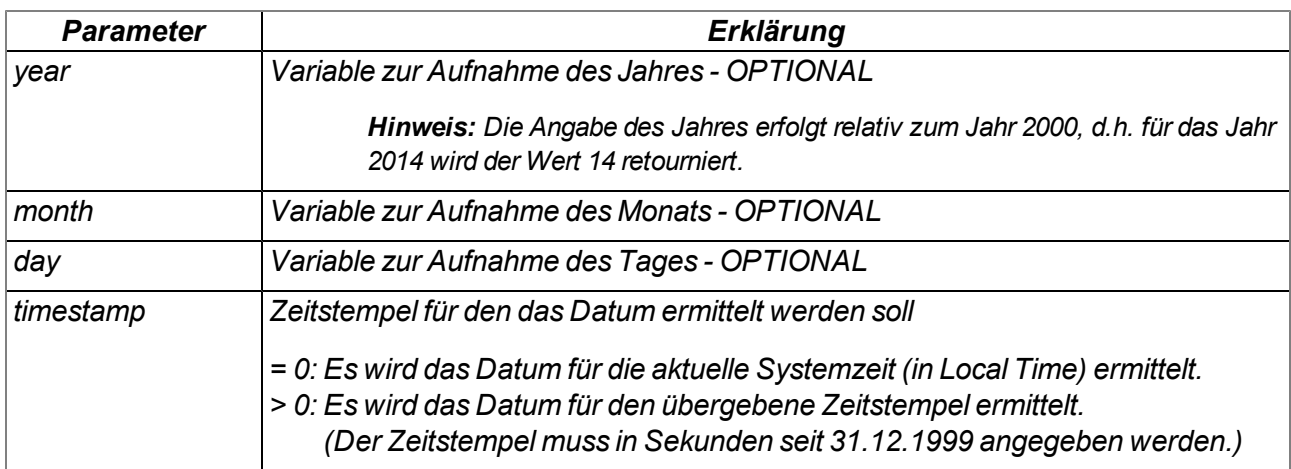

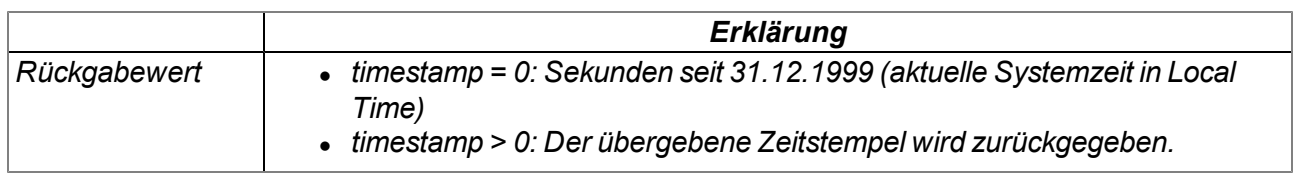

### **native Mdn\_GetTimezoneOffset();**

*liefert die Differenz (in Sekunden) zwischen UTC und der für die Messstelle am myDatanet-Server konfigurierten lokalen Zeit. Dadurch kann im Skript die UTC bestimmt werden, indem diese Differenz von der Systemzeit (Local Time) subtrahiert wird. Der Offsetwert wird vom myDatanet-Server entsprechend der eingestellten Zeitzone (inkl. Sommer-/Winterzeit) gebildet und bei jeder Verbindung mit dem Gerät synchronisiert.*

*Bsp.: Für die Messstelle wird die mitteleuropäische Zeit (MEZ = UTC+1) verwendet -> Offset = 3600sec.*

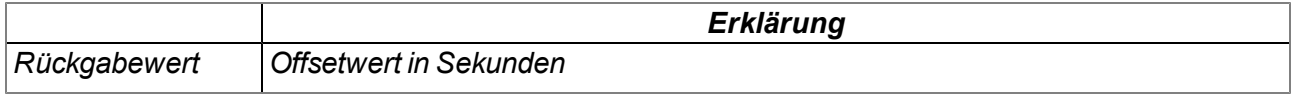

### **native Mdn\_DoW(timestamp);**

*berechnet den Wochentag aus einem gegebenen Timestamp*

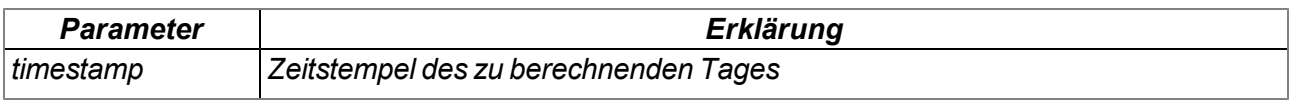

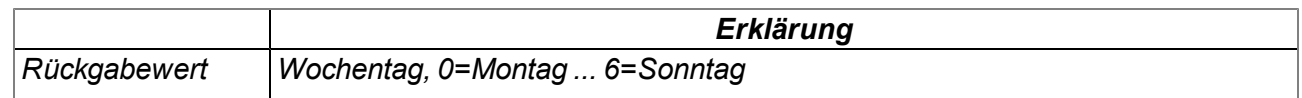

# **11.3.4 Encoding**

### **native Mdn\_SetPacked(data{}, pos, &{Float,Fixed,\_}:value, size=4, bool:bigendian=false);** *schreibt den übergebenen Wert an die angegebene Position in ein Array*

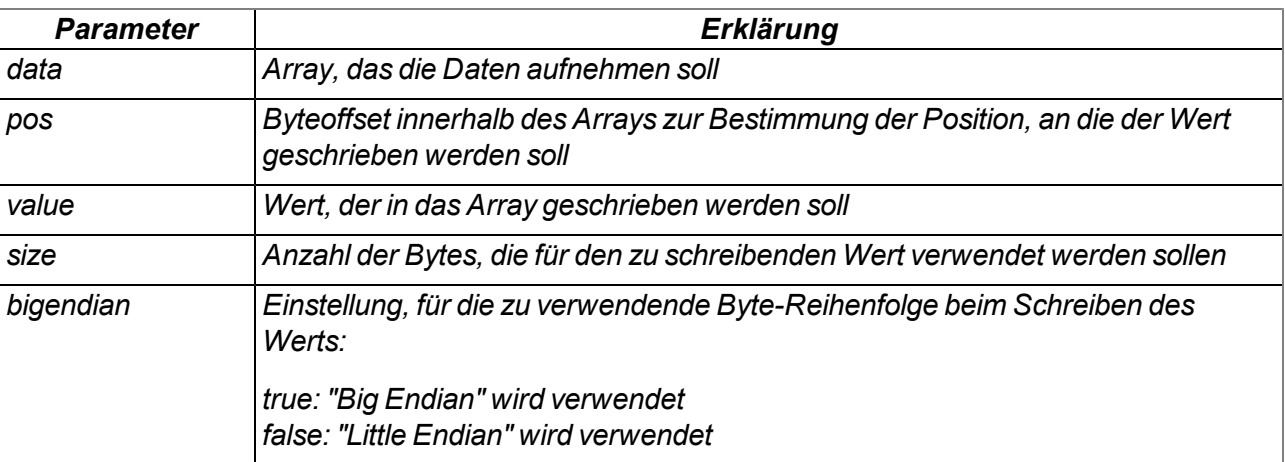

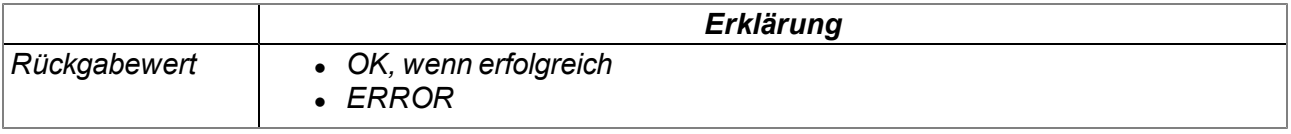

### *Hinweis: Ergänzende Erklärung zur Byte-Reihenfolge:*

*Im folgenden Beispiel wird die Ganzzahl 439.041.101 als 32-Bit-Integer-Wert ab Speicheradresse 10000 gespeichert.*

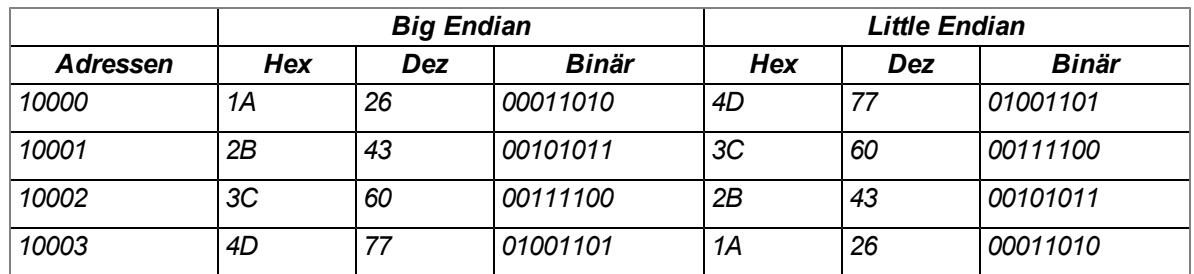

## **native Mdn\_SetPackedB(data{}, pos, const block{}, size);**

*schreibt den übergebenen Datenblock an die angegebene Position in ein Array*

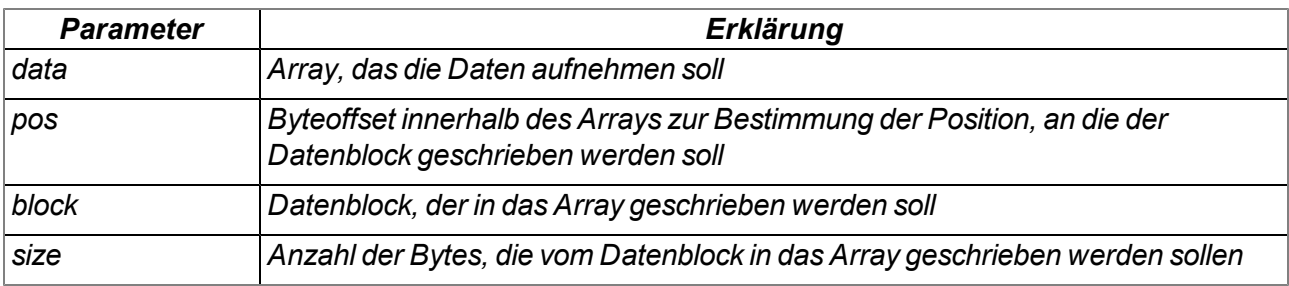

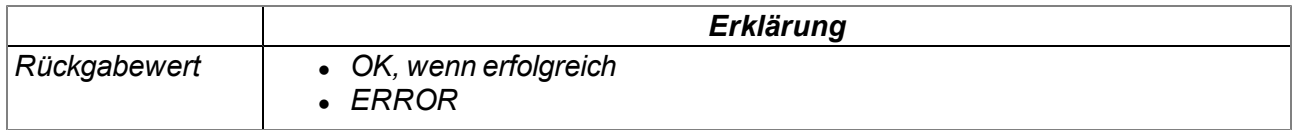

### **native Mdn\_GetPacked(const data{}, pos, &{Float,Fixed,\_}:value, size=4, bool:bigendian=false);**

*liefert den Wert, der sich an der angegebenen Position im einem Array befindet*

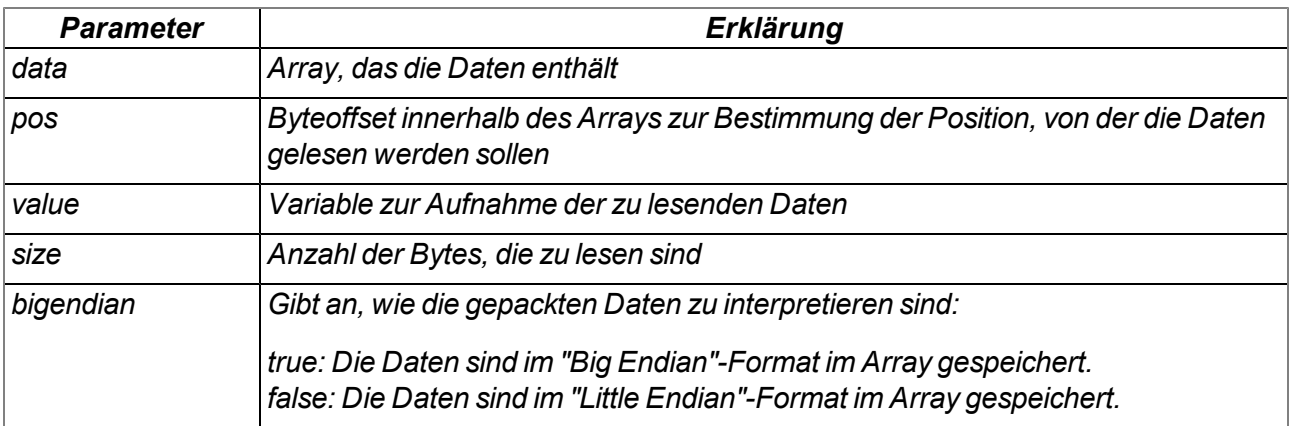

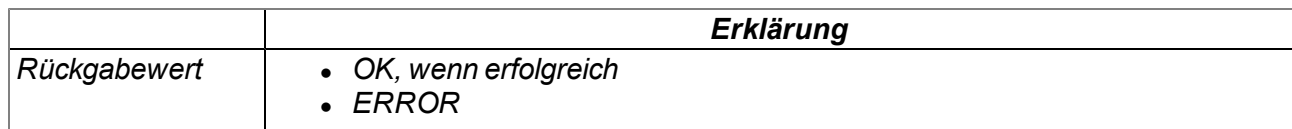

*Hinweis: Ergänzende Erklärung zur Byte-Reihenfolge:*

*Im folgenden Beispiel wird die Ganzzahl 439.041.101 als 32-Bit-Integer-Wert ab Speicheradresse 10000 gespeichert.*

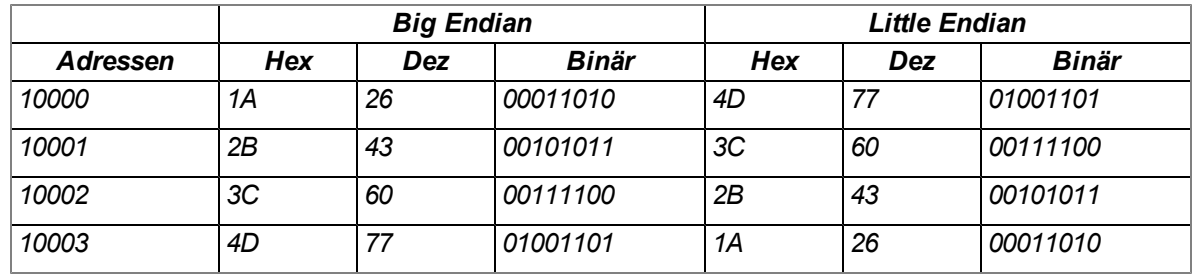

### **native Mdn\_GetPackedB(const data{}, pos, block{}, size);**

*liest einen Datenblock, der sich an der angegebenen Position in einem Array befindet*

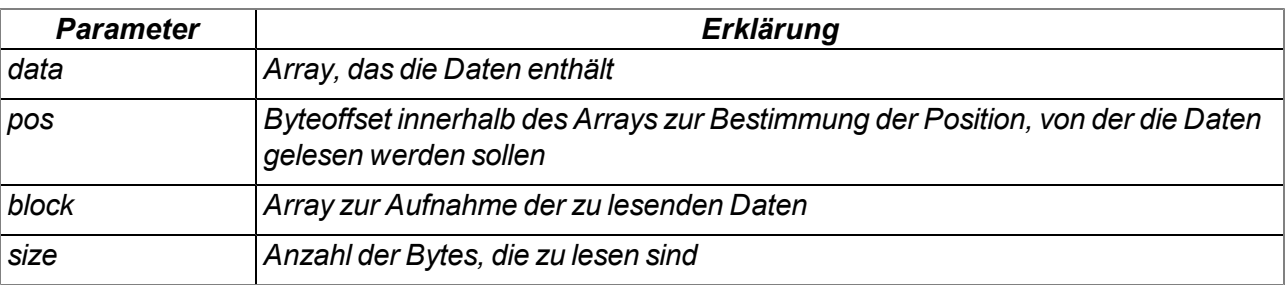

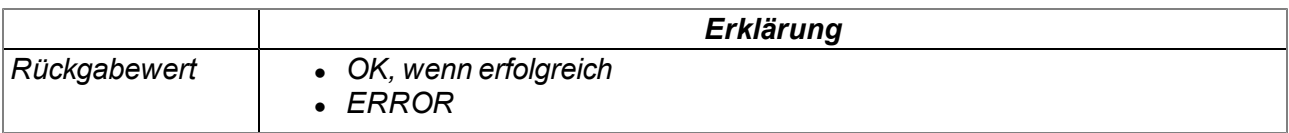

# **11.3.5 Messkanäle**

### <span id="page-151-0"></span>**11.3.5.1 Konstanten**

### **Nummern der Kanäle**

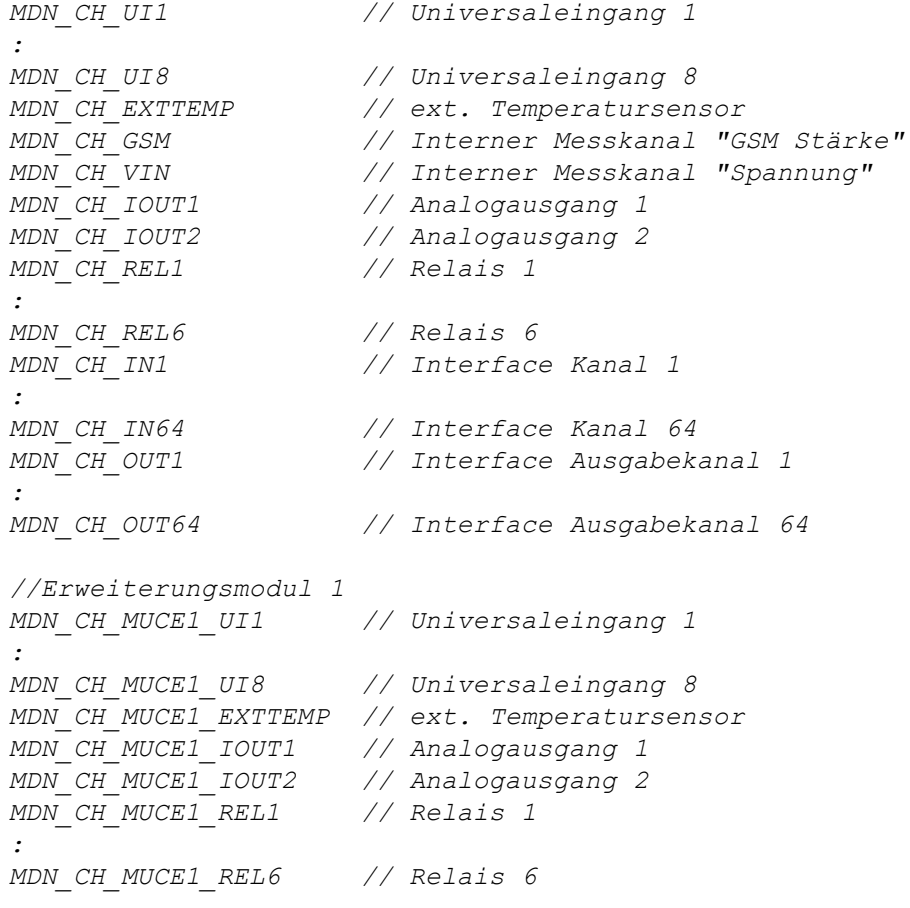

```
//Erweiterungsmodul 2
MDN_CH_MUCE2_UI1 // Universaleingang 1
:
MDN_CH_MUCE2_UI8 // Universaleingang 8
MDN_CH_MUCE2_EXTTEMP // ext. Temperatursensor
MDN_CH_MUCE2_IOUT1 // Analogausgang 1
MDN_CH_MUCE2_IOUT2 // Analogausgang 2
MDN_CH_MUCE2_REL1 // Relais 1
:
MDN_CH_MUCE2_REL6 // Relais 6
//Erweiterungsmodul 3
MDN_CH_MUCE3_UI1 // Universaleingang 1
:
MDN_CH_MUCE3_UI8 // Universaleingang 8
MDN_CH_MUCE3_EXTTEMP // ext. Temperatursensor
MDN_CH_MUCE3_IOUT1 // Analogausgang 1
MDN_CH_MUCE3_IOUT2 // Analogausgang 2
MDN_CH_MUCE3_REL1 // Relais 1
:
MDN_CH_MUCE3_REL6 // Relais 6
//Angaben zum Status der Kommunikation mit dem jeweiligen Erweiterungsmodul
MDN_CH_MUCE1_COM_STATE
MDN_CH_MUCE2_COM_STATE
MDN_CH_MUCE3_COM_STATE
//Anzahl der Kanäle
MDN_NUM_IN_CHANNELS // Gesamtanzahl der Interface Kanäle
MDN_NUM_OUT_CHANNELS // Gesamtanzahl der Interface Ausgabekanäle
MDN_NUM_CHANNELS // Gesamtanzahl aller Kanäle (alle Eingänge und Ausgänge)
```
#### **Status des Messwertes/Messkanals**

*Kodierung, um verschiedene Fehlerzustände zu signalisieren*

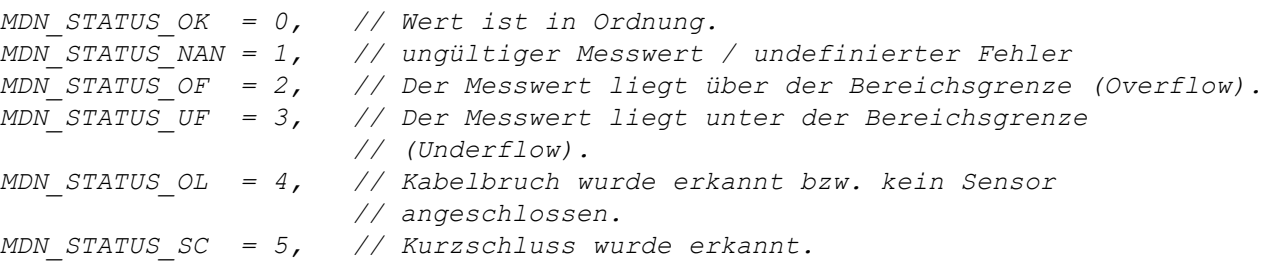

# **Kanalmodi der Universaleingänge**

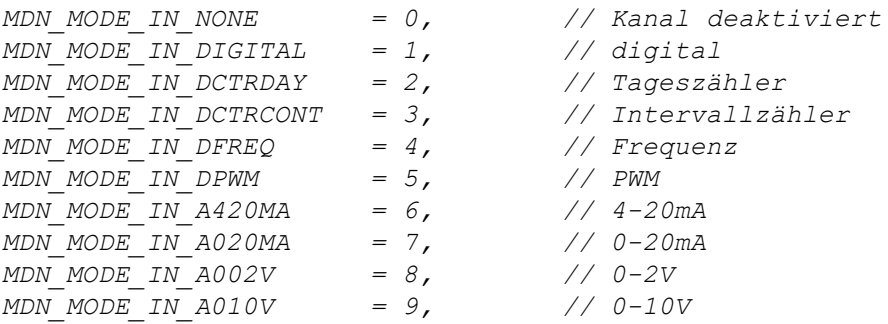

## **Kanalmodi der Ausgabekanäle**

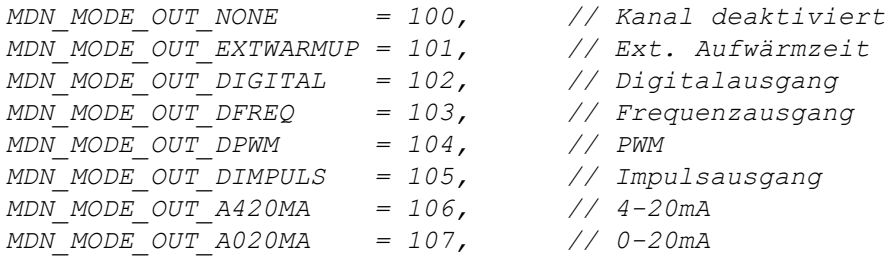

### **11.3.5.2 Funktionen**

#### **native Mdn\_GetCh(ch, &Float:value, &Mdn\_ValueStatus:status = MDN\_STATUS\_OK);** *liest den aktuellen Wert und Status eines Kanals aus*

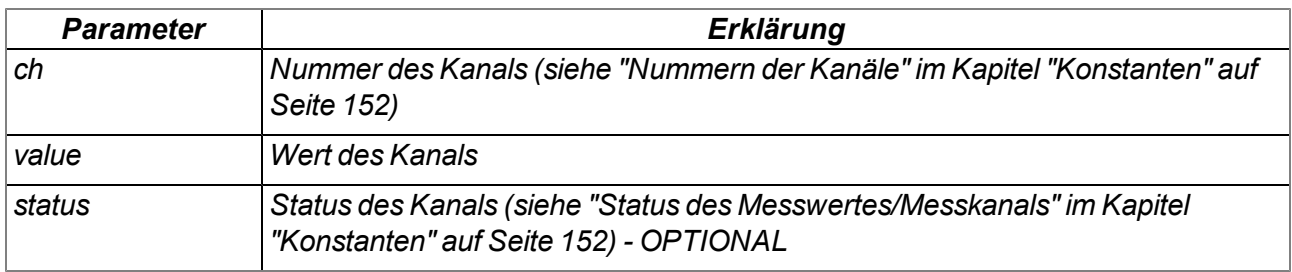

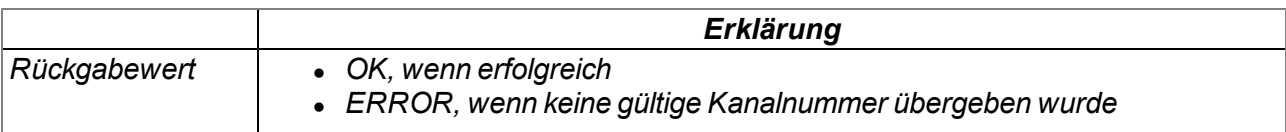

### **native Mdn\_GetChScale(ch, &Float:min, &Float:max, &Float:scale);**

*liest die Parameter der Skalierung des Kanals und speichert diese in die übergebenen Variablen*

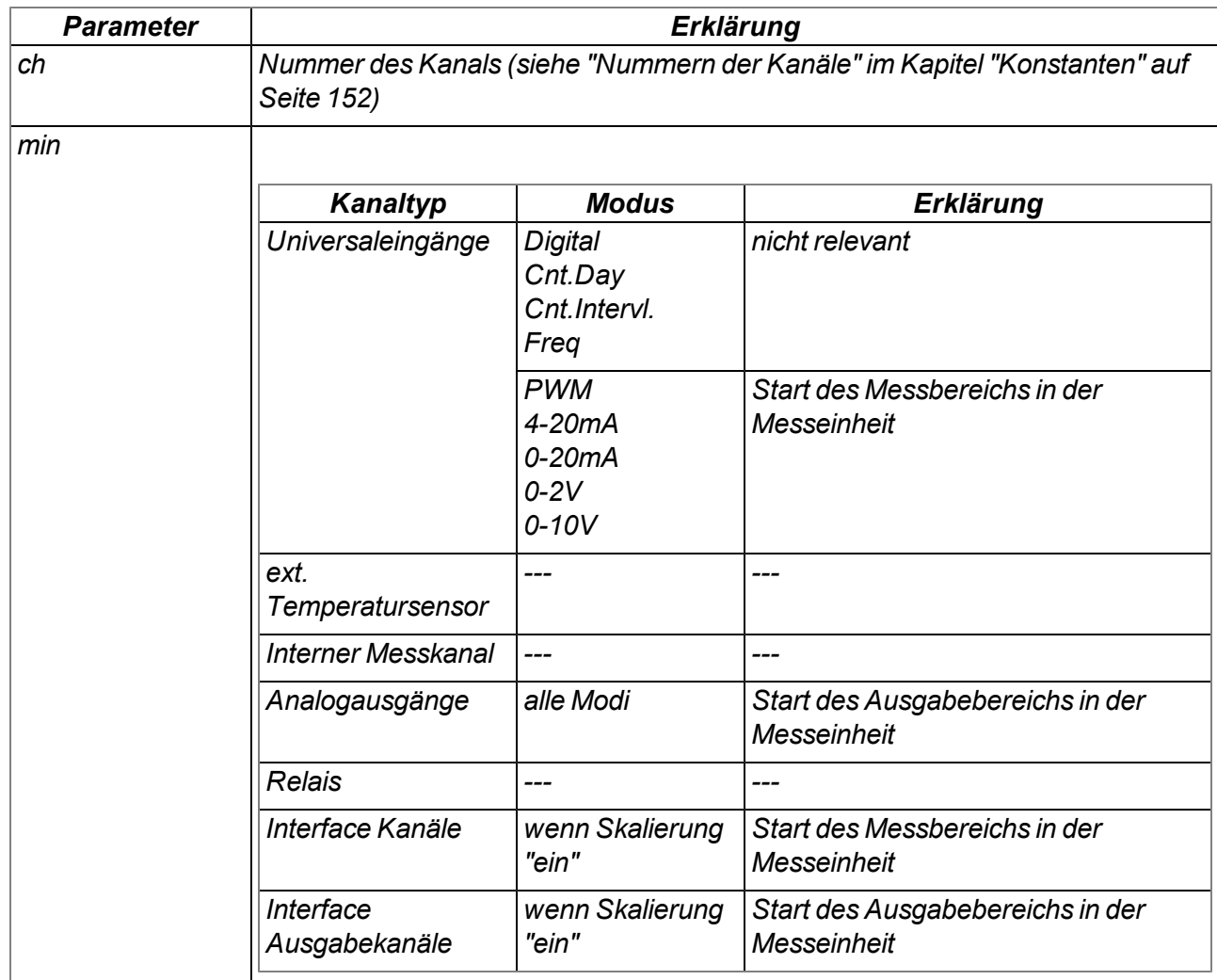

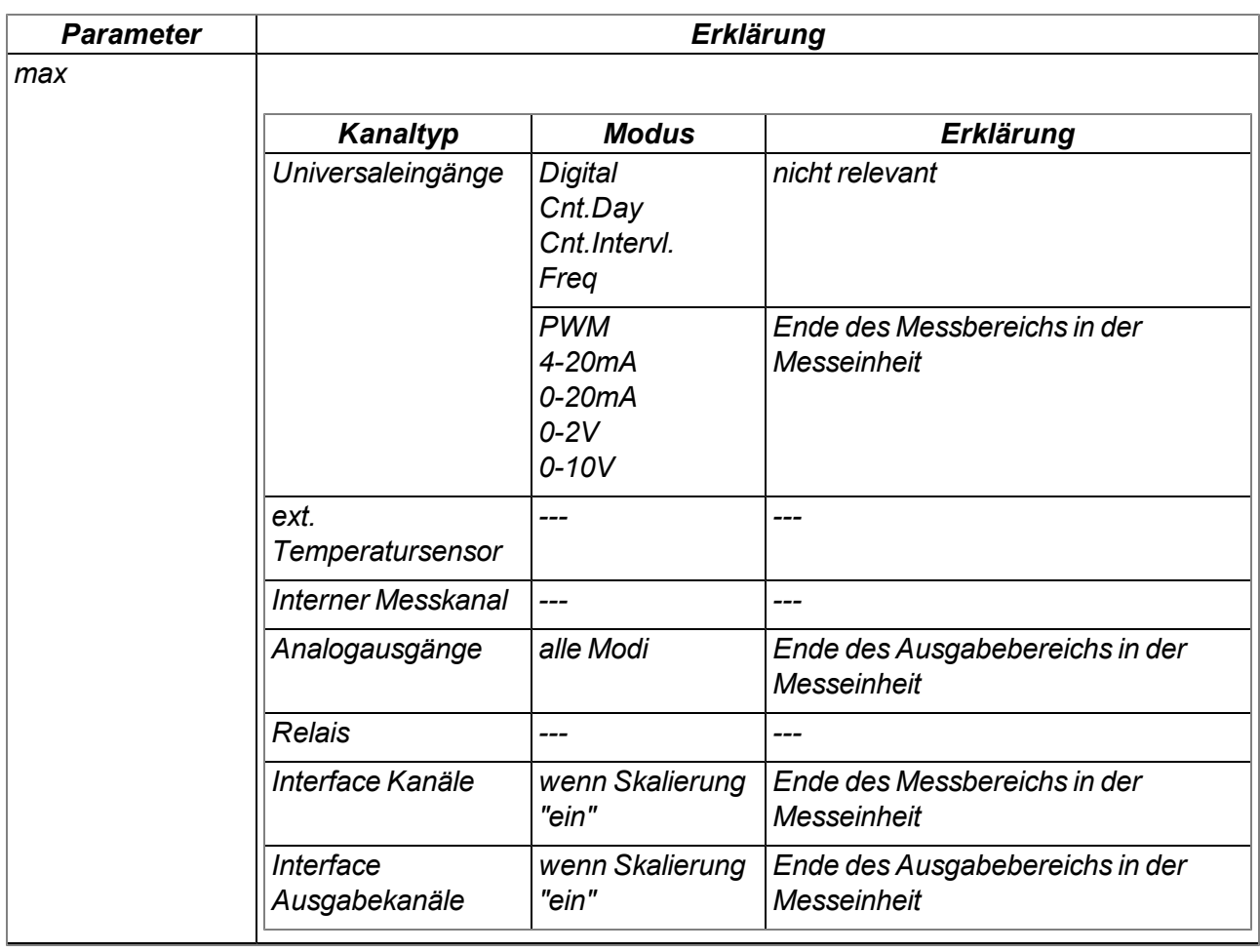

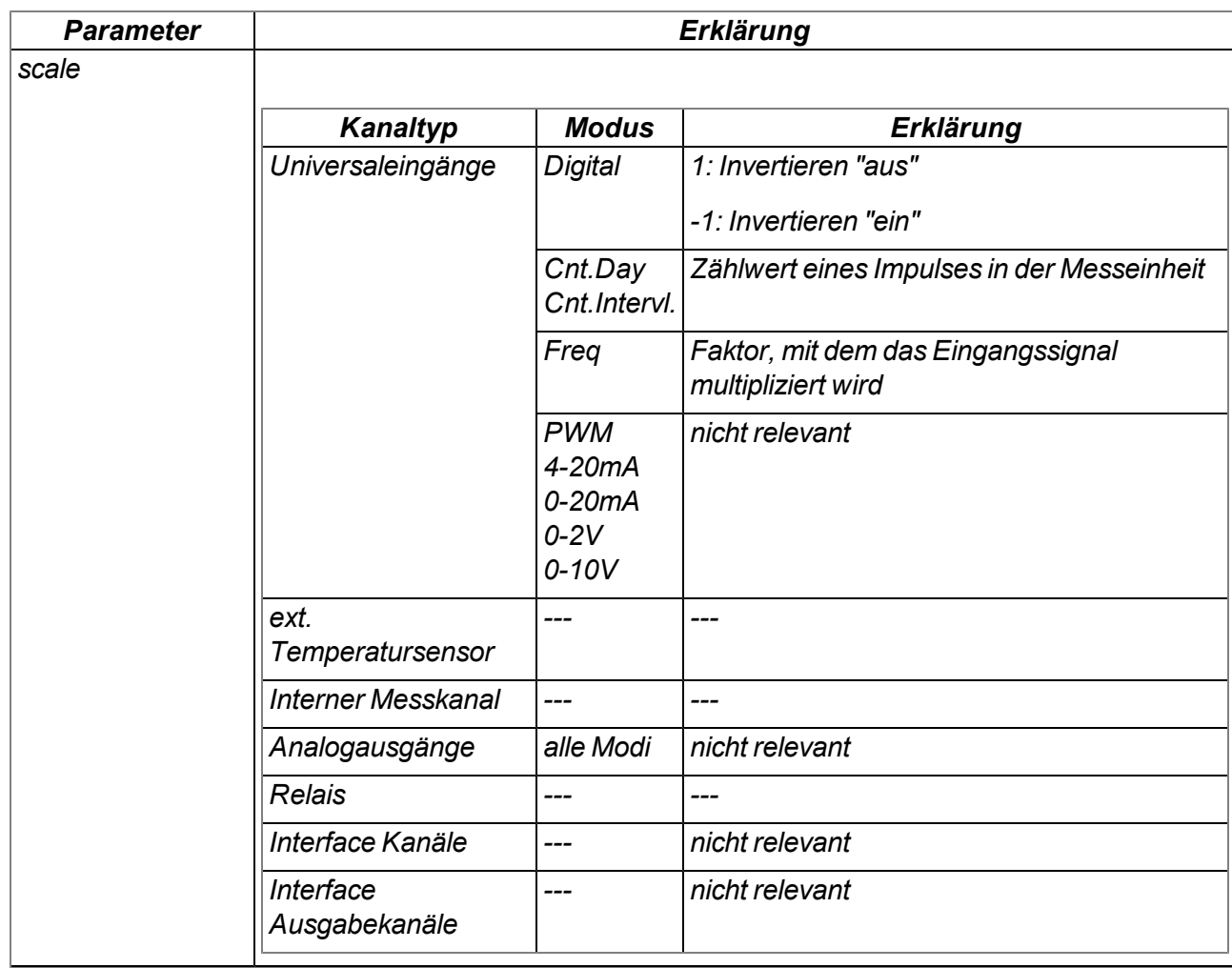

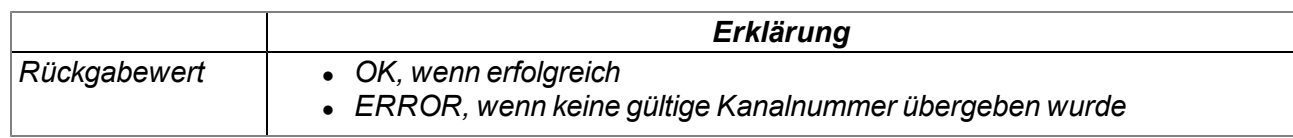

### **native Mdn\_GetChMode(ch);**

*liefert den eingestellten Modus des Kanals*

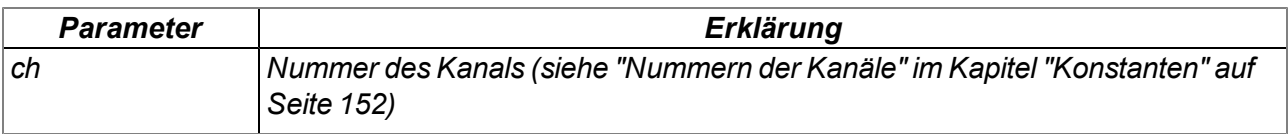

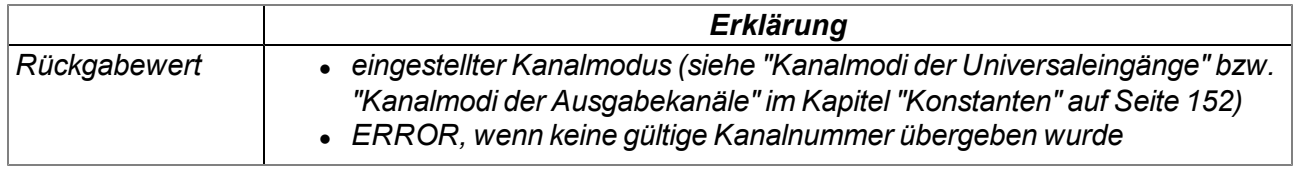

### **native Mdn\_SetCh(ch, Float:value, Mdn\_ValueStatus:status = MDN\_STATUS\_OK);**

*setzt den Wert und den Status eines Kanals. Mit dieser Funktion ist es auch möglich den Wert eines Eingangs zu verändern, bevor er gespeichert wird. Dies ist möglich, da die Abarbeitung des Scripts nach der Messwerterfassung und vor der Aufzeichnung erfolgt (siehe ["Interne](#page-30-0) [Verarbeitung](#page-30-0) [der](#page-30-0) [Messwerte"](#page-30-0) [auf](#page-30-0) [Seite](#page-30-0) [31](#page-30-0)).*

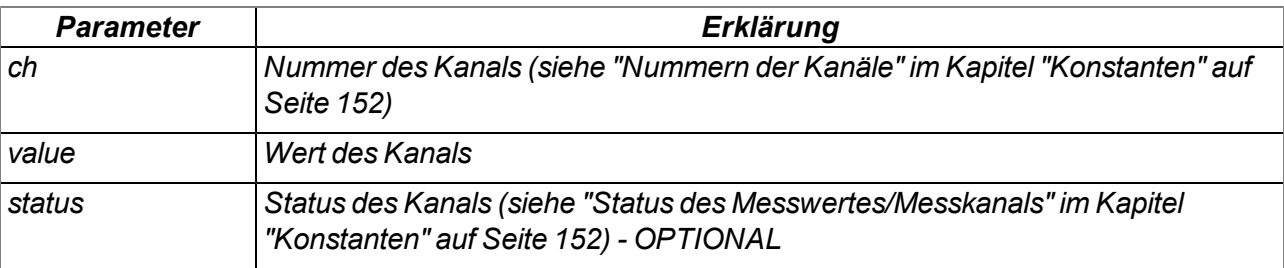

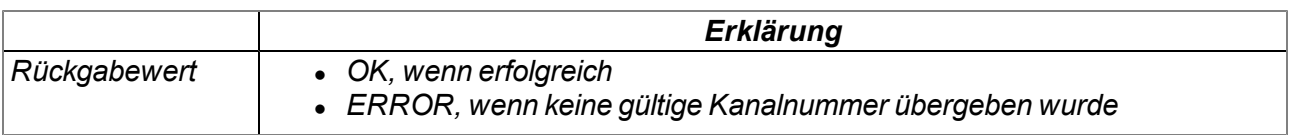

# **11.3.6 Serielle Schnittstellen**

### <span id="page-157-0"></span>**11.3.6.1 Konstanten**

### **Nummern der Interfaces**

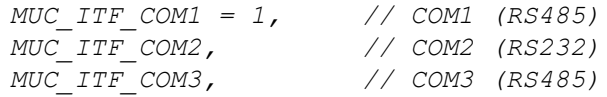

### **Serial Events**

*Events, die durch die Funktion Mdn\_SerialEvent() behandelt werden müssen*

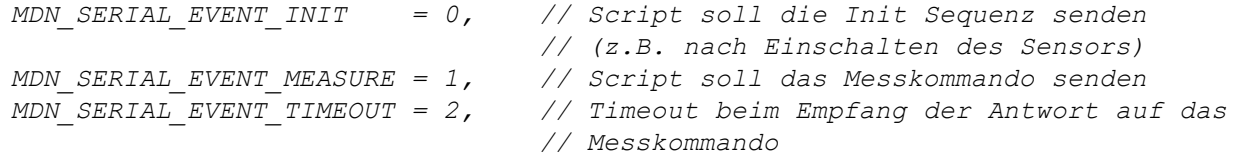

### **11.3.6.2 Callback Funktionen**

### **forward public Mdn\_SerialEvent(com, event);**

*Diese Funktion ist der Einstiegspunkt für die Auswertung der seriellen Events. Falls das Script Parsing verwendet werden soll, muss diese Funktion vom User bereitgestellt werden.*

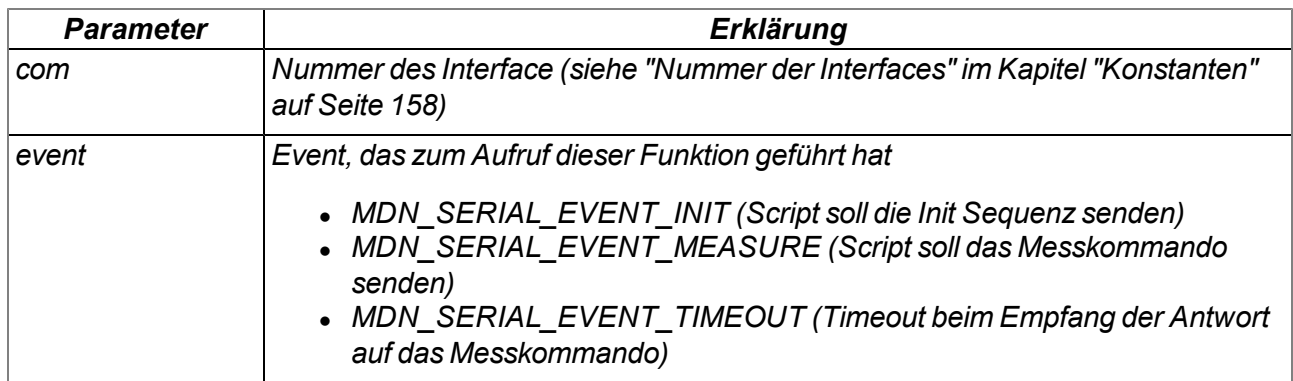

### **forward public Mdn\_SerialRx(com, const data{}, len);**

*Diese Funktion ist der Einstiegspunkt für die Auswertung der empfangenen Zeichen. Falls das Script Parsing verwendet werden soll, muss diese Funktion vom User bereitgestellt werden.*

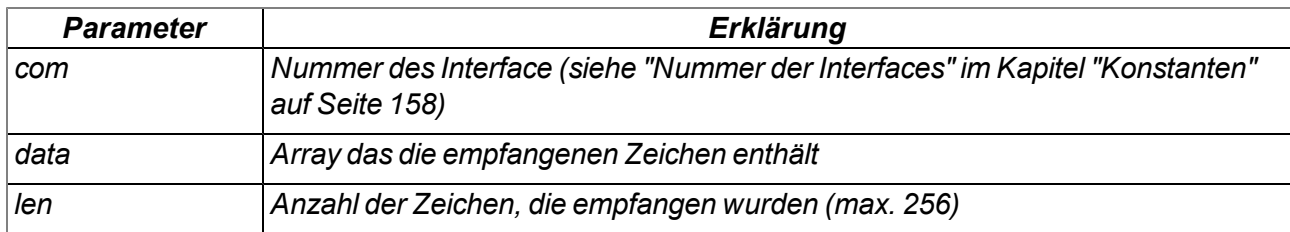

### **11.3.6.3 Funktionen**

### **native Mdn\_SerialTx(com, const data{}, len);**

*versendet den übergebenen Datenblock über das angegebene Interface*

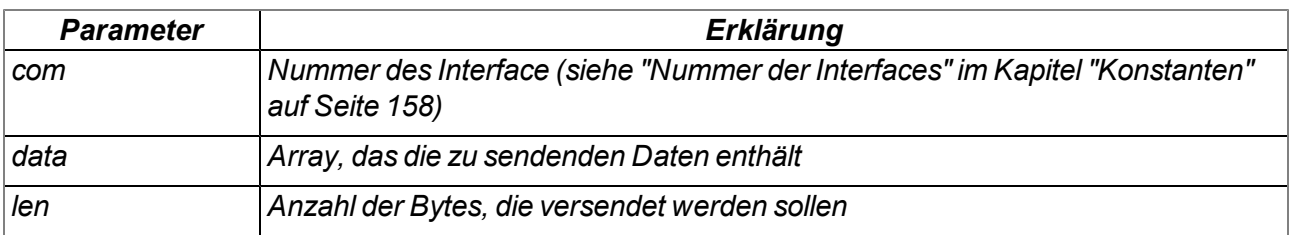

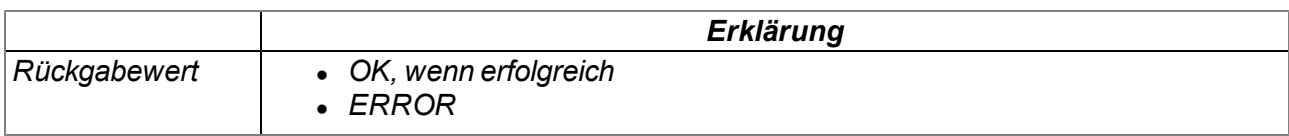

### **native Mdn\_SerialFinish(com);**

*beendet den Datenempfang über das angegebene Interface. Diese Funktion muss immer aufgerufen werden nachdem alle benötigten Daten empfangen wurden oder das Timeout Event aufgetreten ist.*

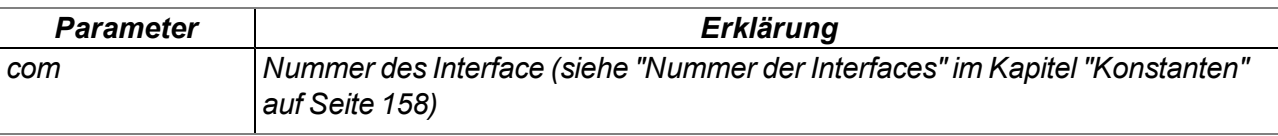

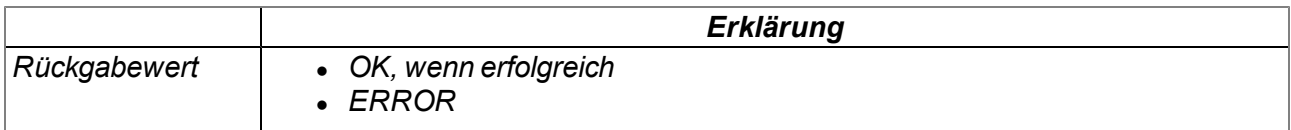

# **11.3.7 Alarm & Trigger**

### <span id="page-159-0"></span>**11.3.7.1 Arrays mit symbolischen Indizes**

### **Mdn\_AlarmCfg**

*Alarmkonfiguration eines Messkanals*

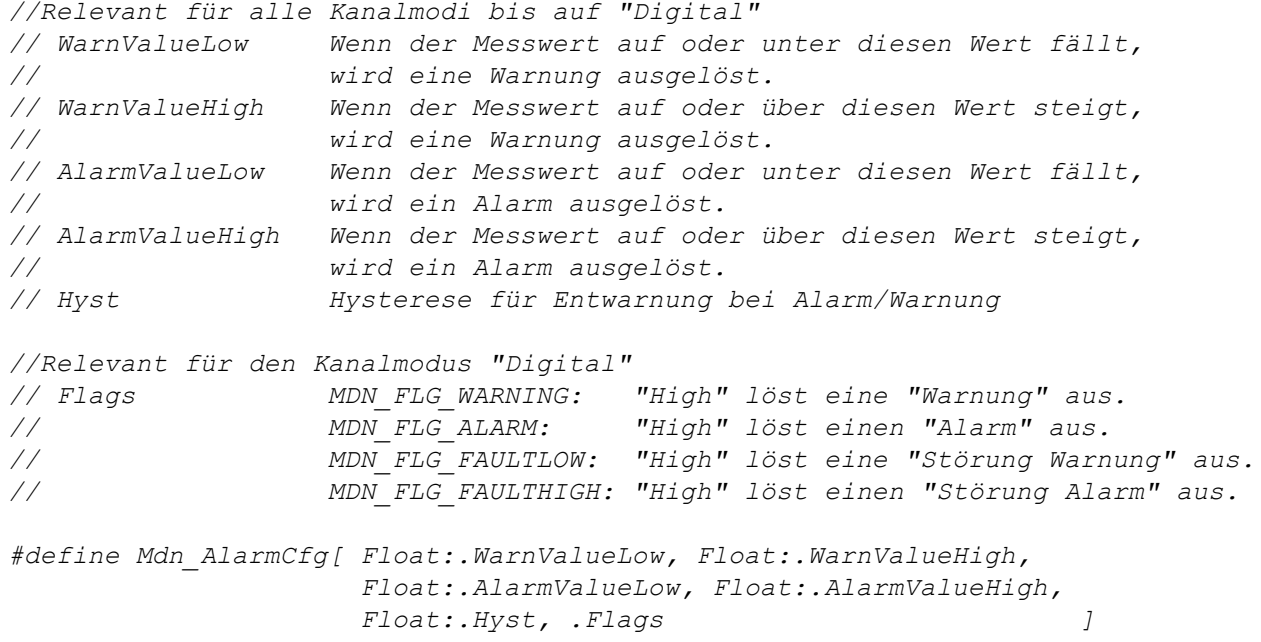

#### **Mdn\_TriggerCfg**

*Trigger-Konfiguration eines Messkanals*

```
// Mode Trigger-Modus (siehe "Trigger-Modus" im Kapitel
// "Konstanten" auf Seite 161)
// Flags gibt an, welche Aktionen ausgelöst werden sollen, wenn der Trigger
// aktiv ist (siehe "Trigger Flags" im Kapitel
// "Konstanten" auf Seite 161)
// Value Schwellen für das Auslösen des Tiggers
#define Mdn_TriggerCfg[.Mode, .Flags, Float:.Value]
```
#### <span id="page-160-0"></span>**11.3.7.2 Konstanten**

#### **Alarm Flags**

*Flags zum Spezifizieren des zu setzenden Alarmtyps für die Funktion Mdn\_SetAlarm() bzw. zur Ermittlung des durch die Funktion Mdn\_GetAlarmCfg() zurückgelieferten Alarmtyps.*

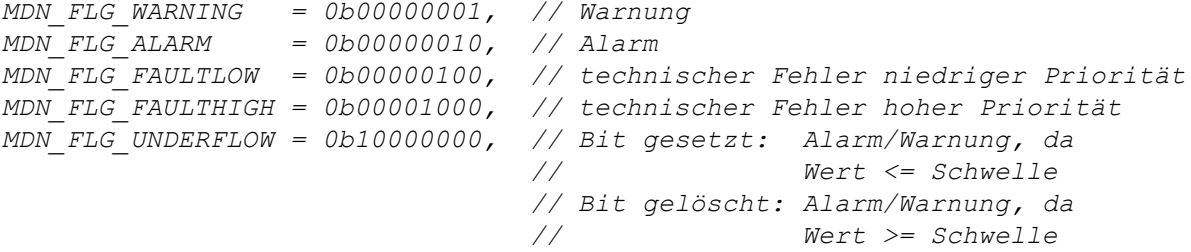

#### **Trigger Flags**

*Trigger-Flags für die Funktion Mdn\_SetTrigger(), zur Auswertung des Rückgabewerts der Funktion Mdn\_GetTrigger() und zur Auswertung der durch die Funktion Mdn\_GetTriggerCfg() gelesenen Trigger-Konfiguration eines Kanals*

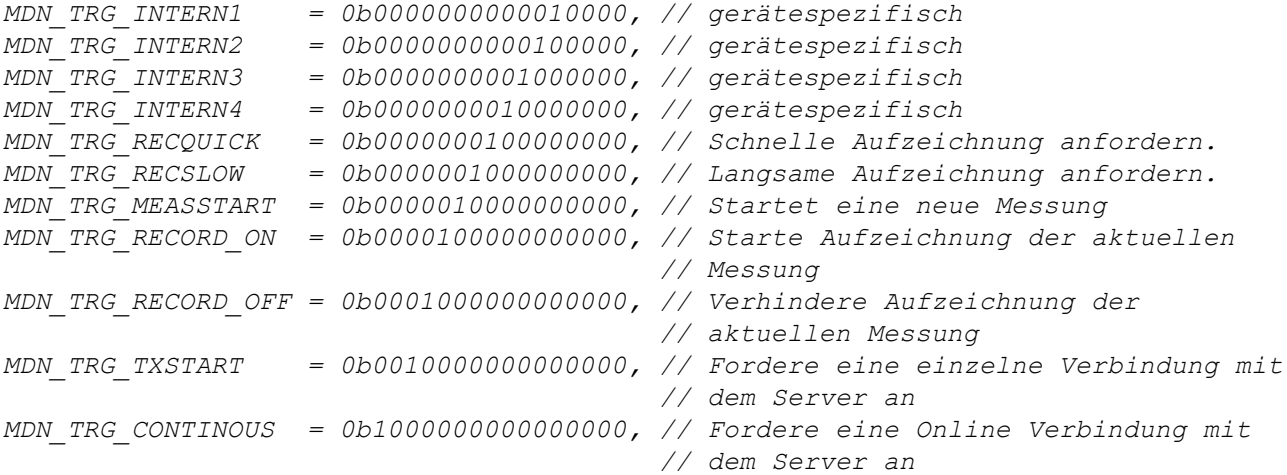

### **Trigger-Modus**

*zur Auswertung der durch die Funktion Mdn\_GetTriggerCfg() gelesenen Trigger-Konfiguration eines Kanals*

*MDN\_TRG\_MODE\_NONE = 0, // Kanal deaktiviert, kein Trigger //Relevant für alle Kanalmodi bis auf "Digital" MDN\_TRG\_MODE\_LESS\_OR\_EQUAL = 1, // Auslösen des Triggers, wenn // Wert <= Schwelle MDN\_TRG\_MODE\_GREATER\_OR\_EQUAL = 2, // Auslösen des Triggers, wenn // Wert >= Schwelle //Relevant für den Kanalmodus "Digital" MDN\_TRG\_MODE\_DI\_RISING\_EDGE = 3, // Steigende Flanke löst den Trigger aus. MDN\_TRG\_MODE\_DI\_FALLING\_EDGE = 4, // Fallende Flanke löst den Trigger aus. MDN\_TRG\_MODE\_DI\_BOTH\_EDGES = 8, // Beide Flanken lösen den Trigger aus.*

### **11.3.7.3 Funktionen**

### **native Mdn\_GetAlarm(ch);**

*gibt den Alarmstatus eines Kanals zurück*

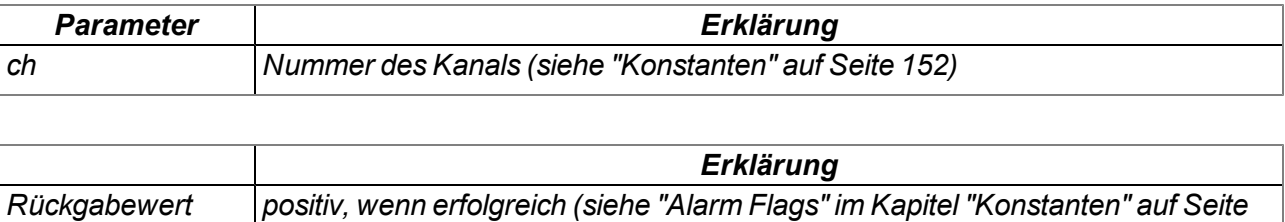

*[161](#page-160-0)), ERROR, falls kein gültiger Kanal angegeben wurde*

### **native Mdn\_GetAlarmCfg(ch, Config[Mdn\_AlarmCfg]);**

*liefert die Alarmkonfiguration eines Kanals*

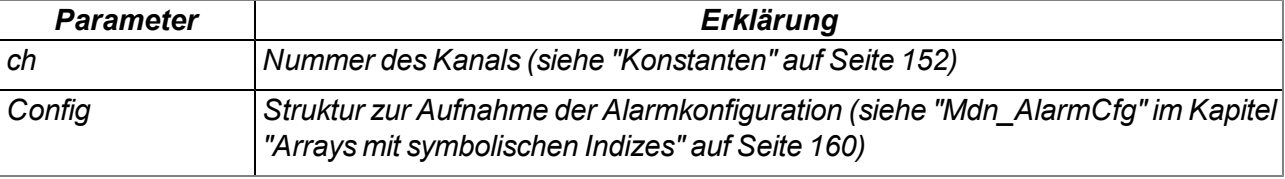

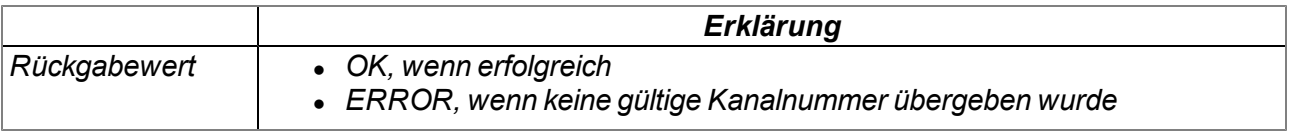

### **native Mdn\_SetAlarm(ch, alarm, Float:value, Float:level = 0.0);**

*setzt den Alarmstatus eines Kanals. Um anzuzeigen, dass es sich um einen Alarm/Warnung aufgrund einer Unterschreitung des Alarm/Warnungs Levels handelt, muss das Alarmflag "MDN\_FLG\_ UNDERFLOW" gesetzt werden. Für die Anzeige von Alarm/Warnung aufgrund einer Überschreitung des Alarm/Warnungs Levels bleibt das Alarmflag "MDN\_FLG\_UNDERFLOW" gelöscht. Die Alarmerkennung des Systems erfolgt vor der Abarbeitung des Scripts (siehe ["Interne](#page-30-0) [Verarbeitung](#page-30-0) [der](#page-30-0) [Messwerte"](#page-30-0) [auf](#page-30-0) [Seite](#page-30-0) [31\)](#page-30-0).*

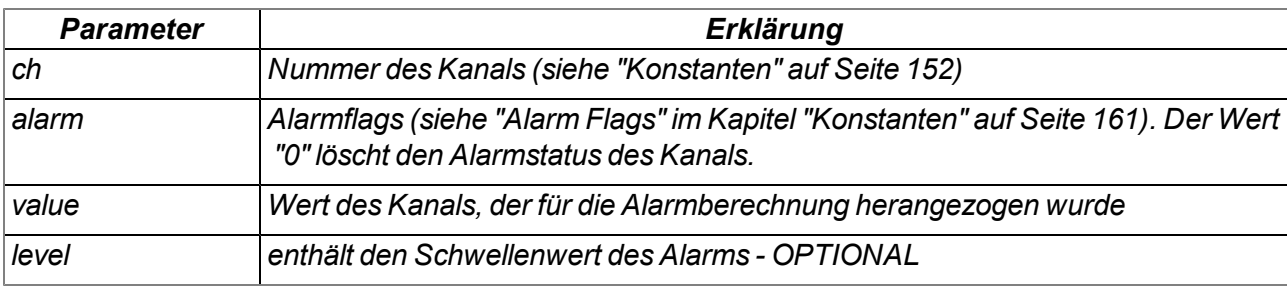

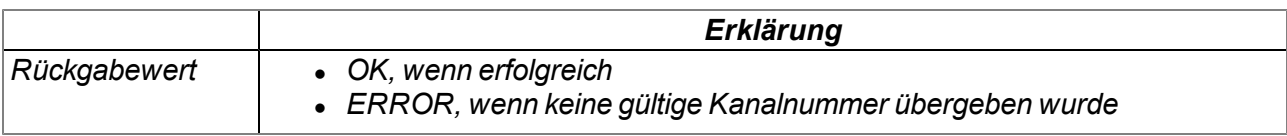

### **native Mdn\_SetTrigger(trigger);**

*setzt globale Triggerereignisse*

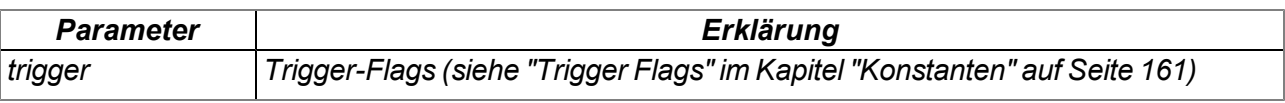

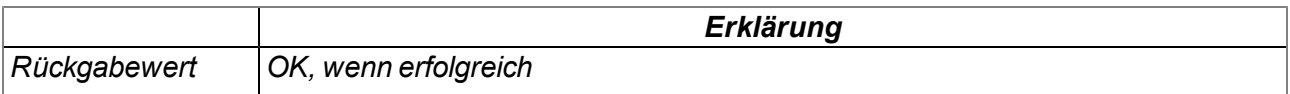

### **native Mdn\_GetTrigger();**

*liefert die globalen Triggerflags*

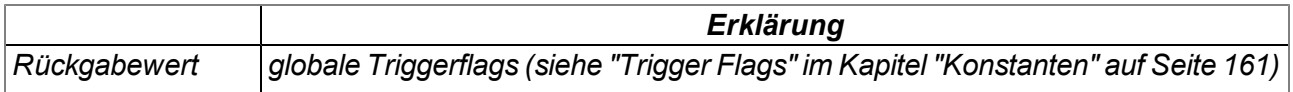

## **native Mdn\_GetTriggerCfg(ch, Config[Mdn\_TriggerCfg]);**

*liefert die Trigger-Konfiguration eines Kanals*

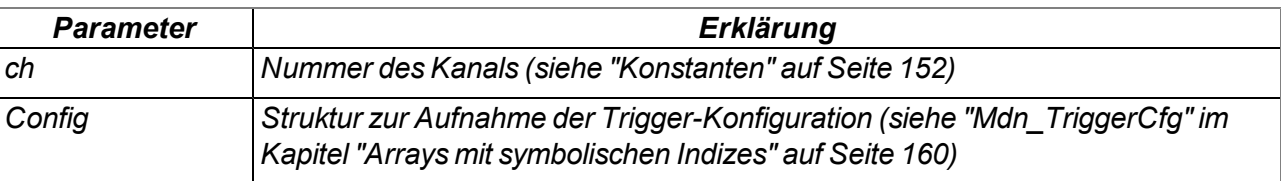

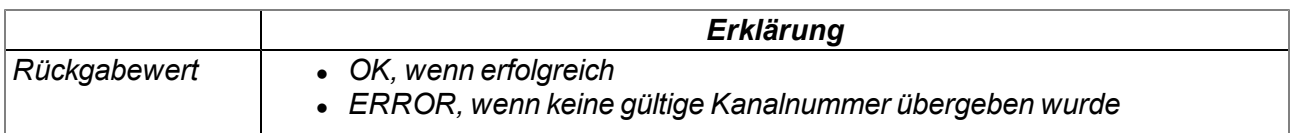

# **11.3.8 Mathematik**

### **Hilfreiche Konstanten**

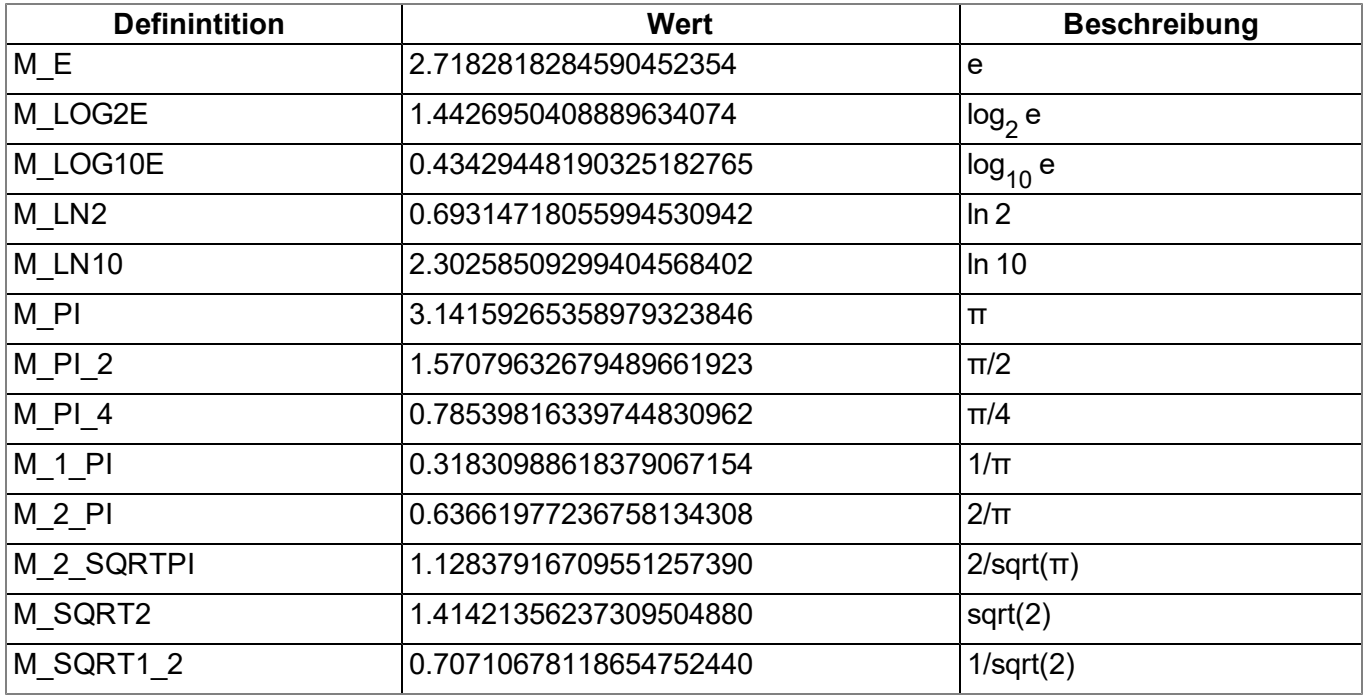

# **native fround(Float:x);**

*führt kaufmännisches Runden des übergebenen Floats durch*

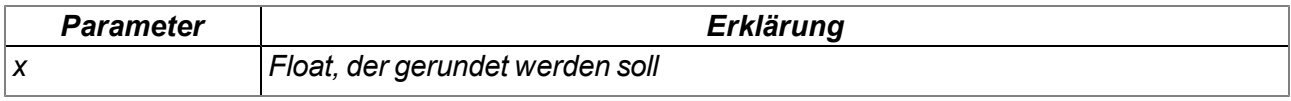

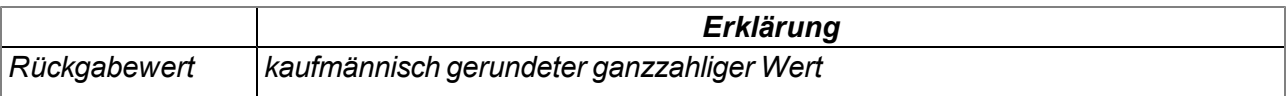

### **native min(value1, value2);**

*liefert den kleineren der beiden übergebenen Werte*

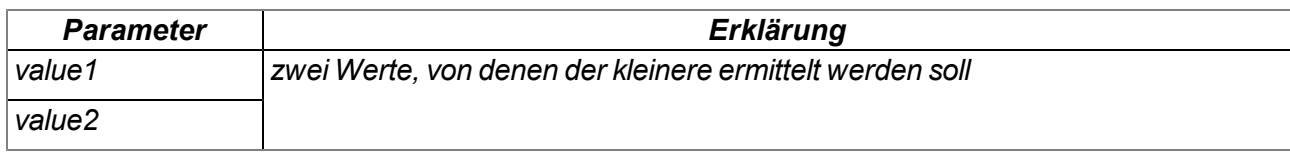

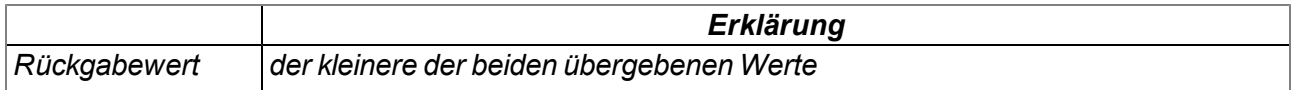

### **native max(value1, value2);**

*liefert den größeren der beiden übergebenen Werte*

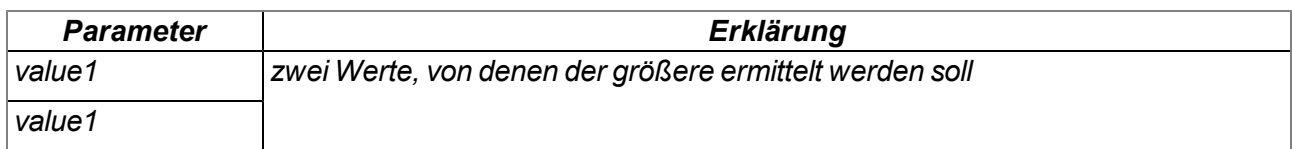

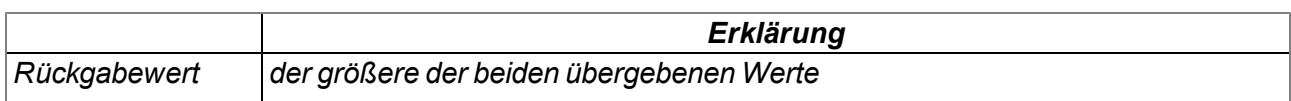

### **native clamp(value, min=cellmin, max=cellmax);**

*prüft, ob der übergebene Wert zwischen "min" und "max" liegt*

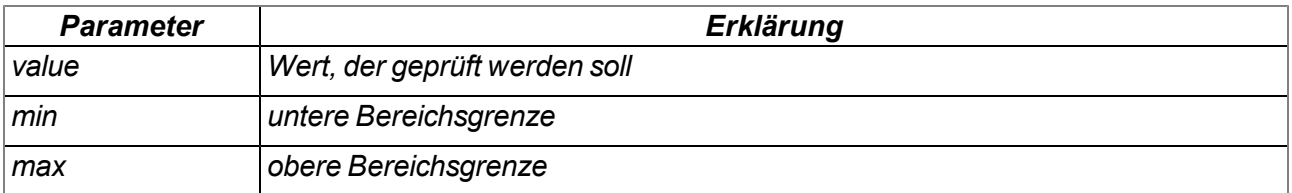

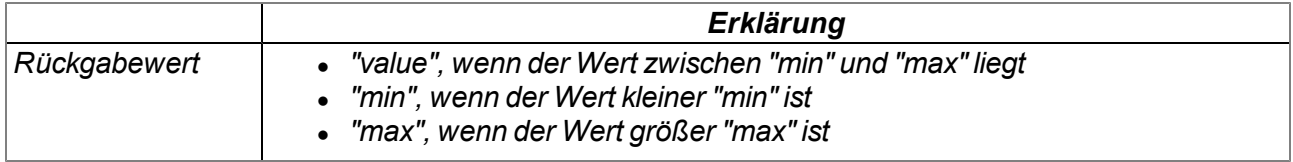

### **native swapchars(c);**

*vertauscht die Reihenfolge der Bytes*

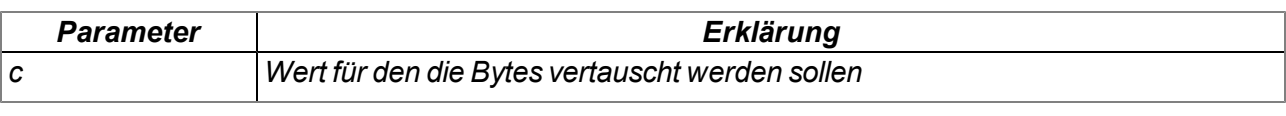

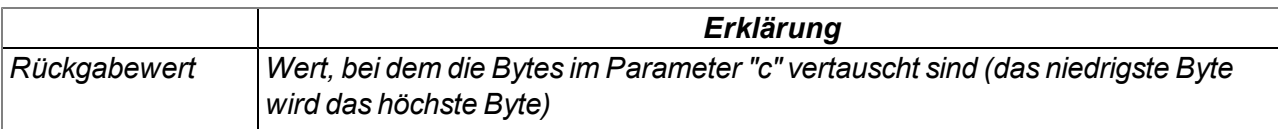

Die Arbeitsweise der folgenden Funktionen entspricht jener der Standard ANSI-C Implementierung:

#### **native Float:sin(Float:x);**

*Sinus von x*

**native Float:cos(Float:x);** *Kosinus von x*

#### **native Float:tan(Float:x);** *Tangens von x*

**native Float:asin(Float:x);** *arcsin(x) im Bereich [-π/2, π/2], x Element von [-1, 1]*

**native Float:acos(Float:x);** *arccos(x) im Bereich [0, π], x Element von [-1, 1]*

**native Float:atan(Float:x);** *arctan(x) im Bereich [-π/2, π/2]*

**native Float:atan2(Float:y, Float:x);** *arctan(y/x) im Bereich [-π, π]*

**native Float:sinh(Float:x);** *Sinus Hyperbolicus von x*

#### **native Float:cosh(Float:x);** *Cosinus Hyperbolicus von x*

**native Float:tanh(Float:x);** *Tangens Hyperbolicus von x*

**native Float:exp(Float:x);** *Exponentialfunktion e x*

**native Float:log(Float:x);** *natürlicher Logarithmus ln(x), x > 0*

### **native Float:log10(Float:x);** *Logarithmus zur Basis*  $10 \log_{10}(x)$ ,  $x > 0$

### **native Float:pow(Float:x, Float:y);**

 $x^y$ . Ein Argumentenfehler liegt vor bei x = 0 und y <= 0, oder bei x < 0 und y ist nicht ganzzahlig.

#### **native Float:sqrt(Float:x);** *Wurzel x, x >= 0*

### **native Float:ceil(Float:x);**

*kleinster ganzzahliger Wert, der nicht kleiner als x ist*

### **native Float:floor(Float:x);**

*größter ganzzahliger Wert, der nicht größer als x ist*

# **native Float:fabs(Float:x);**

*absoluter Wert | x |*

# **native Float:ldexp(Float:x, n);**

*x\*2<sup>n</sup>*

### **native Float:frexp(Float:x, &n);**

*zerlegt x in eine normalisierte Mantisse im Bereich [1/2, 1], die als Resultat geliefert wird, und eine Potenz von 2, die in n abgelegt wird. Ist x null, sind beide Teile des Resultats null.*

### **native Float:modf(Float:x, &Float:ip);**

*zerlegt x in einen ganzzahligen Teil und einen Rest, die beide das gleiche Vorzeichen wie x besitzen. Der ganzzahlige Teil wird bei ip abgelegt, der Rest ist das Resultat.*

### **native Float:fmod(Float:x, Float:y);**

Gleitpunktrest von x/y, mit dem gleichen Vorzeichen wie x. Wenn y null ist, hängt das Resultat von der *Implementierung ab.*

### **native isnan(Float:x);**

*liefert einen Wert ungleich Null, wenn x "not a number" ist*

# **11.3.9 Char & String**

*Hinweis: Um die Funktionen dieses Kapitels verwenden zu können, benötigen Sie folgendes Include-File: #include <string>*

Die Arbeitsweise der folgenden Funktionen entspricht im Wesentlichen jener der Standard ANSI-C Implementierung:

### **native strlen(const string[]);**

*liefert die Länge von string (ohne '\0')*

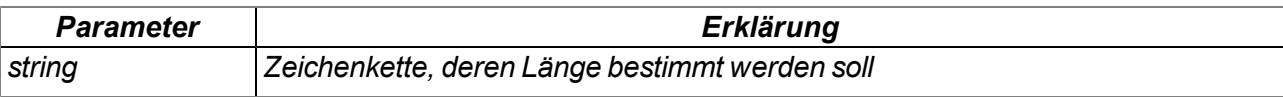

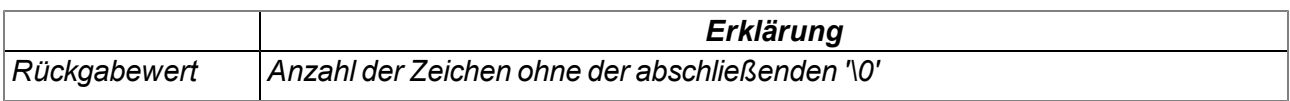

## **native sprintf(dest[], maxlength=sizeof dest, const format[], {Float,Fixed,\_}:...);**

*speichert den übergebenen Format-String in dem Array dest. Die Arbeitsweise der Funktionen entspricht der Funktion "snprintf" der Standard ANSI-C Implementierung*

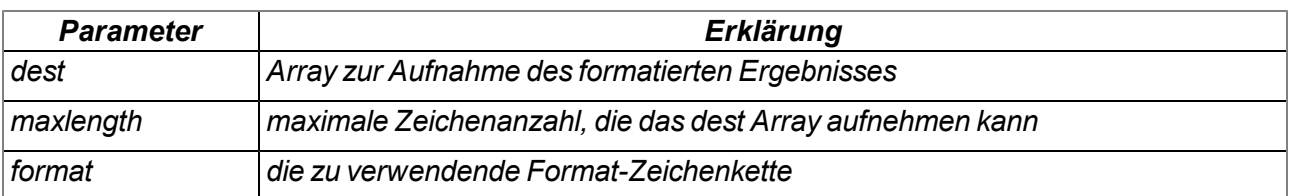

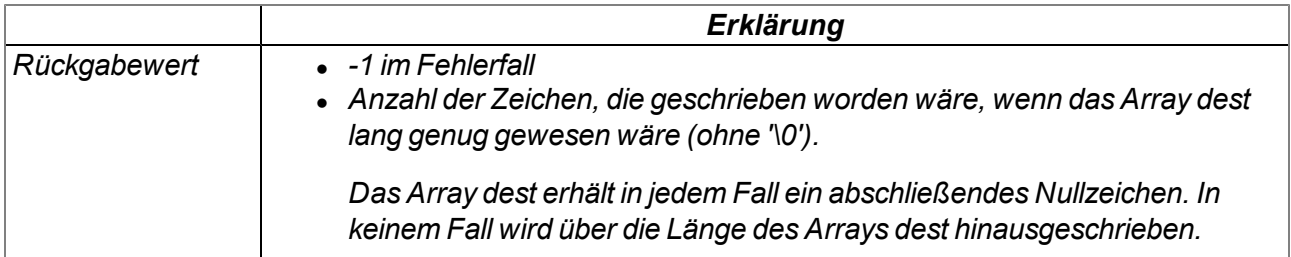

### **native strcpy(dest[], const source[], maxlength=sizeof dest);**

*kopiert die Zeichenkette source in das Array dest (inklusive '\0').*

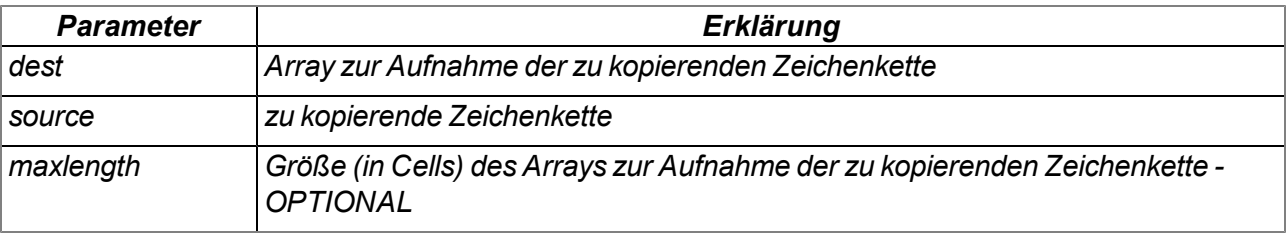

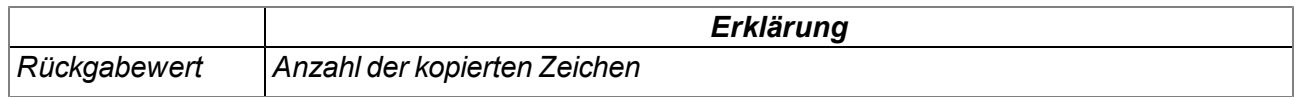

### **native strcat(dest[], const source[], maxlength=sizeof dest);**

*fügt die Zeichenkette source an die Zeichenkette dest an (inklusive '\0')*

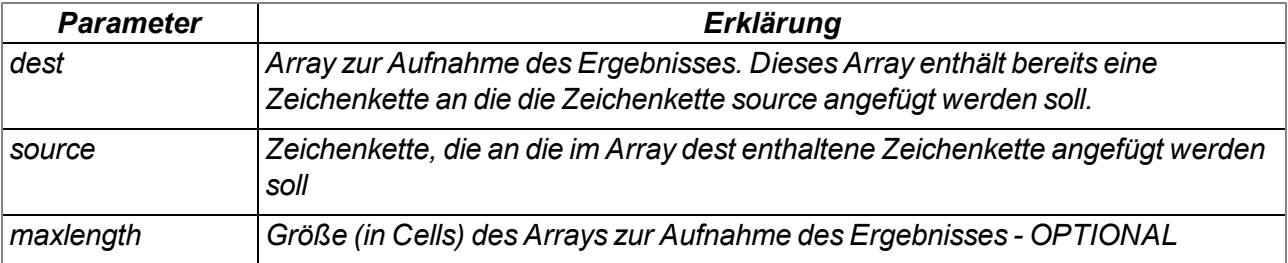

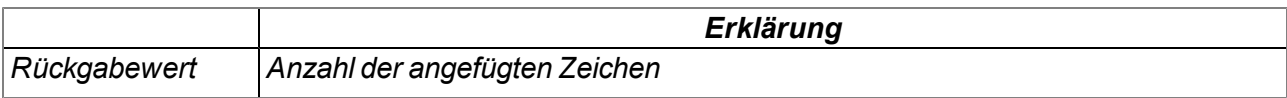

## **native strcmp(const string1[], const string2[], length=cellmax);**

*vergleicht die Zeichenketten string1 und string2*

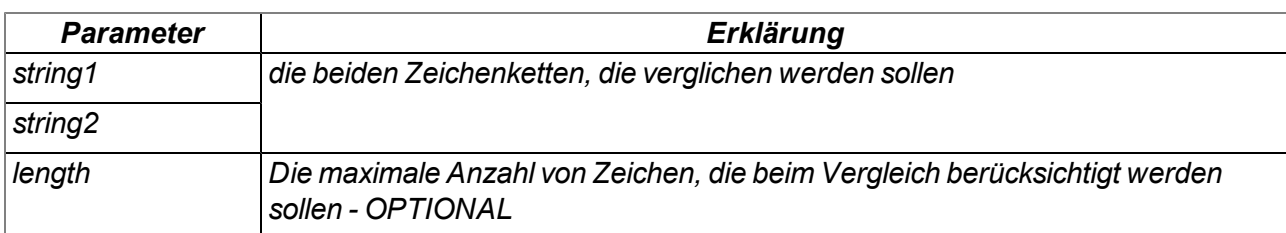

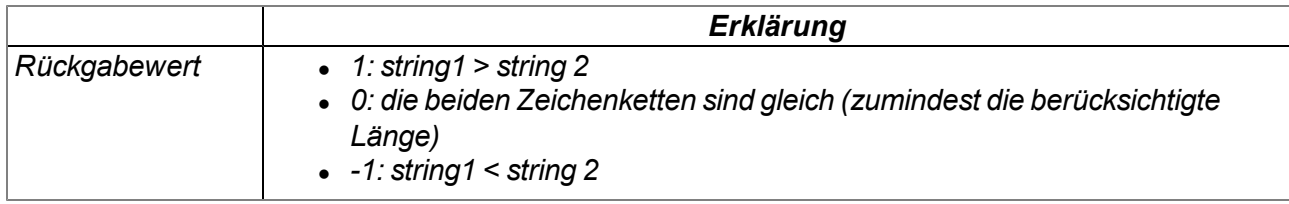

### **native strchr(const string[], char);**

*sucht ein Zeichen (erstes Vorkommen) in einer Zeichenkette*

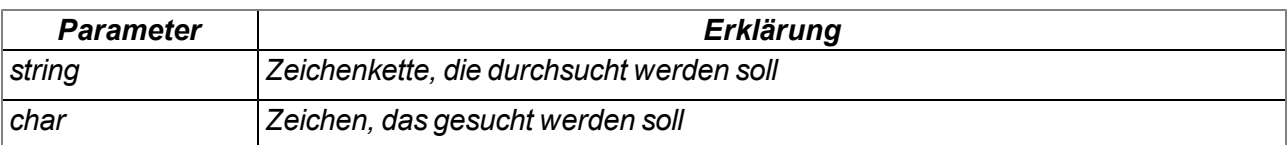

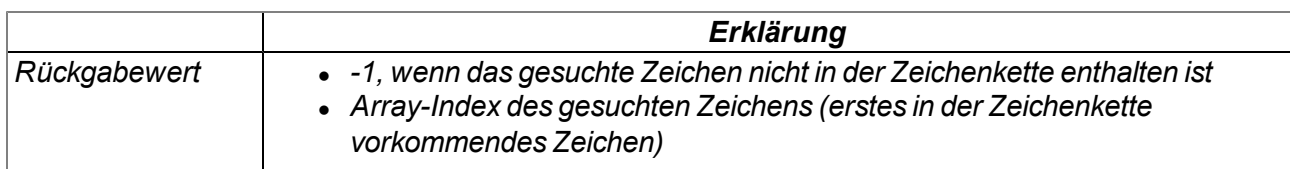

### **native strrchr(const string[], char);**

*sucht ein Zeichen (letztes vorkommen) in einer Zeichenkette*

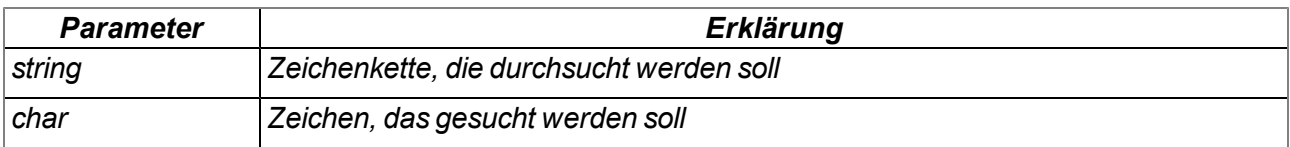

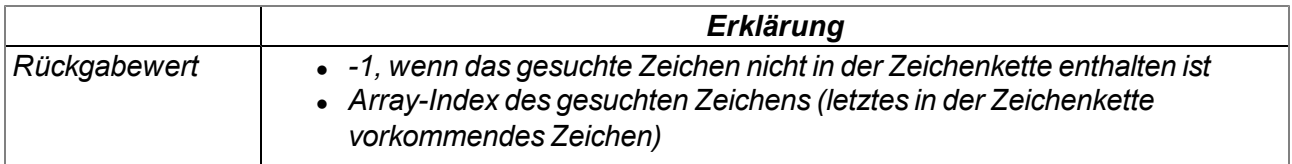

## **native strspn(const string1[], const string2[]);**

*sucht die Position des ersten Zeichens in string1, das nicht in der Zeichenkette erlaubter Zeichen (string2) enthalten ist*

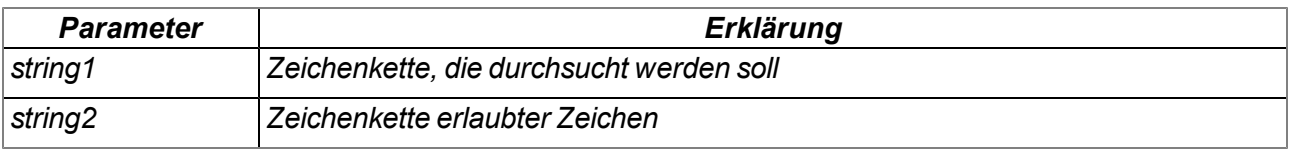

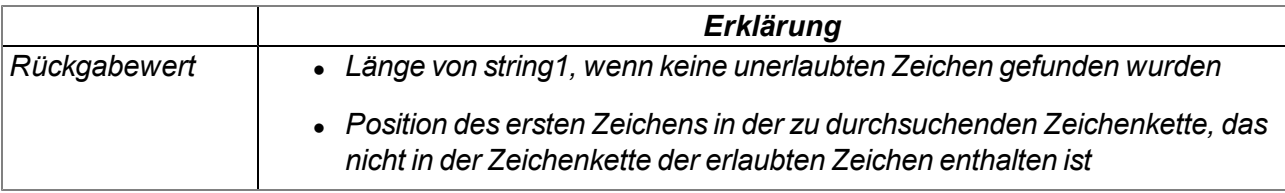

### **native strcspn(const string1[], const string2[]);**

*sucht die Position des ersten Zeichens in string1, das auch in der Zeichenkette erlaubter Zeichen (string2) enthalten ist*

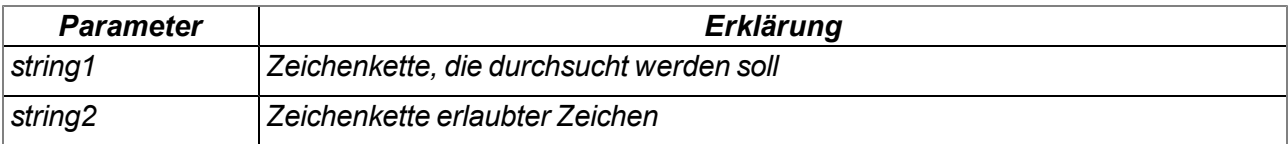

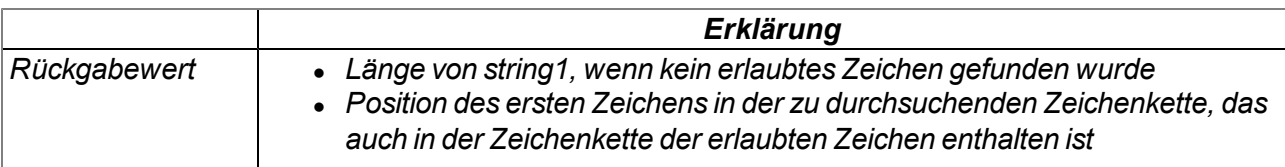

### **native strpbrk(const string1[], const string2[]);**

*sucht den Array-Index des ersten Zeichens, das auch in der Zeichenkette erlaubter Zeichen enthalten ist*

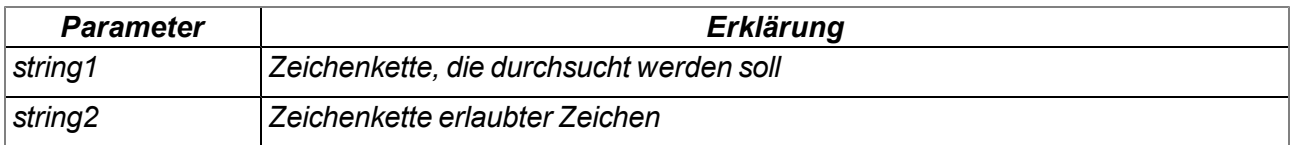

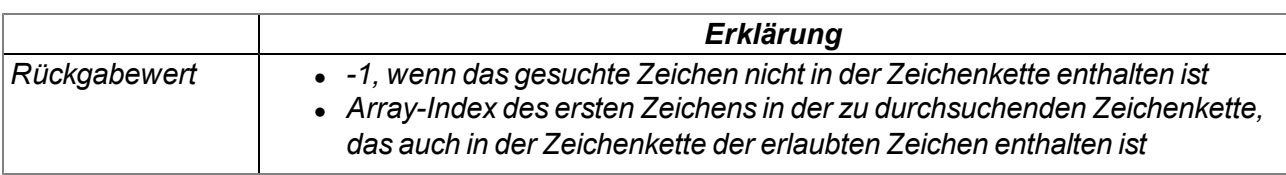

### **native strstr(const string1[], const string2[]);**

*sucht die Zeichenkette string2 in der Zeichenkette string1*

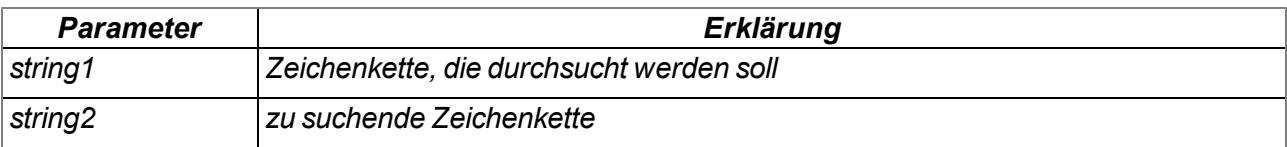

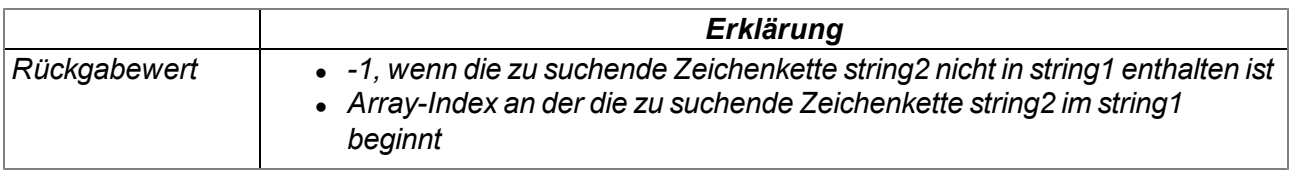

### **native strtol(const string[], base);**

*wandelt eine Zeichenkette in einen Wert um*

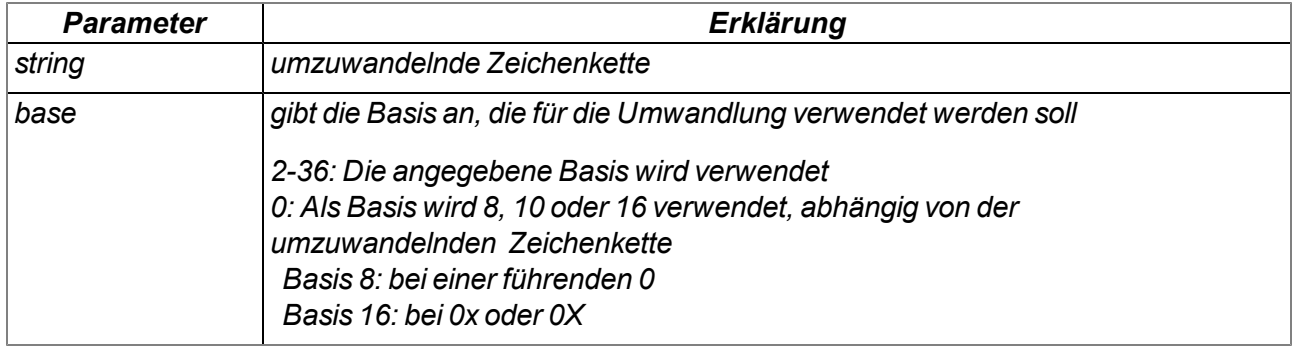

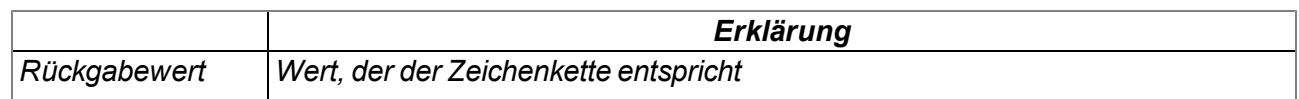

### **native Float: atof(const string[]);**

*wandelt eine Zeichenkette in einen Float um*

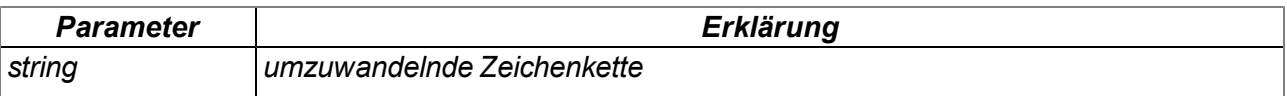

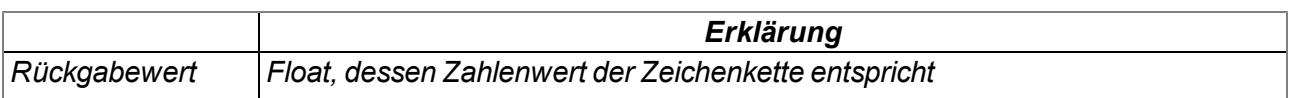

#### **native tolower(c);**

*wandelt ein Zeichen in einen Kleinbuchstaben um*

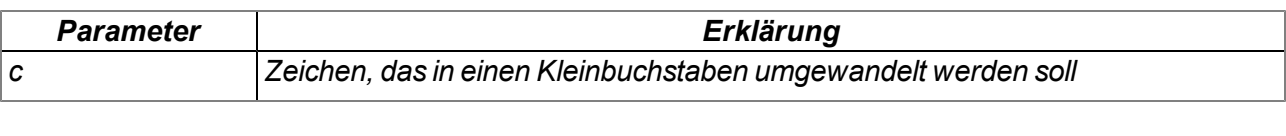

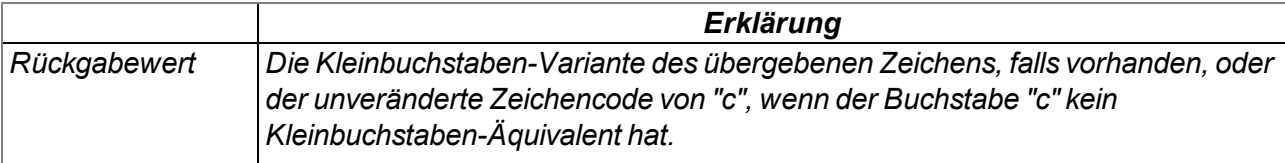

#### **native toupper(c);**

*wandelt ein Zeichen in einen Großbuchstaben um*

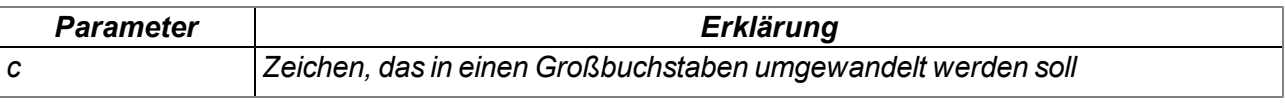

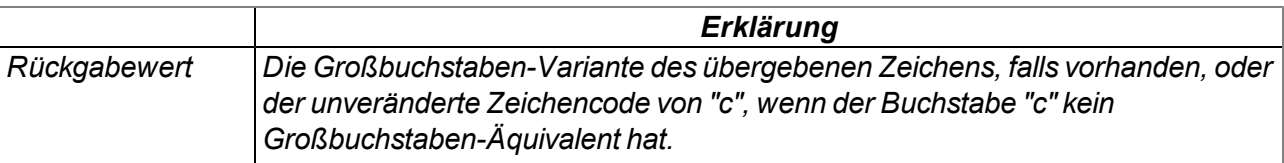

# **11.3.10 Verschiedene Funktionen**

### **11.3.10.1 Arrays mit symbolischen Indizes**

#### **Mdn\_TablePoint**

*zweispaltige Stützpunkttabelle, Datentyp Float*

*// key Spalte, die durchsucht wird // value Spalte mit den zurückzuliefernden Ergebniswerten*

*#define Mdn\_TablePoint[Float:.key, Float:.value]*

### **11.3.10.2 Konstanten**

### **Fehlercodes der Funktionen "Mdn\_TablePoint"**

*MDN\_TAB\_ERR\_FLOOR = -1, // gesuchter Wert kleiner als der erste Tabelleneintrag MDN\_TAB\_ERR\_CEIL = -2, // gesuchter Wert größer als der letzte Tabelleneintrag*

### **11.3.10.3 Funktionen**

#### **native getapilevel();**

*gibt das implementierte API-Level der Skript-Engine aus*

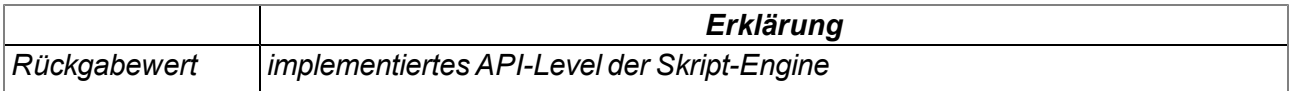

#### **native CRC16(data{}, len);**

*liefert die berechnete Modbus CRC16 der übergebenen Daten*

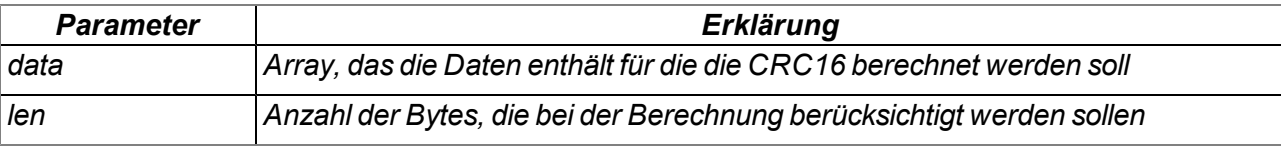

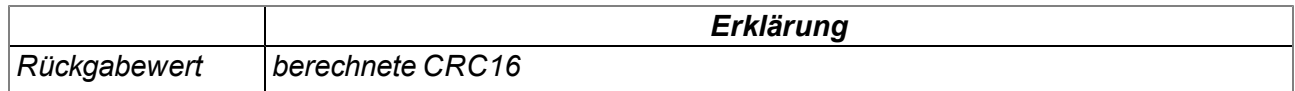

### **native CRC32(data{}, len);**

*liefert die berechnete Ethernet CRC32 der übergebenen Daten*

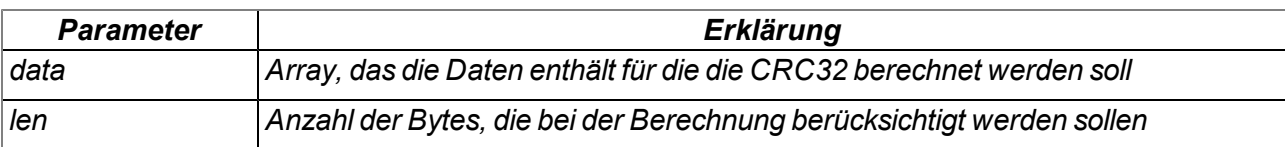

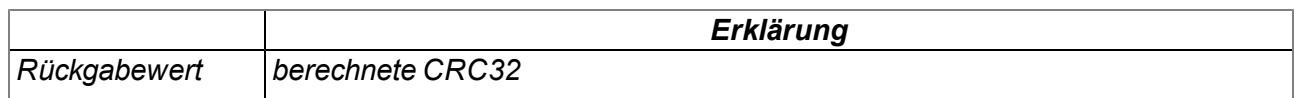

### **native LRC(data{}, len);**

*liefert die berechnete Modbus LRC der übergebenen Daten*

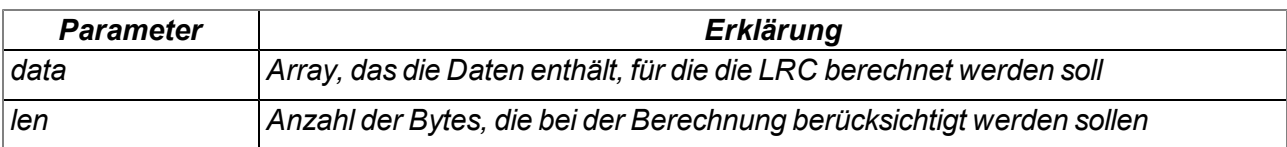

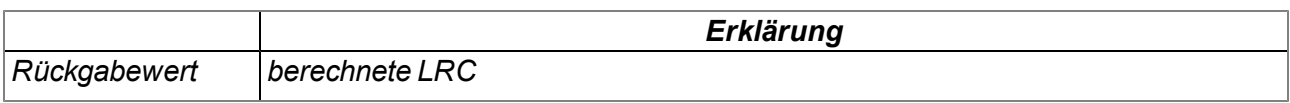

**native Mdn\_CalcTable(Float:key, &Float:value, const table[][Mdn\_TablePoint], size = sizeof table);** *sucht einen bestimmten Wert in der "key"-Spalte der übergebenen Stützpunktabelle und liefert den entsprechenden Wert der "value"-Spalte der Tabelle. Liegt der gesuchte Wert zwischen zwei Stützpunkten, wird der Rückgabewert zwischen den zwei angrenzenden "value"-Spaltenwerten linear interpoliert (Geradengleichung: y = k\*x + d). Mit dieser Funktion können nicht lineare Kennlinien (z.B. Zusammenhang ADC-Wert -> Temperatur) nachgebildet werden.*

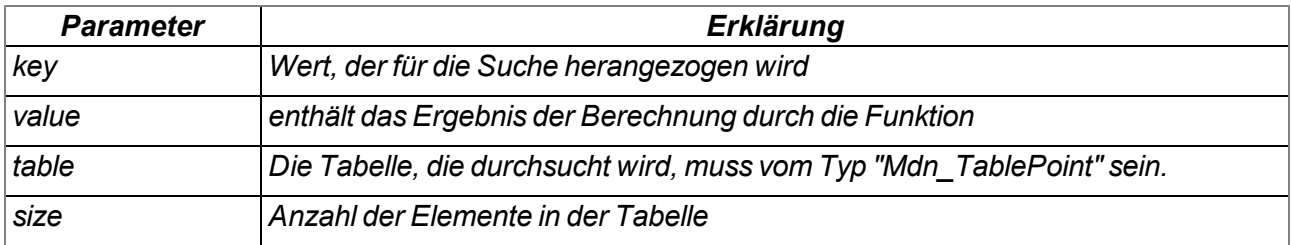

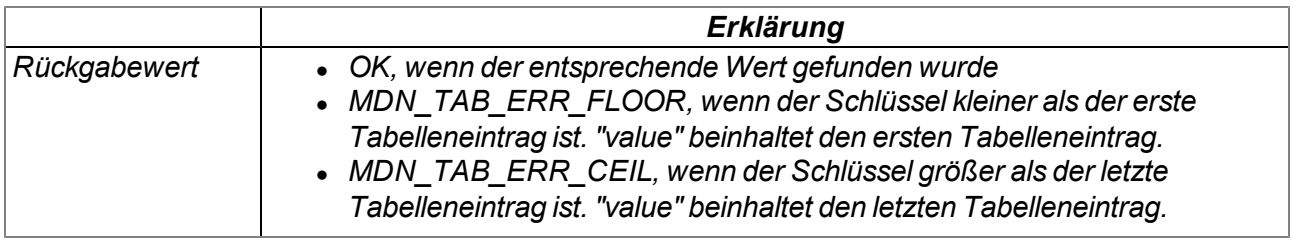

*Hinweis: Ergänzende Erklärung zur Stützpunkttabelle "table"*

*Die Tabellenzeilen können in einem x/y-Koordinatensystem dargestellt werden. Die Werte der "key"- Spalte werden dabei auf der x-Achse aufgetragen, die dazugehörenden Werte der "value"-Spalte auf der y-Achse.*

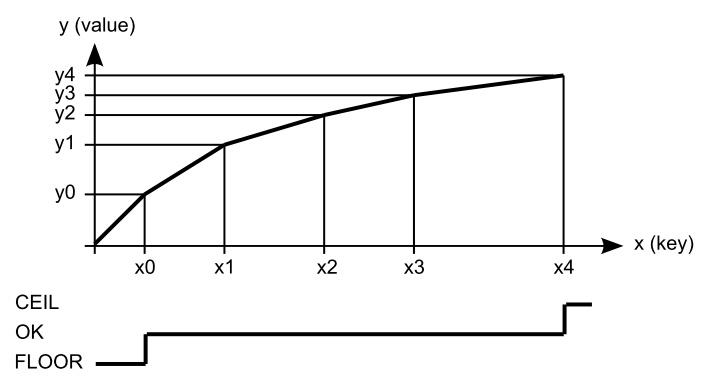

*Darstellung der Stützpunkttabelle als x/y-Koordinatensystem*

### **native Mdn\_WriteLog(log, param);**

*erzeugt einen Eintrag im Gerätelog*

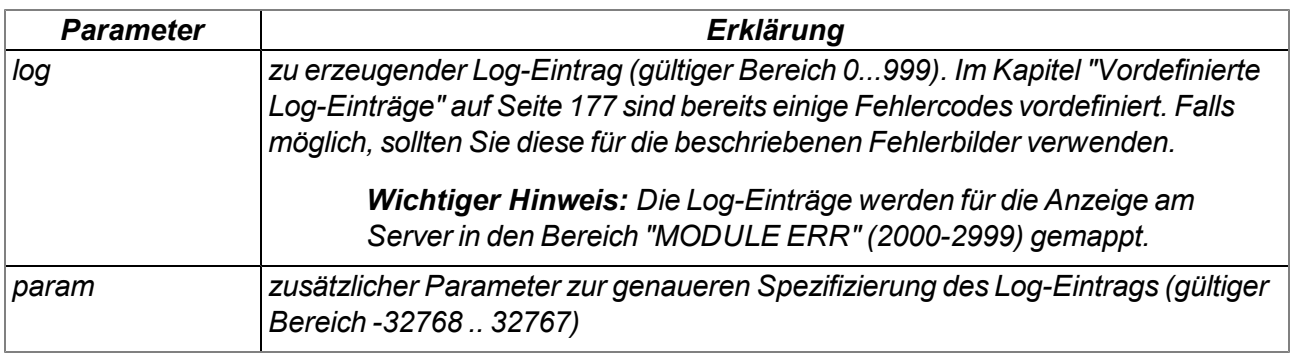

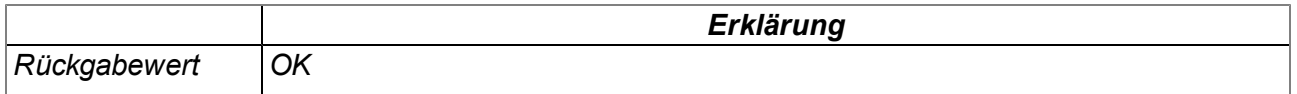

#### **native heapspace();**

*liefert den freien Speicherplatz auf dem Heap*

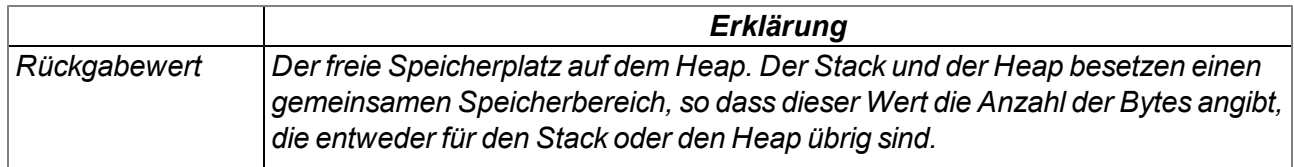

### **native funcidx(const name[]);**

*liefert den Index einer öffentlichen Funktion*

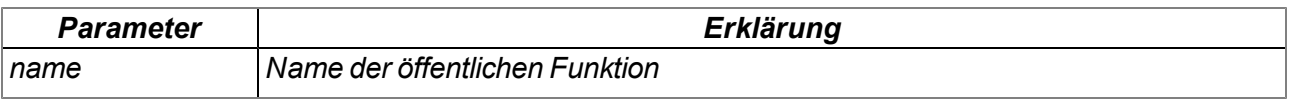

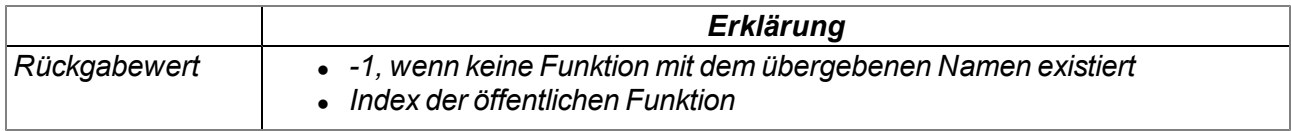

## **native numargs();**

*liefert die Anzahl der an eine Funktion übergebenen Argumente*

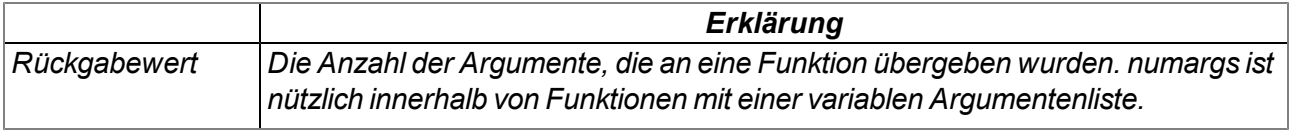

### **native getarg(arg, index=0);**

*liefert den Wert des Arguments*

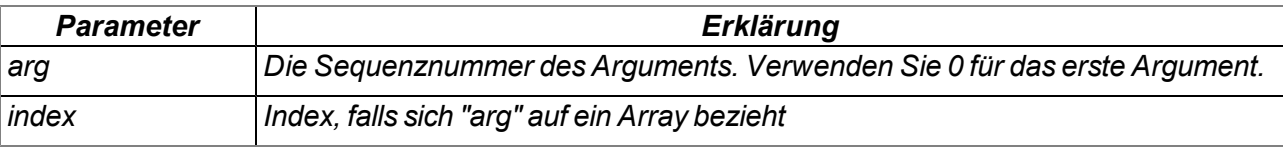

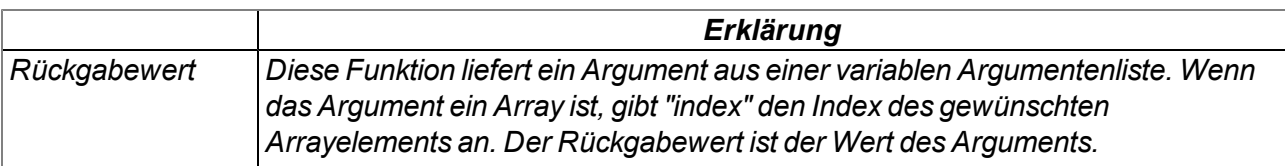

### **native setarg(arg, index=0, value);**

*setzt den Wert des Arguments*

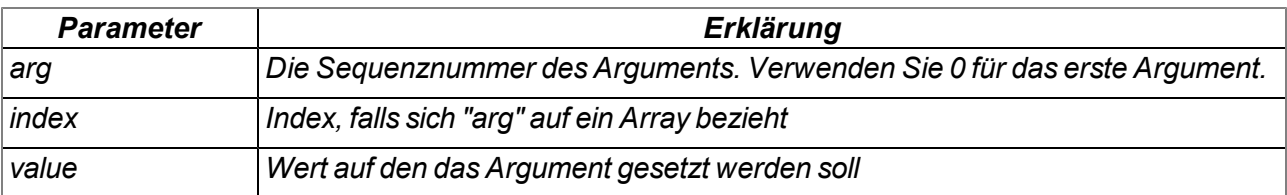

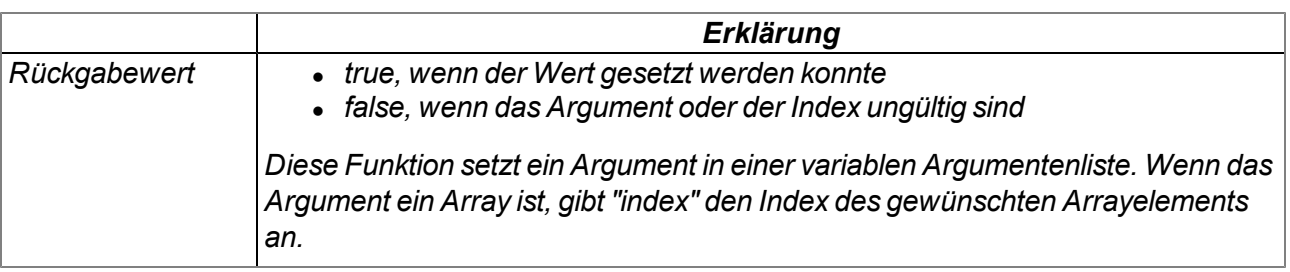

# **11.3.11 Consolen Funktionen**

*Wichtiger Hinweis: Beim myDatalogMUC xG/4G wird als Standardausgabe die Schnittstelle Com2 (115200 8N1) benutzt, falls diese nicht anderweitig in Verwendung ist.*

### **native print(const string[]);**

*druckt den angegebenen String auf die Standardausgabe*

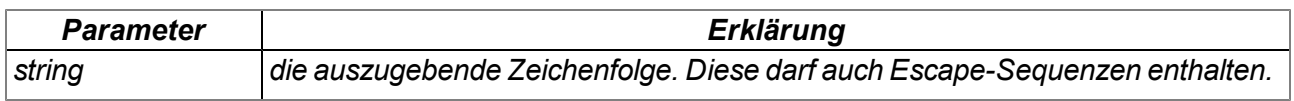

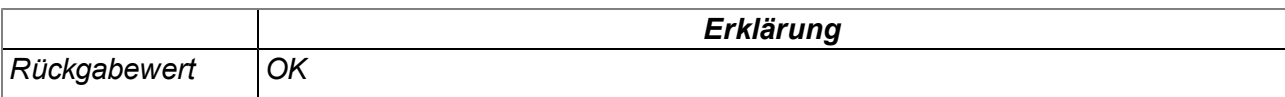

### **native printf(const format[], {Float,Fixed,\_}:...);**

*druckt den übergebenen Format-String auf die Standardausgabe. Die Arbeitsweise der Funktionen entspricht jener der Standard ANSI-C Implementierung.*

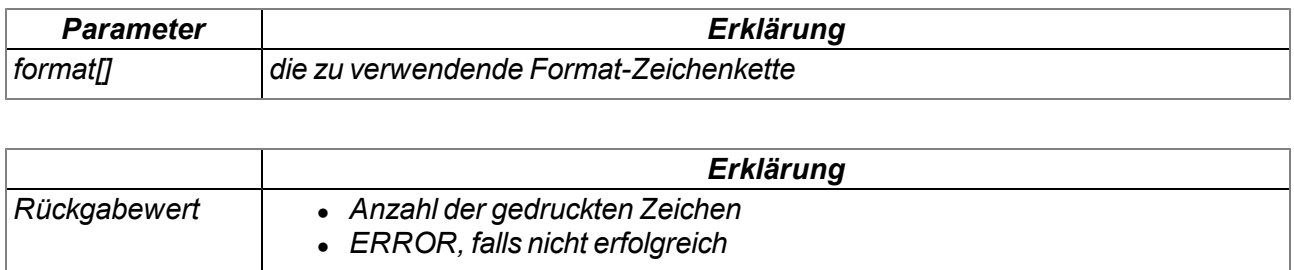

*Wichtiger Hinweis: Die folgende Funktion wird zwar weiterhin zugunsten der Abwärtskompatibilität unterstützt, sollte aber bei Geräten mit Modemversion 03v006 und höher nicht mehr verwendet werden.*

### **native printi(value);**

*druckt den angegebenen Wert auf die Standardausgabe*

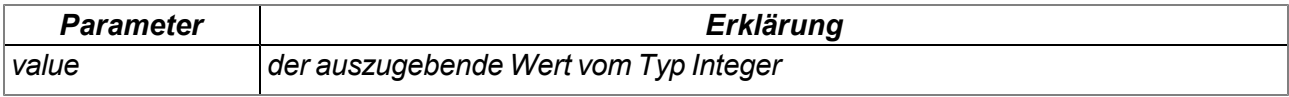

# <span id="page-176-0"></span>**11.4 Vordefinierte Log-Einträge**

*Wichtiger Hinweis: Die Log-Einträge werden für die Anzeige am Server in den Bereich "MODULE ERR" (2000-2999) gemappt.*

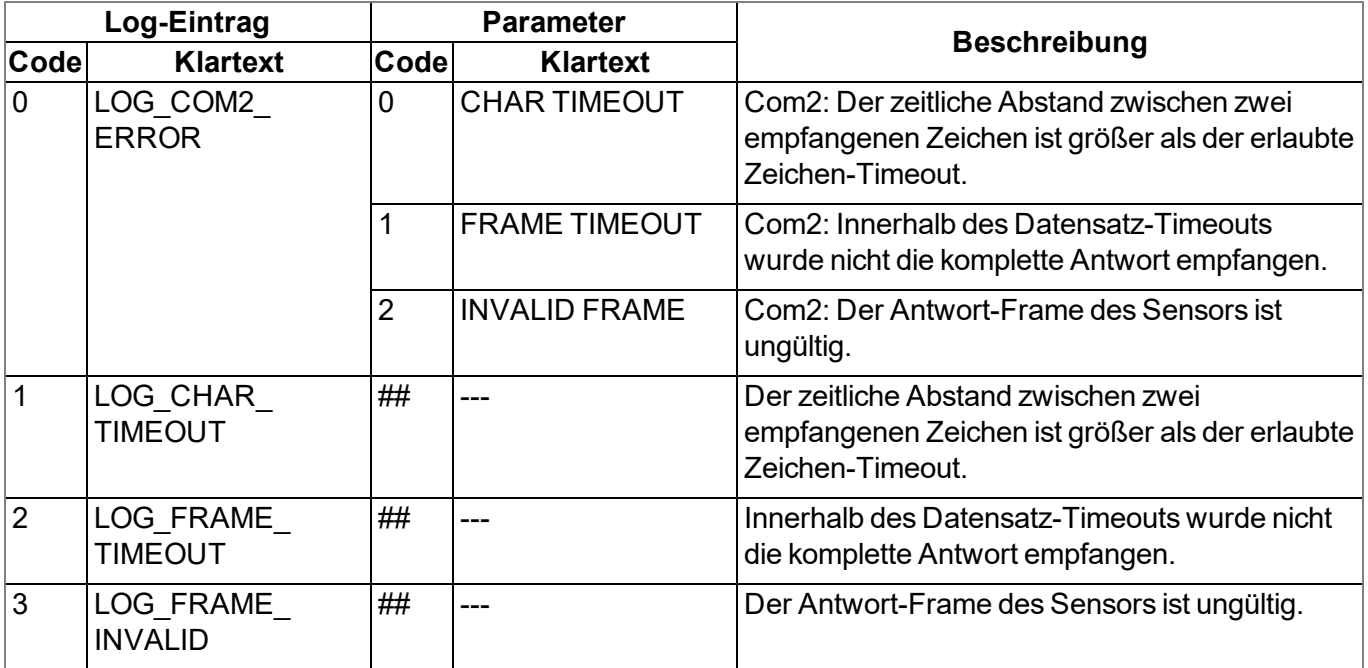

# **11.5 Device Logic Fehlercodes**

Zu jedem Messzeitpunkt, nachdem alle Messwerte erzeugt wurden, wird das PAWN-Script durchlaufen. Sollte dabei ein Fehler auftreten, wird die Scriptausführung gestoppt und deaktiviert. Zudem wird in das Gerätelog der entsprechende Fehlercode eingetragen und eine Verbindung zum Server aufgebaut. Bei allen Log-Einträgen bis auf "SCRIPT\_ERR" enthält der Parameter den 32-Bit Instruction Pointer der PAWN abstract machine (AMX). Da im Parameter eines Log-Eintrags nur 16-Bit Werte gespeichert werden können, werden jeweils 2 Einträge im Gerätelog erzeugt. Der erste Eintrag enthält Bit31-Bit16 und der zweite Eintrag enthält Bit15-Bit0 des 32-Bit Instruction Pointers. Eine Anleitung zum Auswerten des Gerätelogs finden Sie im Kapitel ["Auswerten](#page-223-0) [des](#page-223-0) [Gerätelogs"](#page-223-0) (siehe "Auswerten des Gerätelogs" [auf](#page-223-0) [Seite](#page-223-0) [224](#page-223-0)).

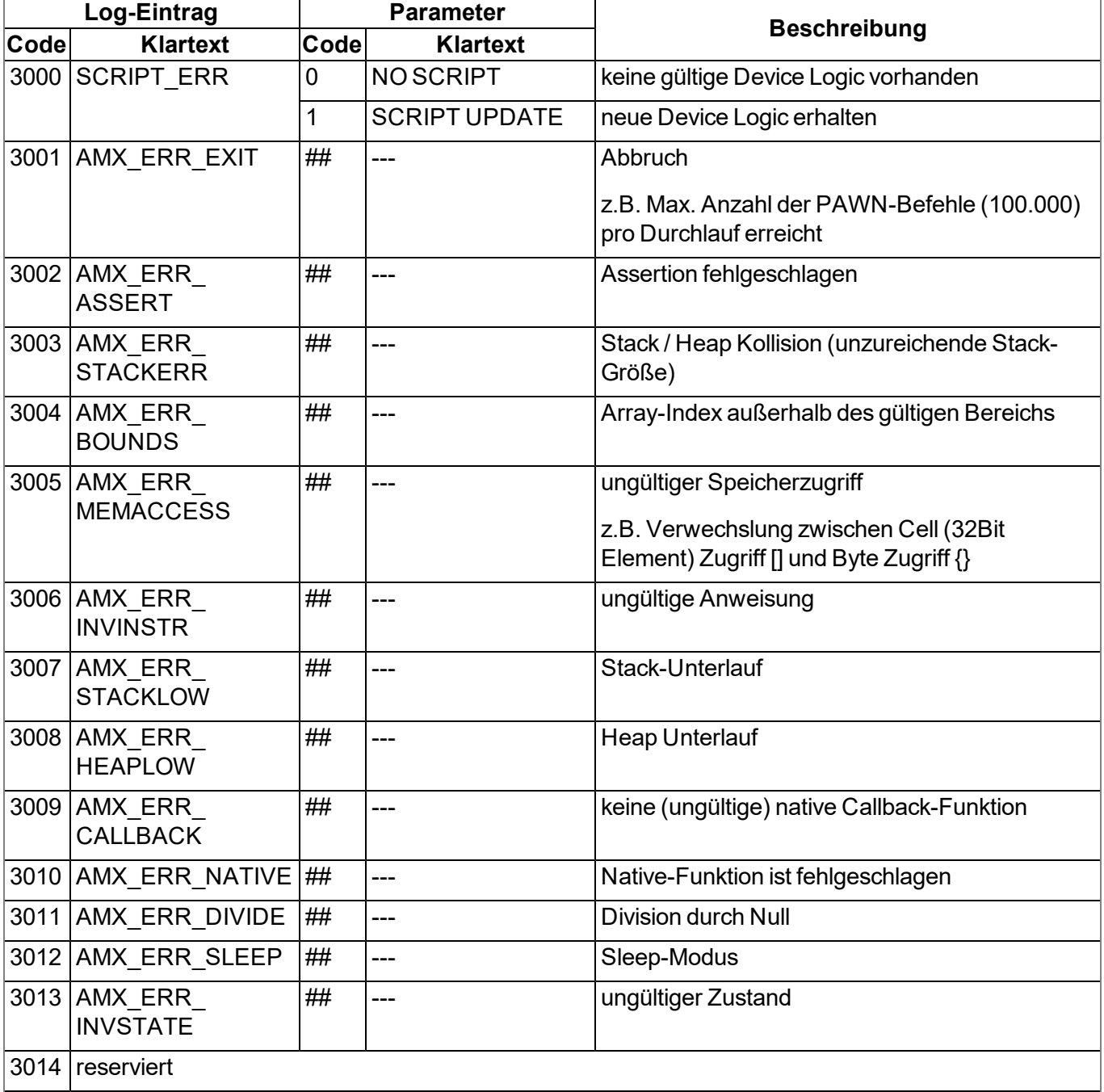

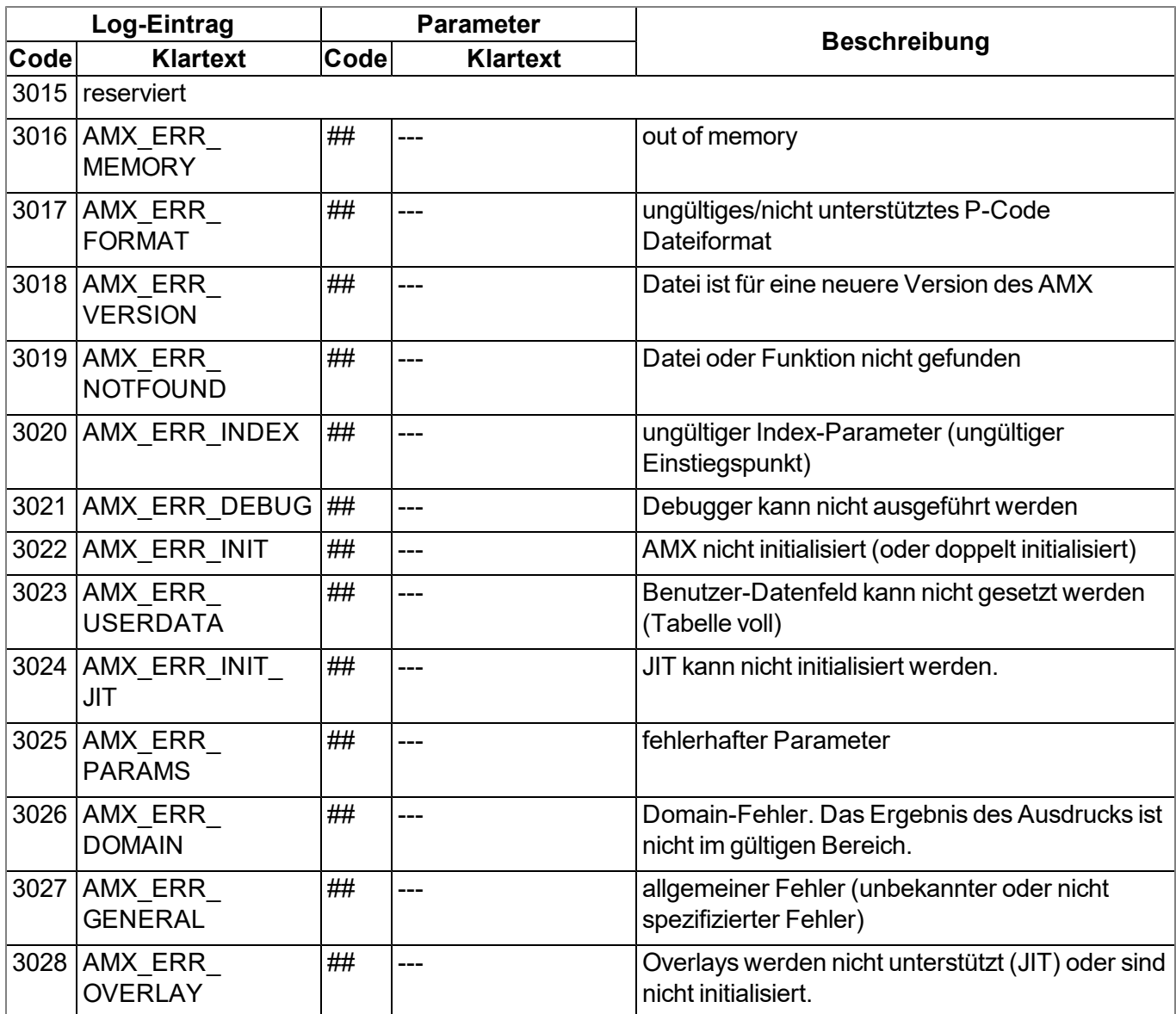

# **11.6 Syntax**

# **11.6.1 Allgemeine Syntax**

### **11.6.1.1 Format**

Bezeichner, Zahlen und Zeichen werden durch Leerzeichen, Tabulatoren, Zeilenumbrüche und "Form Feed" getrennt. Eine Serie von einer oder mehreren dieser Separatoren wird als Leerraum erkannt.

# **11.6.1.2 Optionale Semikolons**

Semikolons (um ein Statement zu beenden) sind optional, wenn sie am Ende einer Zeile auftreten. Semikolons sind notwendig, um mehrere Statements in einer Zeile zu trennen. Ein Ausdruck kann auf mehrere Zeilen aufgeteilt werden, jedoch müssen Postfix-Operatoren in derselben Zeile wie der Operand stehen.

### **11.6.1.3 Kommentare**

Text zwischen den Symbolen /\* und \*/ (beide Symbole können auf derselben oder auf unterschiedlichen Zeilen stehen) und Text nach // (bis zum Ende einer Zeile) sind Kommentare. Kommentare dürfen nicht verschachtelt werden. Der Compiler betrachtet Kommentare als Leerzeichen. Ein Kommentar, der mit "/\*\* " (zwei Sterne und ein Leerzeichen nach dem zweiten Stern) beginnt und mit einem "\*/" endet, ist ein Dokumentationskommentar. Ein Kommentar, der mit "/// " (drei Schrägstriche und ein Leerzeichen nach dem dritten Schrägstrich) beginnt, ist ebenfalls ein Dokumentationskommentar. Der Parser kann den Dokumentationskommentar in unterschiedlicher Weise unterstützen, zum Beispiel könnte er eine Online-Hilfe daraus generieren.

## **11.6.1.4 Bezeichner**

Namen von Variablen, Funktionen und Konstanten. Bezeichner bestehen aus den Zeichen a...z, A...Z, 0...9, oder @. Das erste Zeichen darf keine Ziffer sein. Die Zeichen @ und alleine sind keine gültigen Bezeichner, z.B. "\_Up" ist ein gültiger Bezeichner, aber "\_" ist es nicht. Pawn unterscheidet zwischen Großund Kleinschreibung. Der Parser schneidet Bezeichner ab einer bestimmten Länge ab. Es werden standardmäßig nur die ersten 16 Zeichen für die Unterscheidung herangezogen.

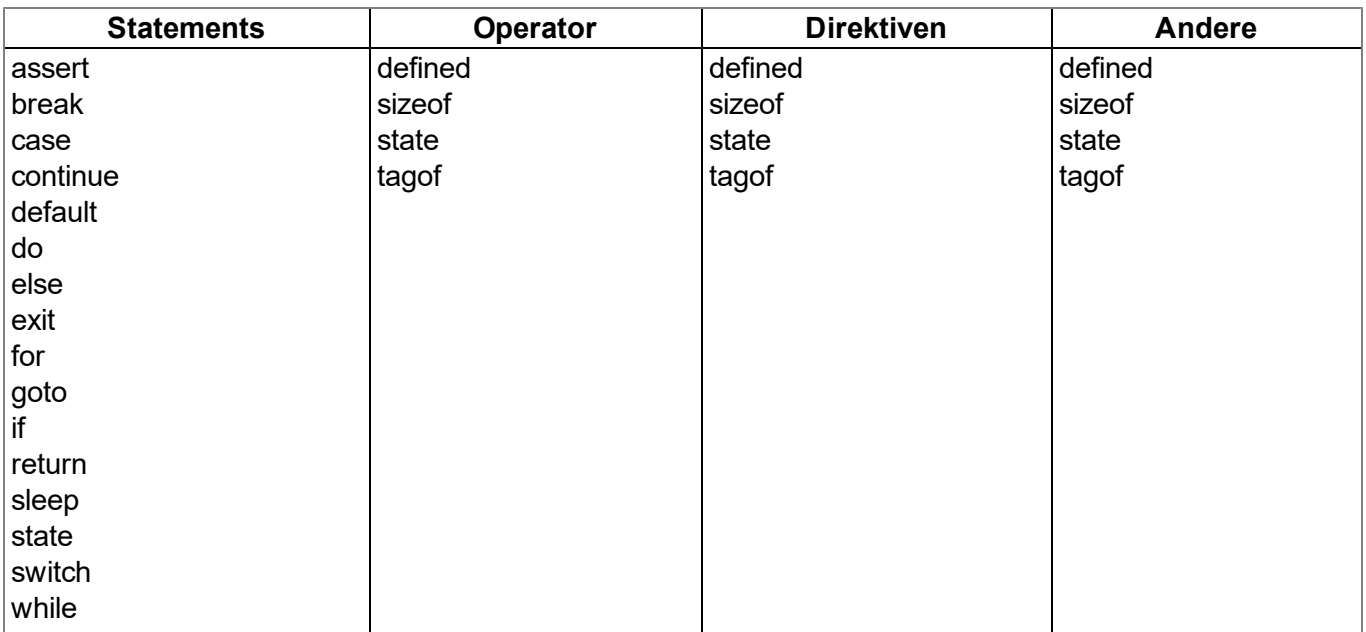

## **11.6.1.5 Reservierte Schlüsselworte**

### **11.6.1.6 Numerische Konstanten**

### **11.6.1.6.1 Numerische Integer-Konstanten**

### **Binär**

*0b gefolgt von einer Serie von 0 und 1*

### **Dezimal**

*eine Serie von Ziffern zwischen 0 und 9*

### **Hexadezimal**

*0x gefolgt von einer Serie von Ziffern zwischen 0 und 9 und den Buchstaben a bis f*
#### **11.6.1.6.2 Numerische Gleitkomma-Konstanten**

Eine Gleitkommazahl ist eine Zahl mit einem Nachkommateil. Eine Gleitkommazahl beginnt mit einer oder mehreren Ziffern, beinhaltet einen Dezimaltrennpunkt und hat zumindest eine Ziffer nach dem Dezimaltrennpunkt. z.B. "12.0" und "0.75" sind gültige Gleitkommazahlen. Optional kann noch ein Exponent angehängt werden. Die Notation ist der Buchstabe "e" (Kleinbuchstabe), gefolgt von einer ganzzahligen numerischen Konstante. Z.B. "3.12e4" oder "12.3e-3" sind gültige Gleitkommazahlen mit Exponent.

#### **11.6.2 Variablen**

#### **11.6.2.1 Deklaration**

Das Schlüsselwort "new" deklariert eine neue Variable. Für spezielle Deklarationen wird das Schlüsselwort "new" durch "static" ersetzt (siehe ["Statische](#page-180-0) [lokale](#page-180-0) [Deklaration"](#page-180-0) [auf](#page-180-0) [Seite](#page-180-0) [181](#page-180-0)). Sofern sie nicht explizit initialisiert wird, ist der Wert der neuen Variablen Null.

Eine Variablendeklaration kann auftreten

- an jeder Position, an der ein Ausdruck gültig ist lokale Variable
- an jeder Position, an der eine Funktionsdeklaration oder eine Implementation der Funktion gültig ist globale Variablen;
- im ersten Ausdruck einer ["for](#page-191-0)" Schleife [\(](#page-191-0)siehe "for ( [Ausdruck](#page-191-0) [1](#page-191-0) [;](#page-191-0) Ausdruck [2](#page-191-0) ; Ausdruck [3](#page-191-0) [\)](#page-191-0) [Statement](#page-191-0) ["](#page-191-0) [auf](#page-191-0) [Seite](#page-191-0) [192](#page-191-0)) - lokale Variable

Beispiel:

```
new a; // ohne Initialisierung (Wert ist 0)
new b = 3; // mit Initialisierung (Wert ist 3)
```
#### **11.6.2.2 Lokale Deklaration**

Eine lokale Deklaration erscheint innerhalb eines Anweisungs-Blocks. Auf eine Variable kann nur innerhalb dieses Blocks und der darin enthaltenen Blöcke zugegriffen werden. Eine Deklaration innerhalb des ersten Ausdrucks einer Schleifenanweisung ist ebenfalls eine lokale Deklaration.

#### **11.6.2.3 Globale Deklaration**

Eine globale Deklaration erscheint außerhalb einer Funktion und eine globale Variable kann in jeder Funktion verwendet werden. Globale Variablen können nur mit konstanten Ausdrücken initialisiert werden.

#### <span id="page-180-0"></span>**11.6.2.4 Statische lokale Deklaration**

Eine lokale Variable wird zerstört, wenn die Ausführung den Block verlässt, in dem die Variable geschaffen wurde. Lokalen Variablen in einer Funktion existieren nur während der Laufzeit der genannten Funktion. Jede neuer Aufruf der Funktion erstellt und initialisiert neue lokale Variablen. Wenn eine lokale Variable mit dem Schlüsselwort "static" anstatt "new" deklariert ist, bleibt die Variable auch nach dem Ende einer Funktion im Speicher. Dies bedeutet, dass statische lokale Variablen eine private, dauerhafte Speicherung bereitstellen, die nur in einer einzigen Funktion (oder einem Block) zugänglich sind. Wie globale Variablen, können statische lokale Variablen nur mit konstanten Ausdrücken initialisiert werden.

#### **11.6.2.5 Statische globale Deklaration**

Eine statische globale Variable verhält sich wie eine globale Variable, mit dem Unterschied, dass die Variable nur in der Datei gültig ist, in der sie deklariert wurde. Um eine globale Variable statisch zu deklarieren, ersetzen Sie das Schlüsselwort "new" mit "static".

#### **11.6.2.6 Gleitkommawerte**

Pawn unterstützt Gleitkommawerte. Diese können an jeder Stelle eingesetzt werden, an der eine Variablendeklaration gültig ist.

Beispiel:

```
new Float:a; // ohne Initialisierung (Wert ist 0.0)
new Float:b = 3.0; // mit Initialisierung (Wert ist 3.0)
```
#### **11.6.3 Konstante Variablen**

Es ist manchmal notwendig eine Variable zu erstellen, die einmal initialisiert wird und dann nicht mehr verändert werden soll. Eine solche Variable verhält sich ähnlich wie eine symbolische Konstante, aber sie ist dennoch eine Variable. Um eine konstante Variable zu deklarieren, legen Sie das Schlüsselwort "const" zwischen das Schlüsselwort, das die Variablendeklaration ("new", "static") startet und den Namen der Variablen.

Beispiel:

```
new const address[4] = { 192, 0, 168, 66 }
static const status /* initialized to zero */
```
Typische Situationen, in denen man eine konstante Variable nutzen könnte, sind:

- Um eine "array"-Konstante zu erstellen. Auf symbolische Konstanten kann nicht per Index zugegriffen werden.
- Ein besonderer Fall ist, wenn die Array-Argumente in einer Funktion als "const" markiert werden. Array-Argumente werden immer per Referenz übergeben. Wenn sie als "const" deklariert werden, schützt sie das vor ungewollten Änderungen. Siehe Beispiele von "const-Funktionsargumenten" im Kapitel ["Funktionsargumente](#page-194-0) [\("call-by-value"](#page-194-0) [versus](#page-194-0) ["call-by-reference"\)"](#page-194-0) [auf](#page-194-0) [Seite](#page-194-0) [195](#page-194-0).

#### **11.6.4 Array Variablen**

#### **11.6.4.1 Eindimensionales Array**

Die Syntax name[constant] deklariert "name" als ein Array aus "constant" Elementen, wobei jedes Element ein Eintrag ist. "name" ist ein Platzhalter für den Namen der Variable und "constant" ist ein positiver Wert ungleich Null. "constant" ist optional und kann weggelassen werden. Wenn kein Wert zwischen den Klammern steht, ist die Anzahl von Elementen gleich der Anzahl der Initialwerte. Der Array-Index-Bereich ist "Null-basierend", das bedeutet, dass das erste Element "name[0]" und das letzte Element "name[constant-1]" ist.

#### **11.6.4.2 Initialisierung**

Datenobjekte können bei ihrer Deklaration initialisiert werden. Der initialisierte Wert von globalen Datenobjekten muss ein konstanter Wert sein. Arrays, global oder lokal, müssen ebenfalls mit konstanten Werten initialisiert werden. Nicht initialisierte Daten sind standardmäßig Null.

Beispiele:

Auflistung: gültige Deklaration

*new i = 1 new j new k = 'a' new a[] = [1,4,9,16,25] new s1[20] = ['a','b'] new s2[] = ''Hello world...''*

/\* j ist  $0^*/$ /\* k hat den Zeichencode von 'a'\*/ /\* a hat 5 Elemente \*/ /\* die restlichen 18 Elemente sind 0 \*/ /\* ein unpacked string \*/

Auflistung: ungültige Deklaration

```
new c[3] = 4
new i = "Good-bye"
new q[]
new p[2] = { i + j, k - 3 }
                                                  /* Ein Array kann nicht auf einen einzelnen
                                                        Wert gesetzt werden */
                                                  /* Nur ein Array kann einen String halten. */
                                                  /* Unbekannte Größe für ein Array */
                                                  /* Arrayinitialisierer müssen Konstanten sein. */
```
#### **11.6.4.3 Progressive Initialisierung für Arrays**

Der Punkte-Operator führt die Initialisierung des Arrays aufgrund der letzten beiden initialisierten Werte weiter. Der Punkte-Operator (drei Punkte, "...") initialisiert das Array bis zur Arraygrenze.

Beispiel: Auflistung: Arrayinitialisierer

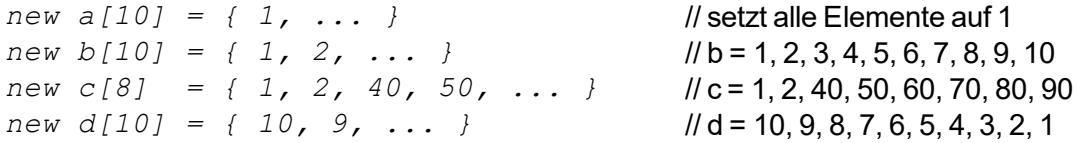

#### **11.6.4.4 Mehrdimensionale Arrays**

(Es werden nur Arrays mit bis zu 3 Dimensionen unterstützt)

Mehrdimensionale Arrays sind Arrays, die Referenzen zu weiteren Sub-Arrays enthalten. Zum Beispiel ist ein zweidimensionales Array ein "Array auf Eindimensionale Arrays".

Beispiele für die Deklaration von zweidimensionalen Arrays:

```
new a[4][3]
new b[3][2] = [ [ 1, 2 ], [ 3, 4 ], [ 5, 6 ] ]
new c[3][3] = [ [ 1 ], [ 2, ...], [ 3, 4, ... ] ]
new d[2]{10} = [ "agreement", "dispute" ]
new e[2][] = [ ''OK'', ''Cancel'' ]
new f[][] = [ ''OK'', ''Cancel'' ]
```
Wie die beiden letzten Deklarationen (Variablen "e" und "f") zeigen, hat die letzte Dimension eine nicht spezifizierte Länge. In diesem Fall wird die Länge des Sub-Arrays aus dem dazugehörigen Initialisierer erkannt. Jedes Sub-Array hat eine unterschiedliche Länge. In diesem speziellen Beispiel enthält "e[1][5]" den Buchstaben "l" des Wortes "Cancel", aber "e[0][5]" ist ungültig, da das Sub-Array e[0] nur drei Einträge (die Buchstaben "O", "K", und den Null-Terminator) beinhaltet. Der Unterschied zwischen den Deklarationen der

Arrays "e" und "f" ist, dass wir bei "f" den Compiler die Anzahl der höheren Dimension ermitteln lassen. "sizeof f" ist 2 genauso wie "sizeof e" (siehe ["Arrays](#page-183-0) [und](#page-183-0) [der](#page-183-0) ["sizeof"-Operator"](#page-183-0) [auf](#page-183-0) [Seite](#page-183-0) [184\)](#page-183-0).

#### <span id="page-183-0"></span>**11.6.4.5 Arrays und der "sizeof"-Operator**

Der "sizeof"-Operator gibt die Anzahl der Elemente einer Variablen zurück. Für eine einfache (nicht Array) Variable ist das Ergebnis von "sizeof" immer 1.

Ein Array mit einer Dimension enthält eine Anzahl von Elementen und der "sizeof"-Operator gibt diese Anzahl zurück. Der Codeausschnitt unterhalb würde deshalb "5" ausgeben, da das Array 4 Zeichen und den Null-Terminator enthält.

```
new msg[] = ''Help''
printf(''%d'', sizeof msg);
```
Der "sizeof"-Operator gibt immer die Anzahl der Einträge, auch für ein "packed" Array, zurück. Der Codeausschnitt unterhalb gibt auch "5" aus, da die Variable 5 Einträge enthält, auch wenn diese im Speicher weniger Platz benötigt.

```
new msg{} = "Help"
printf(''%d'', sizeof msg);
```
Bei mehrdimensionalen Arrays kann der "sizeof"-Operator die Anzahl der Elemente jeder Dimension zurückgeben. Für die letzte (niedrigste) Dimension ist ein Element ein einzelner Eintrag, jedoch für die höchste Dimension ist es ein Sub-Array. Beachten Sie, dass im nachfolgenden Codeausschnitt die Syntax "sizeof matrix" die Anzahl der Elemente der höhere Dimension zurückgibt, und dass die Syntax "sizeof matrix[]" die niedrigere Dimension des zweidimensionalen Arrays ausgibt. Der Codeausschnitt gibt 3 (höhere Dimension) und 2 (niedrigere Dimension) aus.

*new matrix[3][2] = { { 1, 2 }, { 3, 4 }, { 5, 6 } } printf(''%d %d'', sizeof matrix, sizeof matrix[]);*

Die Anwendung des "sizeof"-Operators auf mehrdimensionale Arrays ist besonders praktisch, wenn er als Standardwert für Funktionsargumente verwendet wird.

#### <span id="page-183-1"></span>**11.6.5 Operatoren und Ausdrücke**

#### **11.6.5.1 Zeichenerklärung**

Die Anwendung von einigen Operatoren hängt von der jeweiligen Art des Operanden ab. Aus diesem Grund wird in diesem Kapitel folgende Notation angewendet:

**e**

*beliebiger Ausdruck (eng. expression)*

**v**

*beliebiger Ausdruck, dem ein Wert zugewiesen werden kann ("lvalue" Ausdruck - Variable)*

**a**

*ein Array*

**f**

*eine Funktion*

**s**

*ein Symbol - dies kann eine Variable, eine Konstante oder eine Funktion sein*

#### **11.6.5.2 Ausdrücke**

Ein Ausdruck besteht aus ein oder mehreren Operanden mit einem Operator. Der Operand kann eine Variable, eine Konstante oder ein anderer Ausdruck sein. Ein Ausdruck gefolgt von einem Semikolon ist ein Statement.

Beispiele für Ausdrücke:

*v++ f(a1, a2) v = (ia1 \* ia2) / ia3*

#### **11.6.5.3 Arithmetik**

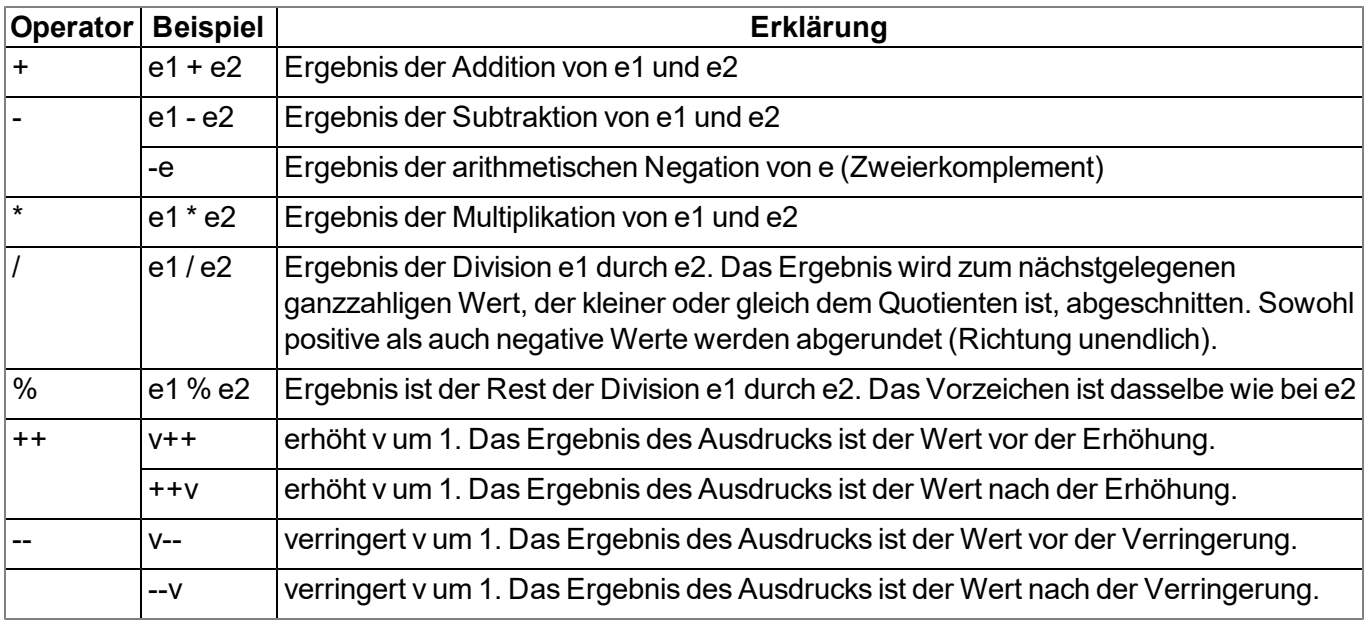

*Hinweis: Das unäre + ist in Pawn nicht definiert. Die Operatoren ++ und -- ändern den Operanden. Der Operand muss ein "lvalue" sein.*

#### **11.6.5.4 Bit-Manipulation**

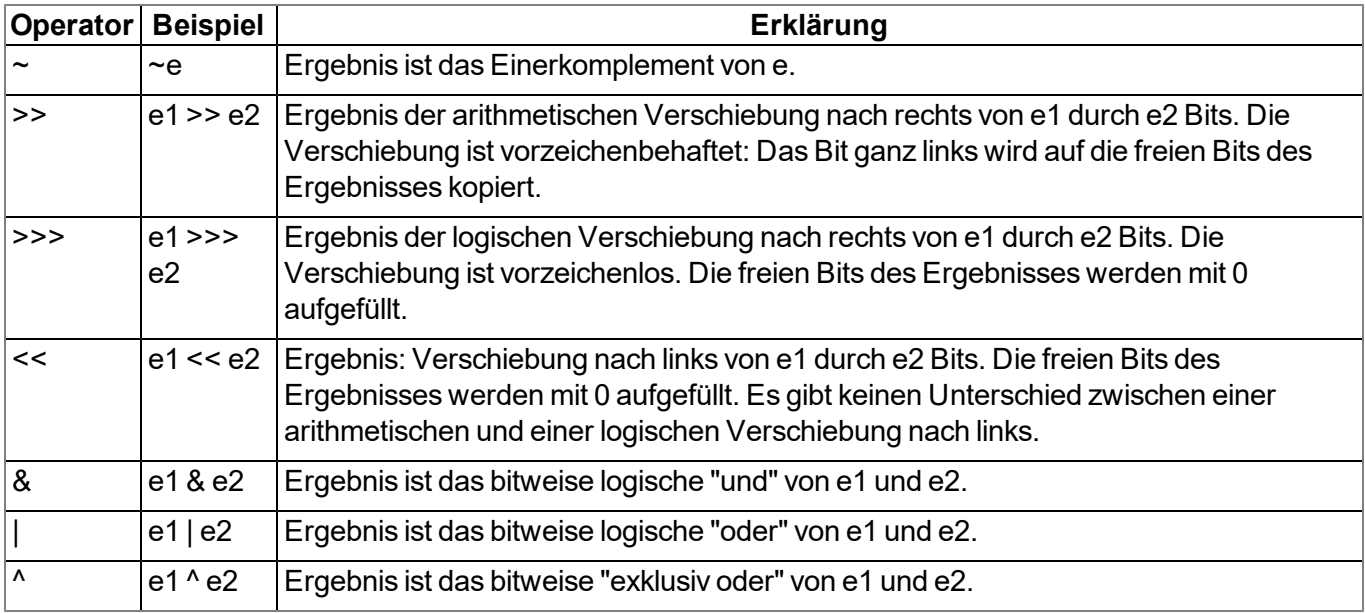

#### **11.6.5.5 Zuweisung**

Das Ergebnis eines Zuweisungsausdrucks ist der Wert des Operanden nach der Zuweisung.

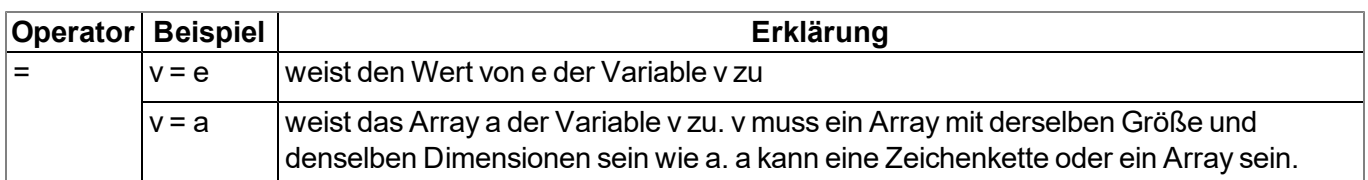

*Hinweis: Die folgenden Operatoren kombinieren eine Zuweisung mit einer arithmetischen oder bitweisen Operation. Das Ergebnis des Ausdrucks ist der Wert des linken Operanden nach der arithmetischen oder bitweisen Operation.*

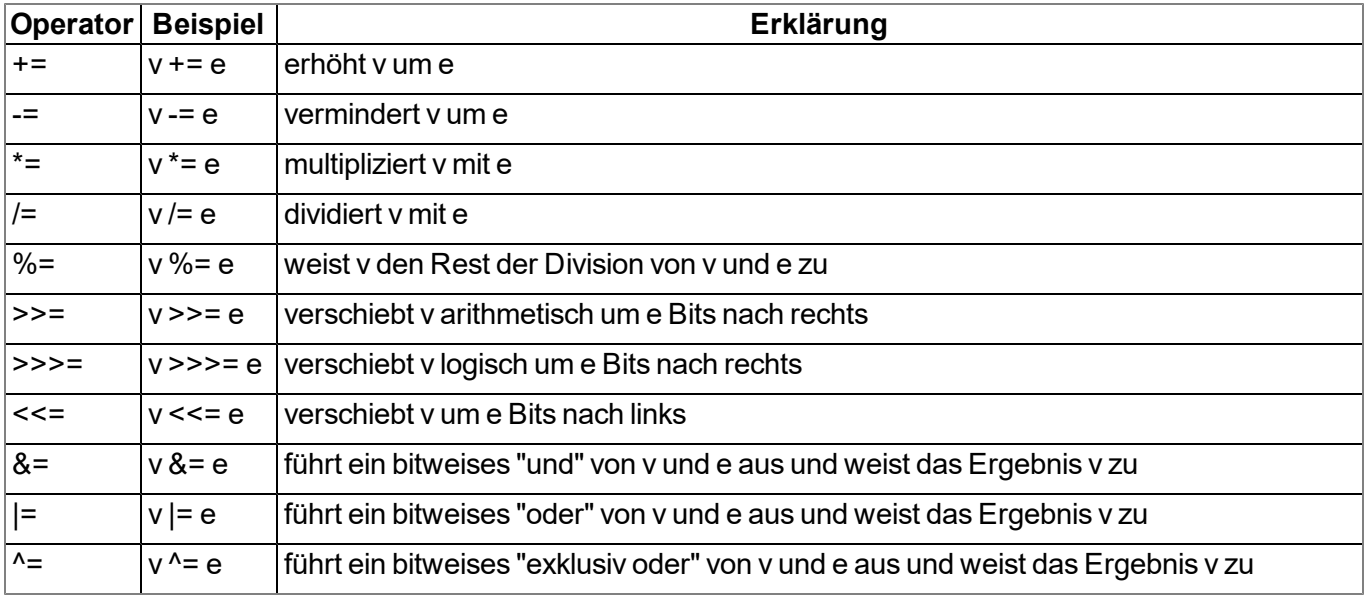

#### **11.6.5.6 Vergleichsoperatoren**

Ein logisches "false" wird durch einen Integer-Wert von 0 repräsentiert; ein logisches "true" durch einen Wert, der nicht 0 ist. Ergebnisse eines Vergleichs-Ausdrucks sind entweder 0 oder 1 und ihr "tag" wird auf "bool" gesetzt.

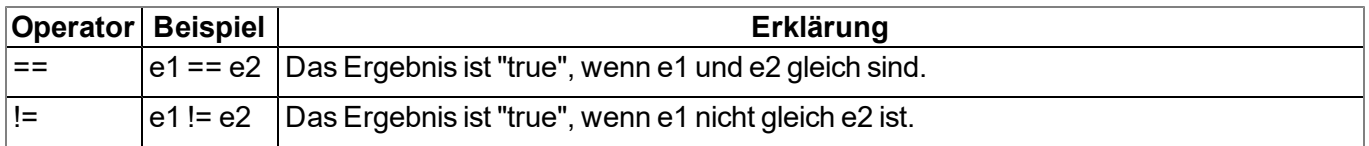

*Hinweis: Die folgenden Operatoren können verkettet werden, wie im Ausdruck "e1 <= e2 <= e3". Dies bedeutet, dass das Ergebnis "1" ist, wenn jeder einzelne Vergleich zutrifft und "0", wenn zumindest ein Vergleich nicht zutrifft.*

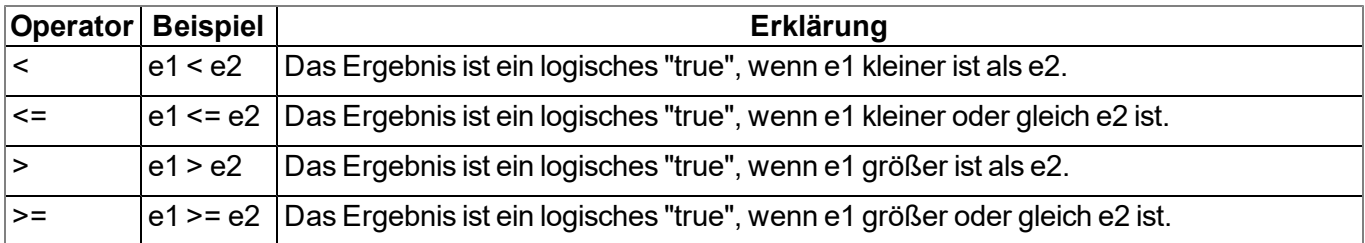

#### **11.6.5.7 Boolean**

Ein logisches "false" wird durch einen Integer-Wert von 0 repräsentiert, ein logisches "true" durch einen Wert, der nicht 0 ist. Ergebnisse eines Vergleichs-Ausdrucks sind entweder 0 oder 1 und ihr "tag" wird auf "bool" gesetzt.

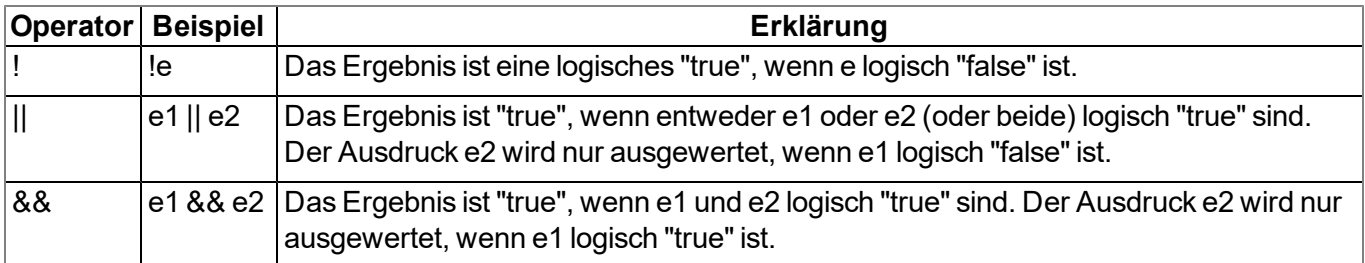

#### <span id="page-186-0"></span>**11.6.5.8 Sonstiges**

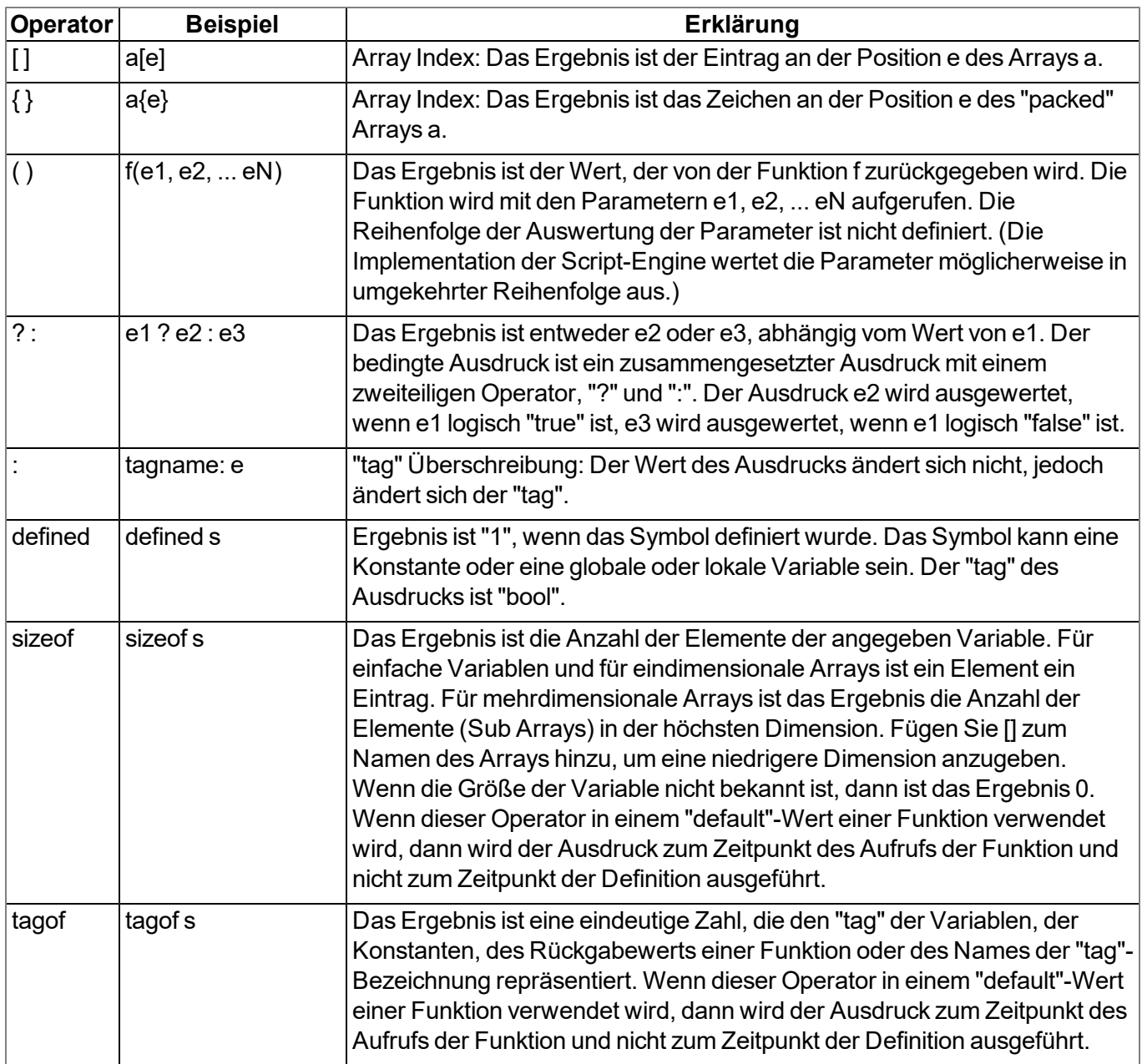

#### **11.6.5.9 Priorität der Operatoren**

Die nachfolgende Tabelle gruppiert Operatoren mit derselben Priorität, beginnend mit der höchsten Priorität.

Wenn die Auswertung eines Ausdrucks nicht explizit durch Klammern begründet wird, wird sie von den Assoziationsregeln bestimmt. Zum Beispiel: a\*b/c ist gleich (a\*b)/c auf Grund der links zu rechts Assoziation, und a=b=c ist gleichzusetzen mit a=(b=c).

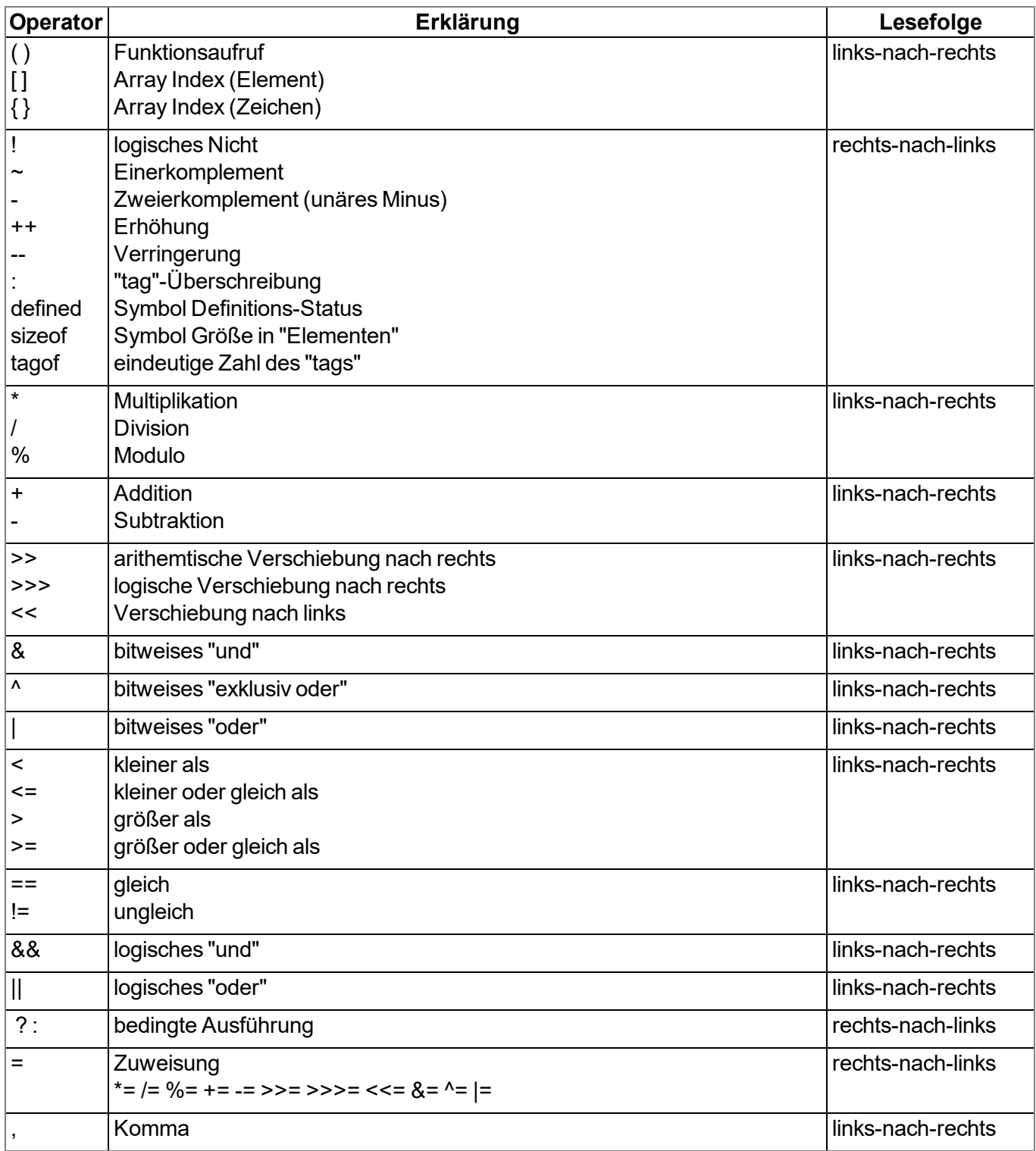

#### **11.6.6 Anweisungen**

Ein Statement kann aus einer oder mehreren Zeilen bestehen. Eine Zeile kann zwei oder mehrere Statements enthalten.

Statements zur Ablaufsteuerung (if, if-else, for, while, do-while und switch) können geschachtelt werden.

#### **11.6.6.1 Statement-Etikett**

Ein Etikett besteht aus einem Identifizierer gefolgt von einem ":". Ein Etikett ist ein "Sprung-Ziel" eines "goto" Statements.

Jede Anweisung kann mit einem Etikett versehen werden. Es muss dem Etikett ein Statement folgen, dies kann auch ein "leeres Statement" sein.

Der Gültigkeitsbereich eines Etiketts ist die Funktion in der es deklariert wurde d.h. ein "goto"-Statement kann nicht aus der aktuellen Funktion in eine andere Funktion springen.

#### <span id="page-188-0"></span>**11.6.6.2 Zusammengesetzte Anweisungen**

Eine zusammengesetzte Anweisung (auch Block genannt) ist eine Serie von Null oder mehreren Anweisungen, welche durch Klammern ("{" und "}") umgeben ist. Die schließende Klammer ("}") darf nicht mit einem Semikolon abgeschlossen werden. Jede Anweisung kann durch einen Block ersetzt werden. Eine zusammengesetzte Anweisung, die keine Anweisungen enthält, ist ein Spezialfall und wird "leeres Statement" genannt.

#### **11.6.6.3 Ausdrucksanweisung**

Jeder Ausdruck wird zu einem Statement, wenn ein Semikolon (";") angehängt wird. Ein Ausdruck wird auch zu einem Statement, wenn dem Ausdruck bis zum Ende der Zeile nur Leerzeichen folgen und der Ausdruck nicht in der nächsten Zeile weitergeführt werden kann.

#### **11.6.6.4 Leeres Statement**

Eine leeres Statement führt keine Anweisungen aus und besteht aus einem Block-Statement ohne Anweisungen, d.h. es besteht aus dem Symbol "{ }". Leere Statements werden in Kontrollflussanweisungen ohne Aktionen eingesetzt (z.B. "while (!iskey()) {}") oder, wenn ein Etikett genau vor einer schließenden Klammer eines Block-Statements definiert wird. Ein leeres Statement endet nicht mit einem Semikolon.

#### **11.6.6.5 assert Ausdruck**

bricht das Programm mit einem Laufzeitfehler ab, wenn der Ausdruck logisch "false" ergibt

*Hinweis: Dieser Ausdruck schützt vor "unmöglich" oder ungültigen Bedingungen. Im folgenden Beispiel ist eine negative Fibonacci-Zahl ungültig. Die assert-Anweisung markiert diesen Fehler als Programmierer-Fehler. assert-Anweisungen sollten nur Programmierer-Fehler kennzeichnen und niemals Benutzereingaben.*

#### Beispiel:

```
fibonacci(n)
{
 assert n > 0
 new a = 0, b = 1
 for (new i = 2; i < n; i++){
   new c = a + b
   a = b
   b = c
  }
 return a + b
}
```
#### **11.6.6.6 break**

beendet und verlässt das kleinste, umschließende "do"-, "for"- oder "while"-Statement an jedem beliebigen Punkt in der Schleife. Das "break"-Statement bewegt den Programmfluss zum nächsten Statement außerhalb der Schleife.

#### Beispiel:

```
example(n)
{
  new a = 0
  for(new i = 0; i < n ; i++){
    a += i
    if(i>10)
      break
    a += 1
  }
  return a
}
```
#### **11.6.6.7 continue**

beendet die aktuelle Iteration der kleinsten umschließenden "do"-, "for"- oder "while"-Anweisung und bewegt die Programmsteuerung an den Bedingungsteil der Schleife.

#### Beispiel

```
example(n)
{
  new a = 0
  for(new i = 0; i < n ; i++){
    a += i
    if(i>10)
      continue
    a += 1
  }
  return a
}
```
#### **11.6.6.8 do Statement while ( Ausdruck )**

führt ein Statement aus, bevor der Bedingungsteil (die "while"-Bedingung) evaluiert wird. Das Statement wird wiederholt, solange die Bedingung logisch "true" ist. Das Statement wird zumindest einmal ausgeführt.

#### Beispiel:

```
example(n)
{
  new a = 0
  do
  {
    a++
  }
  while(n >= 0)
  return a
}
```
#### **11.6.6.9 exit Ausdruck**

bricht das Programm ab. Der Ausdruck ist optional, aber wenn er vorhanden ist, muss er in der selben Zeile wie das "exit"-Statement beginnen und enden. Die "exit"-Anweisung gibt den Wert des Ausdrucks zurück an die Hauptanwendung oder gibt Null zurück, wenn kein Ausdruck angegeben wird.

#### <span id="page-191-0"></span>**11.6.6.10 for ( Ausdruck 1 ; Ausdruck 2 ; Ausdruck 3 ) Statement**

Alle drei Ausdrucke sind optional.

#### **Ausdruck 1:**

*wird nur einmal ausgewertet, vor Eintritt in die Schleife. Dieser Ausdruck kann zum Initialisieren einer Variablen genutzt werden. Dieser Ausdruck hält auch die Variablendeklaration mittels der "new"-* Syntax. Eine Variable, die an dieser Stelle deklariert wird, ist nur innerhalb der Schleife gültig. Es ist *nicht möglich einen Ausdruck (mit bereits vorhandenen Variablen) und eine Deklaration von neuen Variablen in diesem Feld zu kombinieren. Es müssen entweder alle Variablen in diesem Feld bereits vorhanden sein, oder sie müssen alle in diesem Bereich deklariert werden.*

#### **Ausdruck 2:**

*Dieser Ausdruck wird vor jedem Durchlauf der Schleife ausgeführt und beendet die Schleife, wenn der Ausdruck logisch "false" zurückgibt. Wenn dieser Ausdruck weggelassen wird, wird das Ergebnis des Ausdrucks 2 als logisch "true" angenommen.*

#### **Ausdruck 3:**

*Dieser Ausdruck wird nach jeder Ausführung des Statements ausgeführt. Die Programmsteuerung bewegt sich von Ausdruck 3 zum Ausdruck 2 für die nächste (bedingte) Iteration der Schleife.*

#### Beispiel:

```
example(n)
{
  new a = 0
  for (new i = 0; i < n; i++)
  {
    a++
  }
  return a
}
```
Das Statement "for ( ; ; )" ist gleich dem Statement "while (true)".

#### **11.6.6.11 goto Etikett**

bewegt die Programmsteuerung (unbedingt) zu der Anweisung, die dem angegebenen Etikett folgt. Das Etikett muss innerhalb der gleichen Funktion wie die "goto"-Anweisung sein. Eine "goto"-Anweisung kann nicht aus einer Funktion springen.

#### **11.6.6.12 if ( Ausdruck ) Statement 1 else Statement 2**

führt das Statement 1 aus, wenn das Ergebnis des Ausdrucks logisch "true" ergibt. Die "else"-Klausel des "if"- Statements ist optional. Wenn das Ergebnis des Ausdruck logisch "false" ergibt und eine "else"-Klausel existiert, dann wird das Statement, das mit der "else"-Klausel assoziiert ist, (Statement 2) ausgeführt.

#### Beispiel:

```
example(n)
{
  if(n < 0)
    return -1
  else if (n == 0)
    return 0
  else
    return 1
}
```
#### **11.6.6.13 return Ausdruck**

beendet die aktuelle Funktion und bewegt die Programmsteuerung zum nächsten Statement nach dem Funktionsaufruf. Der Wert des Ausdrucks wird als Funktionsergebnis zurückgeliefert. Der Ausdruck kann ein Array oder eine Zeichenfolge sein. Der Ausdruck ist optional, wenn er jedoch vorhanden ist, muss er an der selben Zeile beginnen, wie das "return"-Statement. Wenn kein Ausdruck angegeben ist, dann wird Null zurückgeliefert.

#### <span id="page-192-0"></span>**11.6.6.14 switch ( Ausdruck ) { case Liste }**

überträgt die Ablaufsteuerung an unterschiedliche Statements innerhalb des "switch" in Abhängigkeit vom Wert des "switch"-Ausdrucks. Der Hauptteil der "switch"-Anweisung ist eine zusammengesetzte Anweisung, die eine Reihe von "case"-Klauseln enthält. Jede "case"-Klausel beginnt mit dem Schlüsselwort "case", gefolgt von einer Liste von Konstanten und einem Statement. Die Liste der Konstanten ist eine Serie von Ausdrücken, getrennt durch Kommas, die jeweils zu einem konstanten Wert ausgewertet werden. Diese Liste endet mit einem Doppelpunkt. Um einen Bereich in dieser Liste anzugeben, trennen Sie die untere und obere Grenze des Bereichs mit einem doppelten Punkt (".."). Ein Beispiel für einen Bereich ist: "case 1..9:".

Das "switch"-Statement bewegt die Ablaufsteuerung zu einer "case"-Klausel, wenn ein Wert der Liste dem Wert des "switch"-Ausdrucks entspricht.

Die "default"-Klausel besteht aus dem Schlüsselwort "default" und einem Doppelpunkt. Die "default"-Klausel ist optional, aber wenn sie angegeben wird, muss sie als letzter Eintrag in der "case"-Liste eingetragen sein. Das "switch"-Statement bewegt die Ablaufsteuerung zur "default"-Klausel, wenn keine der "case"-Klauseln mit dem "switch"-Ausdruck übereinstimmt.

#### Beispiel:

```
example(n)
{
  new a = 0
  switch (n)
  {
    case 0..3:
      a = 0
    case 4,6,8,10:
      a = 1
    case 5,7:
      a = 2
    case 9:
      a = 3
    default:
      a = -1
  }
  return a
}
```
#### **11.6.6.15 while ( Ausdruck ) Statement**

wertet den Ausdruck aus und führt das Statement aus, wenn das Ergebnis des Ausdrucks logisch "true" ergibt. Nachdem die Anweisung ausgeführt wurde, kehrt die Programmsteuerung erneut zu dem Ausdruck zurück. Das Statement wird daher ausgeführt, solange der Ausdruck logisch "true" ist.

#### Beispiel:

```
example(n)
{
  new a = 0
  while(n >= 0)
  {
    a++
  }
  return a
}
```
#### **11.6.7 Funktionen**

Eine Funktionsdeklaration spezifiziert den Namen der Funktion und die formalen Parameter, die in Klammern eingeschlossen sind. Eine Funktion kann auch einen Wert zurückliefern. Eine Funktion muss global definiert, d.h. außerhalb einer anderen Funktion deklariert werden und ist global verfügbar.

Wenn ein Semikolon der Funktionsdeklaration folgt (anstatt einer Anweisung), dann ist dies eine Vorwärtsdeklaration einer Funktion.

Die "return"-Anweisung setzt den Rückgabewert der Funktion. Zum Beispiel, hat die Funktion "sum" (siehe unten) als Rückgabewert die Summe der beiden Parameter. Der "return"-Ausdruck ist optional.

```
sum(a, b)
{
  return a + b
}
```
Argumente einer Funktion sind (implizit deklarierte) lokale Variablen für diese Funktion. Der Funktionsaufruf bestimmt die Werte der Argumente. Ein weiteres Beispiel für eine vollständige Definition einer Funktion ist "leapyear", die "true" für ein Schaltjahr und "false" für kein Schaltjahr zurückgibt.

```
leapyear(y)
{
 return y % 4 == 0 && y % 100 != 0 || y % 400 == 0
}
```
Die Anweisungen, die in diesem Beispiel verwendet wurden, werden im Kapitel ["Operatoren](#page-183-1) [und](#page-183-1) [Ausdrücke"](#page-183-1) [auf](#page-183-1) [Seite](#page-183-1) [184](#page-183-1) behandelt.

Normalerweise beinhalten Funktionen lokale Variablendeklarationen und bestehen aus einer Block-Anweisung.

*Hinweis: Im nächsten Beispiel verhindert die "assert"-Anweisung negative Werte für den Exponenten*

```
power(x, y)
{
  /* gibt x hoch y zurück*/
  assert y >= 0
 new r = 1
  for (new i = 0; i < y; i++)r *= x
  return r
}
```
Eine Funktion kann mehrere "return"-Anweisungen enthalten, eine wird z.B. benutzt um schnell eine Funktion zu beenden, wenn ungültige Parameter übergeben werden, oder wenn sich herausstellt, dass die Funktion nichts zu tun hat. Wenn eine Funktion ein Array zurückgibt, müssen alle "return" Anweisungen ein Array mit derselben Anzahl von Einträgen zurückgeben.

#### <span id="page-194-0"></span>**11.6.7.1 Funktionsargumente ("call-by-value" versus "call-by-reference")**

Die "faculty"-Funktion im nächsten Beispiel hat einen Parameter, der in der Schleife benutzt wird um die Fakultät dieser Zahl zu berechnen. Was Aufmerksamkeit verdient ist, dass die Funktion das Argument modifiziert.

```
main()
{
  new v = 5
  new f = faculty(v)
}
faculty(n)
{
  assert n >= 0
  new result = 1
  while (n > 0)
    result *= n--
  return result
}
```
Egal welchen (positiven) Wert die Variable "n" am Beginn der "while"-Schleife hatte, am Ende der Funktion wird "n" Null sein. Am Beispiel der Funktion "faculty" wird der Parameter als Wert ("by value") übergeben, damit ist eine Änderung der Variable "n" nur lokal in der Funktion "faculty" gültig. Mit anderen Worten, die Variable "v" in der Funktion "main()" hat vor und nach dem Aufruf der Funktion denselben Wert.

Argumente können als Wert ("by value") oder als Referenz ("by reference") übergeben werden. Einem Funktionsargument, das als Referenz übergeben werden soll, muss als Präfix "&" dem Namen vorangestellt werden. Als Standard werden der Funktion die Argumente als Wert übergeben.

Beispiel:

```
swap(&a, &b)
{
  new temp = b
  b = a
  a = temp
}
```
Um eine Array einer Funktion zu übergeben, fügen Sie ein Klammernpaar ("[]") dem Namen des Arguments an. Es kann auch zusätzlich die Anzahl der Einträge angegeben werden. Dies verbessert die Fehlererkennung des Parsers des Compilers.

Beispiel:

```
addvector(a[], const b[], size)
{
  for (new i = 0; i < size; i++)
    a[i] += b[i]
}
```
Arrays werden immer als Referenz übergeben.

*Hinweis: Das Array "b" im oben gezeigten Beispiel wird in der Funktion nicht verändert. Dieses Funktionsargument wurde als "const" deklariert, um dies explizit zu machen. Zusätzlich zur verbesserten Fehlererkennung, erlaubt es dem Compiler einen effizenteren Code zu generieren.* Das folgende Codebeispiel ruft die Funktion "addvector" auf und addiert zu jedem Element der Variablen "vect" den Wert 5:

```
new vect[3] = [ 1, 2, 3 ]
addvector(vect, [5, 5, 5], 3)
/* vect[] beinhaltet nun die Werte 6, 7 und 8 */
```
#### **11.6.7.2 Benannte Parameter versus positionsgebundene Parameter**

In den vorangegangenen Beispielen war die Reihenfolge der Parameter bei einem Funktionsaufruf wichtig, da jeder Parameter zu dem Funktionsparameter mit derselben Position kopiert wurde. Zum Beispiel bei der "weekday" Funktion, die unterhalb definiert wird, würde der Aufruf "weekday(12, 31, 1999)" lauten, um den Wochentag des letzten Tages des letzten Jahrhunderts zu erhalten.

```
weekday(month, day, year)
{
  /* gibt den Tag der Woche zurück: 0=Samstag, 1=Sonntag, etc. */
  if (month <= 2)
   month += 12, --year
 new j = year % 100
 new e = year / 100
  return (day + (month+1)*26/10 + j + j/4 + e/4 - 2*e) % 7
}
```
Das Datumsformat unterscheidet sich je nach Kultur und Nation, während in den Vereinten Staaten von Amerika das Format Monat/Tag/Jahr verbreitet ist, verwenden europäische Staaten oft das Format Tag/Monat/Jahr und in technischen Publikationen wird Jahr/Monat/Tag (ISO/IEC 8824) verwendet. Mit anderen Worten, keine Reihenfolge der Parameter ist "standardisiert" oder "normal". Aus diesem Grund gibt es eine alternative Möglichkeit, um Parameter an eine Funktion zu übergeben: die "benannten Parameter". Diese wird im nächsten Beispiel gezeigt (die Funktion wurde genau wie im vorherigen Beispiel deklariert).

```
new wkday1 = weekday( .month = 12, .day = 31, .year = 1999)
new wkday2 = weekday( .day = 31, .month = 12, .year = 1999)
new wkday3 = weekday( .year = 1999, .month = 12, .day = 31)
```
Bei "benannten Parametern" wird ein Punkt (".") dem Namen des Arguments vorangestellt. Das Argument der Funktion kann auf einen beliebigen Ausdruck gesetzt werden, der gültig für das Argument ist. Das Gleichheitszeichen ("=") hat im Falle eines benannten Parameters nicht die Bedeutung einer Zuordnung, sondern verknüpft den Ausdruck mit einem Funktionsargument.

Es können positionsgebundene und benannte Parameter vermischt werden, jedoch müssen die positionsgebundenen vor den benannten Parametern angegeben werden.

#### <span id="page-196-0"></span>**11.6.7.3 Standardwerte von Funktionsargumenten**

Ein Funktionsargument kann einen Standardwert haben. Der Standardwert eines Funktionsarguments muss eine Konstante sein. Um einen Standardwert anzugeben, fügen Sie an den Namen des Parameters ein Gleichheitszeichen ("=") und den Wert an.

Wenn bei einem Funktionsaufruf ein Platzhalter anstelle eines gültigen Funktionsparameters angegeben wird, wird der Standardwert übernommen. Der Platzhalter ist das Unterstrichzeichen ("\_"). Der Argumentplatzhalter ist nur für Parameter mit einem Standardwert gültig.

Die rechten Argumentplatzhalter können von der Argumentenliste entfernt werden.

Zum Beispiel, wenn die Funktion "increment" wie folgt definiert ist:

```
increment(&value, incr=1)
{
  value += incr
}
```
sind die folgenden Funktionsaufrufe alle gleich:

```
increment(a)
increment(a, _)
increment(a, 1)
```
Standardwerte für Argumente, die als Referenz übergeben werden, sind hilfreich um diese Parameter optional zu machen. Zum Beispiel, wenn die Funktion "divmod" geschrieben wurde, um sowohl den Quotienten als auch den Rest als Parameter zu übergeben.

```
divmod(a, b, &quotient=0, &remainder=0)
{
 quotient = a / b
  remainder = a % b
}
```
Mit der vorangegangenen Definition der Funktion "divmod" sind die folgenden Funktionsaufrufe alle gültig:

```
new p, q
divmod(10, 3, p, q)
divmod(10, 3, p, _)
divmod(10, 3, _, q)
divmod(10, 3, p)
divmod 10, 3, p, q
```
Das nächste Beispiel addiert die Werte von einem Array zu einem anderen. Wenn nur ein Parameter angegeben wird, dann werden die Werte des Arrays um 1 erhöht:

```
addvector(a[], const b[] = {1, 1, 1}, size = 3)
{
  for (new i = 0; i < 0; i < 0; i + 1)
    a[i] += b[i]
}
```
# **11.7 Beispiele**

### **11.7.1 Sägezahngenerator**

Dieses Beispiel erzeugt einen Sägezahn am Ausgang eines Geräts.

```
static Float:fCurrentValue; // Statische Deklaration der Variable fCurrentValue vom
                                      // Typ Float. Diese Variable wird zwischen 2 Messzyklen
                                      // nicht zurückgesetzt
/*
 Dieser Code wird nur einmal beim
 - Starten des Gerätes
 - Ändern eines Scriptes
 ausgeführt.
 Dies kann zum Initialisieren von
 Variablen verwendet werden.
*/
main()
{
 fCurrentValue = 4.0; // fCurrentValue mit dem Wert 4.0 initialisieren
}
/*
 Dieser Code wird am Ende jedes
 Messzyklus ausgeführt.
*/
public Mdn_CtrlFinish()
{
 if(fCurrentValue <= 0.0) // Wenn die Variable kleiner oder gleich 0.0 ist,
    fCurrentValue = 4.0; // setze die Variable auf 4.0.
 fCurrentValue -= 0.1; // Ziehe 0.1 von der Variable ab.
 Mdn_SetCh(MDN_CH_IOUT1, fCurrentValue); // Setze den Ausgang 1 auf den Wert der Variable
                                      // fCurrentValue
}
```
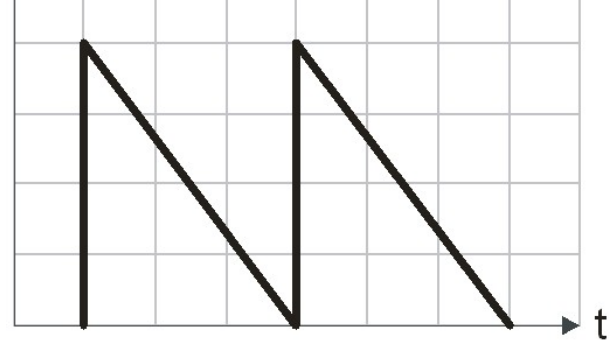

Mittels Pawn erzeugter Sägezahn

#### **11.7.2 Wochentagbestimmung**

Dieses Beispiel ermittelt den Wochentag aus dem aktuellen Zeitstempel eines Geräts. Danach wird ein Zwischenwert berechnet, indem die Zeitdifferenz zwischen den Durchläufen des Scripts durch 6 dividiert wird. Bei 2min Messintervall ergibt sich so ein Wert von 20. Dieser Zwischenwert wird dann noch durch den ermittelten Wochentag dividiert und das Ergebnis dann am Ausgang 0 ausgegeben.

```
static iLastStamp; // Statische Deklaration der Variable
                                          // iLastStampe vom Typ Integer (wird
                                          // automatisch mit 0 vorinitialisiert)
                                          // Diese Variable wird zwischen 2 Messzyklen
                                          // nicht zurückgesetzt.
/* Dieser Code wird am Ende jedes
  Messzyklus ausgeführt. */
public Mdn_CtrlFinish()
{
 new iDayOfWeek; // Deklaration der Variable iDayOfWeek vom
                                          // Typ Integer
 new iCurrentStamp; // Deklaration der Variable iCurrentStamp vom
                                          // Typ Integer
 new Float:fResult; // Deklaration der Variable fResult vom
                                          // Typ Float
                                          // Diese Variablen werden mit jedem Messzyklus
                                          // zurückgesetzt
 printf("iLastStamp=%d\r\n", iLastStamp); // letzten Messzeitpunkt über die
                                          // Standardausgabe ausgeben
 if(iLastStamp != 0) // Wenn der Inhalt der Variable iLastStamp
 { // bereits gesetzt wurde, wird der Inhalt der
                                          // Klammern ausgeführt.
   iDayOfWeek = Mdn_DoW(Mdn_GetDate()); // Wochentag in die Variable iDayOfWeek
                                          // speichern
   iDayOfWeek += 1; // +1 damit bei der späteren Division nicht
                                          // durch 0 (Montag) dividiert wird
   printf("iDayOfWeek=%d\r\n", iDayOfWeek); // Den Wochentag über die Standardausgabe
                                          // ausgeben.
   iCurrentStamp = Mdn_GetTime(); // Die aktuelle Zeit auslesen und in die
                                          // Variable iCurrentStamp ablegen.
   printf("iCurrentStamp=%d\r\n", iCurrentStamp); // Die aktuelle Zeit über die Standardausgabe
                                          // ausgeben.
   fResult = (iCurrentStamp - iLastStamp) / 6.0; // Zeitdifferenz zwischen aktuellem und
                                          // letztem Messzeitpunkt bilden
                                          // (Messintervall) und durch 6 dividieren.
   printf("fResult=%f\r\n", fResult); // Zeitdifferenz dividiert durch 6 über die
                                          // Standardausgabe ausgeben.
   fResult = fResult / iDayOfWeek; // Ergebnis durch den Wochentag dividieren.
   printf("fResult=%f\r\n", fResult); // Ergebnis über die Standardausgabe ausgeben.
   Mdn_SetCh(MDN_CH_IOUT1, fResult); // Ergebnis auf den Ausgang schreiben.
 }
 iLastStamp = Mdn_GetTime(); // Akt. Zeitpunkt für die Verarbeitung zum
} // nächsten Messzeitpunkt zwischenspeichern.
```
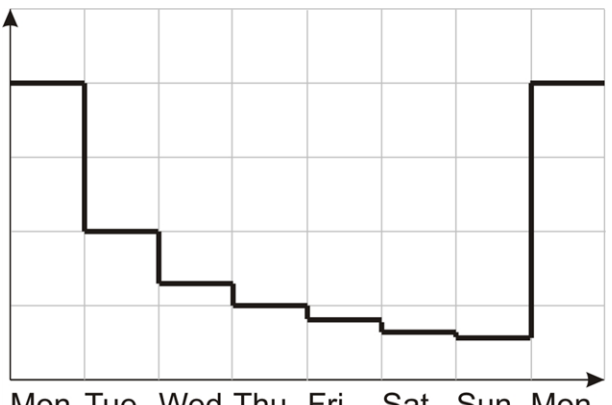

Mon Tue Wed Thu Fri Sat Sun Mon<br>Mittels Pawn erzeugtes Ausgangssignal

#### **11.7.3 Durchflussberechnung mit Tabelle**

Dieses Beispiel ermittelt den Durchfluss eines Abwasserkanals aufgrund des Füllstandes des Abwasserkanals. An Eingang 1 wird der Füllstand gemessen und an Ausgang 1 soll der Durchfluss ausgegeben werden.

```
static const Table[][Mdn_TablePoint] = // Statische Tabelle für die Umrechnung von
[ // Höhe zu Durchfluss
 [ 0.0, 0.0],
 [ 2.0, 1.0],
 [ 5.0, 3.0],
 [10.0, 10.0],
 [50.0, 15.0]
];
/* Dieser Code wird am Ende jedes
  Messzyklus ausgeführt. */
public Mdn_CtrlFinish()
{
 new Float:fHeight; // Deklaration der Variable fHeight vom
                                         // Typ Float
 new Float:fFlow; // Deklaration der Variable fFlow vom
                                        // Typ Float
 new Mdn_ValueStatus:iStatus; // Deklaration der Variable iStatus vom
                                        // Typ Mdn_ValueStatus
                                        // Diese Variablen werden mit jedem Messzyklus
                                        // zurückgesetzt
 Mdn_GetCh(MDN_CH_UI1, fHeight, iStatus); // Lese den Kanal 1 aus und speichere den Wert
                                        // in die Variable fHeight und den Status in
                                         // die Variable iStatus.
 if(iStatus == MDN_STATUS_OK) // Wenn der Status des Kanals 1 OK ist, führe
                                        { // den folgenden Code in den {}-Klammern aus
   new iResult; // Deklaration der Variable iResult vom
                                         // Typ Integer
   iResult = Mdn_CalcTable( fHeight, fFlow, // Diese Funktion berechnet den Durchfluss
                       Table, sizeof Table); // (fFlow) aufgrund der Höhe (fHeight)
                                         // und der Tabelle (Table).
                                         // Sollte sich die Höhe zwischen 2 Einträgen
                                         // befinden, wird das Ergebnis linear
                                         // interpoliert. Der Rückgabewert enthält den
                                         // Fehlerwert der Berechnung
   switch(iResult)
   {
    case MDN_TAB_ERR_FLOOR: // wenn die Höhe kleiner als der erste Eintrag
    { // in der Tabelle ist ->
     fFlow = 0.0; // Setze den Durchfluss auf 0.0.
    }
    case MDN_TAB_ERR_CEIL: // wenn die Höhe größer als der letzte Eintrag
    { // in der Tabelle ist ->
      fFlow = 0.0; // Setze den Durchfluss auf 0.0.
    }
   }
 }
 Mdn_SetCh(MDN_CH_IOUT1, fFlow); // Schreibe den Durchfluss auf den Ausgang 1.
}
```
#### **11.7.4 Script Parsing**

Das folgende Beispiel gibt zunächst Geräteklasse, Modem Version und Firmware Version auf der Standardausgabe aus. Als Init Sequenz wird anschließend "*INIT COM1\r\n*" auf der Com1 ausgegeben. Im Messintervall wird "*POLL COM1\r\n*" auf der Com1 ausgegeben. Die empfangene Antwort wird zur Kontrolle auf der Standardausgabe ausgegeben. Wenn bei der internen Verarbeitung der Messwerte das Control-Modul und somit die Funktion "Mdn\_CtrlFinish()" (siehe [Mdn\\_CtrlFinish\(\)](#page-147-0)) aufgerufen wird, wird auf der Com1 "*OUTPUT COM1\r\n*" ausgegeben.

```
public Mdn_CtrlFinish()
{
 Mdn_SerialTx(1, "OUTPUT COM1\r\n", 13); // String "OUTPUT COM1" über die Com1
                                     } // ausgeben
COM1Event(event) // Unterfunktion zum Auswerten der Events von
{ // Com1
 if(event == MDN_SERIAL_EVENT_INIT) // Wenn die Init Sequenz gesendet werden soll
 {
  Mdn_SerialTx(1, "INIT COM1\r\n", 11); // String "INIT COM1" über die Com1 senden
 }
 else if(event == MDN_SERIAL_EVENT_MEASURE) // Wenn das Messkommando gesendet werden soll
 {
  Mdn_SerialTx(1, "POLL COM1\r\n", 11); // String "POLL COM1" über die Com1 senden
 }
 else if(event == MDN_SERIAL_EVENT_TIMEOUT) // Wenn ein Timeout aufgetreten ist
 {
  Mdn_SerialFinish(1); // Datenempfang über Com1 beenden
 }
}
public Mdn_SerialEvent(com, event) // Einstiegspunkt für die Auswertung der
{ // seriellen Events
 printf("Mdn_SerialEvent( %d, %d)\r\n", // Nummer der Com-Schnittstelle und
                   com, event); // empfangenes Event über die Standardausgabe
                                      // ausgeben
 switch(com) // Prüfen, welche Com-Schnittstelle das Event
 { // ausgelöst hat
  case 1: COM1Event(event); // Unterfunktion zum Auswerten der Events von
 } // Com1 aufrufen
}
COM1Rx(const data{}, len) // Unterfunktion zum Auswerten der
{ // empfangenen Daten
 /*-------------------------------------*/
 /*--- Code der die Daten auswertet --- */
 /*-------------------------------------*/
 Mdn_SerialFinish(1); // Datenempfang über Com1 beenden
}
```

```
public Mdn_SerialRx(com, const data{}, len) // Einstiegspunkt für die Auswertung der
{ // empfangenen Zeichen
 printf("Mdn_SerialRx( %d, \"%s\", %d)\r\n", // Nummer der Com-Schnittstelle, empfangene
                  com, data, len); // Daten und Zeichenanzahl über die
                                       // Standardausgabe ausgeben
 switch(com) // Prüfen, über welche Com-Schnittstelle die
 { // Daten empfangen wurden
   case 1: COM1Rx(data, len); // Unterfunktion zum Auswerten der über Com1
 } // empfangenen Daten aufrufen
}
main()
{
 printf( "%04X DEVICE_CLASS\r\n", DEVICE_CLASS); // Geräteklasse über die Standardausgabe
                                       // ausgeben
 printf( "%04X MODEM_VERSION\r\n", MODEM_VERSION); // Modem Version über die Standardausgabe
                                       // ausgeben
 printf( "%04X CONTROLLER_VERSION\r\n", // Firmware Version über die Standardausgabe
       CONTROLLER_VERSION); // ausbeben
}
```
### **11.8 Unterschiede zu C**

- Pawn fehlt der Eingabe-Mechanismus von C. Pawn ist eine "integer-only" Variante von C. Es gibt keine Strukturen oder Unions. Floating Point-Unterstützung muss mit benutzerdefinierten Operatoren und der Hilfe von nativen Funktionen implementiert werden.
- Die Syntax für Gleitkommawerte ist strenger als die in C. Werte wie ".5" und "6." sind in C akzeptabel, aber im Pawn muss man "0.5" und "6.0" schreiben. In C ist der Dezimalpunkt optional, wenn ein Exponent enthalten ist, so kann man in C "2E8" schreiben; Pawn akzeptiert den Großbuchstaben "E" nicht. Verwenden Sie den Kleinbuchstaben "e". Es erfordert das Komma: z.B. "2.0e8" (siehe ["Numerische](#page-179-0) [Konstanten"](#page-179-0) [auf](#page-179-0) [Seite](#page-179-0) [180](#page-179-0)).
- Pawn unterstützt keine "Zeiger". Für die Übergabe von Funktionsparametern als Referenz bietet Pawn ein "Referenz"-Argument (siehe ["Funktionsargumente](#page-194-0) [\("call-by-value"](#page-194-0) [versus](#page-194-0) ["call-by](#page-194-0)[reference"\)"](#page-194-0) [auf](#page-194-0) [Seite](#page-194-0) [195](#page-194-0)). Das "Platzhalter"-Argument ersetzt einige Verwendungen des NULL-Zeigers (siehe ["Standardwerte](#page-196-0) [von](#page-196-0) [Funktionsargumenten"](#page-196-0) [auf](#page-196-0) [Seite](#page-196-0) [197\)](#page-196-0).
- Zahlen können mit Hexadezimal-, Dezimal-, oder Binärbasis angegeben werden. Die Oktale Basis wird nicht unterstützt (siehe ["Numerische](#page-179-0) [Konstanten"](#page-179-0) [auf](#page-179-0) [Seite](#page-179-0) [180](#page-179-0)). Hexadezimale Zahlen müssen mit "0x" ("x" in Kleinbuchstaben) beginnen. Das Präfix "0X" ist ungültig.
- "Cases" in einem "switch"-Statement sind nicht "durchfallend". Es muss dem "case"-Label zumindest eine Anweisung folgen. Um mehrere Anweisungen auszuführen, müssen Sie ein zusammengesetztes Statement (mit {}) erstellen (siehe ["switch](#page-192-0) [\(](#page-192-0) [Ausdruck](#page-192-0) [\)](#page-192-0) [{](#page-192-0) [case](#page-192-0) [Liste](#page-192-0) [}"](#page-192-0) [auf](#page-192-0) [Seite](#page-192-0) [193](#page-192-0)). In C/C++ ist die "switch"-Anweisung ein "bedingtes goto". In Pawn ist die "switch"-Anweisung ein strukturiertes "if".
- <sup>l</sup> Eine "break"-Anweisung beendet nur Schleifen. In C/C++ beendet die "break"-Anweisung auch ein "case" in einer "switch"-Anweisung.
- Pawn unterstützt "array Zuweisungen", mit der Limitation, dass beide Arrays die gleiche Länge haben müssen. Zum Beispiel, wenn "a" und "b" Arrays mit 6 Zeilen sind, dann ist der Ausdruck "a=b" gültig. Neben Zeichenketten, unterstützt Pawn auch literale Arrays und somit Ausdrücke wie "a = {0,1,2,3,4,5}", wobei "a" eine Array Variable mit 6 Elementen ist.
- "defined" ist ein Operator und keine Präprozessor-Direktive. Der "defined" Operator in Pawn arbeitet mit Konstanten (deklariert mit "const"), globalen Variablen, lokalen Variablen und Funktionen.
- Der "sizeof"-Operator gibt die Größe von Variablen in "Elementen" zurück und nicht in "Bytes". Ein Element ist ein Eintrag oder ein Sub-Array. Weitere Details finden Sie im Kapitel ["Sonstiges"](#page-186-0) [auf](#page-186-0) [Seite](#page-186-0) [187](#page-186-0).
- Eine leere Anweisung ist ein leerer Block (mit {}), nicht ein Semikolon (siehe ["Zusammengesetzte](#page-188-0) [Anweisungen"](#page-188-0) [auf](#page-188-0) [Seite](#page-188-0) [189](#page-188-0)). Diese Änderung verhindert häufige Fehler.
- Eine Division erfolgt in der Weise, dass der Rest der Division das gleiche Vorzeichen hat (oder hätte) wie der Nenner. Bei der Division (Operator "/") erfolgt die Rundung immer zum kleineren ganzzahligen Wert (wobei -2 kleiner ist als -1). D.h. 5/2=2 (2,5 wird zu 2 abgerundet), -5/2=-3 (-2,5 wird zu -3 abgerundet). Der "%"-Operator ergibt immer ein positives Ergebnis unabhängig vom Vorzeichen des Zählers (siehe ["Operatoren](#page-183-1) [und](#page-183-1) [Ausdrücke"](#page-183-1) [auf](#page-183-1) [Seite](#page-183-1) [184](#page-183-1)).
- Es gibt keinen unären Operator "+", da dieser sowieso ein "no-operation"-Operator ist ("a = +1" ist nicht gültig; korrekt: "a = 1").
- <sup>l</sup> Drei der bitweisen Operatoren haben andere Prioritäten als in C. Die Prioritätsstufe des "&", "^" und "|" Operators ist höher als die relationalen Operatoren. Dennis Ritchie erklärte, dass diese Operatoren in C ihre niedrigen Prioritätsstufen bekamen, weil frühe C-Compiler noch nicht über die logischen Operatoren "&&" und "| |" verfügten, so dass stattdessen bitweise "&" und "|" verwendet wurden.
- <sup>l</sup> Das Schlüsselwort "const" in Pawn implementiert die "enum" Funktionalität von C.
- In den meisten Fällen sind Vorwärts-Deklarationen von Funktionen (d.h. Prototypen) nicht notwendig. Pawn ist ein 2-Pass-Compiler. Er erkennt alle Funktionen beim ersten Durchlauf und verwendet diese beim zweiten Durchlauf. Benutzerdefinierte Operatoren müssen jedoch vor der Benutzung deklariert werden. Falls vorhanden, müssen Vorwärts-Deklarationen genau mit der Definition der Funktion übereinstimmen. Die Parameternamen in den Prototypen und den Definitionen der Funktionen müssen ident sein. Pawn kümmert sich um Parameter-Namen im Prototyp auf Grund der "benannte Parameter"-Funktion. Pawn verwendet Prototypen, um vorwärts deklarierte Funktionen aufzurufen. Um diese dabei mit benannten Parametern zu verwenden, muss der Compiler bereits die Namen der Parameter (und ihre Position in der Parameterliste) kennen. Aus diesem Grund müssen die Parameternamen in den Prototypen mit jenen in den Definitionen übereinstimmen.

# **Kapitel 12 API**

*Wichtiger Hinweis: Für die Verwendung der API (Application Programming Interface) sind die entsprechenden Lizenzen am myDatanet-Server erforderlich. Für nähere Informationen wenden Sie sich an Ihren zuständigen Vertriebspartner.*

## **12.1 Allgemein**

Die API dient dazu, Daten aus dem myDatanet-Server zu exportieren sowie Daten in den myDatanet-Server zu importieren. Dies beschränkt sich für Geräte des Typs "myDatalogMUC xG/4G " jedoch auf die Messdaten, die berechneten Kanäle, die Stellwerte für die Ausgabekanäle, die Stellwerte für die Interface Ausgabekanäle, das Übertragungsintervall und das Aufzeichnungsintervall.

## **12.2 rapidM2M Playground**

Der rapidM2M Playground ermöglicht es Ihnen, sich mit der API des myDatanet-Servers vertraut zu machen und die bereitgestellten Funktionen zu testen. Durch einen Klick auf die Schaltfläche "API" gelangen Sie zum rapidM2M Playground .

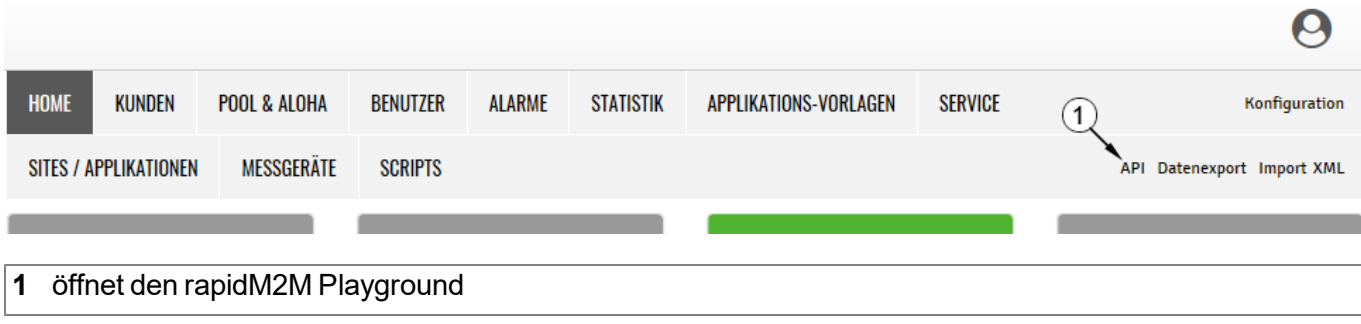

### **12.2.1 Übersicht**

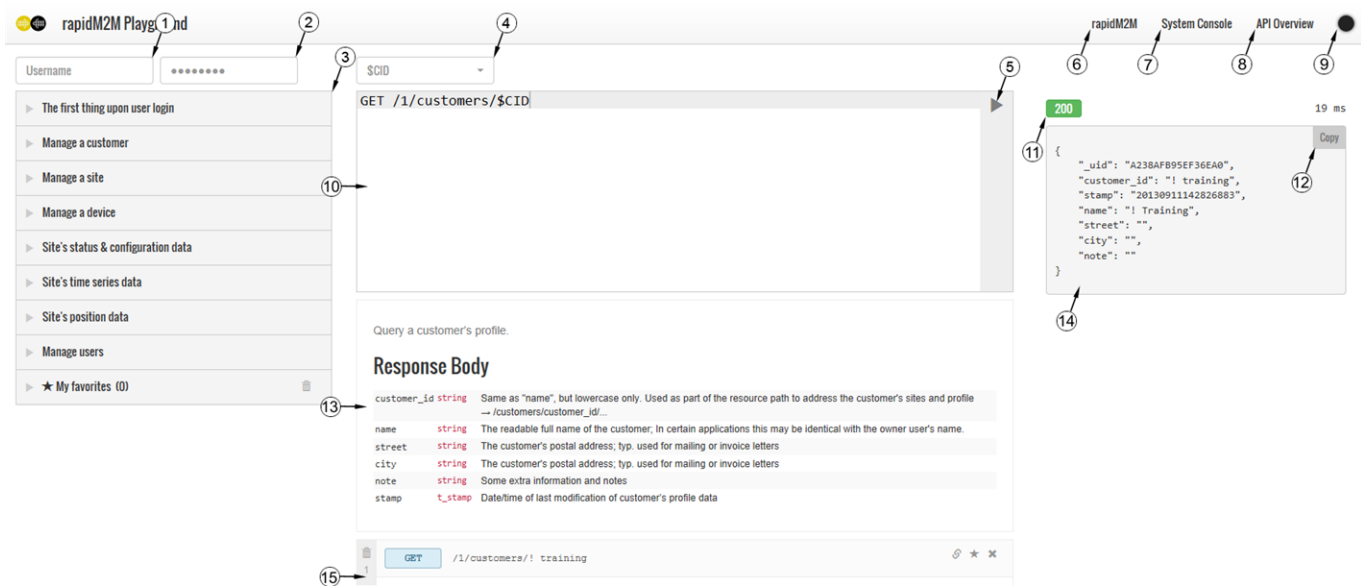

#### rapidM2M Playground

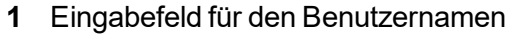

- **2** Eingabefeld für das Passwort
- **3** Auflistung der zur Verfügung stehenden HTTP-Kommandos. Die HTTP-Kommandos sind entsprechend ihrer Anwendungsgebiete gruppiert.
- **4** Abhängig vom gewählten HTTP-Kommando werden hier die Dropdown-Listen für die Auswahl des Kunden, des Benutzers und der Messstelle eingeblendet, die die entsprechende Wildcard ("\$CID"...Kunde , "\$UID"...Benutzer, "\$SID"...Messstelle ) im Ressource-Pfad des HTTP-Kommandos ersetzen sollen.
- **5** Button zum Ausführen des HTTP-Kommandos
- **6** öffnet die Webseite "http://rapidm2m.com/", die zusätzliche Informationen für Entwickler enthält
- **7** öffnet den login-Dialog des mit dem rapidM2M Playground verknüpften myDatanet-Servers
- **8** öffnet die Kurzanleitung für die API
- **9** Button zum Wechsel des Farbschemas des rapidM2M Playground
- **10** Fenster, in dem das gewählte HTTP-Kommando angezeigt wird

**11** Response-Code, der vom myDatanet-Server als Antwort auf das HTTP-Kommando gesendet wurde

- **12** kopiert das JSON-Objekt, das als Antwort auf das HTTP-Kommando erzeugt wurde, in die Zwischenablage
- **13** Fenster, in dem die Dokumentation für das ausgewählte HTTP-Kommando angezeigt wird. Diese enthält abhängig vom ausgewählten Kommando eine Beschreibung der Aktion, die durchgeführt wird, Hinweise, die beachtet werden müssen und eine Beschreibung des Request Bodys sowie des Response Bodys.
- **14** Fenster, in dem das JSON-Objekt angezeigt wird, das als Antwort auf das HTTP-Kommando erzeugt wird
- **15** Fenster, in dem die zuletzt ausgeführten HTTP-Kommandos angezeigt werden

# **Kapitel 13 Wartung**

*Wichtiger Hinweis: Um Schäden am Instrument zu vermeiden, dürfen die in diesem Abschnitt der Anleitung beschriebenen Arbeiten nur von qualifiziertem Personal ausgeführt werden.*

*Vor Wartungs-, Reinigungs- und/oder Reparaturarbeiten ist das Gerät unbedingt spannungsfrei zu machen.*

## **13.1 Allgemeine Wartung**

- $\bullet$  Überprüfen Sie das myDatalogMUC xG/4G regelmäßig auf mechanische Beschädigungen.
- Überprüfen Sie regelmäßig alle Kabel auf mechanische Beschädigungen.
- Reinigen Sie das myDatalogMUC xG/4G mit einem weichen, feuchten Tuch. Verwenden Sie ein mildes Reinigungsmittel, falls nötig.

### **13.2 Sicherungswechsel**

#### *GEFAHR:*

*Feuergefahr. Eine falsche Sicherung kann Verletzungen, Schäden oder Immissionen verursachen. Die Sicherung befindet sich im Inneren des Gehäuses, das nur vom Hersteller geöffnet werden darf.*

Sollte der Verdacht bestehen, dass die Sicherung des myDatalogMUC xG/4G defekt ist (siehe ["Fehlersuche](#page-212-0) [und](#page-212-0) [Behebung"](#page-212-0) [auf](#page-212-0) [Seite](#page-212-0) [213](#page-212-0)), muss das Gerät in der Originalverpackung an den Hersteller zurückgesendet werden (siehe ["Rücksendung"](#page-47-0) [auf](#page-47-0) [Seite](#page-47-0) [48\)](#page-47-0).

# **Kapitel 14 Demontage/Entsorgung**

#### **Durch falsche Entsorgung können Gefahren für die Umwelt entstehen.**

Entsorgen Sie Gerätekomponenten und Verpackungsmaterialien entsprechend den gültigen örtlichen Umweltvorschriften für Elektroprodukte.

- 1. Trennen Sie die eventuell verwendete Ladespannung.
- 2. Lösen Sie eventuell angeschlossene Kabel mit geeignetem Werkzeug.

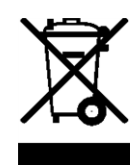

#### **Logo zur WEEE-Direktive der EU**

Dieses Symbol weist darauf hin, dass bei der Verschrottung des Gerätes die Anforderungen der Richtlinie 2012/19/EU über Elektro- und Elektronik-Altgeräte zu beachten sind. Die Microtronics Engineering GmbH unterstützt und fördert das Recycling bzw. die umweltgerechte, getrennte Sammlung/Entsorgung von Elektro- und Elektronik-Altgeräten zum Schutz der Umwelt und der menschlichen Gesundheit. Beachten Sie die örtlichen Entsorgungsvorschriften und Gesetze.

Die Microtronics Engineering GmbH entpflichtet in Österreich in den Verkehr gebrachte Waren über die ERA, daher können in Österreich Sammelstellen, welche mit der ERA Elektro Recycling Austria GmbH (<https://www.era-gmbh.at/>) kooperieren, für die Entsorgung genutzt werden.

**Das Gerät enthält eine Batterie bzw. einen Akku (Lithium), welcher separat zu entsorgen ist.**

# <span id="page-212-0"></span>**Kapitel 15 Fehlersuche und Behebung**

## **15.1 Allgemeine Probleme**

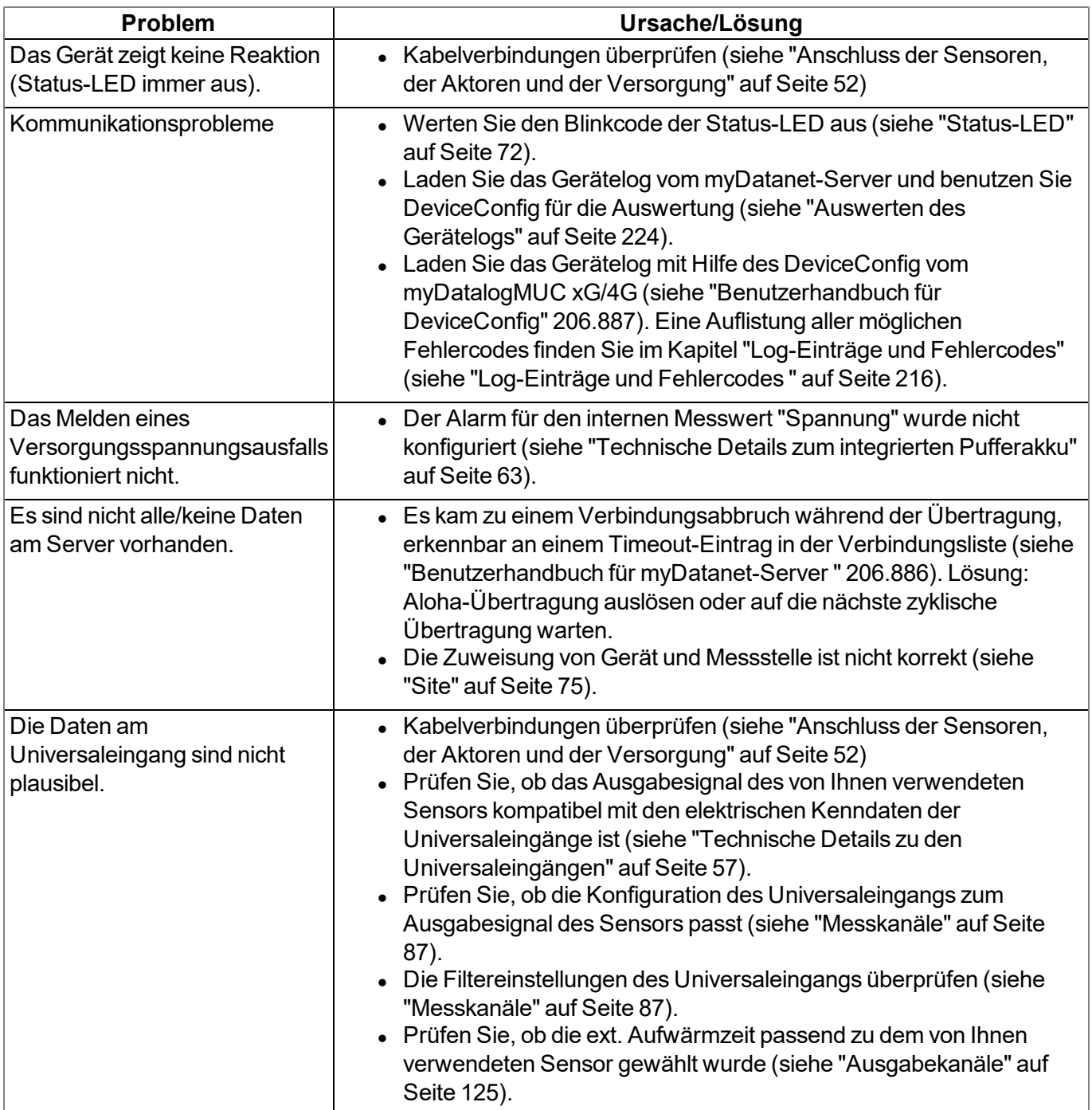

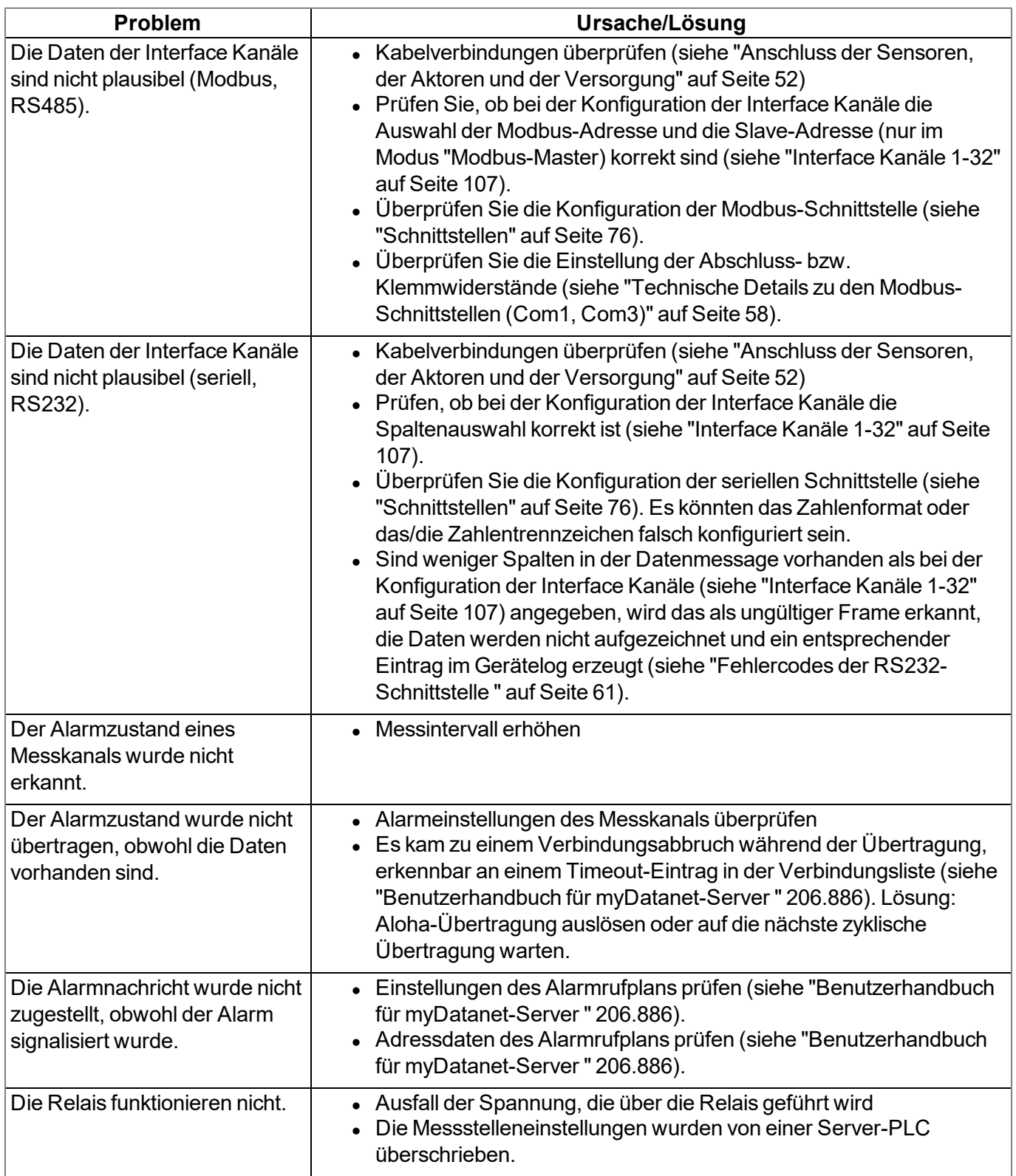

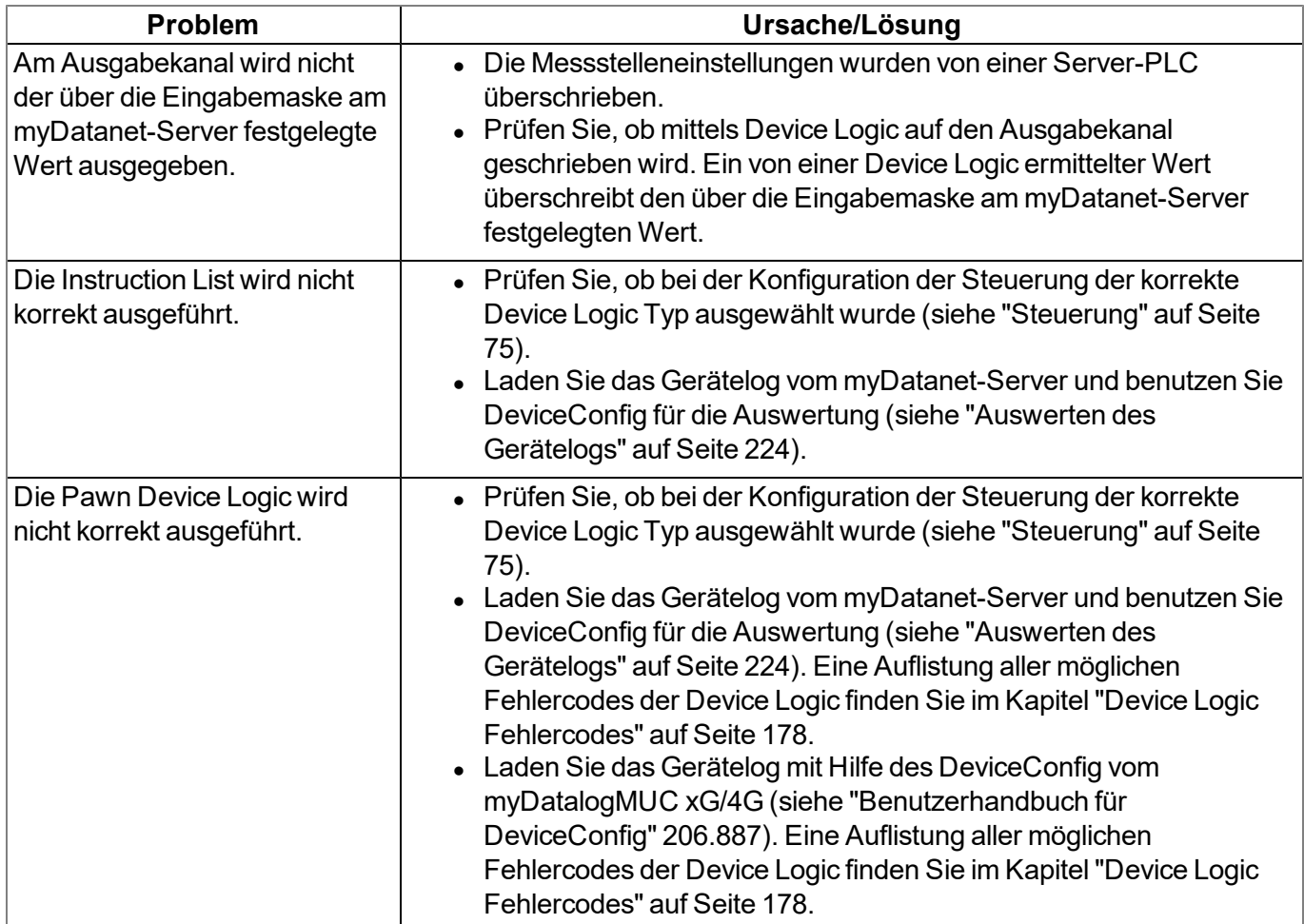

# <span id="page-215-0"></span>**15.2 Log-Einträge und Fehlercodes**

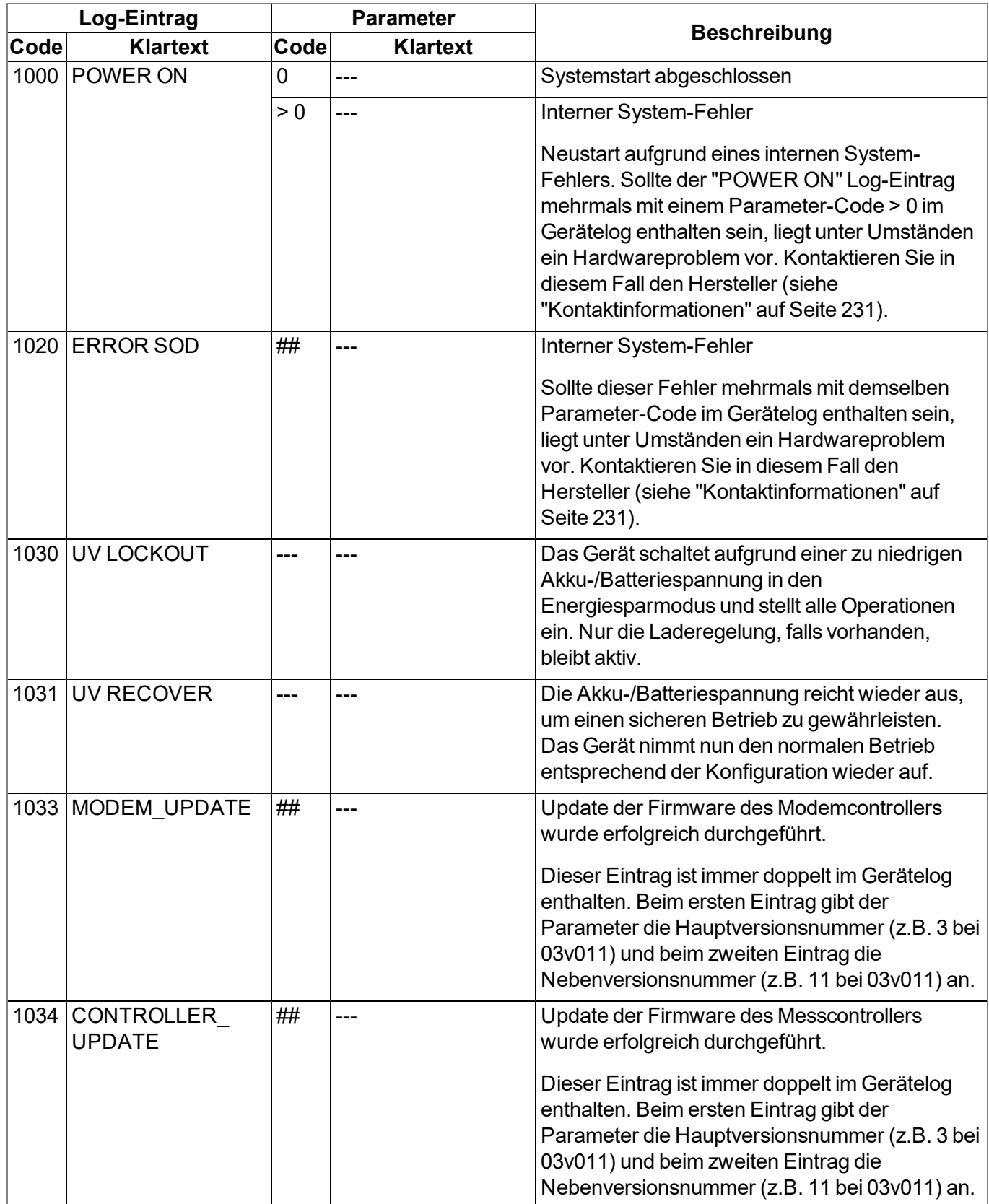
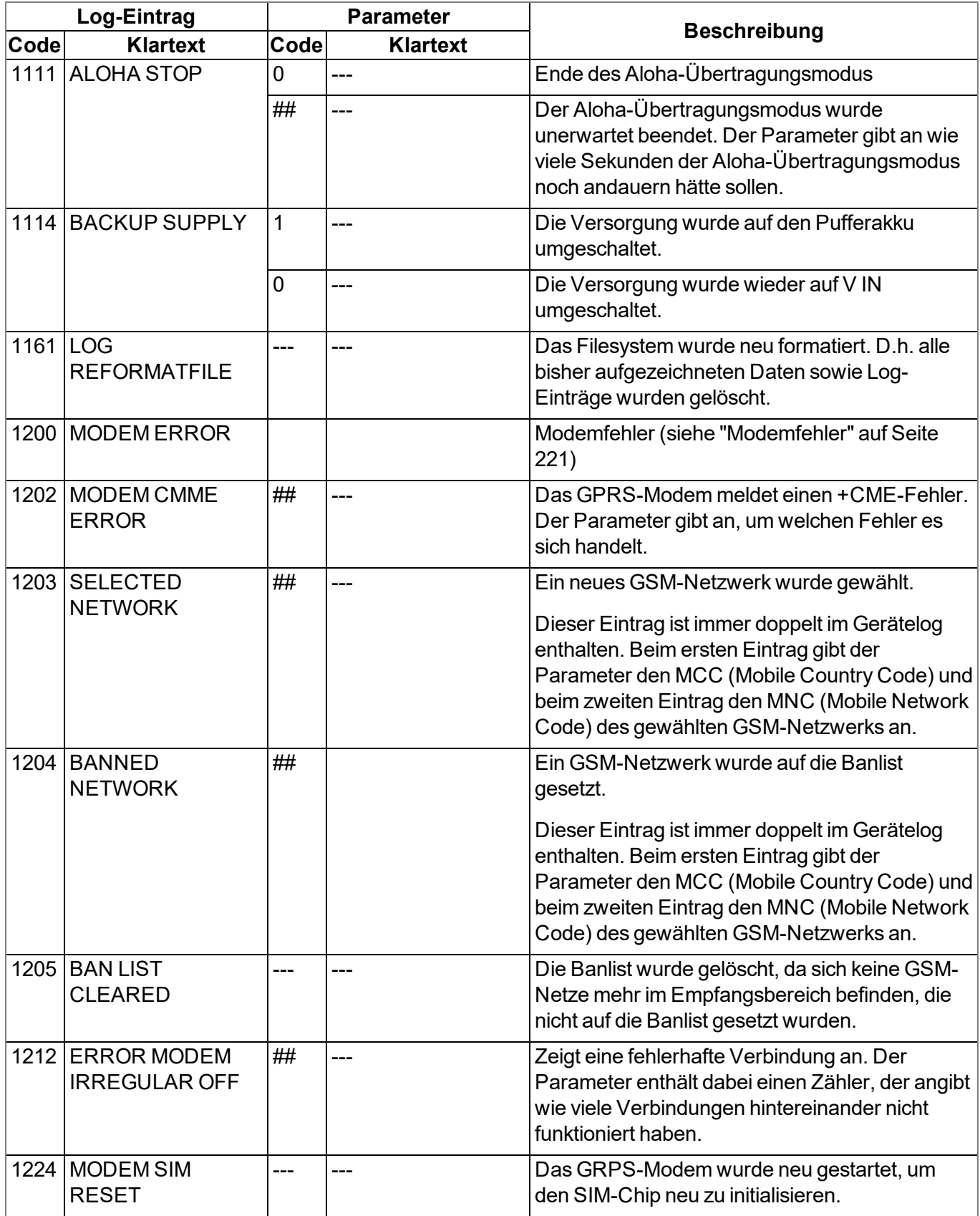

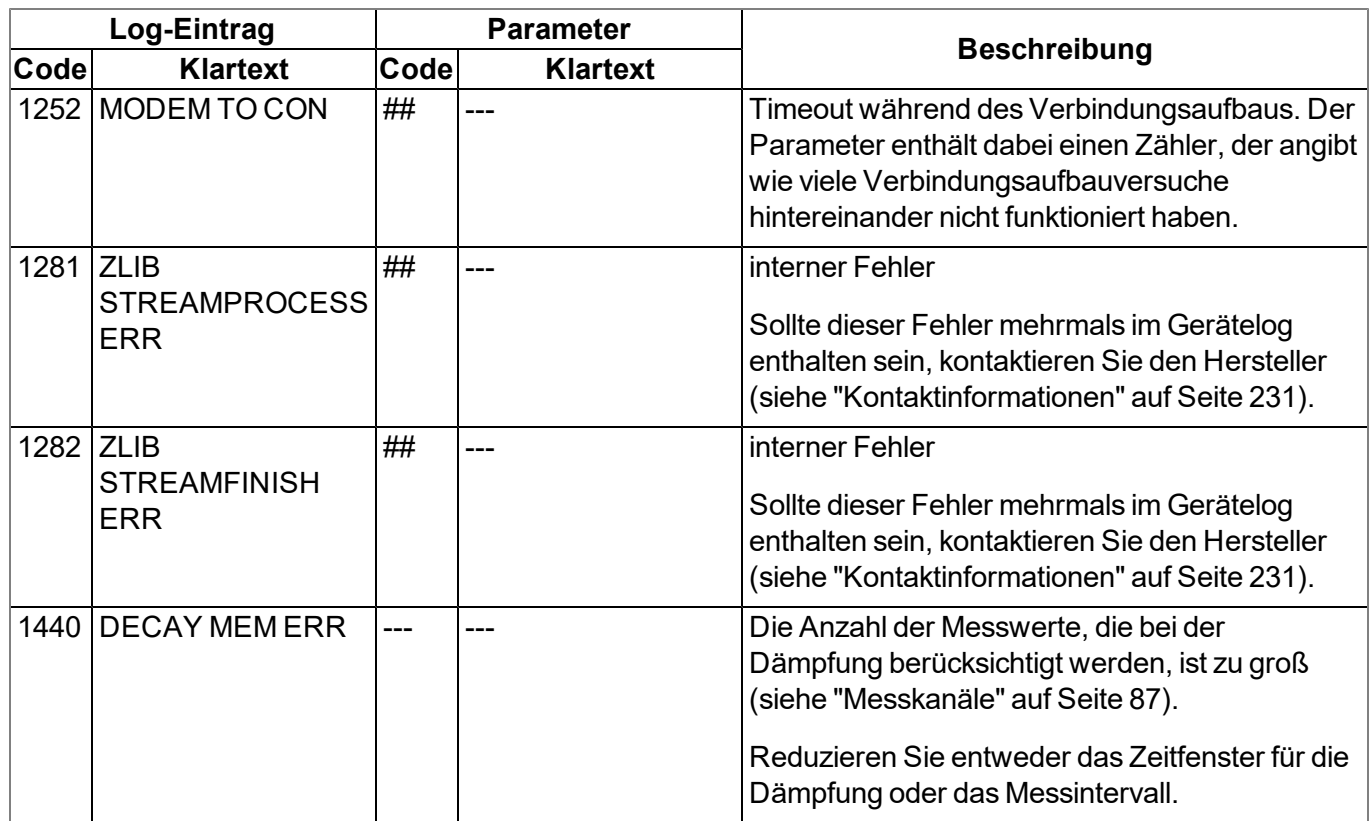

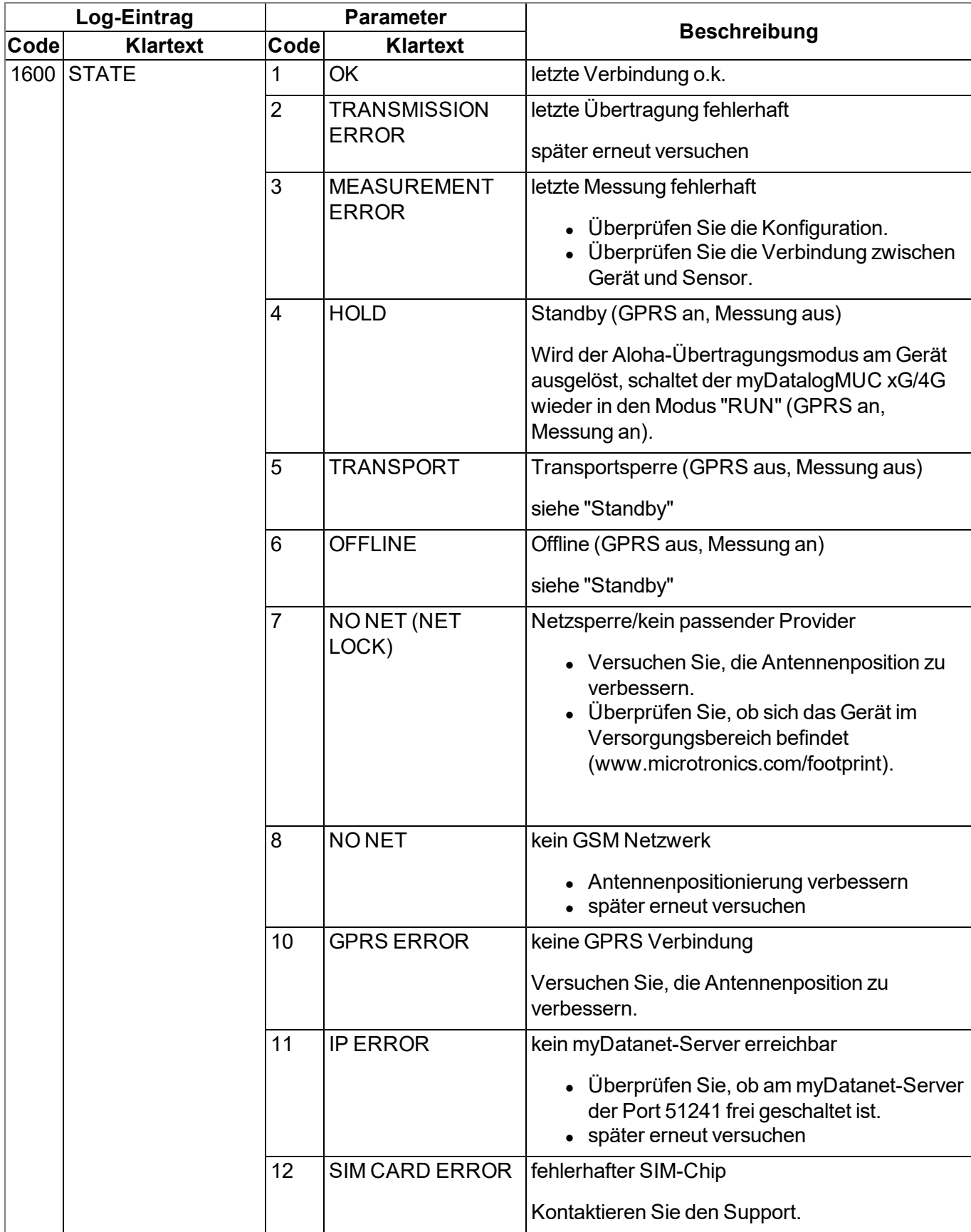

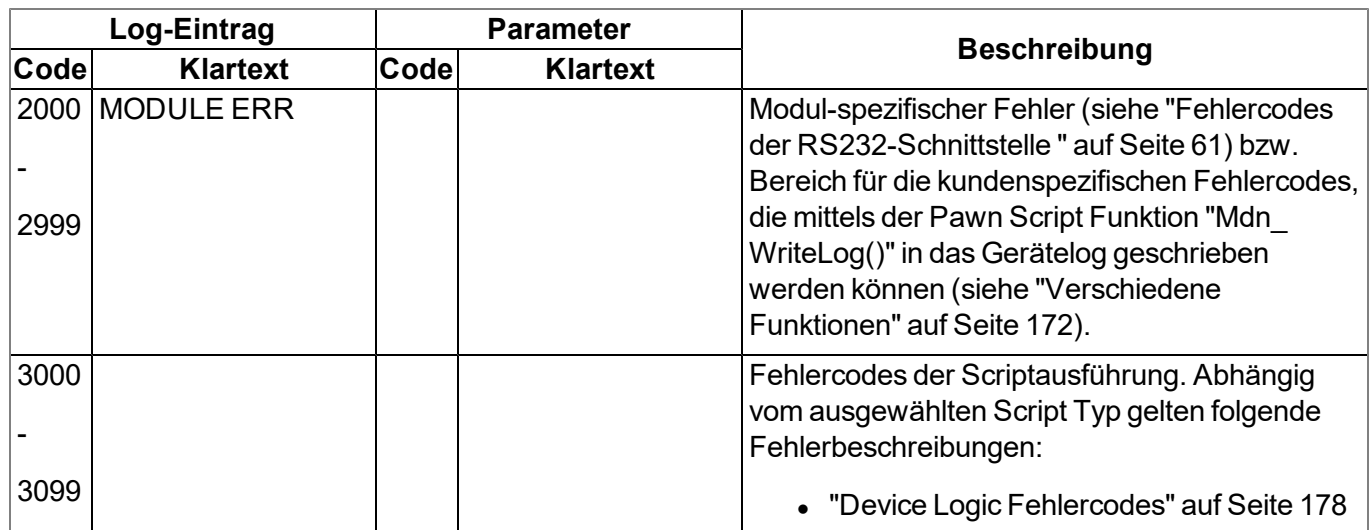

### <span id="page-220-0"></span>**15.2.1 Modemfehler**

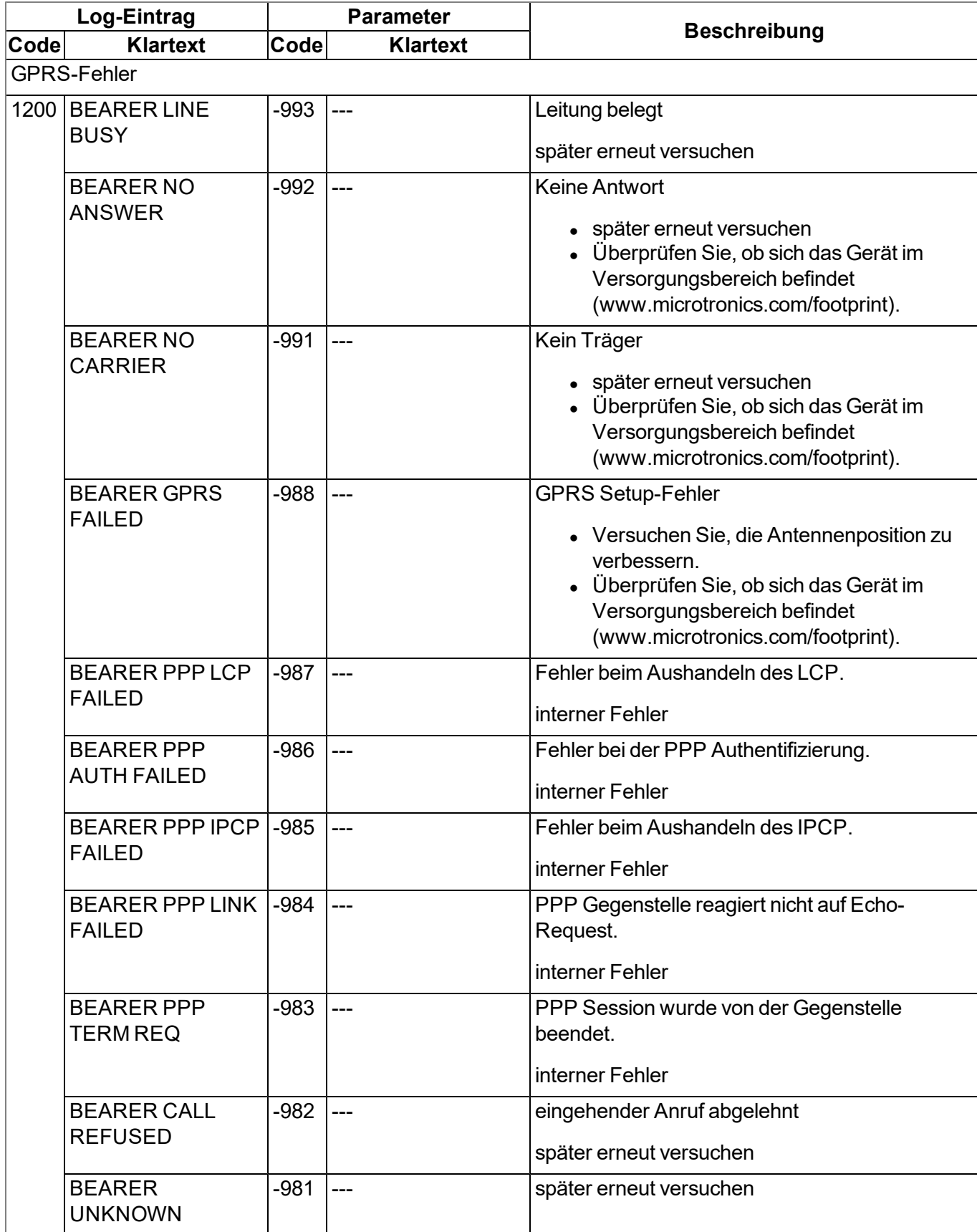

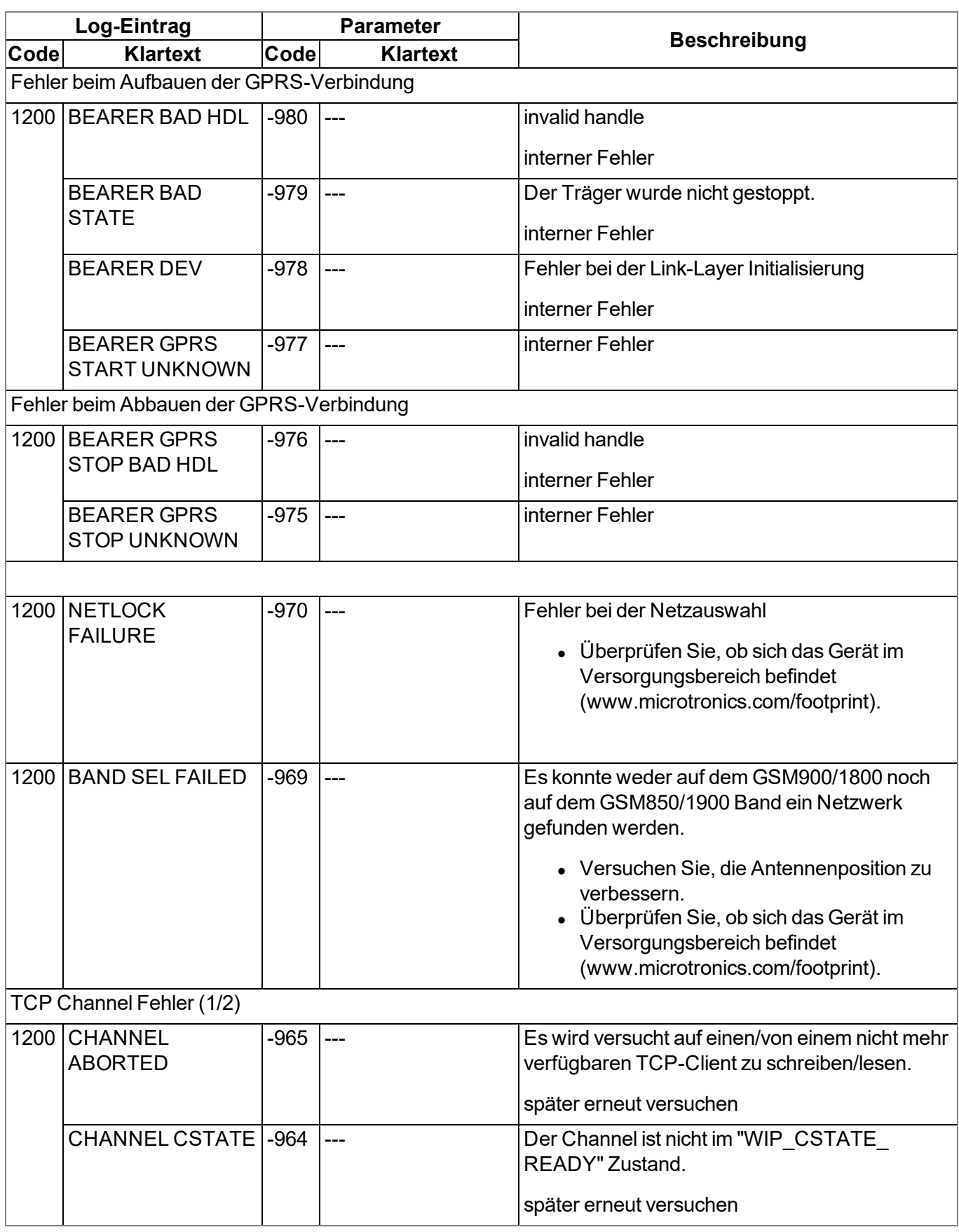

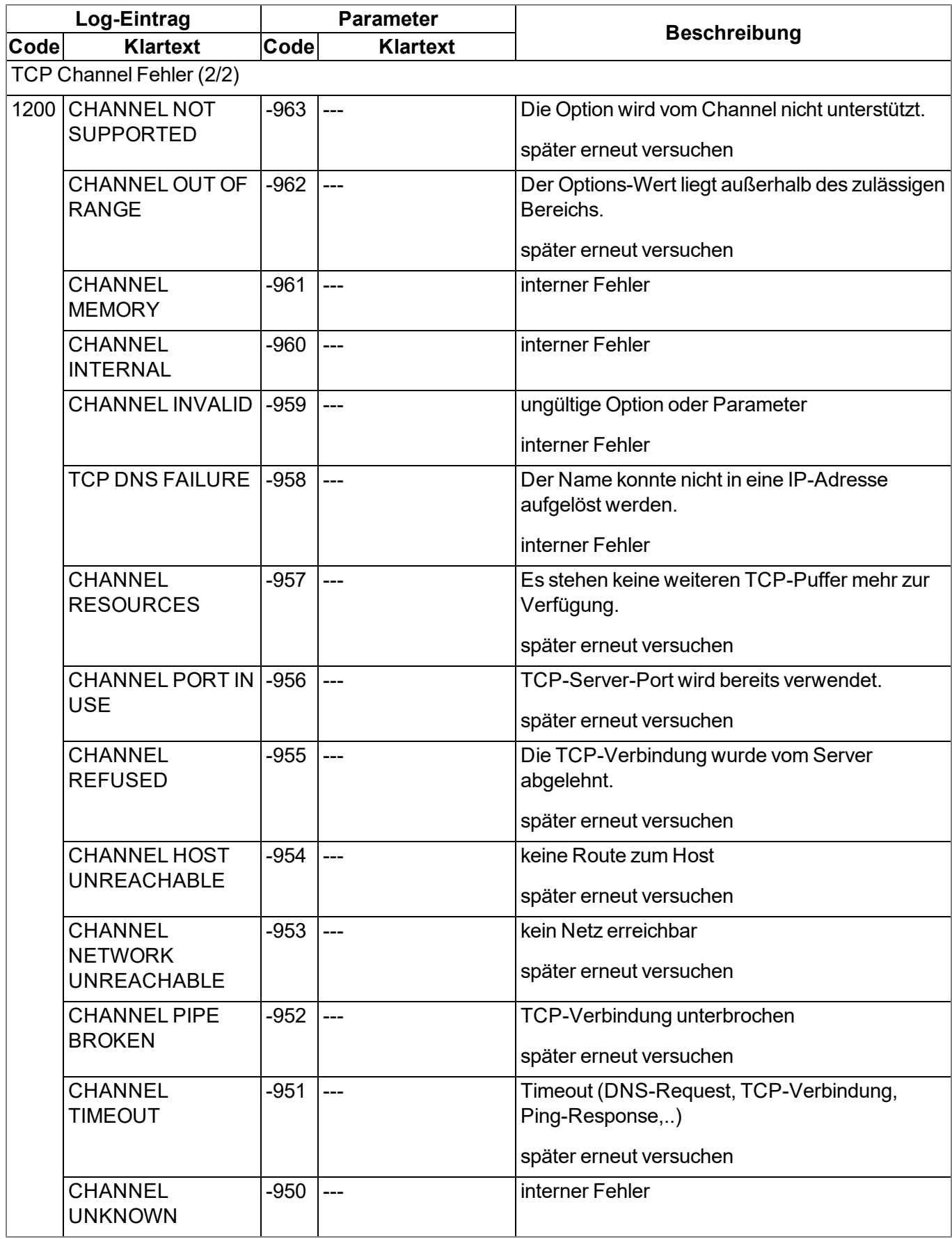

## **15.3 Auswerten des Gerätelogs**

### **15.3.1 Auswerten des Gerätelogs am myDatanet-Server**

Am myDatanet-Server sind die letzten 300 Log-Einträge über den unten abgebildeten Button, der sich in der Messgeräteliste befindet, abrufbar. Da die Log-Einträge genau wie die Messdaten im Übertragungsintervall zum Server gesendet werden, sind immer nur die Log-Einträge bis zur letzten Serververbindung verfügbar.

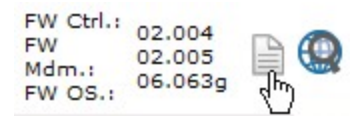

Eine genauere Beschreibung zur Auswertung des Gerätelogs am myDatanet-Server finden Sie im Handbuch des Servers ("Benutzerhandbuch für myDatanet-Server " 206.886).

### **15.3.2 Auswerten des Gerätelogs mittels DeviceConfig**

Mit Hilfe des Programms DeviceConfig können alle gespeicherten Logeinträge, auch jene, die noch nicht zum myDatanet-Server übertragen wurden, direkt über die USB-Schnittstelle oder die Bluetooth-Schnittstelle aus des myDatalogMUC xG/4G gelesen werden.

Eine genauere Beschreibung zur Auswertung des Gerätelogs mittels DeviceConfig finden Sie im Handbuch zum DeviceConfig ("Benutzerhandbuch für DeviceConfig" 206.887).

# **Kapitel 16 Ersatzteile und Zubehör**

## **16.1 Antennen**

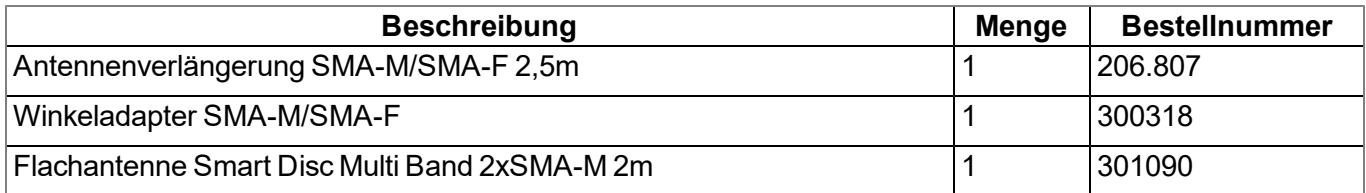

## **16.2 Versorgung**

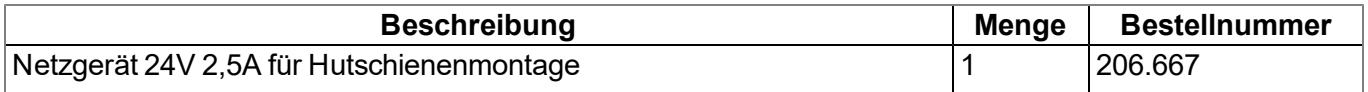

## **16.3 Adapter**

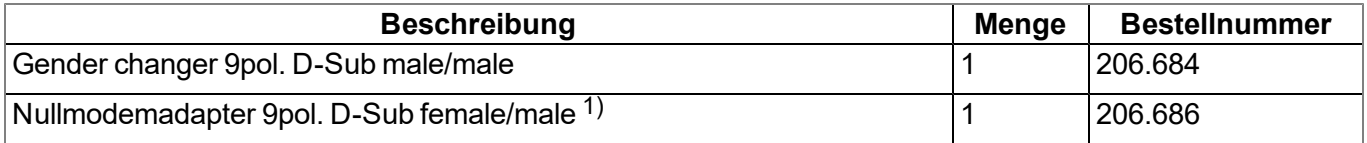

1) Bitte beachten Sie, dass der Pin 9 des Adapters nicht durchgeschliffen wird.

## **16.4 Sonstiges Zubehör**

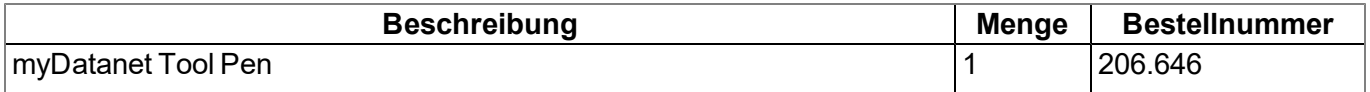

# **Kapitel 17 Dokumentenhistorie**

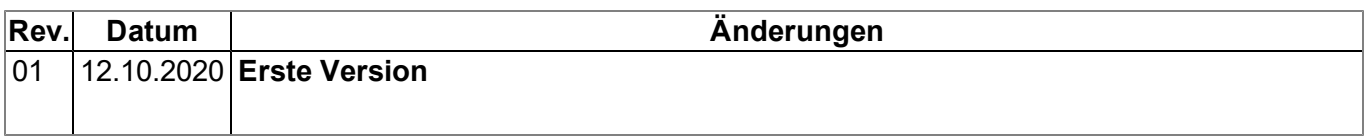

# **Kapitel 18 Glossar**

#### **Aloha**

*Verbindungsmodus, der speziell für die Inbetriebnahme gedacht ist. Das Gerät hält für eine konfigurierbare Zeit eine Verbindung zum Server aufrecht und führt alle 3sec. eine Messung durch. Dabei werden nur die internen Messwerte (GSM-Feldstärke, Spannungen, ...) und die Werte der Universaleingänge (falls vorhanden) erzeugt. Die ermittelten Messwerte werden nicht gespeichert, sondern nur zur Anzeige an den Server gesendet.*

#### **Footprint**

*Die Geräte des Herstellers sind ab Werk mit Subscriber Identitiy Modules (SIM) zur mobilen Übertragung der Daten ausgestattet. Der Footprint bezeichnet jene Länder und Regionen, in denen eine Mobilfunkverbindung zur Verfügung steht(siehe www.microtronics.com/footprint).*

#### **NaN-Wert**

*Beim myDatanet werden spezielle Kodierungen verwendet, um verschiedene Fehlerzustände in z.B. den Messwerten anzuzeigen. Durch das Setzen eines Messwerts auf "NaN" wird dieser eindeutig als ungültig gekennzeichnet und somit nicht mehr für weitere Berechnungen verwendet. In den Messwertgrafiken wird ein auf "NaN" gesetzter Messwert durch eine Unterbrechung in der Ganglinie angezeigt. Beim Download der Daten wird ein auf "NaN" gesetzter Messwert durch ein leeres Datenfeld signalisiert.*

# <span id="page-230-0"></span>**Kapitel 19 Kontaktinformationen**

#### **Support & Service:**

Microtronics Engineering GmbH Hauptstrasse 7 3244 Ruprechtshofen Austria, Europe Tel. +43 (0)2756 7718023 support@microtronics.com www.microtronics.com

### **Microtronics Engineering GmbH**

**(Headquarters)** Hauptstrasse 7 3244 Ruprechtshofen Austria, Europe Tel. +43 (0)2756 77180 Fax. +43 (0)2756 7718033 office@microtronics.com www.microtronics.com

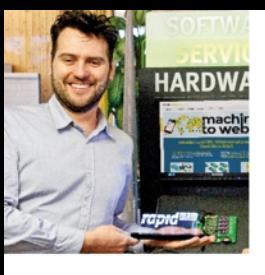

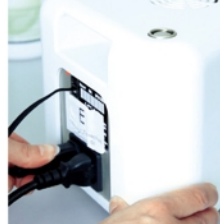

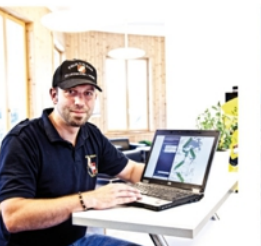

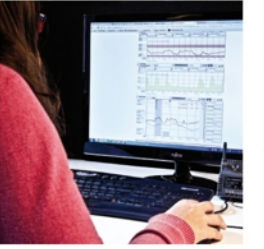

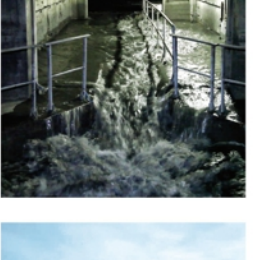

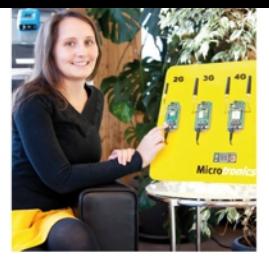

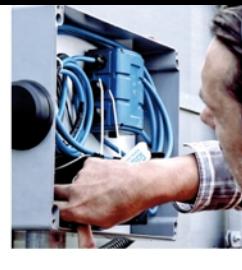

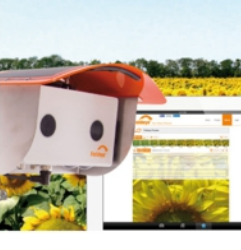

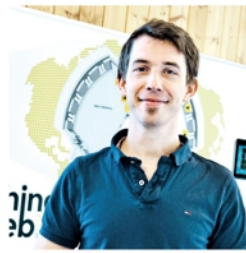

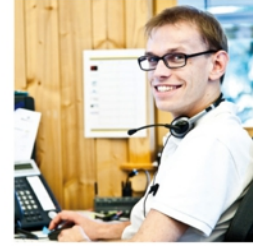

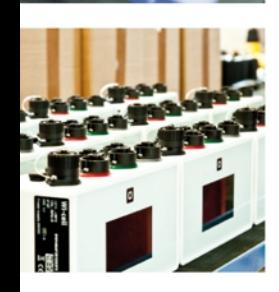

Ō  $\bullet$ 

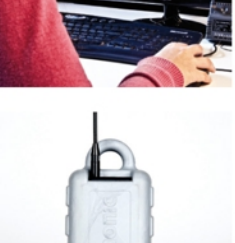

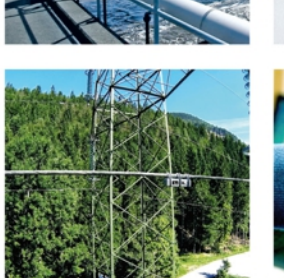

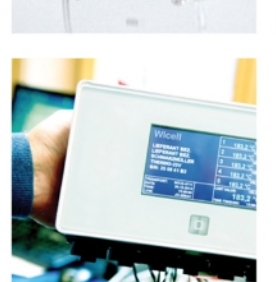

**WE LIVE M2M** 

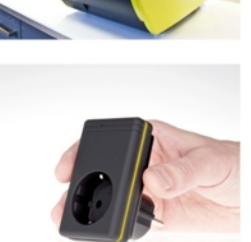

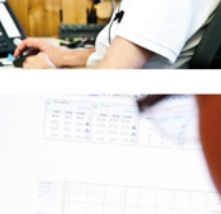

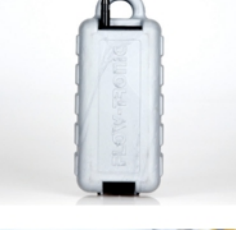

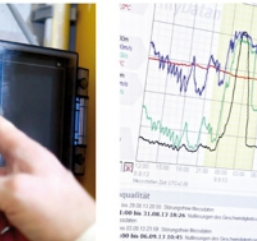

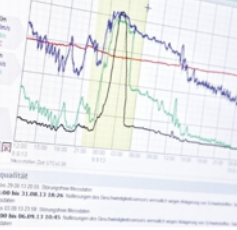

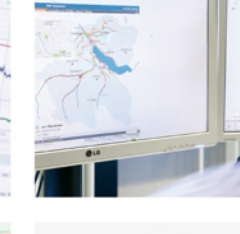

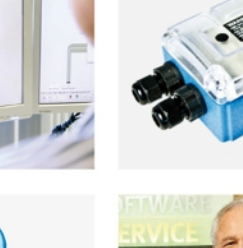

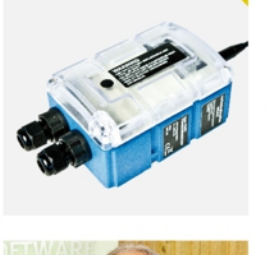

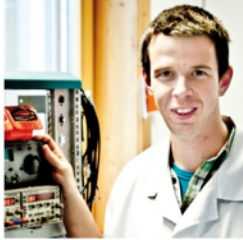

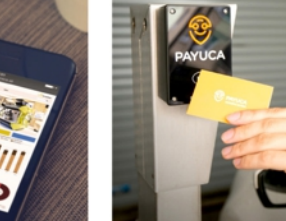

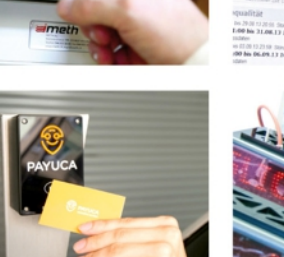

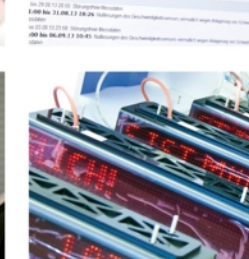

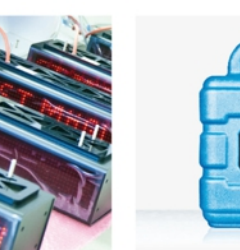

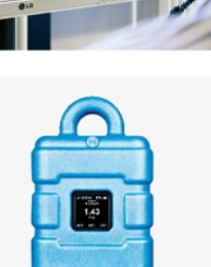

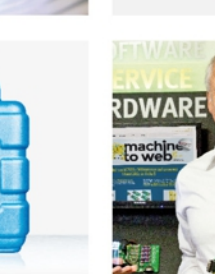

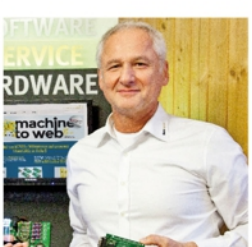

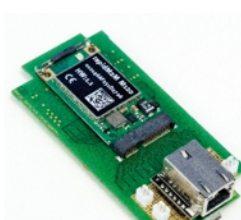

Zertifiziert durch TÜV AUSTRIA: EN ISO 9001:2015, EN ISO 14001:2015, EN ISO 50001:2011 für myDatanet I TÜV SÜD: ATEX Richtlinie 2014/34/EU

© Microtronics Engineering GmbH. All rights reserved. Photos: Microtronics

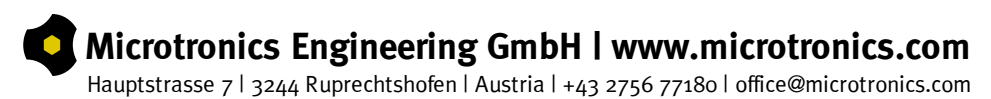